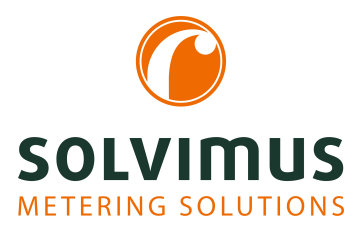

## **MUC.EASYPLUS - NOTICE D'UTILISATION**

# **MUC.easyplus Concentrateur de données pour Smart Metering**

Version: 1.1 Date: 23 février 2024

Version Firmware 1.36

Auteurs: Remo Reichel, Frank Richter solvimus GmbH Ratsteichstr. 5 98693 Ilmenau Allemagne

**solvimus GmbH** – Ratsteichstr. 5 – 98693 Ilmenau – Allemagne Téléphone: +49 3677 7613060 – Télécopieur: +49 3677 7613069 – E-Mail: info@solvimus.de Page laissée intentionnellement vide

### **Table des Matières**

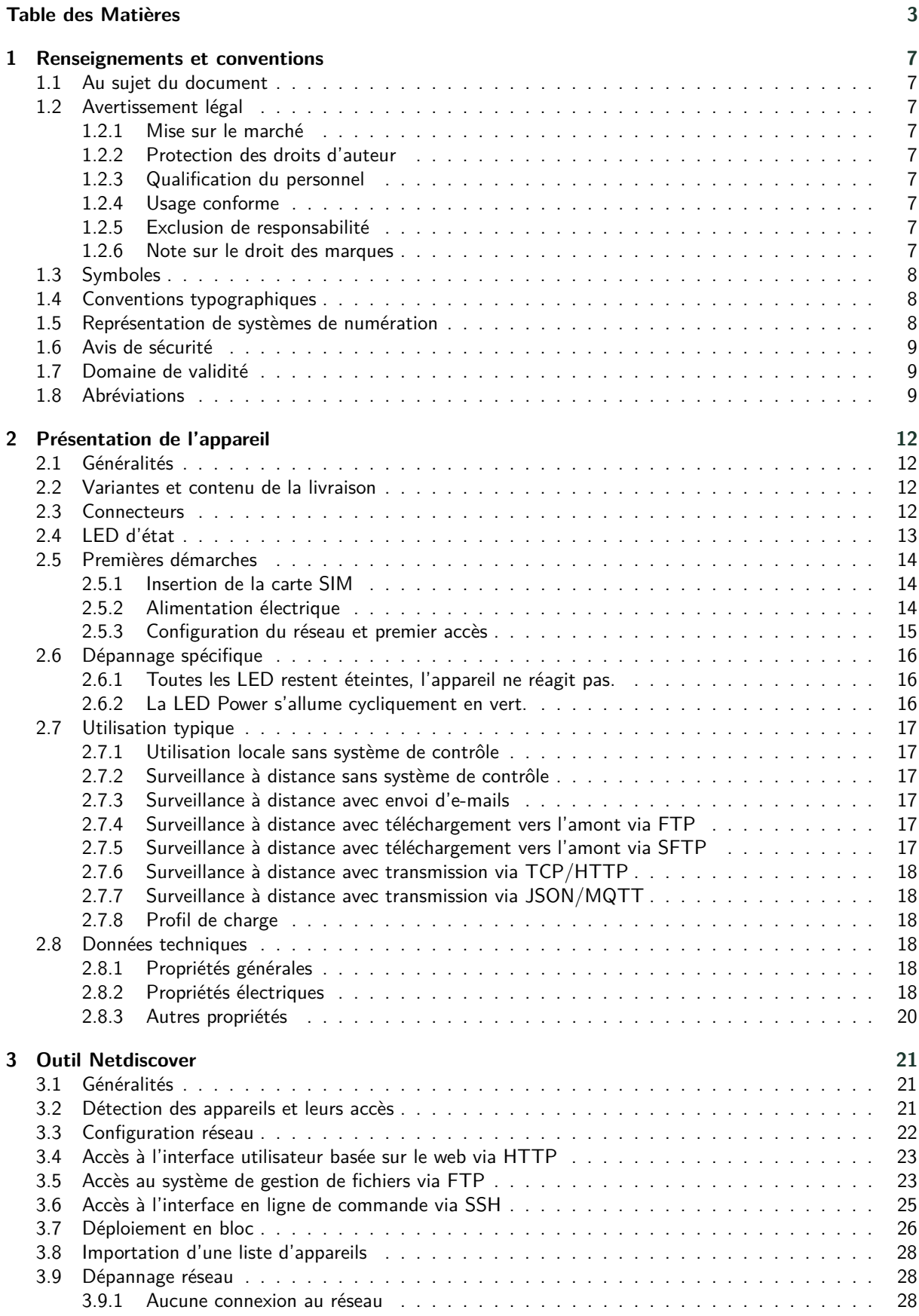

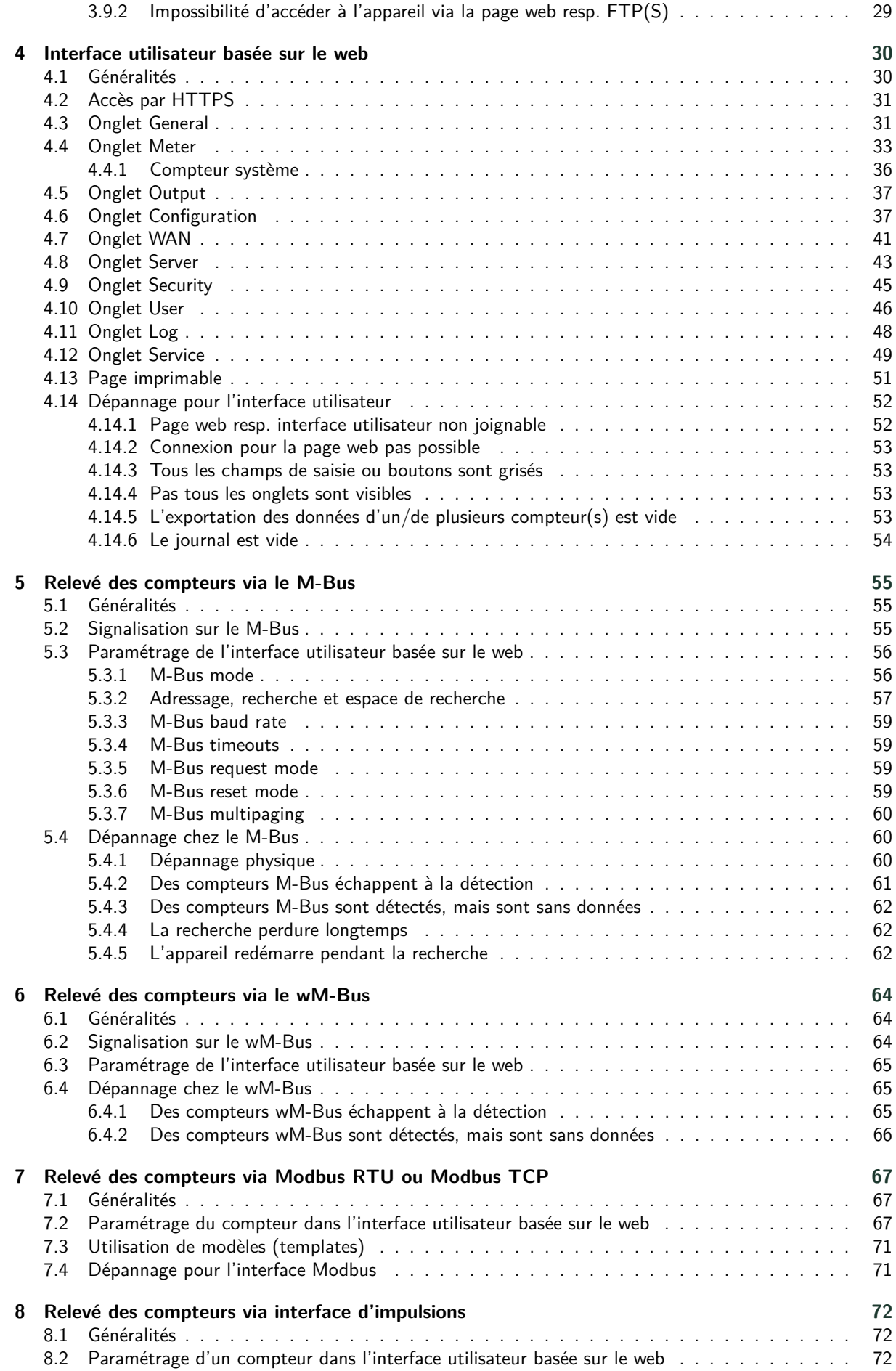

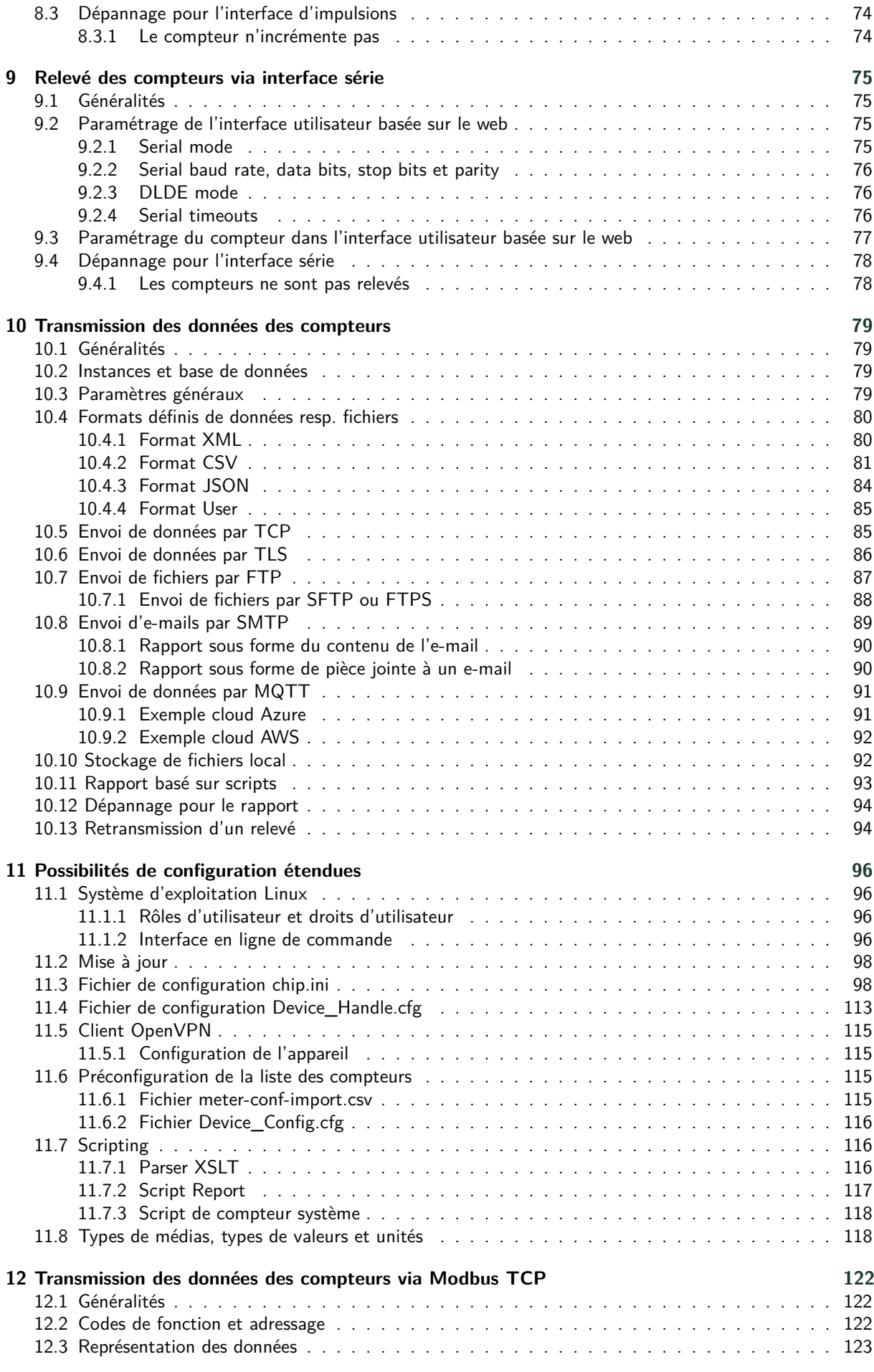

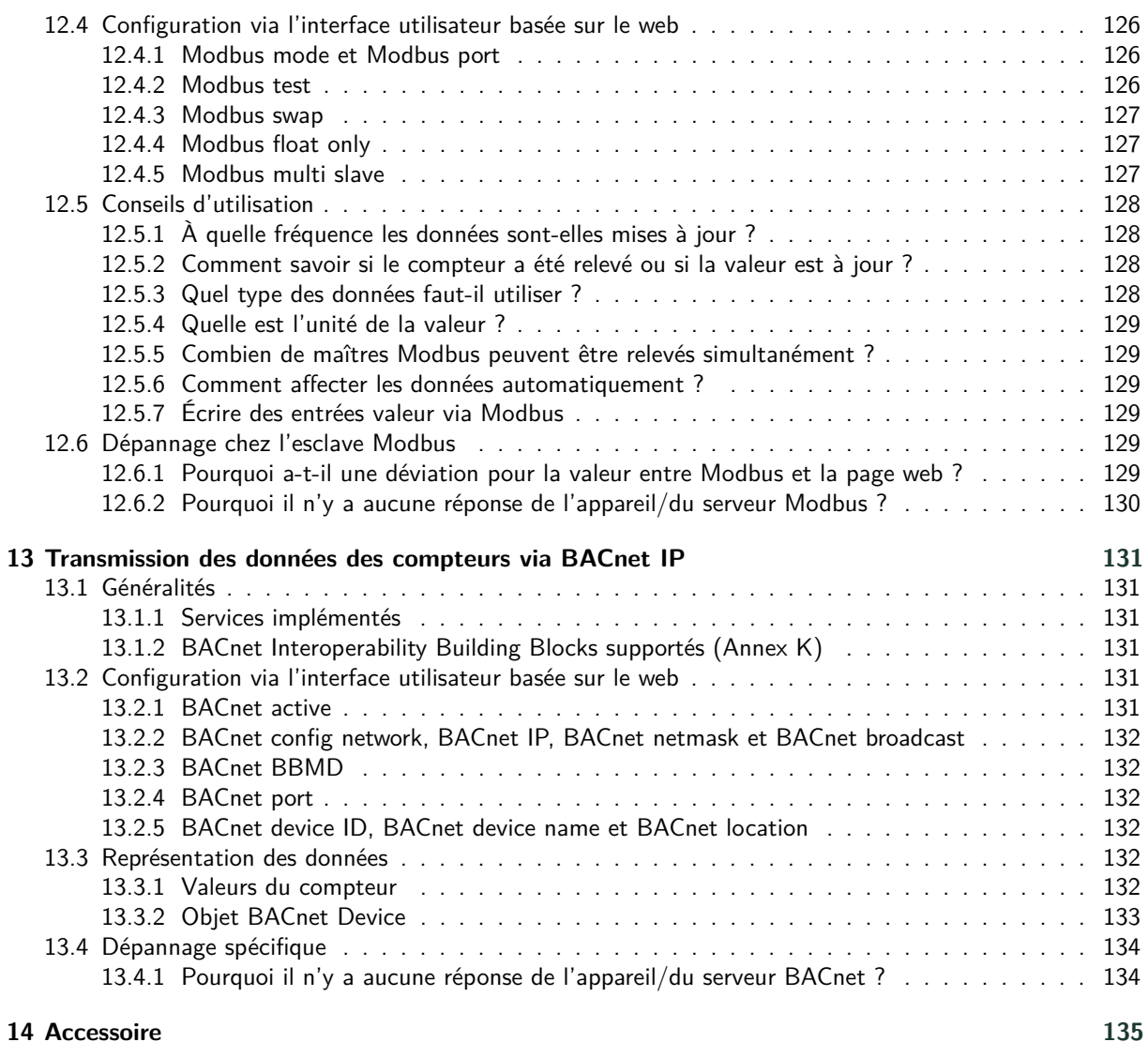

### <span id="page-6-0"></span>**1 Renseignements et conventions**

### **1.1 Au sujet du document**

Afin d'assurer à l'utilisateur une installation et mise en service rapide des appareils décrits dans cette notice d'utilisation, il est impératif de la lire soigneusement et respecter les renseignements et explications ci-dessous.

### **1.2 Avertissement légal**

#### **1.2.1 Mise sur le marché**

Fabricant du MUC.easy<sup>plus</sup> est la solvimus GmbH, Ratsteichstraße 5, 98693 Ilmenau, Allemagne.

#### **1.2.2 Protection des droits d'auteur**

Cette documentation, y inclus toutes les figures dedans, est protégée par le droit d'auteur. Le créateur est la solvimus GmbH, Ilmenau. Les droits patrimoniaux demeurent également avec la solvimus GmbH. Toute utilisation ultérieure déviante des dispositions du droit d'auteur est interdite. Toute reproduction, traduction en une autre langue, ainsi que l'archivage électronique et photo-technique et modification nécessite l'autorisation écrite de la solvimus GmbH. Toute infraction entraîne un droit à des dommages-intérêts. La solvimus GmbH se réserve tout droit servant le progrès technique. Tous les droits pour le cas de la délivrance d'un brevet ou d'un modèle d'utilité appartiennent à la solvimus GmbH. Les produits tiers sont toujours nommés sans référence à des droits de brevets. L'existence d'un tel droit n'est donc pas exclue.

#### **1.2.3 Qualification du personnel**

L'utilisation du produit décrite dans cette documentation s'adresse exclusivement aux spécialistes de l'industrie électrique ou à personnes instruites par ceux-ci. Elles doivent avoir des bonnes connaissances dans les domaines suivants :

- Normes en vigueur
- Manipulation d'appareils électroniques

#### **1.2.4 Usage conforme**

Les composants resp. les modules sont livrés, le cas échéant, avec une configuration fixe du matériel et du logiciel pour l'usage prévu. Toute modification est admissible uniquement dans le cadre des possibilités indiquées dans cette documentation. Toute autre modification du matériel et du logiciel ainsi que tout usage non conforme des composants et modules entraîne une exclusion de responsabilité de la solvimus GmbH. Veuillez aborder toute proposition au sujet d'une configuration modifiée, resp. d'une nouvelle configuration, du matériel ou du logiciel à la solvimus GmbH.

#### **1.2.5 Exclusion de responsabilité**

Épluchez de très près les instructions suivantes avant l'utilisation initiale et respectez tous les avertissements, même si vous êtes chevronnés avec la manipulation d'appareils électroniques.

Toute garantie est annulée et la solvimus GmbH décline toute responsabilité pour dommages et blessures corporelles causés par actions malencontreuses, mauvaise manipulation, usage inapproprié ou non conforme, ou non-respect de cette notice d'utilisation, notamment des consignes de sécurité.

#### **1.2.6 Note sur le droit des marques**

Tous les produits, noms de sociétés, marques et marques déposées sont la propriété de leurs propriétaires. Ils ne servent qu'à décrire ou à identifier les entreprises, les produits et services respectifs. Leur usage n'implique <span id="page-7-0"></span>aucune appartenance à, relation commerciale avec, ou consentement par ces entreprises.

Firefox est une marque déposée de Mozilla Foundation aux États-Unis et dans d'autres pays.

Chrome™ est une marque déposée de Google Inc.

Microsoft Excel est une marque déposée de Microsoft Corporation aux États-Unis et dans d'autres pays.

7-Zip Copyright (C) 1999-2022 Igor Pavlov.

Wireshark: Copyright 1998-2022 Gerald Combs <gerald@wireshark.org> and contributors.

### **1.3 Symboles**

- Danger : respecter impérativement cette information afin de protéger des personnes de dommages.
- Avertissement : respecter impérativement cette information afin de protéger l'appareil de dommages.
- **C** Respecter : conditions nécessaires pour une opération sans faute.
- DES (Décharge électrostatique) : Avertissement d'exposer ces composants à une décharge électrostatique. Mesure de précaution en cas de manipulation de composants électrostatiques à risque de décharge.
- Note : routines ou conseils pour l'usage efficace.
- Informations supplémentaires : renvoi à littérature supplémentaire, notices d'utilisation, fiches techniques et pages sur l'internet.

### **1.4 Conventions typographiques**

Les noms de chemins d'accès et de fichiers sont invoqués en italiques. Selon le système, la notation contient la barre oblique (slash) ou la barre oblique inversée (backslash). p. ex.: *D: \ Données*

Les options des menus et onglets sont invoqués en italiques et en gras. p. ex. : **Sauvegarder**

Une flèche entre deux options de menu ou onglets indique le choix d'une sous-option de menu ou l'historique de navigation dans le navigateur. p. ex. : **Fichier** → **Nouveau**

Les boutons et champs de saisie sont indiqués en gras. p. ex. : **Saisie**

Les libellés des touches sont placés en chevrons, en gras et en majuscules. p. ex. : ⟨**F5**⟩

Les codes de programmes sont donnés dans la police Courier. p. ex. : ENDVAR

Les noms de variables, les désignations et saisies de paramètres sont donnés en italiques. p. ex. : Mesure

### **1.5 Représentation de systèmes de numération**

Les conventions suivantes s'appliquent à la représentation de nombres :

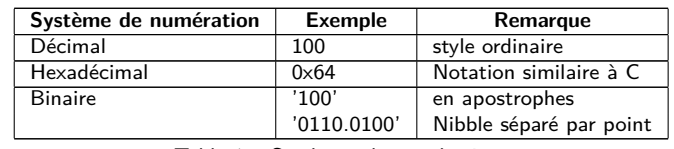

Table 1 – Systèmes de numération

### <span id="page-8-0"></span>**1.6 Avis de sécurité**

- Respectez les règles reconnues de la technologie et les exigences légales, les normes et autres recommandations.
- Familiarisez-vous avec les instructions pour l'extinction des incendies dans des installations électriques.
- Éteignez l'alimentation électrique avant tout remplacement de composants et modules.

En cas de contacts déformés, le module affecté resp. le connecteur femelle affecté est à remplacer, comme la fonction n'est pas assurée à long terme.

Les composants sont instables envers des substances ayant des propriétés de fluage et isolantes. Parmi eux figurent p. ex. des aérosols, des silicones, des triglycérides (ingrédient de quelques crèmes pour la peau). Adoptez des mesures de protection supplémentaires si la présence de ces substances en proximité des composants ne peut pas être exclue :

- Installation des composants dans un boîtier adapté.
- Manipulation des composants uniquement avec des outils et du matériel propres.
- A Le nettoiement est admissible uniquement avec un tissu mouillé. Ceci peut être imprégné avec une solution savonneuse. Respectez les consignes par rapport à la DES.
- Des solvants comme les alcools, l'acétone etc. ne sont pas admissibles comme nettoyant.
- L'usage d'un spray de contact est interdit, comme la fonction à l'emplacement du contact peut être inhibée, entraînant des courts-circuits.
- Les composants, notamment les modules OEM, sont prévus pour l'installation dans des boîtiers électroniques. Le composant ne doit pas être touché sous tension. Les normes et directives en vigueur et applicables pour l'aménagement des armoires de commande sont à respecter.
- Des éléments électroniques sont montés sur les composants et risquent d'être détruits par une décharge électrostatique. Prévoir une bonne mise à terre dans le périmètre (personnes, poste de travail et emballage) lors de la manipulation des composants. Ne touchez pas les composants électroniques conducteurs, p. ex. les contacts.

### **1.7 Domaine de validité**

Cette documentation décrit l'appareil mentionné sur la couverture de la solvimus GmbH, Ilmenau.

### **1.8 Abréviations**

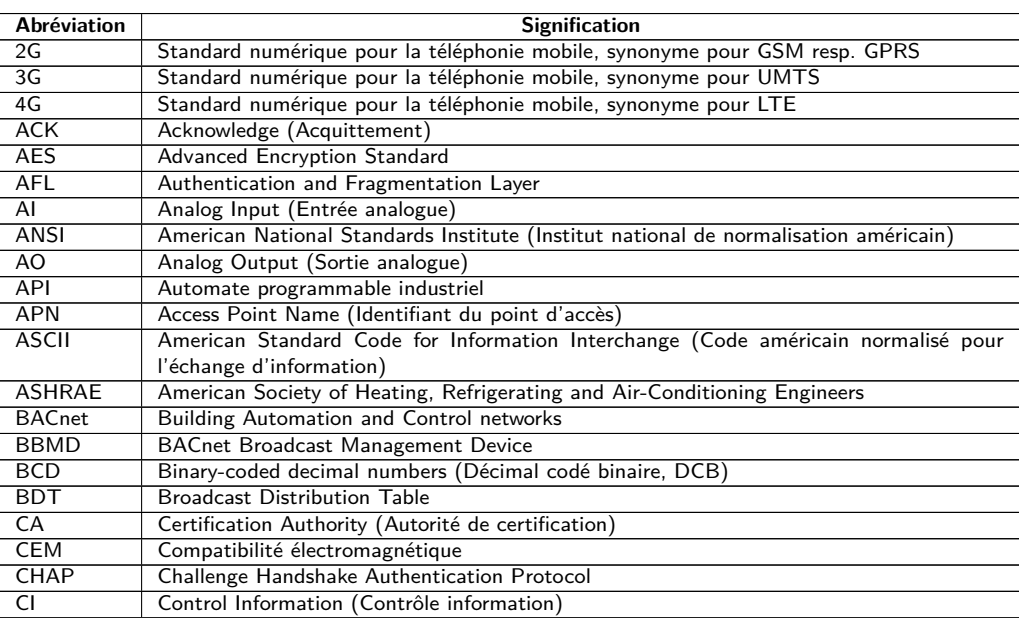

Suite à la page suivante

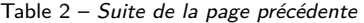

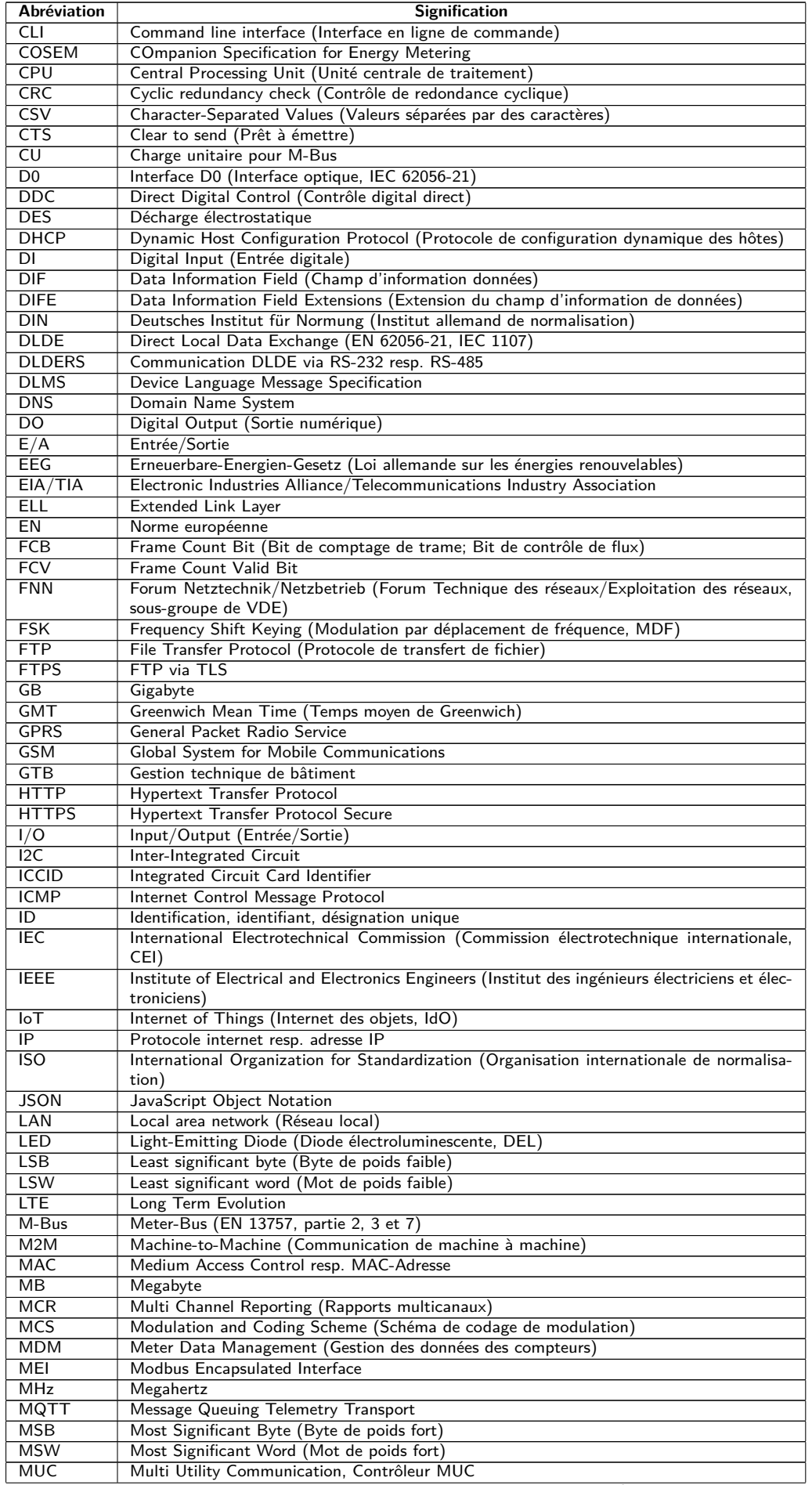

Suite à la page suivante

Table 2 – Suite de la page précédente

| Abréviation  | <b>Signification</b>                                                                          |
|--------------|-----------------------------------------------------------------------------------------------|
| NB-IoT       | Narrow Band Internet of Things                                                                |
| <b>NIP</b>   | Numéro d'identification personnel                                                             |
| <b>OBIS</b>  | Object Identification System                                                                  |
| <b>OEM</b>   | Original Equipment Manufacturer (Fabricant d'équipement d'origine, FEO)                       |
| <b>OMS</b>   | Open Metering System                                                                          |
| <b>PAP</b>   | Password Authentication Protocol                                                              |
| <b>PEM</b>   | Privacy Enhanced Mail                                                                         |
| PKI          | Public key infrastructure (Infrastructure à clés publiques (ICP) ou Infrastructure de gestion |
|              | de clés (IGC))                                                                                |
| <b>PLMN</b>  | Public Land Mobile Network (Réseau mobile terrestre public)                                   |
| PPP          | Point-to-Point Protocol (Protocole point à point)                                             |
| PPPoE        | Point-to-Point Protocol over Ethernet (Protocole point à point par Ethernet)                  |
| <b>PUK</b>   | Personal Unblocking Key (Clé personnelle de déverrouillage)                                   |
| <b>RAM</b>   | Random Access Memory (Mémoire vive)                                                           |
| REQ UD       | Request User Data (Class 1 or 2) (Requête pour données de l'utilisateur (classe 1 ou 2))      |
| <b>RFC</b>   |                                                                                               |
|              | Requests For Comments (Demande de commentaires)                                               |
| <b>RFCh</b>  | Répartiteur de frais de chauffage                                                             |
| RSP_UD       | Respond User Data (Répondre avec données de l'utilisateur)                                    |
| <b>RSRP</b>  | Reference Signal Received Power                                                               |
| <b>RSRQ</b>  | Reference Signal Received Quality                                                             |
| <b>RSSI</b>  | Received Signal Strength Indicator                                                            |
| <b>RTC</b>   | Real-Time Clock (Horloge temps réel, HTR)                                                     |
| <b>RTOS</b>  | Real-Time Operating System (Système d'exploitation temps réel)                                |
| <b>RTS</b>   | Request to send (Demande pour émettre)                                                        |
| RTU          | Remote Terminal Unit (Unité terminale distante)                                               |
| S0           | Interface S0 (Interface d'impulsions, EN 62053-31)                                            |
| SAV          | Service après-vente                                                                           |
| <b>SCADA</b> | Supervisory Control and Data Acquisition (Système de contrôle et d'acquisition de données     |
|              | en temps réel)                                                                                |
| <b>SCP</b>   | Secure Copy                                                                                   |
| <b>SFTP</b>  | <b>SSH File Transfer Protocol</b>                                                             |
| <b>SIM</b>   | Subscriber Identity Module                                                                    |
| <b>SML</b>   | Smart Message Language                                                                        |
| <b>SMTP</b>  | Simple Mail Transfer Protocol (Protocole simple de transfert de courrier)                     |
| SND_NKE      | Send Link Reset                                                                               |
| SND_UD       | Send User Data to slave (Envoyer données de l'utilisateur vers l'esclave)                     |
| <b>SNTP</b>  | Simple Network Time Protocol                                                                  |
| <b>SPST</b>  | Single Pole Single Throw Relais (Interrupteur)                                                |
| <b>SRD</b>   | Short Range Device (Dispositif à courte portée)                                               |
| <b>SSH</b>   | Secure Shell                                                                                  |
| <b>SSID</b>  | Service Set Identifier (Identifiant défini de service)                                        |
| <b>SSL</b>   | Secure Sockets Layer                                                                          |
| <b>TCP</b>   | <b>Transmission Control Protocol</b>                                                          |
| тнм          | Montage traversant                                                                            |
| TLS          | Transport Laver Security                                                                      |
| <b>UART</b>  | Paramètres de transmission de l'interface série                                               |
| UD           | Unité de division                                                                             |
| <b>UDP</b>   | User Datagram Protocol (Protocole de datagramme utilisateur)                                  |
| <b>UMTS</b>  | Universal Mobile Telecommunications System                                                    |
| UTC          | Universal Time Coordinated (Temps universel coordonné, UTC)                                   |
| <b>VDE</b>   | Verband der Elektrotechnik Elektronik Informationstechnik e.V. (Fédération allemande des      |
|              | industries de l'électrotechnique, de l'électronique et de l'ingénierie de l'information)      |
| <b>VHF</b>   | Very high frequency (Très haute fréquence, onde ultra courte)                                 |
| <b>VIF</b>   | Value Information Field (Champ d'information valeur)                                          |
| <b>VIFE</b>  | Value Information Field Extensions (Extension du champ d'information valeur)                  |
| <b>VLAN</b>  | Virtual Local Area Network (Réseau local virtuel)                                             |
| <b>VPN</b>   | Virtual Private Network (Réseau privé virtuel)                                                |
| <b>WAN</b>   | Wide Area Network (Réseau étendu)                                                             |
| <b>WLAN</b>  | Wireless Local Area Network (Réseau sans fil)                                                 |
| wM-Bus       | Meter-Bus sans fil (EN 13757, partie 3, 4 et 7)                                               |
| <b>XML</b>   | eXtensible Markup Language                                                                    |
|              |                                                                                               |
| <b>XSLT</b>  | eXtensible Stylesheet Language Transformation                                                 |

Table 2 – Abréviations

### <span id="page-11-0"></span>**2 Présentation de l'appareil**

### **2.1 Généralités**

Le sigle MUC (Multi Utility Communication) désigne un module de communication qui registre de manière automatique les données de consommation dans le domaine de la comptabilisation de volumes ou flux (Smart Metering). Celles-ci sont transférées via un réseau étendu (WAN) à un prestataire de mesure ou un gestionnaire de points de mesure, et en plus, elles sont affichées sur un ordinateur du client via une interface locale.

L'appareil nommé MUC-Controller (Contrôleur MUC, aussi MUC) est une variante d'un tel module de communication. Celui-ci est séparé du compteur et se charge de la fonction d'une interface pour la transmission des données. Le MUC est l'appareil central pour la mise en place de la comptabilisation de volumes ou flux. L'avantage est que la métrologie et la technologie de plus en plus innovante des réseaux étendus peuvent être placées dans des appareils distincts, et par conséquent peuvent être installées ou remplacées individuellement.

Le MUC.easy<sup>plus</sup> est un Contrôleur MUC. Il est livré dans un boîtier d'une largeur de 4 UD (unité de division) et se propose pour un montage sur profilé chapeau (rail DIN 35 mm).

Le numéro de série des appareils de la solvimus GmbH est indiqué sur le boîtier.

### **2.2 Variantes et contenu de la livraison**

Le MUC.easy<sup>plus</sup> est offert sous forme de plusieurs variantes et est ainsi adaptable aux exigences de l'immeuble.

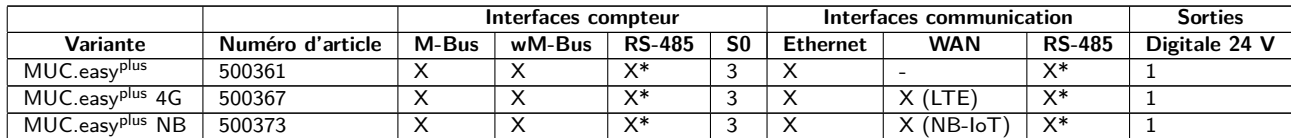

\*RS-485 est utilisable dans un seul mode

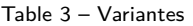

L'interface RS-485 peut être employée soit pour la communication (p. ex. avec un Display Modbus, en option) ou pour les relevés de compteurs via l'interface série ou via Modbus RTU.

En plus de l'appareil, le contenu de la livraison comprend :

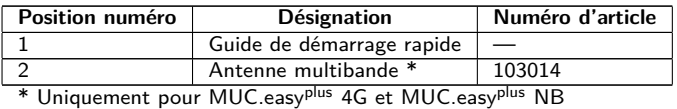

Table 4 – Contenu de la livraison

Si votre appareil est spécifique, il se peut qu'aucune antenne ne fasse partie de la livraison.

### **2.3 Connecteurs**

Les interfaces du MUC.easy<sup>plus</sup> se trouvent sur les différents côtés de l'appareil.

La figure suivante démontre les variantes. Les variantes MUC.easy<sup>plus</sup> 4G et MUC.easy<sup>plus</sup> NB sont physiquement similaires.

<span id="page-12-0"></span>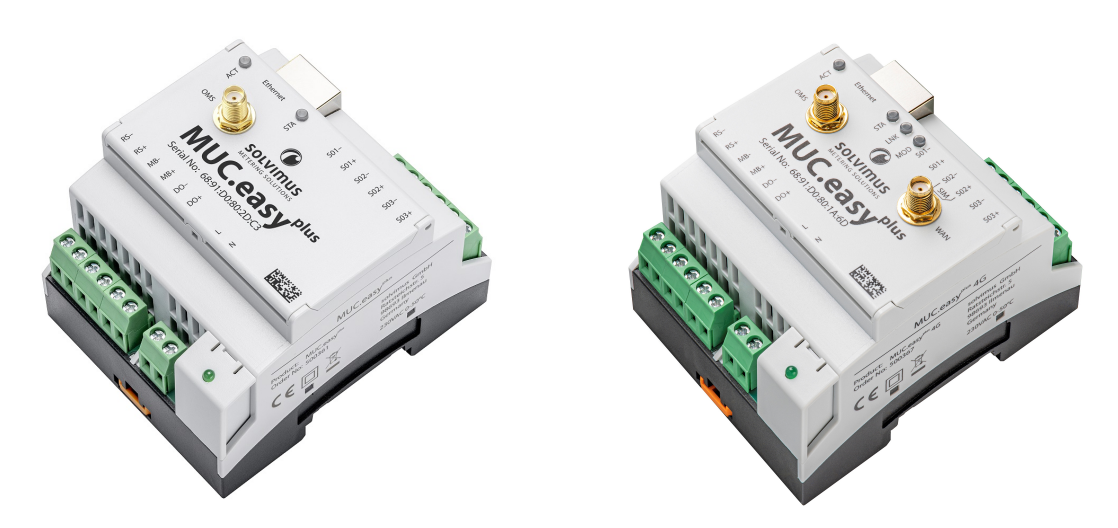

Figure 1 – MUC.easy<sup>plus</sup> et MUC.easy<sup>plus</sup> 4G

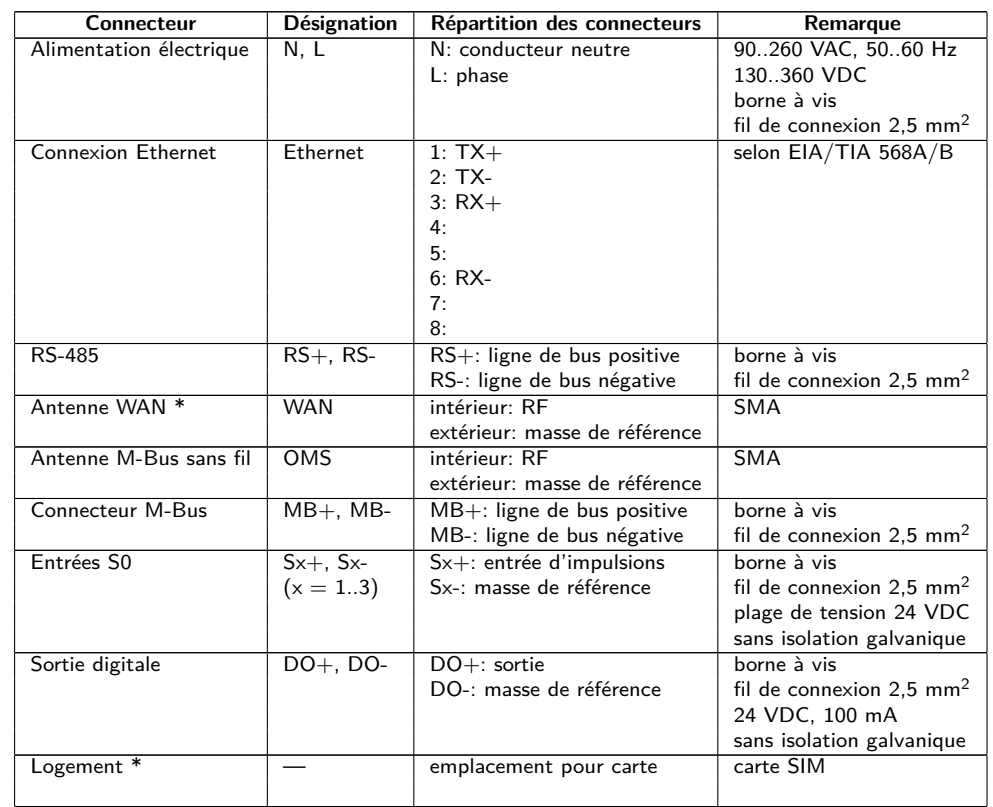

Le MUC.easy<sup>plus</sup> est doté des connecteurs suivants :

\* Uniquement pour MUC.easyplus 4G et MUC.easyplus NB

Table 5 – Répartition des connecteurs

### **2.4 LED d'état**

En fonction de la variante, le MUC.easy<sup>plus</sup> dispose de 3 ou 5 LED d'état. Celles-ci indiquent les états suivants :

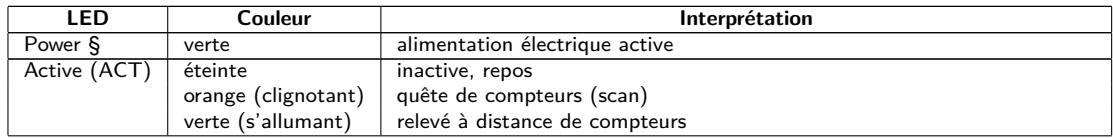

Suite à la page suivante

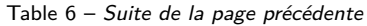

<span id="page-13-0"></span>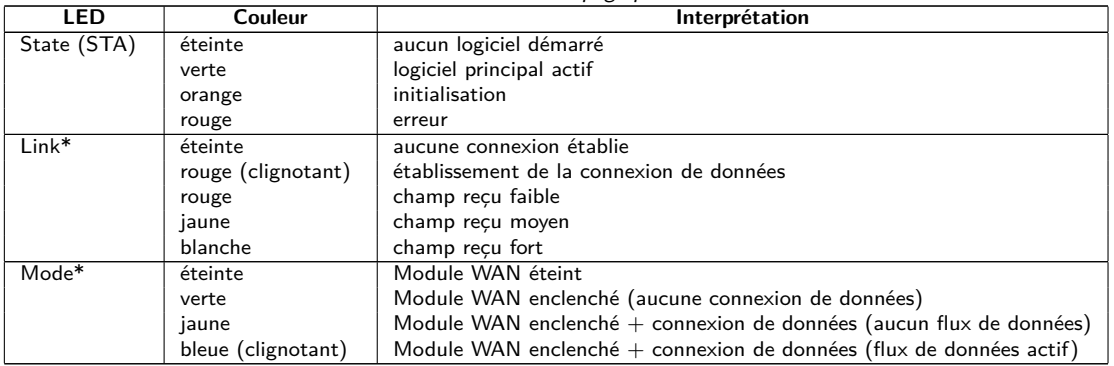

§ Sans marquage

\* Uniquement pour une variante avec WAN

Table 6 – LED d'état (toutes les variantes)

Dans l'état opérationnel, la State-LED est verte et la Active-LED s'allume brièvement pendant les relevés. En cas de connexion WAN active, la Mode-LED indique le champ reçu à l'instant de connexion et la Link-LED brille jaune resp. blanche en cas de connexion WAN active.

### **2.5 Premières démarches**

#### **2.5.1 Insertion de la carte SIM**

En cas d'une utilisation d'un appareil avec modem, l'établissement de la communication mobile requiert l'insertion d'une carte SIM: une micro carte SIM pour MUC.easy<sup>plus</sup> 4G, resp. une mini carte SIM pour MUC.easy<sup>plus</sup> NB. Insérez-la dans le logement au côté de l'appareil. La Figure 2 indique la direction d'insertion de la carte SIM. La puce de la carte SIM se trouve sur la face orientée vers le bas. Le logement dispose d'un mécanisme d'enclenchement audible.

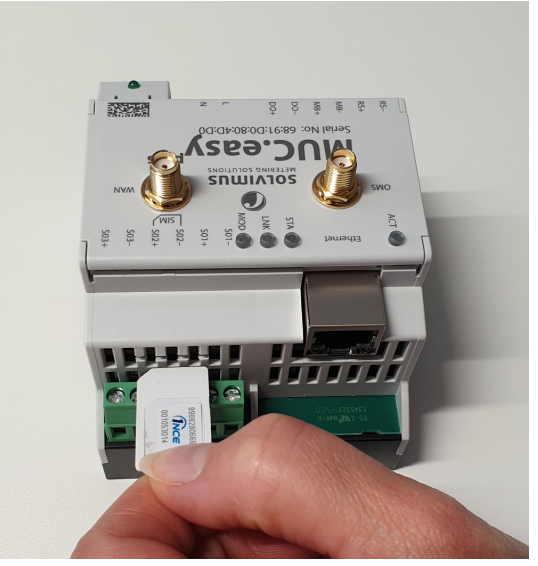

Figure 2 – Insertion de la carte SIM dans un appareil avec modem

#### **2.5.2 Alimentation électrique**

Le MUC.easy<sup>plus</sup> est muni d'un bloc d'alimentation intégré et est alimenté avec 230 VAC (plage de tension d'entrée large). Le MUC.easy<sup>plus</sup> démarre automatiquement après la connexion de l'alimentation électrique.

Par défaut, les services suivants sont appelés au démarrage :

- Configuration de l'interface réseau (Ethernet) via DHCP ou configuration statique
- Génération (évènement singulier) des clés SSL (nécessite un peu de temps)
- Lecture du temps système via SNTP
- <span id="page-14-0"></span>• Démarrage de services système
- Démarrage du logiciel principal

Le logiciel principal met à disposition toute la fonctionnalité, y inclus l'interface web du MUC.easy<sup>plus</sup>.

#### **2.5.3 Configuration du réseau et premier accès**

Le MUC.easy<sup>plus</sup> est configurable en intégralité à travers l'interface réseau. Par conséquent, celle-ci doit être configurée en accord avec votre réseau. Consultez votre administrateur en cas de nécessité.

◆ Le MUC.easy<sup>plus</sup> est par défaut codé avec l'adresse IP statique 192.168.1.101 (masque de sous-réseau : 255.255.255.0, passerelle : 192.168.1.254).

Pour une opération intuitive, une page de configuration est accessible sur l'appareil qui peut être appelée via l'IP du MUC.easy<sup>plus</sup> dans un navigateur.

- Page web sur le MUC.easy<sup>plus</sup>, p. ex. : <http://192.168.1.101/>
- En gérant des appareils distincts sous la même IP (p. ex. mise en service) ou en utilisant des versions différentes du logiciel (p. ex. mise à jour), il est conseillé de vider le cache du navigateur (p. ex. ⟨**CTRL+F5**⟩) afin d'éviter une représentation inconsistante de la page web.

La page suivante s'ouvre dans le navigateur :

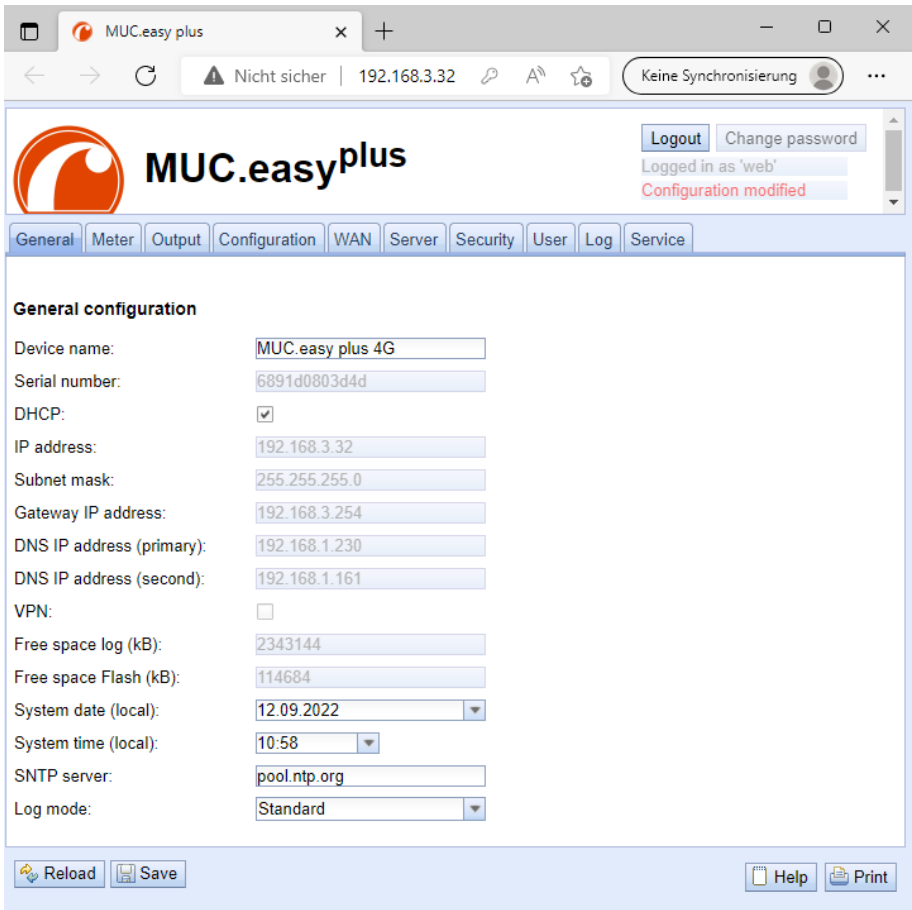

Figure 3 – Page web du MUC.easyplus

L'interface utilisateur basée sur le web est décrite séparément dans le Chapitre [4.](#page-29-0) Là, vous trouverez un exposé détaillé des fonctionnalités de l'interface utilisateur basée sur le web.

En plus, l'accès via SFTP, SCP, FTPS (transfert de fichiers) ou via SSH (console) est possible par défaut (voir Chapitre [3\)](#page-20-0) :

<span id="page-15-0"></span>

| May Netdiscover - admin@192.168.2.12 - WinSCP          |                 |                                  |                    |                                                     |                                         |                           | $\Box$ | $\times$                |
|--------------------------------------------------------|-----------------|----------------------------------|--------------------|-----------------------------------------------------|-----------------------------------------|---------------------------|--------|-------------------------|
| Local Mark Files Commands Session Options Remote Help  |                 |                                  |                    |                                                     |                                         |                           |        |                         |
| 中居 Synchronize 国 SP 图<br>@                             | <b>RD</b> Queue | <b>Transfer Settings Default</b> | ۰                  | $\bullet$                                           |                                         |                           |        |                         |
| admin@192.168.2.12 $\times$ $\blacksquare$ New Session |                 |                                  |                    |                                                     |                                         |                           |        |                         |
|                                                        |                 |                                  |                    |                                                     | ・ 白 図 → 国 図 合 2 B Rind Files Pa   ← - → |                           |        |                         |
| Upload ~     Edit ~ X       Properties     New ~       |                 | $H = \nabla$                     |                    | Download v   2 Edit v X m   Da Properties   2 New v |                                         | $\mathbf{H} = \mathbf{V}$ |        |                         |
| C:\Program Files (x86)\Netdiscover\*.*                 |                 |                                  |                    |                                                     |                                         |                           |        |                         |
| Name                                                   |                 | Size Type                        | Changed            | ᅐ<br>Name                                           |                                         |                           |        | Size Change             |
| و ل                                                    |                 | <b>Parent directory</b>          | 22.12.2020 07:15:0 | <b>t.</b>                                           |                                         |                           |        |                         |
| Licenses                                               |                 | Dateiordner                      | 22.12.2020 07:14:2 | app                                                 |                                         |                           |        | 30.11.20                |
| platforms                                              |                 | Dateiordner                      | 22.12.2020 07:14:2 | ext                                                 |                                         |                           |        | 18,11,20                |
| styles                                                 |                 | Dateiordner                      | 22.12.2020 07:14:2 |                                                     |                                         |                           |        |                         |
| components.xml                                         | $2$ KB          | <b>XML-Dokument</b>              | 22.12.2020 07:14:2 |                                                     |                                         |                           |        |                         |
| InstallationLog.txt                                    | 6 KB            | TXT-Datei                        | 22.12.2020 07:15:0 |                                                     |                                         |                           |        |                         |
| libcrypto-1_1.dll                                      | 2.364 KB        | Anwendungserw                    | 15.12.2020 11:31:2 |                                                     |                                         |                           |        |                         |
| libgcc_s_dw2-1.dll                                     | 112 KB          | Anwendungserw                    | 19.03.2018 14:12:2 |                                                     |                                         |                           |        |                         |
| G libssl-1_1.dll                                       | <b>503 KB</b>   | Anwendungserw                    | 15.12.2020 11:31:2 |                                                     |                                         |                           |        |                         |
| libstdc++-6.dll                                        | 1.507 KB        | Anwendungserw                    | 19.03.2018 14:12:2 |                                                     |                                         |                           |        |                         |
| libwinpthread-1.dll                                    | 46 KB           | Anwendungserw                    | 19.03.2018 14:12:2 |                                                     |                                         |                           |        |                         |
| metdiscover.exe                                        | 278 KB          | Anwendung                        | 15.12.2020 11:21:1 |                                                     |                                         |                           |        |                         |
| network.xml                                            | 1 KB            | <b>XML-Dokument</b>              | 22.12.2020 07:14:2 |                                                     |                                         |                           |        |                         |
| putty.exe                                              | 1.071 KB        | Anwendung                        | 15.12.2020 11:36:0 |                                                     |                                         |                           |        |                         |
| Qt5Core.dll                                            | 6.469 KB        | Anwendungserw                    | 15.08.2019 00:58:4 |                                                     |                                         |                           |        |                         |
| Qt5Gui.dll                                             | 6.784 KB        | Anwendungserw                    | 13.06.2019 10:26:1 |                                                     |                                         |                           |        |                         |
| Ct5Network.dll                                         | 1.847 KB        | Anwendungserw                    | 13.06.2019 10:26:2 |                                                     |                                         |                           |        |                         |
| Qt5Widgets.dll                                         | 6.189 KB        | Anwendungserw                    | 13.06.2019 10:26:3 |                                                     |                                         |                           |        |                         |
| uninstall.dat                                          | 373 KB          | DAT-Datei                        | 22.12.2020 07:14:2 |                                                     |                                         |                           |        |                         |
| uninstall.exe                                          | 19.170 KB       | Anwendung                        | 22.12.2020 07:14:2 |                                                     |                                         |                           |        |                         |
| al uninstall.ini                                       | 4 <sub>KB</sub> | Konfigurationsei                 | 22.12.2020 07:14:2 |                                                     |                                         |                           |        |                         |
| <b>Bu</b> WinSCP.exe                                   | 26,220 KB       | Anwendung                        | 15.12.2020 11:41:2 |                                                     |                                         |                           |        |                         |
|                                                        |                 |                                  |                    |                                                     |                                         |                           |        |                         |
|                                                        |                 |                                  |                    |                                                     |                                         |                           |        |                         |
|                                                        |                 |                                  |                    |                                                     |                                         |                           |        |                         |
|                                                        |                 |                                  |                    |                                                     |                                         |                           |        |                         |
|                                                        |                 |                                  |                    |                                                     |                                         |                           |        |                         |
|                                                        |                 |                                  |                    |                                                     |                                         |                           |        |                         |
| $\langle$                                              |                 |                                  | $\rightarrow$      |                                                     |                                         |                           |        |                         |
|                                                        |                 |                                  |                    | $\epsilon$                                          |                                         |                           |        |                         |
| 0 B of 71.2 MB in 0 of 21                              |                 |                                  |                    | 0B of 0B in 0 of 2                                  | $\triangleright$                        | 印<br><b>FTD</b>           |        | 1 hidden<br>$0.02 - 10$ |
|                                                        |                 |                                  |                    |                                                     |                                         |                           |        |                         |

Figure 4 – Fenêtre principale WinSCP après l'établissement de la connexion

### **2.6 Dépannage spécifique**

Pour le cas où le MUC.easy<sup>plus</sup> ne fonctionne pas comme prévu dans cette documentation, il est avantageux de délimiter le comportement erroné afin de décerner le remède et de rétablir la fonctionnalité intégrale.

#### **2.6.1 Toutes les LED restent éteintes, l'appareil ne réagit pas.**

ATTENTION DANGER MORTEL : Tout contrôle de l'alimentation électrique doit être exécuté par une personne qualifiée (voir Section [1.2.3\)](#page-6-0).

Éteignez l'alimentation électrique et déconnectez l'appareil de son emplacement. Détachez tous les câbles et antennes. Testez le MUC.easy<sup>plus</sup> sous conditions de laboratoire, c'est-à-dire à un emplacement d'essai isolé. Enclenchez l'alimentation électrique à l'emplacement d'essai isolé. Celle-ci doit adhérer aux conditions décrites dans le Section [2.8.2.](#page-17-0)

Si l'erreur persiste, assurez-vous que l'erreur n'est pas causée par l'infrastructure, des disjoncteurs de protection resp. des coupe-circuits automatiques du réseau électrique.

Si vous ne parvenez pas à résoudre le problème, contactez notre SAV : E-Mail: [support@solvimus.de](mailto://{support@solvimus.de}{}) Téléphone : [+49 3677 7613065](tel:{+49~3677~7613065}{})

#### **2.6.2 La LED Power s'allume cycliquement en vert.**

ATTENTION DANGER MORTEL : Tout contrôle de l'alimentation électrique doit être exécuté par une personne qualifiée (voir Section [1.2.3\)](#page-6-0).

Éteignez l'alimentation électrique. Détachez tous les câbles et antennes sauf l'alimentation électrique. Enclenchez l'alimentation électrique et vérifiez si la Power-LED brille désormais constamment.

Connectez au fur et à mesure tous les câbles et antennes et vérifiez après chaque démarche si la Power-LED brille désormais constamment.

Si l'erreur se manifeste spécifiquement lors de la connexion d'un câble particulier, progressez en vérifiant celuici plus en détail. Il se peut que l'erreur réside dans le circuit extérieur, p. ex. un court-circuit ou une surcharge. Remplacez des câbles endommagés en cas de nécessité.

Si vous ne parvenez pas à résoudre le problème, contactez notre SAV : E-Mail: [support@solvimus.de](mailto://{support@solvimus.de}{}) Téléphone : [+49 3677 7613065](tel:{+49~3677~7613065}{})

### <span id="page-16-0"></span>**2.7 Utilisation typique**

Ce chapitre énumère des exemples pour une utilisation du MUC.easy<sup>plus</sup>.

Afin d'employer le MUC.easy<sup>plus</sup>, un paramétrage des interfaces du réseau et des compteurs en fonction de l'utilisation et de votre installation est primordial (voir Chapitre [4\)](#page-29-0).

#### **2.7.1 Utilisation locale sans système de contrôle**

Le MUC.easy<sup>plus</sup> peut être employé pour un relevé local de compteurs.

Aucun système de contrôle (système hôte) n'est nécessaire afin de relever et enregistrer les données des compteurs. La transmission à distance peut ainsi être désactivée. Il suffit de définir le stockage local des données en format CSV (voir Section [10.10\)](#page-91-0) dans l'onglet **Server** (voir Section [4.8\)](#page-42-0).

Dans ce cas d'utilisation, l'accès au MUC.easy<sup>plus</sup> s'effectue à travers un ordinateur dans le même réseau. Les valeurs des compteurs à jour peuvent ainsi être surveillées sur la page web dans l'onglet **Meter**. Pourvu que la journalisation soit active, les fichiers CSV peuvent être accédés via FTP. Enfin, connectez-vous au MUC.easy<sup>plus</sup> avec un client FTP (voir Section [10.7\)](#page-86-0).

La gestion des utilisateurs permet de configurer les droits correspondants afin d'autoriser un accès en lecture sur la liste des compteurs (voir Section [4.10\)](#page-45-0).

#### **2.7.2 Surveillance à distance sans système de contrôle**

Cette utilisation correspond largement au cas décrit dans Section 2.7.1. La seule différence réside dans l'infrastructure du réseau entre un ordinateur et le MUC.easy<sup>plus</sup> (internet). L'ordinateur et le MUC.easy<sup>plus</sup> ne se trouvent pas dans un réseau physique, mais dans un réseau logique.

En général, les routeurs resp. les pare-feux doivent être paramétrés de telle manière que l'accès émanant d'un réseau externe (ordinateur dans l'internet) sur le MUC.easy<sup>plus</sup> est possible au sein du réseau interne de l'installation. Concernant la gestion des routeurs, la retransmission des ports, des paquets de données et du pare-feu des services individuels du MUC.easy<sup>plus</sup>, comme FTP, HTTP et SSH, veuillez consulter votre administrateur.

Si le réseau est paramétré correctement, vous pouvez accéder au MUC.easy<sup>plus</sup> comme dans une utilisation locale.

#### **2.7.3 Surveillance à distance avec envoi d'e-mails**

Le MUC.easy<sup>plus</sup> est capable d'envoyer les données des compteurs à une adresse e-mail quelconque. Ensuite, les données des compteurs sont enregistrées p. ex. sous forme de XML et peuvent être transformées de manière arbitraire (voir Section [10.8\)](#page-88-0).

Le réseau interne de l'installation doit être adapté pour l'envoi d'e-mails (p. ex. pare-feu, routeur). Consultez votre administrateur.

#### **2.7.4 Surveillance à distance avec téléchargement vers l'amont via FTP**

N'étant pas restreint à un téléchargement vers l'aval manuel des données CSV, le MUC.easy<sup>plus</sup> est également capable de les télécharger activement vers l'amont sur un serveur FTP (voir Section [10.7\)](#page-86-0). Il est ainsi désormais possible d'accéder aux fichiers automatiquement afin de les transformer.

Pour le téléchargement vers l'amont via FTP, non seulement le réseau interne de l'installation (p. ex. pare-feu, routeur), mais aussi le serveur receveur FTP doivent être configuré correctement. Consultez votre administrateur.

#### **2.7.5 Surveillance à distance avec téléchargement vers l'amont via SFTP**

La transmission de fichiers sur un serveur peut s'effectuer également via communication cryptée. Par exemple, il est faisable de crypter les données en utilisant Secure Shell (SSH).

<span id="page-17-0"></span>Des empreintes digitales (Finger prints) doivent être déposées afin de se servir de SFTP. Vous en trouverez plus dans Section [10.7.](#page-86-0)

Par la suite, un téléchargement vers l'amont des données des compteurs, à la fois crypté et cyclique, peut être fait via SFTP.

#### **2.7.6 Surveillance à distance avec transmission via TCP/HTTP**

Pour une connexion directe de systèmes de bases de données se propose la transmission sous forme de données XML via TCP ou HTTP (voir Section [10.5\)](#page-84-0). Les serveurs de base de données sont ainsi capables de recevoir les données directement (format XML voir Section [10.4.1\)](#page-79-0).

Pour l'envoi via TCP/HTTP, non seulement le réseau interne de l'installation (p. ex. pare-feu, routeur), mais aussi le serveur des bases de données doit être configuré correctement. Consultez votre administrateur.

#### **2.7.7 Surveillance à distance avec transmission via JSON/MQTT**

Pour la connexion directe d'un service nuage (cloud) dans l'univers IoT se propose la transmission sous forme de données JSON (voir Section [10.4.3\)](#page-83-0) via MQTT (voir Section [10.9\)](#page-90-0).

Le réseau interne de l'installation doit être adapté pour l'envoi d'e-mails (p. ex. pare-feu, routeur). Consultez votre administrateur.

#### **2.7.8 Profil de charge**

Certains compteurs peuvent être relevés via M-Bus, Modbus ou DLDE.

### **2.8 Données techniques**

#### **2.8.1 Propriétés générales**

#### **Dimensions/masse**

Les appareils ont les dimensions (sans antennes) et la masse suivantes :

- Largeur : 72 mm
- Hauteur : 91 mm
- Profondeur : 61 mm (sans connecteur pour antenne)
- Masse : MUC.easy<sup>plus</sup> env. 210 g, MUC.easy<sup>plus</sup> 4G et MUC.easy<sup>plus</sup> NB env. 220 g

#### **Montage**

L'appareil est prévu pour un montage en armoire de commande ou en coffret de distribution :

- Plage de température pour opération : 0..50 °C (moyenne journalière)
- Plage de température pour transport et stockage : -20..70  $^{\circ}$ C (temporairement)
- Humidité atmosphérique : 0..95 % HR, non condensée
- Indice de protection : IP20 (IEC 60529)
- Montage sur profilé chapeau (rail DIN 35 mm, IEC 60715)

#### **2.8.2 Propriétés électriques**

#### **Alimentation**

L'appareil dispose d'un bloc d'alimentation interne (répartition des connecteurs voir Section [2.3\)](#page-11-0):

- Tension : 90..260 VAC/50..60 Hz, 130..360 VDC, borne à vis  $(\leq$ 2,5 mm<sup>2</sup>, couple de serrage 0,5..0,6 Nm)
- Puissance absorbée : 2 W (état de repos), max. 10 W
- Sécurité : M-Bus protégé contre l'inversion de polarité, catégorie de surtension III (IEC 60664-1), classe de protection II (IEC 61140), fusible électronique à réinitialisation automatique
- $\blacksquare$  Pointe de courant de conjonction : <40 A
- **•** Isolation galvanique entre interfaces et réseau :  $>3$  kV

#### **Interfaces compteur**

L'appareil dispose d'interfaces compteur divers (répartition des connecteurs voir Section [2.3\)](#page-11-0) :

- M-Bus : conforme à EN 13757-2/-3/-7, max. 80 charges unitaires (CU), Umark=36 V, Uspace=24 V, taux Baud : 300..19200 bps, borne à vis ( ${\leq}2.5$  mm $^2$ , couple de serrage 0,5..0,6 Nm)
- wM-Bus : conforme à EN 13757-4/-3/-7, 169/433/868 MHz, mode S-, T-, C- ou C/T, connecteur SMA pour antenne externe, seulement mode de réception
- S0 : conforme à EN 62053-31, U=24 V, borne à vis ( $\leq$ 2,5 mm<sup>2</sup>, couple de serrage 0,5..0,6 Nm)
- DLDERS : conforme à EN 62056-21, réglages mode et UART voir Section [4.6,](#page-36-0) EIA-485, max. 32 correspondants, borne à vis ( $\leq$ 2,5 mm<sup>2</sup>, couple de serrage 0,5..0,6 Nm)

Les interfaces compteur entre elles sont sans isolation galvanique.

#### **Interfaces communication**

L'appareil dispose d'une interface communication Ethernet (répartition des connecteurs voir Section [2.3\)](#page-11-0) :

• Ethernet : conforme à IEEE 802.3, 10/100-base-TX, connecteur femelle RJ45 avec LED d'état inclus, Auto-MDIX

En plus, une connexion pour antenne est présente en cas d'un appareil avec modem intégré (répartition des connecteurs voir Section [2.3\)](#page-11-0):

• MUC.easyplus 4G: modem 2G/3G/4G, GSM/GPRS/EDGE/UMTS/LTE, LTE Cat-1, connecteur SMA pour antenne externe, logement pour micro carte SIM, bandes allouées pour MUC.easy<sup>plus</sup> 4G:

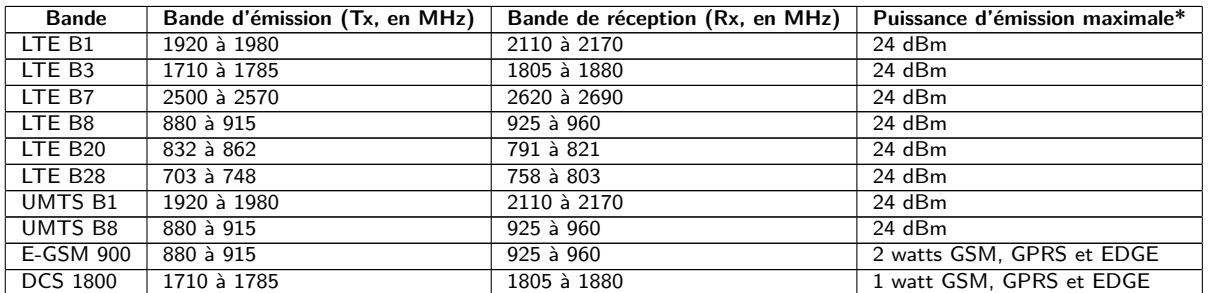

\* Sortie directement au modem sans pertes des conduites, connecteurs et câblage resp. sans gain d'antenne

Table 7 – Bandes allouées pour MUC.easy<sup>plus</sup> 4G

• MUC.easy<sup>plus</sup> NB: modem NB-IoT, LTE Cat-M1/LTE Cat-NB1, connecteur SMA pour antenne externe, logement pour mini carte SIM, bandes allouées pour MUC.easy<sup>plus</sup> NB:

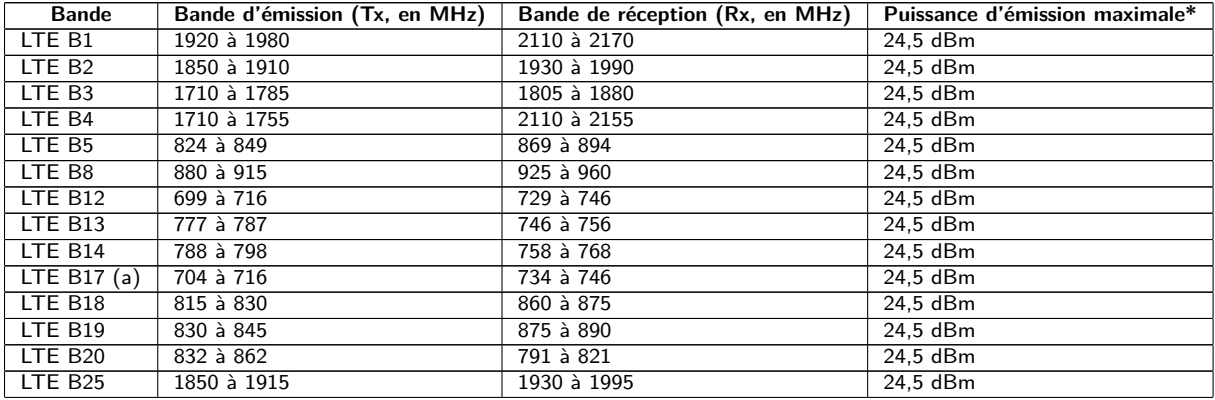

Suite à la page suivante

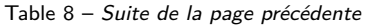

<span id="page-19-0"></span>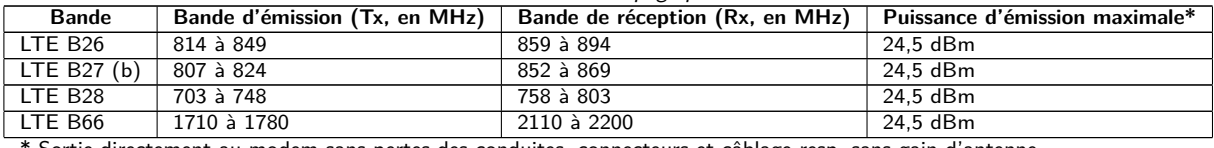

Sortie directement au modem sans pertes des conduites, connecteurs et câblage resp. sans gain d'antenne (a) seulement Cat-NB1, (b) seulement Cat-M1

Table 8 – Bandes allouées pour MUC.easy<sup>plus</sup> NB

#### **2.8.3 Autres propriétés**

#### **Isolation galvanique**

Une isolation galvanique existe entre les interfaces compteur et l'interface communication Ethernet et l'alimentation.

• Isolation galvanique : 1000 V

Les interfaces compteur entre elles sont sans isolation galvanique.

#### **Unité centrale de traitement**

L'unité centrale est un système de microprocesseur :

- CPU : architecture ARM9, fréquence d'horloge 454 MHz
- Mémoire : 128 MB RAM, 4 GB eMMC Flash interne
- Système d'exploitation : Linux
- RTC intégrée : réserve de marche jusqu'à 7 jours

### <span id="page-20-0"></span>**3 Outil Netdiscover**

### **3.1 Généralités**

La solvimus GmbH met à disposition de ses clients l'outil Netdiscover afin de faciliter l'intégration des produits dans le réseau des clients. Cet outil, disponible pour Windows et Linux, sert à détecter les appareils de la solvimus GmbH dans le réseau local, et à leur gestion.

Selon le produit et donc selon le matériel, resp. le logiciel installé sur votre appareil, il se peut que l'intégralité des fonctions resp. paramètres mentionnés dans le texte, dans les tables et figures suivants n'est pas utilisable. Les captures d'écran servent d'exemple. Par exemple, une passerelle n'est pas équipée d'une interface Report pour le Push de données ou d'un modem pour la téléphonie mobile.

L'installation intègre deux logiciels supplémentaires. Avec Putty et WinSCP, des auxiliaires sont installés pour l'accès SSH et (S)FTP. L'intégration dans l'outil Netdiscover rend possible l'accès simplifié aux appareils depuis un seul centre.

### **3.2 Détection des appareils et leurs accès**

Après le démarrage, l'outil retrouve tous les appareils de la solvimus GmbH joignables dans le réseau local à travers un broadcast UDP, via le port UDP 8001, et les affiche dans la fenêtre principale.

| Overview       |               |                   |                     |              |                             |                                    |               |              |                |  |
|----------------|---------------|-------------------|---------------------|--------------|-----------------------------|------------------------------------|---------------|--------------|----------------|--|
| Interface      | <b>Serial</b> | <b>Name</b>       | <b>DHCP</b>         | IP           | <b>Netmask</b>              | Gateway                            | <b>Target</b> | MAC          | <b>Version</b> |  |
| ethernet_32769 | 6891D080242E  | MUC.easy plus     | ☑                   | 192.168.2.14 | 255.255.255.0               | 192.168.2.254                      | i.MX28        | 6891D080242E | 1.15           |  |
| ethernet 32769 | 6891D0800B1B  | <b>MBUS-GEWM</b>  | ☑                   | 192.168.2.38 | 255.255.255.0               | 192.168.2.254                      | i.MX28        | 6891D0800B1B | 1.14           |  |
| ethernet 32769 | 6891D08006B0  | MBUS-GSLE125      | ☑                   | 192.168.2.1  | 255.255.255.0               | 192.168.2.254                      | i.MX28        | 6891D08006B0 | 1.14           |  |
| ethernet 32769 | 6891D0801E0B  | MBUS-GSLE250      | ☑                   | 192.168.2.61 | 255.255.255.0               | 192.168.2.254                      | i.MX28        | 6891D0801E0B | 1.14           |  |
| ethernet 32769 | 6891D0801BC4  | MUC.easy plus     | ☑                   | 192.168.2.12 | 255,255,255.0 192,168,2,254 |                                    | i.MX28        | 6891D0801BC4 | 1.14           |  |
| ethernet 32769 | 6891D080069E  | MUC.easy plus 4G  | ☑                   | 192.168.2.34 | 255.255.255.0 192.168.2.254 |                                    | i.MX28        | 6891D080069E | 1.14           |  |
| ethernet_32769 | 6891D0803617  | MBUS-GE20M        | ☑                   | 192.168.2.68 | 255,255,255.0               | 192.168.2.254                      | i.MX28        | 6891D0803617 | 1.15           |  |
| ethernet 32769 | 6891D0803D4D  | MUC500 W2 868/433 | ☑                   | 192.168.2.15 | 255,255,255.0               | 192.168.2.254                      | i.MX28        | 6891D0803D4D | 1.15           |  |
| ethernet 32769 | 6891D0800668  | MUC.easy plus     | $\overline{\smile}$ | 192.168.2.19 |                             | 255,255,255.0 192,168,2,254 i.MX28 |               | 6891D0800668 | 1.14           |  |

Figure 5 – Fenêtre principale de l'outil Netdiscover

- Le broadcast UDP parvient à trouver tous les appareils dans le réseau local, indépendamment de leurs réglages IP et de masques de sous-réseau. C'est ainsi pourquoi cette fonction est recommandable au début.
- En général, le broadcast UDP n'est pas transmis via un routeur. C'est pourquoi uniquement les appareils dans le réseau local, devant le routeur, sont détectés.

Outre l'adresse MAC des appareils et leurs configurations du réseau, les noms et la variante du système d'exploitation sont accessibles. Par conséquent, tous les appareils à gérer peuvent être identifiés et attribués sans équivoque.

Le nom des appareils correspond à l'entrée **Device name** dans l'onglet **General** (voir Section [4.3\)](#page-30-0).

Après un clic droit sur un appareil, un menu contextuel s'affiche dans lequel des fonctionnalités variées peuvent être lancées :

• **Ping** : démarre le ping à l'appareil via ICMP dans un onglet séparé. Cela assure une vérification simplifiée de la connectivité via TCP.

- <span id="page-21-0"></span>• **Web** : ouvre le navigateur par défaut avec l'IP de l'appareil. L'interface utilisateur basée sur le web (voir Chapitre [4\)](#page-29-0) devrait s'ouvrir.
- **FTP** : démarre WinSCP avec l'IP de l'appareil ou en général. Avant l'établissement de la connexion au serveur FTP/SFTP de l'appareil, les données de connexion ou même son IP doivent être saisies.
- **FTP (default)** : démarre WinSCP avec l'IP de l'appareil et établit une connexion FTPS avec les données de connexion par défaut de l'utilisateur admin.
- **SSH** : démarre Putty avec l'IP de l'appareil. Lors de l'établissement de la connexion à la console SSH, il est impératif de saisir les données de connexion.
- **Deploy** : démarre le déploiement en bloc des appareils dans un onglet séparé.
- **Import device list** : importe une liste d'appareils dans la fenêtre principale.
- **Net configuration** : ouvre un onglet séparé pour la modification de la configuration réseau des appareils via broadcast UDP.
- **Version** : information sur la version de l'outil Netdiscover (s'affiche uniquement si aucun appareil n'est sélectionné).

| Overview       |               |                   |                                         |                 |                 |                |               |               |              |                |
|----------------|---------------|-------------------|-----------------------------------------|-----------------|-----------------|----------------|---------------|---------------|--------------|----------------|
| Interface      | <b>Serial</b> |                   | $\overline{\phantom{1}}$<br><b>Name</b> | <b>DHCP</b>     | IP              | <b>Netmask</b> | Gateway       | <b>Target</b> | <b>MAC</b>   | <b>Version</b> |
| ethernet 32769 | 6891D080242E  | MUC.easy p        | Ping                                    | ☑               | 192.168.2.14    | 255,255,255.0  | 192.168.2.254 | i.MX28        | 6891D080242E | 1.15           |
| ethernet 32769 | 6891D0800B1B  | <b>MBUS-GEWI</b>  | Web                                     | ☑               | 192.168.2.38    | 255,255,255.0  | 192.168.2.254 | i.MX28        | 6891D0800B1B | 1.14           |
| ethernet_32769 | 6891D08006B0  | <b>MBUS-GSLE</b>  | <b>Ftp</b>                              | $\triangledown$ | 192.168.2.1     | 255.255.255.0  | 192.168.2.254 | i.MX28        | 6891D08006B0 | 1.14           |
| ethernet 32769 | 6891D0801E0B  | MBUS-GSLE         | Ftp (Default)<br>Telnet                 | $\triangledown$ | 192.168.2.61    | 255,255,255.0  | 192.168.2.254 | i.MX28        | 6891D0801F0B | 1.14           |
| ethernet_32769 | 6891D0801BC4  | MUC.easy p        | <b>SSH</b>                              | ✓               | 192.168.2.12    | 255,255,255.0  | 192.168.2.254 | i.MX28        | 6891D0801BC4 | 1.14           |
| ethernet 32769 | 6891D080069E  | MUC.easy p        | Deploy                                  | ☑               | 192.168.2.34    | 255,255,255.0  | 192.168.2.254 | i.MX28        | 6891D080069E | 1.14           |
| ethernet 32769 | 6891D0803617  | MBUS-GE20         | Import device list<br>Net configuration | $\triangledown$ | 192.168.2.68    | 255.255.255.0  | 192.168.2.254 | i.MX28        | 6891D0803617 | 1.15           |
| ethernet 32769 | 6891D0803D4D  | MUC500 W2 868/433 |                                         | ☑               | 192.168.2.15    | 255,255,255.0  | 192.168.2.254 | i.MX28        | 6891D0803D4D | 1.15           |
| ethernet 32769 | 6891D0800668  | MUC.easy plus     |                                         | ☑               | 192, 168, 2, 19 | 255,255,255,0  | 192.168.2.254 | i.MX28        | 6891D0800668 | 1.14           |

Figure 6 – Menu contextuel dans l'outil Netdiscover

- En fonction des réglages réseau de votre ordinateur, ou de l'infrastructure générale de votre réseau, le port UDP 8001 peut être bloqué. Dans ce cas, les requêtes de l'outil sont bloquées et la fenêtre principale reste vide.
- Si votre réseau utilise un pare-feu (aussi directement à l'ordinateur), une règle associée doit être créée capable de débloquer ce port afin de générer la liste des appareils.
- Consultez votre administrateur au sujet du pare-feu et de la configuration du réseau.
- Si un accès via broadcast UDP s'avère impossible, la fonction **Import device list** permet d'importer une liste afin de se servir quand même de toutes les autres fonctions via TCP.

Quelques-unes des fonctions importantes seront décrites de près dans les sous-sections suivantes.

### **3.3 Configuration réseau**

Notamment en cas de mise en service d'appareils, leur usage futur nécessite une adaptation des réglages réseau de l'appareil.

La commande **Net configuration** dans le menu contextuel de l'outil Netdiscover ouvre un onglet supplémentaire pour la configuration du réseau. Les adresses IP, le masque de sous-réseau ou l'adresse de la passerelle peuvent tous être configurés en statique, resp. DHCP peut être activé pour l'acquisition de ces réglages d'un serveur DHCP.

<span id="page-22-0"></span>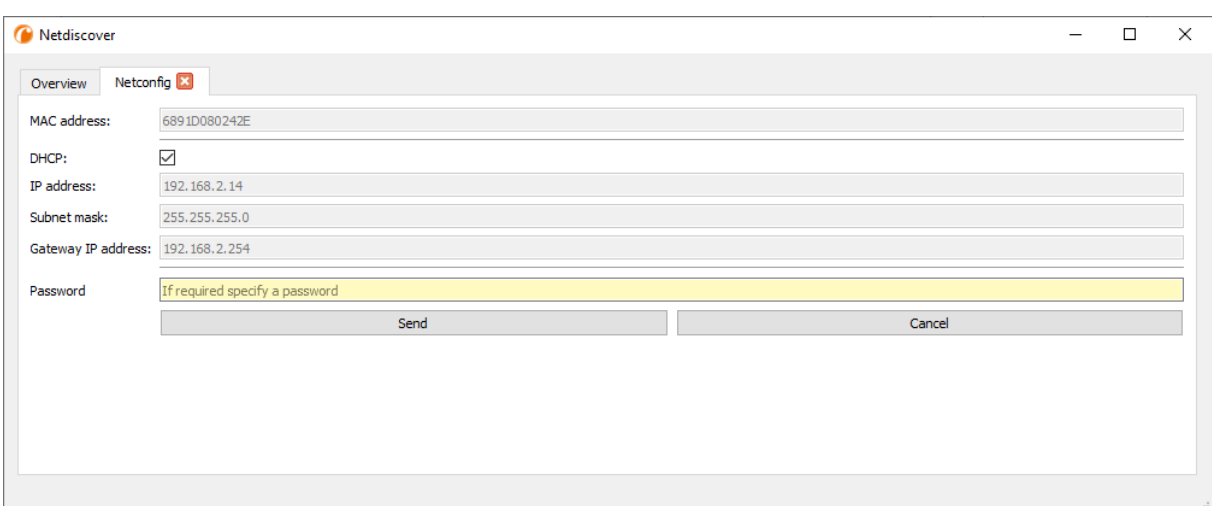

Figure 7 – Configuration réseau à travers l'outil Netdiscover

La configuration est faite à l'aide du bouton **Send**. Des modifications sont enregistrées uniquement après la saisie du mot de passe de l'utilisateur admin, il faut l'insérer dans le champ **Password**.

Si la configuration automatique du réseau (DHCP) est sélectionnée, les paramètres (**IP address**, **Subnet mask** et **Gateway IP address**) sont lus d'un serveur DHCP. Les champs de saisie équivalents ne sont pas actifs dans ce cas.

L'adresse IP allouée peut être identifiée auprès du serveur DHCP à l'aide de l'adresse MAC univoque du MUC.easyplus. Cette adresse est affichée dans le champ **MAC address** dans la fenêtre principale de l'outil Netdiscover ainsi que dans l'onglet **General** (voir Section [4.3\)](#page-30-0) dans le champ **Serial number**.

Si la configuration automatique dans votre réseau s'avère impossible (absence d'un serveur DHCP), l'appareil sélectionnera une adresse par défaut (169.254.xxx.xxx) en respectant RFC3927.

- Le mot de passe par défaut en état de livraison est décrit dans l'onglet **User** (voir Section [4.10\)](#page-45-0).
- Toute modification des paramètres du réseau de l'appareil peut entraîner une limitation de l'accessibilité. Si les paramètres du réseau sont déjà configurés correctement par un administrateur, il est déconseillé de les changer.

#### **3.4 Accès à l'interface utilisateur basée sur le web via HTTP**

Les appareils de la solvimus GmbH intègrent un serveur web. Celui-ci permet la configuration des appareils à travers une interface utilisateur basée sur le web (voir Chapitre [4\)](#page-29-0).

Elle peut être exécutée rapidement et en toute simplicité via le navigateur par défaut avec la commande **Web** du menu contextuel de l'outil Netdiscover.

 $\rightarrow$  Suivez les instructions dans Section [4.14](#page-51-0) si l'interface utilisateur basée sur le web ne s'ouvre pas.

### **3.5 Accès au système de gestion de fichiers via FTP**

Les appareils de la solvimus GmbH peuvent être accédés via FTP afin de travailler directement sur le plan du système de gestion de fichiers. Les mises à jour, des configurations spécifiques ainsi que les extensions des fonctions sont ainsi gérables (voir Chapitre [11\)](#page-95-0). Le serveur FTP intégré des appareils supporte FTP ainsi que SFTP.

- Si l'accès via FTP ou SFTP s'avère impossible, vérifiez avant tout les réglages IP et le déblocage des ports 21 pour FTP et 22 pour SFTP.
- Consultez votre administrateur en cas de tout problème d'accès.

Les commandes **FTP** et **FTP (default)** du menu contextuel de l'outil Netdiscover appellent le logiciel WinSCP et l'adresse IP de l'appareil sélectionné s'emploie. Si l'appel est fait avec l'appareil sélectionné, WinSCP accède toujours via FTP. Afin de favoriser SFTP, le menu contextuel doit être appelé sans appareil sélectionné. Dans ce cas, uniquement la commande **FTP** est disponible. Dans la fenêtre de WinSCP, vous pouvez alors choisir entre FTP, SFTP ou SCP.

Le mode FTP (default) tente de se connecter avec les données de connexion par défaut de l'utilisateur admin, tandis que le mode **FTP** permet la saisie des données de connexion arbitraires.

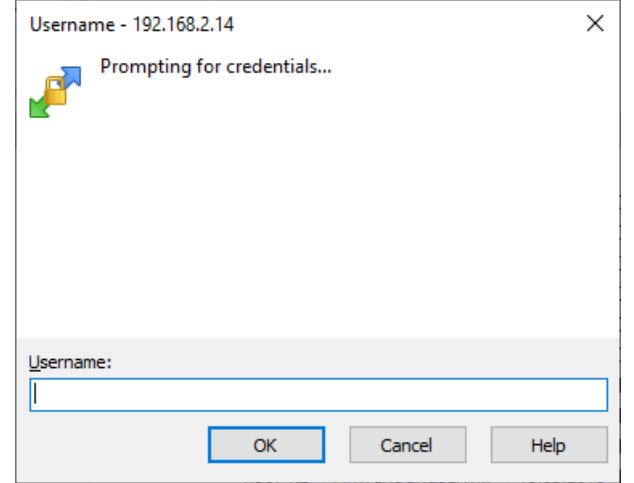

Figure 8 – Saisie des données d'utilisateur pour une connexion via SFTP

Toute modification des données de connexion de l'utilisateur admin rend obsolète l'usage de **FTP (default)**.

WinSCP établit maintenant une connexion SFTP ou FTP, que cette dernière soit non sécurisée ou sécurisée. En établissant une connexion par SFTP à un appareil prédéterminé, l'authenticité de celui-ci est vérifié à l'aide de certificats déposés. Normalement, les appareils de la solvimus GmbH sont dotés d'un certificat individuel et autosigné en état de livraison. En général, ce certificat n'est pas reconnu fiable par votre ordinateur. Donc, une demande de confirmation avec des informations sur le certificat de l'appareil est affichée. L'utilisateur doit lui-même inspecter la fiabilité du certificat et approuver le certificat activement pour que la connexion sécurisée se produise. Le certificat approuvé est déposé dans l'ordinateur pour des connexions futures.

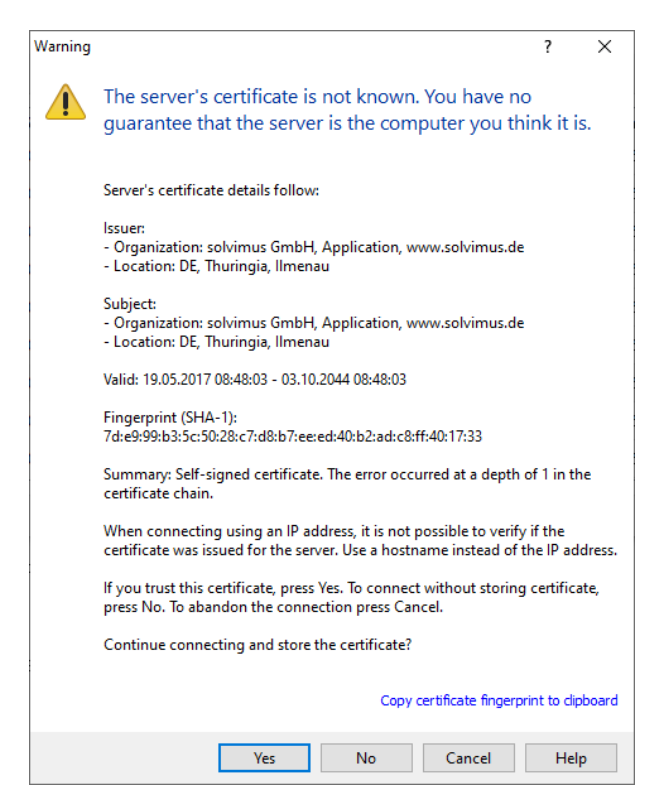

Figure 9 – Demande de confirmation au sujet du certificat de l'appareil

<span id="page-24-0"></span>La connexion aboutie, WinSCP met à disposition une vue du gestionnaire de fichiers à deux panneaux. Ici, on peut télécharger des fichiers vers l'amont sur l'appareil ou vers l'aval de l'appareil. Grâce à un menu contextuel, des commandes peuvent être exécutées, p. ex. copier, renommer ou éditer. Glisser&Déposer pour le téléchargement vers l'amont et l'aval est également supporté.

| Netdiscover - admin@192.168.2.12 - WinSCP             |                                                                                                    |                                  |                    |                    |                                                            |                                                                            |                             | $\Box$ | $\times$    |
|-------------------------------------------------------|----------------------------------------------------------------------------------------------------|----------------------------------|--------------------|--------------------|------------------------------------------------------------|----------------------------------------------------------------------------|-----------------------------|--------|-------------|
| Local Mark Files Commands Session Options Remote Help |                                                                                                    |                                  |                    |                    |                                                            |                                                                            |                             |        |             |
| 田島阜 Synchronize 国盟国                                   | 参<br><b>Queue</b> +                                                                                                    | <b>Transfer Settings Default</b> |                    | $\bigcirc$ .       |                                                            |                                                                            |                             |        |             |
| admin@192.168.2.12 $\times$ $\rightarrow$ New Session |                                                                                                    |                                  |                    |                    |                                                            |                                                                            |                             |        |             |
|                                                       |                                                                                                    |                                  |                    |                    |                                                            |                                                                            |                             |        |             |
|                                                       | 自白台28 % the Store South Of the Town of All of All of All of the Store Store Store Store Store Store Store Store Store Store Store Store Store Store Store Store Store Store Store Store Store Store Store Store Store Store |                                  |                    |                    |                                                            | ▸ <mark>- -</mark> 7 • - □ □ ∩ ∂ ∂ B, Find Files - <mark>9.</mark> + + → → |                             |        |             |
| Upload +   2 Edit + X ph B Properties   P New +       |                                                                                                    | $F = 8$                          |                    |                    | Download - <b>2</b> Edit - X d D Properties <b>1</b> New - |                                                                            | $\mathbf{F}$ = $\mathbf{A}$ |        |             |
| C:\Program Files (x86)\Netdiscover\*.*                |                                                                                                    |                                  |                    |                    |                                                            |                                                                            |                             |        |             |
| Name                                                  |                                                                                                    | Size Type                        | Changed            | Name               | ⊼                                                          |                                                                            |                             |        | Size Change |
| $\mathbf{L}$                                          |                                                                                                    | Parent directory                 | 22.12.2020 07:15:0 | €.                 |                                                            |                                                                            |                             |        |             |
| Licenses                                              |                                                                                                    | Dateiordner                      | 22.12.2020 07:14:2 | app                |                                                            |                                                                            |                             |        | 30.11.20    |
| platforms                                             |                                                                                                    | Dateiordner                      | 22.12.2020 07:14:2 | ext                |                                                            |                                                                            |                             |        | 18.11.20    |
| styles                                                |                                                                                                    | Dateiordner                      | 22.12.2020 07:14:2 |                    |                                                            |                                                                            |                             |        |             |
| components.xml                                        | 2 KB                                                                                                    | XML-Dokument                     | 22.12.2020 07:14:2 |                    |                                                            |                                                                            |                             |        |             |
| InstallationLog.txt                                   | 6 KB                                                                                                    | <b>TXT-Datei</b>                 | 22.12.2020 07:15:0 |                    |                                                            |                                                                            |                             |        |             |
| libcrypto-1_1.dll                                     | 2.364 KB                                                                                                    | Anwendungserw                    | 15.12.2020 11:31:2 |                    |                                                            |                                                                            |                             |        |             |
| libgcc_s_dw2-1.dll                                    | 112 KB                                                                                                    | Anwendungserw                    | 19.03.2018 14:12:2 |                    |                                                            |                                                                            |                             |        |             |
| libssl-1 1.dll                                        | 503 KB                                                                                                    | Anwendungserw                    | 15.12.2020 11:31:2 |                    |                                                            |                                                                            |                             |        |             |
| libstdc++-6.dll                                       | 1.507 KB                                                                                                    | Anwendungserw                    | 19.03.2018 14:12:2 |                    |                                                            |                                                                            |                             |        |             |
| libwinpthread-1.dll                                   | <b>46 KB</b>                                                                                                    | Anwendungserw                    | 19.03.2018 14:12:2 |                    |                                                            |                                                                            |                             |        |             |
| netdiscover.exe                                       | 278 KB                                                                                                    | Anwendung                        | 15.12.2020 11:21:1 |                    |                                                            |                                                                            |                             |        |             |
| network.xml                                           | 1 KB                                                                                                    | <b>XML-Dokument</b>              | 22.12.2020 07:14:2 |                    |                                                            |                                                                            |                             |        |             |
| putty.exe                                             | 1.071 KB                                                                                                    | Anwendung                        | 15.12.2020 11:36:0 |                    |                                                            |                                                                            |                             |        |             |
| Ct5Core.dll                                           | 6.469 KB                                                                                                    | Anwendungserw                    | 15.08.2019 00:58:4 |                    |                                                            |                                                                            |                             |        |             |
| Ct5Gui.dll                                            | 6.784 KB                                                                                                    | Anwendungserw                    | 13.06.2019 10:26:1 |                    |                                                            |                                                                            |                             |        |             |
| Ct5Network.dll                                        | 1.847 KB                                                                                                    | Anwendungserw                    | 13.06.2019 10:26:2 |                    |                                                            |                                                                            |                             |        |             |
| Qt5Widgets.dll                                        | 6.189 KB                                                                                                    | Anwendungserw                    | 13.06.2019 10:26:3 |                    |                                                            |                                                                            |                             |        |             |
| uninstall.dat                                         | 373 KB                                                                                                    | <b>DAT-Datei</b>                 | 22.12.2020 07:14:2 |                    |                                                            |                                                                            |                             |        |             |
| uninstall.exe                                         | 19.170 KB                                                                                                    | Anwendung                        | 22.12.2020 07:14:2 |                    |                                                            |                                                                            |                             |        |             |
| uninstall.ini                                         | 4 KB                                                                                                    | Konfigurationsei                 | 22.12.2020 07:14:2 |                    |                                                            |                                                                            |                             |        |             |
| <b>A</b> WinSCP.exe                                   | 26.220 KB                                                                                                    | Anwendung                        | 15.12.2020 11:41:2 |                    |                                                            |                                                                            |                             |        |             |
|                                                       |                                                                                                    |                                  |                    |                    |                                                            |                                                                            |                             |        |             |
|                                                       |                                                                                                    |                                  |                    |                    |                                                            |                                                                            |                             |        |             |
|                                                       |                                                                                                    |                                  |                    |                    |                                                            |                                                                            |                             |        |             |
|                                                       |                                                                                                    |                                  |                    |                    |                                                            |                                                                            |                             |        |             |
|                                                       |                                                                                                    |                                  |                    |                    |                                                            |                                                                            |                             |        |             |
|                                                       |                                                                                                    |                                  |                    |                    |                                                            |                                                                            |                             |        |             |
| $\overline{\phantom{a}}$                              |                                                                                                    |                                  | $\,$               | $\hat{~}$          |                                                            |                                                                            |                             |        |             |
| 0 B of 71,2 MB in 0 of 21                             |                                                                                                    |                                  |                    | 0B of 0B in 0 of 2 |                                                            |                                                                            |                             |        | 1 hidden    |
|                                                       |                                                                                                    |                                  |                    |                    |                                                            |                                                                            | <b>FTP</b>                  | m      | 0:02:10     |
|                                                       |                                                                                                    |                                  |                    |                    |                                                            | ⋒                                                                          |                             |        |             |

Figure 10 – Vue du gestionnaire de fichiers en WinSCP

- Toute modification aux fichiers resp. au système de gestion de fichiers peut entraîner une dégénération des fonctionnalités du système.
- → Les données de connexion par défaut en état de livraison sont indiquées en Section [4.10.](#page-45-0)

### **3.6 Accès à l'interface en ligne de commande via SSH**

Accéder l'interface en ligne de commande (CLI) de l'appareil se propose pour la maintenance.

La commande **SSH** du menu contextuel de l'outil Netdiscover ouvre le client Putty intégré et établit une connexion à l'appareil.

En établissant une connexion par SSH à un appareil prédéterminé, l'authenticité de celui-ci est vérifié à l'aide de certificats déposés. Normalement, les appareils de la solvimus GmbH sont dotés d'un certificat individuel et autosigné en état de livraison. En général, ce certificat n'est pas reconnu fiable par votre ordinateur. Donc, une demande de confirmation avec des informations sur le certificat de l'appareil est affichée. L'utilisateur doit lui-même inspecter la fiabilité du certificat et approuver le certificat activement pour que la connexion sécurisée se produise. Le certificat approuvé est déposé dans l'ordinateur pour des connexions futures.

<span id="page-25-0"></span>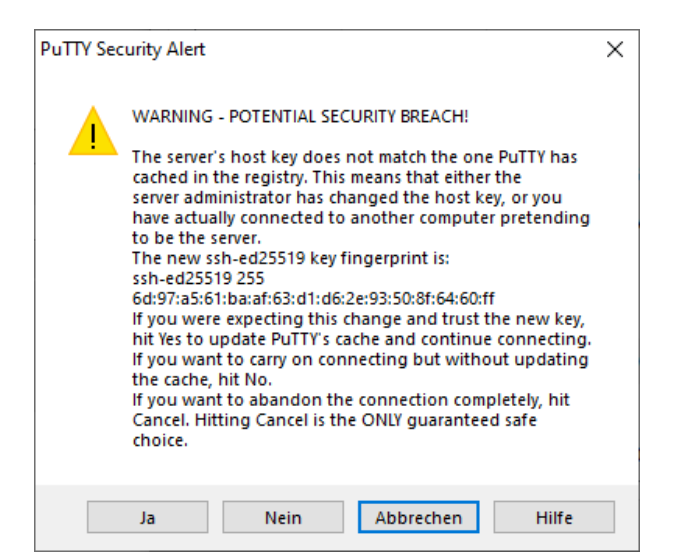

Figure 11 – Demande de confirmation au sujet du certificat de l'appareil

Maintenant, le client Putty s'ouvre où il faut d'abord saisir les données de connexion pour SSH de l'utilisateur admin. Ensuite, l'interface en ligne de commande pour SSH est prête à recevoir des saisies. Le mot de passe ne s'affiche pas sur l'écran.

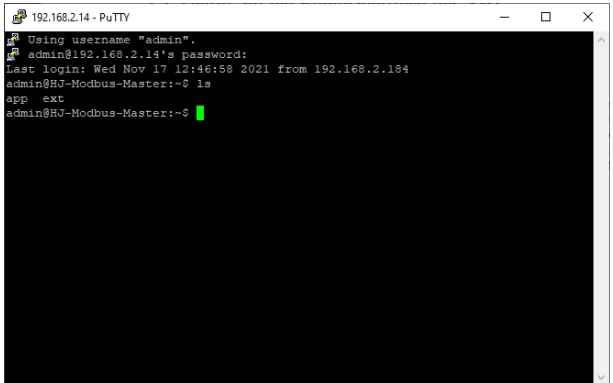

Figure 12 – Interface en ligne de commande du client Putty

- Toute saisie dans l'interface en ligne de commande peut entraîner une dégénération des fonctionnalités du système.
- → Les données de connexion par défaut en état de livraison sont indiquées en Section [4.10.](#page-45-0)

### **3.7 Déploiement en bloc**

Cette fonction permet d'exécuter des configurations de l'appareil déterminées ou des mises à jour du firmware pour tous les appareils détectés par Netdiscover. Par exemple, il est alors possible d'importer une configuration de l'appareil sur plusieurs appareils si celle-ci a été exportée au préalable. Un autre exemple serait l'importation des fichiers de certificats requis par plusieurs appareils afin d'exporter les données des compteurs. Un troisième et dernier exemple serait la mise à jour du logiciel d'application sur plusieurs appareils en parallèle.

La configuration ou la mise à jour devrait être effectuée seulement pour des appareils du même type.

Pour y parvenir, on marque sous Netdiscover les appareils sur lesquels on désire effectuer une configuration ou une mise à jour du firmware en parallèle.

| Overview       |               |                   |                              |              |                 |                |                                    |               |              |                |
|----------------|---------------|-------------------|------------------------------|--------------|-----------------|----------------|------------------------------------|---------------|--------------|----------------|
| Interface      | <b>Serial</b> |                   | <b>Name</b>                  | <b>DHCP</b>  | IP              | <b>Netmask</b> | Gateway                            | <b>Target</b> | MAC          | <b>Version</b> |
| ethernet_32769 | 6891D080242E  | MUC.easy plus     |                              | ☑            | 192.168.2.14    | 255.255.255.0  | 192.168.2.254                      | i.MX28        | 6891D080242E | 1.15           |
| ethernet 32769 | 6891D0800B1B  | MBUS-GEWM         |                              | $\checkmark$ | 192.168.2.38    | 255.255.255.0  | 192.168.2.254                      | i.MX28        | 6891D0800B1B | 1.14           |
| ethernet 32769 | 6891D08006B0  | MBUS-GSLE125      |                              | ☑            | 192.168.2.1     | 255.255.255.0  | 192.168.2.254                      | i.MX28        | 6891D08006B0 | 1.14           |
| ethernet 32769 | 6891D0801E0B  | MBUS-GSLE250      | Deploy<br>Import device list | ☑            | 192.168.2.61    | 255.255.255.0  | 192.168.2.254                      | i.MX28        | 6891D0801E0B | 1.14           |
| ethernet 32769 | 6891D0801BC4  | MUC.easy plus     |                              | ▽            | 192.168.2.12    | 255.255.255.0  | 192.168.2.254                      | i.MX28        | 6891D0801BC4 | 1.14           |
| ethernet 32769 | 6891D080069E  | MUC.easy plus 4G  |                              | ▽            | 192.168.2.34    | 255.255.255.0  | 192.168.2.254                      | i.MX28        | 6891D080069E | 1.14           |
| ethernet 32769 | 6891D0803617  | MBUS-GE20M        |                              | ▽            | 192.168.2.68    | 255,255,255.0  | 192.168.2.254                      | i.MX28        | 6891D0803617 | 1.15           |
| ethernet 32769 | 6891D0803D4D  | MUC500 W2 868/433 |                              | $\checkmark$ | 192, 168, 2, 15 | 255.255.255.0  | 192.168.2.254                      | i.MX28        | 6891D0803D4D | 1.15           |
| ethernet 32769 | 6891D0800668  | MUC.easy plus     |                              | ▽            | 192.168.2.19    |                | 255,255,255.0 192,168,2,254 i.MX28 |               | 6891D0800668 | 1.14           |

Figure 13 – Sélection d'appareils et appel du déploiement en bloc

La commande **Deploy** du menu contextuel de l'outil Netdiscover ouvre un onglet séparé pour le déploiement en bloc.

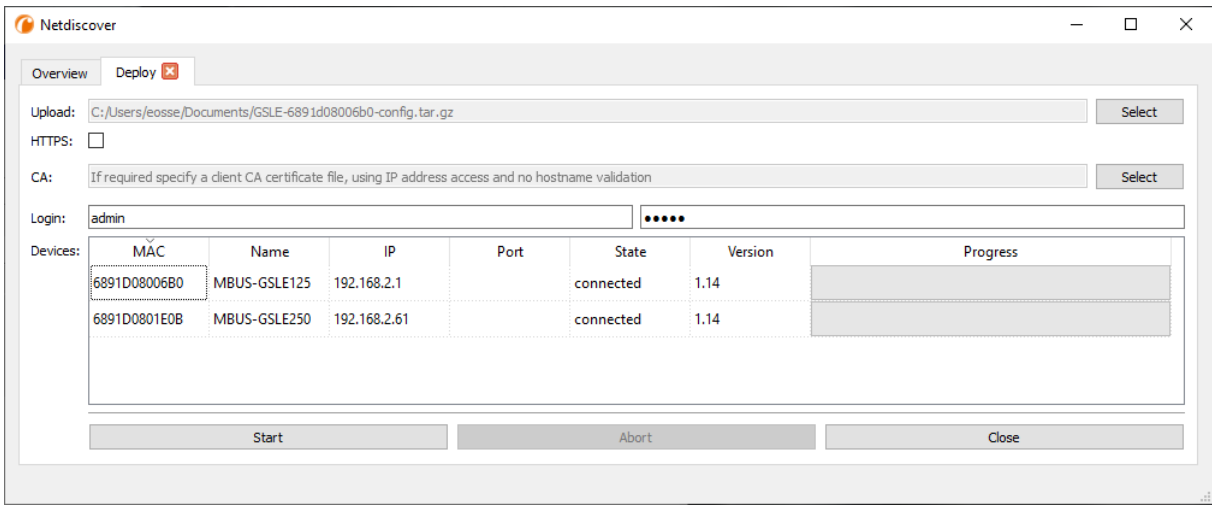

Figure 14 – Déploiement en bloc sous l'outil Netdiscover

Les champs de saisie et boutons suivants sont à disposition :

- **Upload** : la configuration ou la mise à jour prévues pour le téléchargement vers l'amont.
- **HTTPS** : champ de sélection pour HTTP ou HTTPS.
- **CA** : le certificat CA pour la vérification du certificat du client des appareils pour travaux basés sur HTTPS.
- **Login** : nom d'utilisateur et mot de passe pour l'utilisateur admin.
- **Start** : démarre le processus.
- **Abort** : annule le processus.
- **Close** : ferme l'onglet du déploiement en bloc.

Dans la partie centrale se retrouve un aperçu sous forme d'une liste avec informations sur les appareils et l'état/le déroulement du processus.

- Exclusivement des archives *\*. tar. gz* sont prévus pour l'importation d'une configuration de l'appareil ou d'un fichier de certificat.
- La génération d'un archive *\*. tar. gz* avec la configuration de l'appareil est décrite en Section [4.12.](#page-48-0)
- Exclusivement des fichiers *\*. enc* sont prévus pour la mise à jour du firmware.
- Une mise à jour du firmware peut se faire également via la page web comme décrite en Section [4.12.](#page-48-0)

Après le téléchargement vers l'amont, le fichier est décompressé dans l'appareil, et il suit un redémarrage de l'appareil.

### <span id="page-27-0"></span>**3.8 Importation d'une liste d'appareils**

Les appareils ne peuvent pas toujours être détectés de manière automatique. Parmi les causes figurent les pare-feux, les réglages de routage et la désactivation de la fonction **Network discovery active** dans l'onglet **Security** (voir Section [4.9\)](#page-44-0).

Une liste d'appareils peut être importée afin de quand même gérer les appareils sous l'outil Netdiscover.

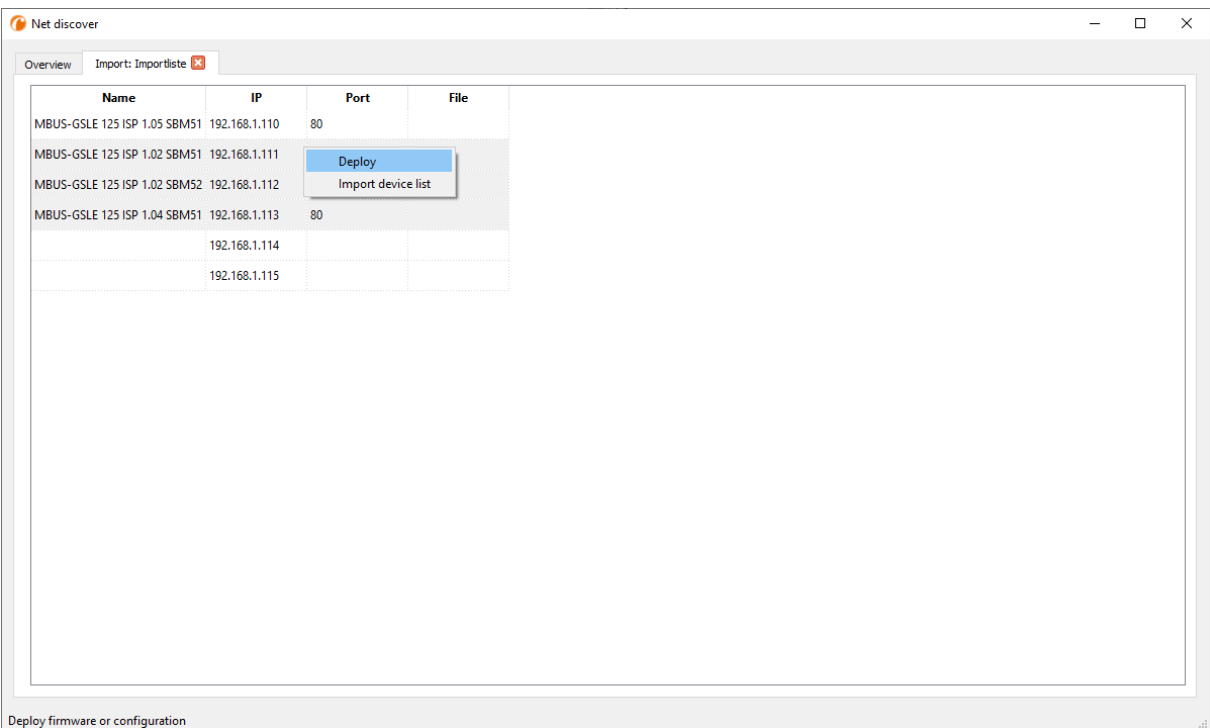

Figure 15 – Vue et usage d'une liste importée sous l'outil Netdiscover

Avant l'importation propre, un fichier CSV approprié doit être créé au préalable. Le fichier CSV permet la virgule ou le point-virgule en tant que séparateur. Les données des appareils sont arrangées en conformité avec l'exemple suivant, visant à la création de la liste donnée au-dessus sous l'outil Netdiscover:

```
Port;Name;Password;Username;IP;File
80;MBUS-GSLE 125 ISP 1.05 SBM51;admin;admin;192.168.1.110;
80;MBUS-GSLE 125 ISP 1.02 SBM51;admin;admin;192.168.1.111;
80;MBUS-GSLE 125 ISP 1.02 SBM52;admin;admin;192.168.1.112;
80;MBUS-GSLE 125 ISP 1.04 SBM51;admin;admin;192.168.1.113;
;;admin;;192.168.1.114;
;;;;192.168.1.115;
```
- L'en-tête du fichier CSV doit être à l'identique de celui invoqué au-dessus.
- Seul la saisie de la colonne IP est obligatoire. Les autres colonnes peuvent demeurer vides et le standard est assigné pour des fonctionnalités spécifiques (Port : 80, Password : admin, Username : admin).

### **3.9 Dépannage réseau**

#### **3.9.1 Aucune connexion au réseau**

S'il n'y a aucune une connexion au réseau à l'appareil, procédez d'abord à un test de connexion par ping (voir Section [3.2\)](#page-20-0).

Si aucune réponse de ping n'est reçue, testez l'appareil par une connexion au réseau directe avec un ordinateur, pourvu que l'appareil soit connecté à travers un plus grand réseau. En cas d'une connexion directe entre ordinateur et appareil, l'utilisation d'un câble cross-over peut être requise.

<span id="page-28-0"></span>Vérifiez la connexion physique au réseau entre appareil et ordinateur, si le câbles sont proprement joints resp. insérés.

La connexion au réseau s'assure à travers la prise femelle pour Ethernet.

Directement à la prise de la connexion du réseau, la Link-LED doit briller jaune en continu et la Active-LED doit s'allumer vert de temps en temps. Vérifiez également les LED correspondantes opposées (ordinateur, Hub, etc.). Le cas échéant, le test de connexion devrait être répété après un remplacement des câbles.

Si toutes les LED opèrent correctement, vérifiez si l'appareil est détecté dans l'outil Netdiscover (voir Section [3.2\)](#page-20-0). Pour cela, il est impératif que l'appareil soit connecté à l'ordinateur à travers un réseau local.

Si l'appareil en question n'est pas invoqué dans la liste (affectation à l'aide du numéro de série), assurez que la communication n'est pas empêchée par un pare-feu.

Si l'appareil s'affiche dans la liste, configurez-le avec une adresse IP univoque et disponible dans le réseau local (voir Section [3.3\)](#page-21-0). Consultez votre administrateur.

La configuration suivante peut être utilisée à titre d'exemple en cas d'une connexion directe entre ordinateur et réseau, pourvu qu'aucun autre participant n'est connecté au réseau avec ces adresses.

|                  | Ordinateur    |  |  |  |  |  |  |  |  |  |  |
|------------------|---------------|--|--|--|--|--|--|--|--|--|--|
| ΙP               | 192.168.1.10  |  |  |  |  |  |  |  |  |  |  |
| Masque de réseau | 255.255.255.0 |  |  |  |  |  |  |  |  |  |  |
| <b>Appareil</b>  |               |  |  |  |  |  |  |  |  |  |  |
| ΙP               | 192.168.1.101 |  |  |  |  |  |  |  |  |  |  |
| Masque de réseau | 255.255.255.0 |  |  |  |  |  |  |  |  |  |  |

Table 9 – Réglages des adresses IP à titre d'exemple

Si vous ne parvenez pas à résoudre le problème, contactez notre SAV : E-Mail: [support@solvimus.de](mailto://{support@solvimus.de}{}) Téléphone : [+49 3677 7613065](tel:{+49~3677~7613065}{})

#### **3.9.2 Impossibilité d'accéder à l'appareil via la page web resp. FTP(S)**

Si l'accès à l'appareil par navigateur n'est pas possible, effectuez d'abord un test de connexion par ping (voir Section [3.2\)](#page-20-0) ou connectez-vous à titre d'essai via FTPS (voir Section [3.5\)](#page-22-0). Si une communication avec l'appareil est impossible en général, suivez d'abord les instructions en Section [3.9.1.](#page-27-0) Si un seul service n'est pas disponible, vérifiez d'abord les mots de passe et réglages du pare-feu à l'ordinateur resp. au réseau.

Si la page web s'affiche, bien qu'aucune connexion ne soit pas possible, vérifiez si vous pouvez se connecter avec les données de connexion de l'admin. Videz le cache du navigateur et rechargez la page web (p. ex. touche ⟨**F5**⟩ resp. ⟨**CTRL+F5**⟩).

Si vous ne parvenez pas à résoudre le problème, contactez notre SAV : E-Mail: [support@solvimus.de](mailto://{support@solvimus.de}{}) Téléphone : [+49 3677 7613065](tel:{+49~3677~7613065}{})

### <span id="page-29-0"></span>**4 Interface utilisateur basée sur le web**

### **4.1 Généralités**

De nombreux produits de la solvimus GmbH, notamment les concentrateurs de données et passerelles pour la comptabilisation de volumes ou flux, disposent d'un serveur Web intégré, et à travers lui, une page de configuration. Cette page web permet de configurer les appareils en toute simplicité, ce qui sera apprécié par l'utilisateur. Les paramètres de l'appareil, les configurations des compteurs ainsi que les services peuvent être affichés resp. modifiés sur la page web.

Ce chapitre vous donne un aperçu des options d'utilisation offertes par l'interface utilisateur basée sur le web.

Selon le produit et donc selon le matériel, resp. le logiciel installé sur votre appareil, il se peut que l'intégralité des fonctions resp. paramètres mentionnés dans le texte, dans les tables et figures suivants n'est pas utilisable. Les captures d'écran servent d'exemple. Par exemple, une passerelle n'est pas équipée d'une interface Report pour le Push de données ou d'un modem pour la téléphonie mobile.

L'interface utilisateur basée sur le web s'ouvre en toute simplicité dans le navigateur en saisissant l'adresse IP de l'appareil. Outre, l'appel dans le navigateur peut être déclenché par un clic droit sur l'appareil dans notre outil Netdiscover (voir Chapitre [3\)](#page-20-0) en cliquant la commande **Web** dans le menu contextuel.

→ Nous avons testé l'interface utilisateur basée sur le web avec plusieurs navigateurs. Nous préconisons l'utilisation de Chrome™ et Firefox pour un affichage optimal. Pour un paramétrage juridiquement sûr et conforme à la protection des données de votre navigateur, veuillez vous adresser à votre administrateur.

En état de livraison, le navigateur connecte l'utilisateur automatiquement sur la page web, employant les données de connexion par défaut. À ce but, l'utilisateur "web" est enregistré avec le mot de passe "web". Celui-ci profite de l'accès complet sur la page web. La mise en service initiale en sera facilitée.

La connexion automatique cesse de fonctionner si la configuration de l'utilisateur par défaut "web" via l'onglet **User** a subi une modification, par exemple par un changement du mot de passe. La connexion est rendue possible uniquement par la saisie des données de connexion nouvelles et correctes. Une fenêtre de connexion s'affichera :

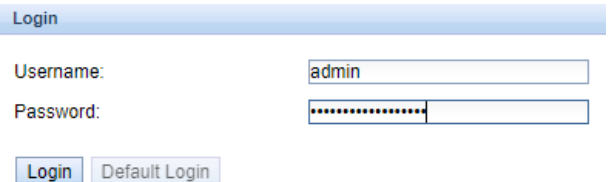

Figure 16 – Fenêtre de connexion

- Afin de changer un utilisateur (resp. l'utilisateur par défaut) déjà connecté, il suffit de cliquer le bouton **Logout** en haut à droit sur l'interface utilisateur basée sur le web.
- Les données de connexion par défaut en état de livraison sont décrites en Section [4.10.](#page-45-0)

Si l'utilisateur connecté profite de l'accès en écriture, il lui faut déconnecter après la configuration. Aucun autre accès en écriture sur l'interface utilisateur basée sur le web n'est possible tant que la connexion reste active. Une seule séance avec droit d'écriture est possible.

Si une connexion est terminée sans déconnexion préalable, p. ex. par fermeture de la fenêtre du navigateur, elle restera active encore pour à peu près 1 minute. Ensuite, elle sera terminée automatiquement, et un accès en écriture est possible de nouveau.

Sur la page web de l'appareil (voir Figure [17\)](#page-31-0), les fonctions sont répertoriées dans des onglets différents. La clarté est ainsi préservée en dépit de la grande quantité des paramètres. Toutes les modifications dans un onglet doivent être sauvegardées, sinon toutes les modifications seront perdues. Les fonctions et paramètres <span id="page-30-0"></span>des onglets sont décrits dans ce qui suit.

Pour une vue complète de la configuration resp. pour l'exportation de la configuration de l'appareil en utilisant le presse-papiers, une version imprimable de la page web peut être appelée via le bouton **Print** (voir Figure [17,](#page-31-0) en bas à droit). Vous en trouverez les détails en Section [4.13.](#page-50-0)

La solvimus GmbH met à disposition la notice d'utilisation sous forme d'un fichier PDF sur l'appareil. Celle-ci peut être accédée en cliquant le bouton **Help** (voir Figure [17,](#page-31-0) en bas à droit).

### **4.2 Accès par HTTPS**

Par défaut, l'interface utilisateur basée sur le web est joignable via HTTP (port 80) et également via HTTPS (port 443). En fonction des exigences, un des services peut être déactivé (voir Section [4.12\)](#page-48-0).

Contrairement à HTTP, HTTPS offre des démarches pour le cryptage et l'authentification, rendant possible l'accès sécurisé aux appareils en sein de réseaux non sécurisés.

En concevant un accès par HTTPS, les appareils de la solvimus GmbH sont livrés avec des certificats et clés :

- *app/ keys/ http\_ host\_ cert* : certificat autogénéré pour la vérification de l'identité de l'appareil, authentification côté serveur
- *app/ keys/ http\_ host\_ key* : clé privée de l'appareil

Pour la sécurisation complète de la communication et pour l'authentification réciproque, l'utilisateur peut installer un certificat supplémentaire sur l'appareil.

• *app/ keys/ http\_ host\_ ca* : certificat racine pour la vérification du certificat client du navigateur et donc de l'identité du client, authentification côté client

Sur fond de ces fichiers, une identification et authentification sécurisée des partenaires de communication se réalisent, et une clé de séance symétrique est établie.

- L'accès à l'interface utilisateur basée sur le web via HTTPS peut être bloqué par l'installation de certificats erronés ou invalides.
- La désactivation de HTTPS resp. HTTP est possible uniquement à travers l'accès de l'autre sur l'interface utilisateur basée sur le web.
- En option, des certificats sur mesure peuvent être installés.

### **4.3 Onglet General**

L'onglet **General** affiche des propriétés générales de l'appareil et sa configuration du réseau.

#### MUC.easyplus - Notice d'utilisation

<span id="page-31-0"></span>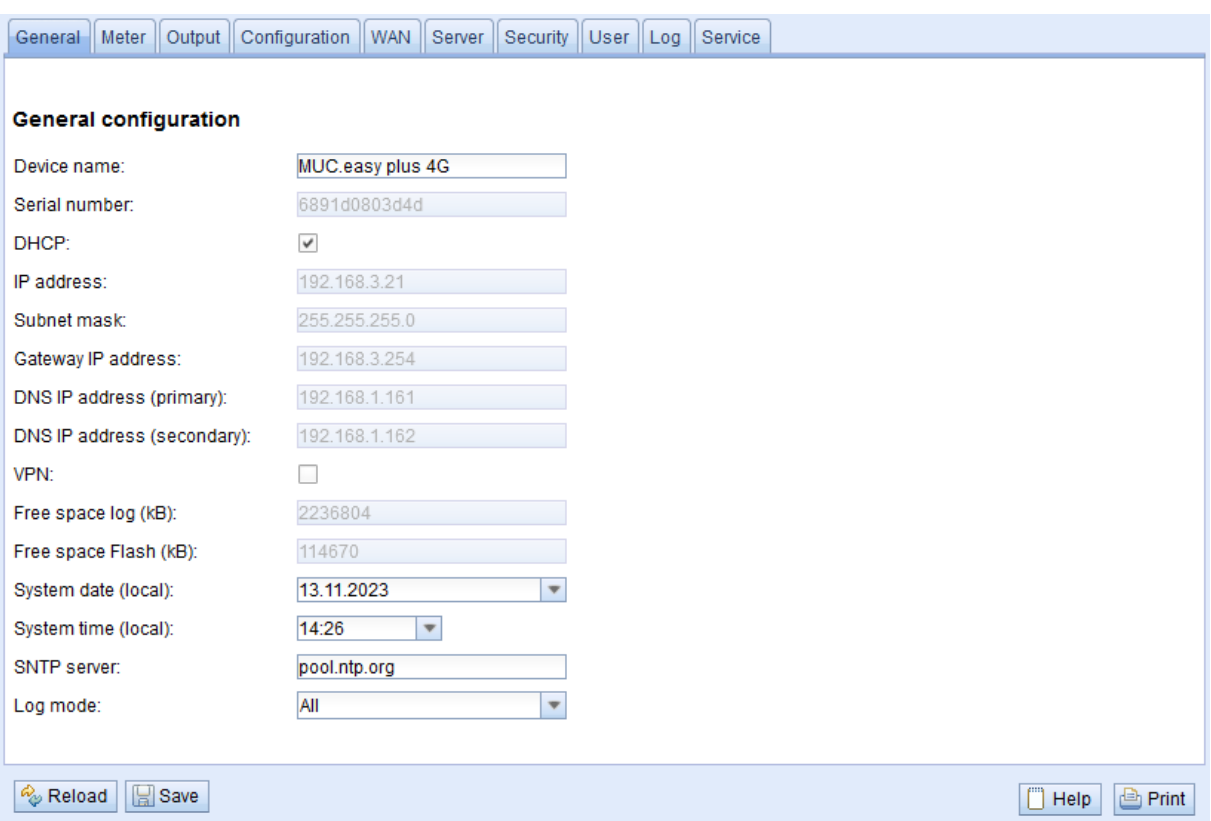

Figure 17 – Onglet General

Les paramètres suivants peuvent être inspectés resp. modifiés ici :

| Champ                      | <b>Description</b>                                                                              |  |  |  |  |  |  |  |
|----------------------------|-------------------------------------------------------------------------------------------------|--|--|--|--|--|--|--|
| Device name                | Nom de l'appareil (affectation dans l'outil Netdiscover, max. 50 caractères)                    |  |  |  |  |  |  |  |
| Serial number              | Numéro de série de l'appareil (adresse MAC), non éditable                                       |  |  |  |  |  |  |  |
| <b>DHCP</b>                | Activation de la configuration du réseau automatique. Si aucun serveur DHCP n'est dispo-        |  |  |  |  |  |  |  |
|                            | nible pour la configuration du réseau, la case est décochée est la configuration de l'interface |  |  |  |  |  |  |  |
|                            | réseau se fait à travers d'une IP libre dans la zone d'adresse 169.254.0.0/16 (Zeroconf).       |  |  |  |  |  |  |  |
| IP address                 | Adresse IP de l'appareil, non configurable en cas de DHCP                                       |  |  |  |  |  |  |  |
| Subnet mask                | Masque de sous-réseau de l'appareil, non configurable en cas de DHCP                            |  |  |  |  |  |  |  |
| Gateway IP address         | Adresse IP de la passerelle par défaut, non configurable en cas de DHCP                         |  |  |  |  |  |  |  |
| DNS IP address (primary)   | Adresse IP du serveur DNS primaire, non configurable en cas de DHCP                             |  |  |  |  |  |  |  |
| DNS IP address (secondary) | Adresse IP du serveur DNS secondaire, non configurable en cas de DHCP                           |  |  |  |  |  |  |  |
| <b>VPN</b>                 | Activation de la fonction client OpenVPN                                                        |  |  |  |  |  |  |  |
| Free space $log(kB)$       | Mémoire libre dans l'espace du journal, non éditable                                            |  |  |  |  |  |  |  |
| Free space Flash (kB)      | Mémoire libre dans le secteur d'application, non éditable                                       |  |  |  |  |  |  |  |
| System date (local)        | Date du système, actuelle et localisée                                                          |  |  |  |  |  |  |  |
| System time (local)        | Temps du système, actuel et localisé                                                            |  |  |  |  |  |  |  |
| <b>SNTP Server</b>         | Adresse du serveur d'horloge                                                                    |  |  |  |  |  |  |  |
| Log mode                   | Degré de détail des entrées du journal (log) de l'application                                   |  |  |  |  |  |  |  |
|                            | • None : L'application ne génère aucune entrée du journal.                                      |  |  |  |  |  |  |  |
|                            | Standard : L'application crée des entrées du journal à propos d'erreurs et avertisse-<br>ments. |  |  |  |  |  |  |  |
|                            | All : L'application crée des entrées du journal à propos de tous les événements.                |  |  |  |  |  |  |  |

Table 10 – Champs dans l'onglet General

La sauvegarde de la configuration se fait à travers le bouton **Save**. Avec **Reload**, les paramètres dernièrement sauvegardés sont chargés, et les modifications récentes sont annulées.

Suite à la sauvegarde d'une configuration du réseau modifiée, l'appareil est joignable sous la nouvelle IP. Dans ce processus, toutes les connexions courantes sont coupées resp. les utilisateurs connectés subissent une déconnexion.

- Toute modification des paramètres du réseau de l'appareil peut limiter l'accessibilité. Si les paramètres du réseau sont déjà configurés correctement par un administrateur, il est déconseillé de les changer.
- L'appareil est réinitialisé à travers le paramétrage en cliquant le bouton **Save**.
- <span id="page-32-0"></span>La date et le temps sont toujours interprétés comme temps UTC (sans décalage horaire). Le navigateur les convertit en fonction du fuseau horaire local de l'ordinateur pour l'affichage sur la page web. Par exemple, en Europe centrale, il s'agit de l'heure normale d'Europe centrale resp. l'heure d'été d'Europe centrale. Si un autre fuseau horaire est sélectionné, le temps affiché sur la page web sera en accord.
- L'usage de l'OpenVPN est décrit en Section [11.5.](#page-114-0)

### **4.4 Onglet Meter**

L'onglet **Meter** affiche un aperçu des compteurs connectés et propose à l'utilisateur l'option de chercher des compteurs de manière automatique, de joindre des compteurs manuellement, ou configurer les compteurs détectés. En plus, la liste des compteurs peut être exportée.

|              | <b>Connected meters</b> |            |                  |           |           |                   |          |                  |         |                       |           |            |                                            |                         |                      |
|--------------|-------------------------|------------|------------------|-----------|-----------|-------------------|----------|------------------|---------|-----------------------|-----------|------------|--------------------------------------------|-------------------------|----------------------|
| Interface    | S Serial                | <b>MAN</b> | Medium           | Version   | Link      | Value             | Scale    | Unit             | OBIS-ID | <b>Encryption key</b> | Cycle     | User label | <b>Description</b>                         | ldx                     | Active               |
| $+$ $-M-Bus$ | 92773500                | EFE.       | Heat (outlet)    | $\bullet$ | 0         | [18.11.21, 09:00] |          |                  |         |                       | $\bullet$ |            | [More values available]                    | $\circ$                 | ☑                    |
| $+$ M-Bus    | 74652800                | EFE        | Heat (outlet)    | ۰         | o         | [18.11.21, 09:00] |          |                  |         |                       | $\circ$   |            | [More values available]                    | $\mathbf{1}$            | M                    |
| $+$ M-Bus    | 44768310                | <b>TCH</b> | Heat (outlet)    | 48        | $\circ$   | [18.11.21, 09:00] |          |                  |         |                       | $\circ$   |            | [More values available]                    | $\overline{2}$          | Ø                    |
| $-$ -M-Bus   | 18390510                | <b>ACW</b> | Water            | 14        | $\bullet$ | [18.11.21, 09:00] |          |                  |         |                       | o         |            |                                            | 3                       | ण                    |
|              |                         |            |                  |           |           | 18 390 510        | $1E+0$   | None             |         |                       |           |            | Fabrication # OC 78                        | $\circ$                 |                      |
|              |                         |            |                  |           |           | 414 345           | $1E-3$   | m <sup>4</sup> 3 |         |                       |           |            | Volume # 04 13                             | $\mathbf{1}$            | Ø                    |
|              |                         |            |                  |           |           | 403 728           | $1E-3$   | m <sup>A</sup> 3 |         |                       |           |            | Volume [1] # 44 13                         | $\overline{2}$          | Ø                    |
|              |                         |            |                  |           |           | 987               | $1E+0$   | $\mathbf d$      |         |                       |           |            | Operating time # 02 27                     | $\overline{\mathbf{3}}$ | M                    |
|              |                         |            |                  |           |           | $\overline{2}$    | $1E+0$   | None             |         |                       |           |            | Metrology (firmware)<br>version # 09 FD 0E | $\overline{4}$          | М                    |
|              |                         |            |                  |           |           | 6                 | $1E + 0$ | None             |         |                       |           |            | Software version # 09 FD<br>0F.            | 5                       | Ø                    |
| $+$ -M-Bus   | 92773510                | EFE        | Heat (outlet)    | $\bullet$ | ۰         | [18.11.21, 09:00] |          |                  |         |                       | $\circ$   |            | [More values available]                    | $\overline{4}$          | $\blacktriangledown$ |
| $+$ -M-Bus   | 74652810                | EFE        | Heat (outlet)    | $\bullet$ | $\bullet$ | [18.11.21, 09:00] |          |                  |         |                       | $\circ$   |            | [More values available]                    | 5                       | Ø                    |
| $+ -M - Bus$ | 74652910                | EFE        | Cooling (outlet) | $\bullet$ | ٥         | [18.11.21, 09:00] |          |                  |         |                       | $\bullet$ |            | [More values available]                    | 6                       | $\blacktriangledown$ |
| $+$ M-Bus    | 92773520                | EFE        | Heat (outlet)    | $\bullet$ | $\circ$   | [18.11.21, 00:00] |          |                  |         |                       | $\circ$   |            | [More values available]                    | $\overline{7}$          | M                    |
| $+$ -M-Bus   | 74652720                | EFE        | Heat (outlet)    | 0         | $\bullet$ | [18.11.21, 09:00] |          |                  |         |                       | $\bullet$ |            | [More values available ]                   | 8                       | M                    |
| $+$ M-Bus    | 74652820                | EFE.       | Heat (outlet)    | ۰         | $\bullet$ | [18.11.21, 09:01] |          |                  |         |                       | $\circ$   |            | [More values available]                    | $\bullet$               | ☑                    |
| $+$ M-Bus    | 19003030                | <b>ACW</b> | Water            | 20        | $\circ$   | [18.11.21, 09:01] |          |                  |         |                       | $\bullet$ |            |                                            | 10                      | M                    |
| $+$ -M-Bus   | 92773530                | EFE.       | Heat (outlet)    | $\bullet$ | $\bullet$ | [18.11.21, 09:01] |          |                  |         |                       | $\bullet$ |            | [More values available]                    | 11                      | M                    |
| $+$ $-M-Bus$ | 18770730                | <b>ACW</b> | Heat (outlet)    | 10        | $\bullet$ | [18.11.21, 09:01] |          |                  |         |                       | $\bullet$ |            | [More values available ]                   | 12                      | $\blacktriangledown$ |

Figure 18 – Onglet Meter

La liste des compteurs est affichée sous forme tabulaire. Les entrées compteur et les entrées valeur compteur associées sont affichées l'une au-dessous de l'autre. Les colonnes individuelles ont la signification suivante :

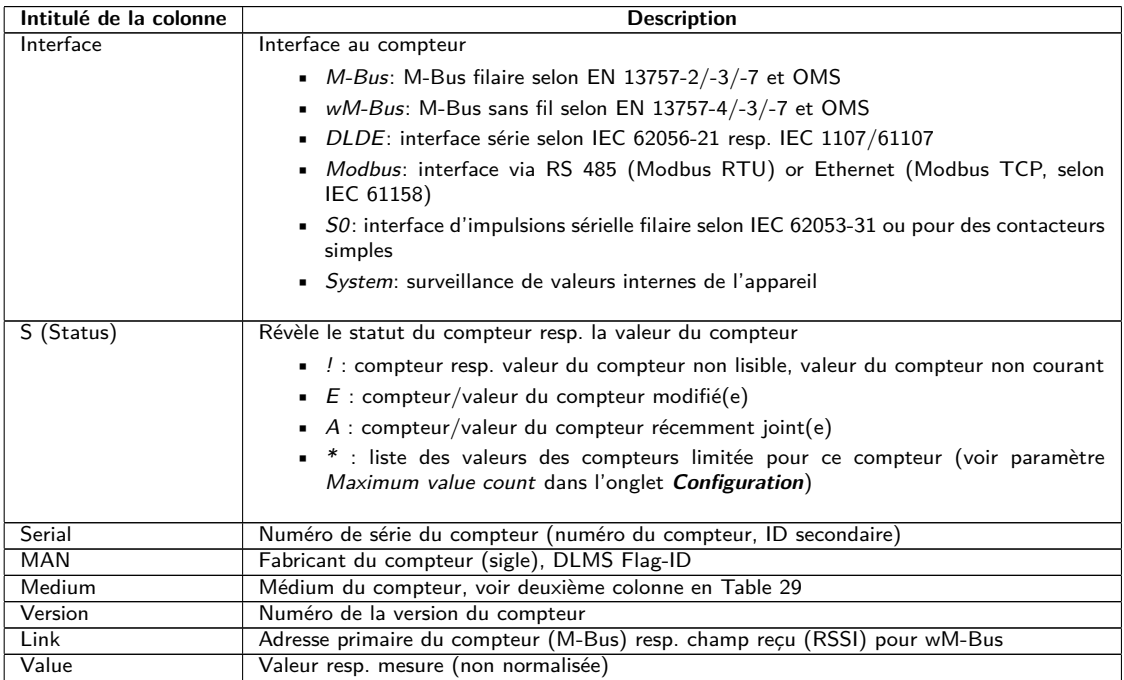

Suite à la page suivante

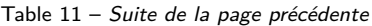

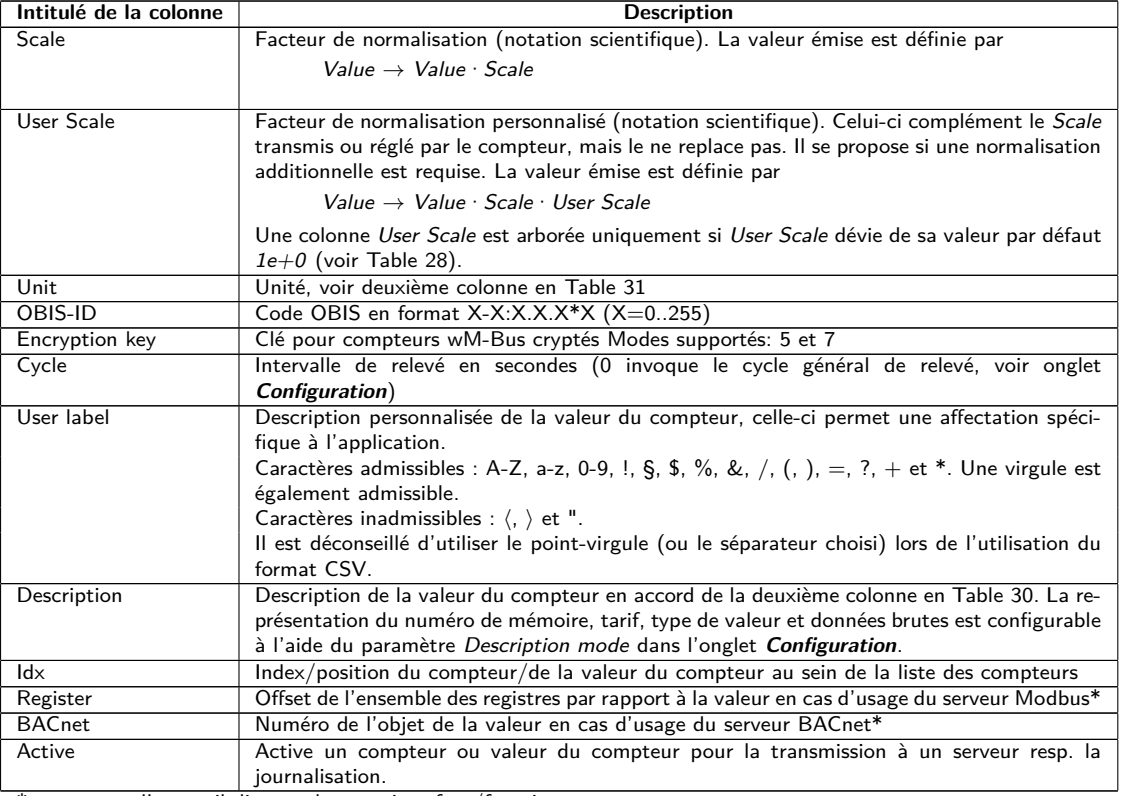

\*pourvu que l'appareil dispose de cette interface/fonction

Table 11 – Colonnes dans l'onglet Meter

La configuration des compteurs est modifiable à travers les boutons dans la partie inférieure resp. le menu contextuel. Des compteurs individuels resp. des valeurs du compteur individuelles peuvent être cherchés, créés, supprimés ou modifiés dans les limites de l'interface utilisée (M-Bus, wM-Bus etc.).

Les compteurs resp. les valeurs du compteur peuvent être marqués au sein de la liste avec un simple clic de souris. Maintenant la touche ⟨**MAJ**⟩ pressée, un tronçon peut, resp. maintenant la touche ⟨**CTRL**⟩ pressée, plusieurs compteurs (individuellement) peuvent être marqué(s).

Pour une vérification simplifiée des compteurs créés, les doublets des numéros de série sont marqués en jaune. À l'aide du bouton **Search**, la liste des compteurs complète peut être fouillée pour un texte à rechercher. Cette fouille comprend également les valeurs des compteurs qui sont masquées en fermant le symbole devant le type de l'interface.

Avec **Reload**, les paramètres dernièrement sauvegardés sont chargés, et les modifications récentes sont annulées et les valeurs des compteurs sont actualisées en accord.

En état de livraison, la liste des compteurs de l'appareil est vide. Pourvu que des compteurs soient connectés aux interfaces extérieures de l'appareil, un scan du M-Bus peut être démarré à travers du bouton **Scan**. Le mode scan M-Bus mode est configuré dans l'onglet **Configuration**. Plus d'informations se trouvent en Section [4.6.](#page-36-0)

Ce processus peut durer longtemps en fonction du mode et de la quantité des compteurs connectés.

Le processus peut être arrêté en cliquant le bouton **Cancel**, tout en préservant les compteurs déjà détectés dans la configuration des compteurs. Suite au scan, la configuration des compteurs est retenue immédiatement et il faut la sauvegarder uniquement en cas de modifications supplémentaires. La liste des compteurs est répandue de manière additive lors du scan, aucun compteur configuré n'est supprimé ou modifié. Les nouveaux compteurs M-Bus et leurs valeurs sont automatiquement activé(e)s après le scan resp. reçoivent une adresse Modbus ou un numéro BACnet. Le scan rajoute de manière permanente les compteurs wM-Bus nouvellement reçus à la configuration, à condition que le paramètre wM-Bus listen soit activé dans l'onglet **Configuration**. Comme les compteurs wM-Bus ne sont pas forcément les propres, ils ne sont pas activés automatiquement, bien au contraire au M-Bus. Le mode Listen se restreint à une énumération des compteurs détectés d'abord, sans sauvegarde permanente de leur configuration.

- Pour les compteurs M-Bus et wM-Bus, l'ordre des valeurs des compteurs correspond à l'ordre des données dans le protocole du M-Bus ou du wM-Bus. Ainsi, l'interprétation des valeurs peut directement être comparée avec la fiche technique du compteur. Alternativement, une affectation est possible à travers les données brutes des valeurs des compteurs (voir paramètre Description mode dans l'onglet **Configuration**, voir Section [4.6\)](#page-36-0)
- Les horodatages transmis dans le protocole M-Bus ou wM-Bus sont automatiquement attribués aux valeurs individuelles, et donc, ils ne sont pas indiqués par défaut dans la liste des compteurs. L'affichage explicite de tous les horodatages peut être activé manuellement à l'aide du paramètre de configuration MUC\_SHOWTIMESTAMPENTRIES dans le fichier *app/ chip. ini* (voir Section [11.3\)](#page-97-0).
- Des compteurs wM-Bus nouvellement reçus sont désactivés par défaut, il est impératif de les activer et sauvegarder manuellement pour une transmission au sein de la communication avec le serveur et des données du journal. Les compteurs wM-Bus ayant échappé à la sauvegarde sont perdus suite à un redémarrage.

Compteurs resp. compteurs connectés aux interfaces sans recherche automatisée peuvent être rajoutés manuellement en pressant le bouton **Add** resp. dans le menu contextuel en choisissant **Add meter**. La quantité des compteurs est limitée. Le bouton **Add** et **Add meter** dans le menu contextuel sont automatiquement désactivés dès que la quantité maximale de compteurs est atteinte.

La fenêtre d'un éditeur s'ouvre après un double-clic sur une entrée ou à travers le menu contextuel **Edit** pour la configuration d'un compteur individuel ou d'une valeur du compteur individuelle. La description des champs correspond aux colonnes de la liste des compteurs (voir Table [11\)](#page-32-0). Les champs sont activés resp. désactivés en fonction de l'interface.

Parmi d'autres, les entrées pour tous les *User label* sont attribuées ici, permettant une affectation spécifique à l'application du compteur ou de la valeur du compteur. Pour les compteurs, l'intervalle de relevé (spécifique) est défini par le paramètre Cycle. La clé requise pour le décodage peut également être insérée dans la fenêtre de l'éditeur du compteur pour les compteurs wM-Bus.

- En interne, les compteurs S0 sont traités avec le nombre d'impulsions. Cependant, la représentation sur la page web dans la colonne Value est normalisée, visant à une lisibilité facilitée. La colonne Scale contient la valorisation de l'impulsion qu'il ne faut pas multiplier, bien au contraire aux autres interfaces compteur. L'affichage dans l'onglet **Meter** d'une valeur de 280,09 et une normalisation de 1e-4 se traduit en 2800900 impulsions en interne. Cette valeur du compteur non normalisée (280,09) figure ensuite dans les fichiers CSV ou XML pour le Report, de la même manière que pour les autres compteurs.
- Pour les valeurs des compteurs S0, la valeur du compteur peut être définie dans les fenêtres Add ou Edit qu'en activant la case à cocher Set value. Si aucune modification resp. aucune réécriture de la valeur du compteur en considération par une configuration n'est désirée (p. ex. : modification du User Label), il faut désactiver la case à cocher Set value. La valeur du compteur doit être insérée en forme normalisée.
- Avant l'enregistrement d'une valeur du compteur S0, la valeur d'impulsions est recalculée à l'aide de la valeur insérée et arrondit aux impulsions entières. Ça peut entraîner des imprécisions à cause des types des données en virgules flottantes.

La configuration peut être terminée avec le bouton **Ok** resp. annulée avec **Cancel**.

Pour la transmission ou la journalisation des compteurs individuels resp. valeurs du compteur individuelles, ceux-ci peuvent directement être activés ou désactivés à l'aide de la case à cocher dans la colonne Active. En accord avec la hiérarchie, les valeurs du compteur sont automatiquement activées resp. désactivées en configurant un compteur. De la sorte, un compteur pas actif est activé automatiquement si une de ses valeurs est activée. La modification collective de plusieurs compteurs resp. valeurs des compteurs sélectionnés est possible à travers les entrées **Activate** et **Deactivate** du menu contextuel.

Le bouton **Delete** ou l'entrée du menu contextuel correspondant permet de supprimer tous les compteurs et valeurs des compteurs. Les compteurs wM-Bus supprimés seront ensuite recréés pourvu que soit activé le paramètre wM-Bus listen dans l'onglet **Configuration**.

 $\rightarrow$  Supprimer une valeur individuelle d'un compteur M-Bus ou wM-Bus n'est pas possible.

La sauvegarde de la liste des compteurs se fait avec le bouton **Save**.

La sauvegarde génère en interne un nouveau fichier d'une base de données dans laquelle les données des compteurs sont enregistrées en accord avec la configuration désormais valide.

<span id="page-35-0"></span>Le bouton **Export** permet d'exporter dans le mode Meter list l'exportation de la liste des compteurs sous forme d'un fichier CSV, ou dans le mode Log data (all meters) resp. Log data (selected meters), pourvu qu'un rapport soit défini dans l'onglet **Server**, l'exportation d'un bloc de données relatif à un instant selon les réglages sous forme de fichier CSV, XML, JSON ou User. Le laps de temps pour l'exportation des données des compteurs s'étend de **Date (local)** et **Time (local)** jusqu'à **End date (local)** et **End time (local)**.

L'exportation d'un journal des données des compteurs est possible sous réserve que les données soient enregistrées pour la période, c'est-à-dire un rapport était actif (voir Section [4.8\)](#page-42-0).

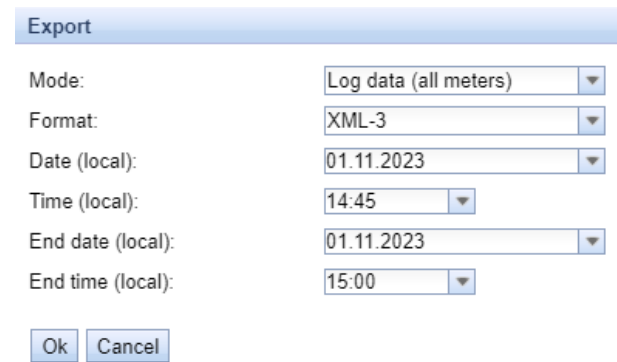

Figure 19 – Exportation de données du journal dans l'onglet Meter

#### **4.4.1 Compteur système**

Le compteur système est une fonction spécialisée pour la mise à disposition des paramètres de fonctionnement spécifiques à l'appareil. Ceux-ci sont affichés à travers le compteur système à l'identique d'une valeur du compteur et peuvent ainsi être surveillés et analysés. Les compteurs système doivent être rajoutés manuellement dans l'onglet **Meter** en pressant le bouton **Add** resp. dans le menu contextuel en choisissant **Add meter**.

En fonction de l'appareil, les paramètres dans le tableau suivant sont disponibles. Ici, x dénote les entrées S0 (entrées d'impulsions) et y les sorties digitales.

| Désignation                        | <b>Description</b>                                                                         |
|------------------------------------|--------------------------------------------------------------------------------------------|
| Digital input $\langle x \rangle$  | Etat de l'entrée digitale, canal x (entrées S0)                                            |
| Digital output $\langle y \rangle$ | État de la sortie digitale, canal y                                                        |
| Operating time                     | Compteur des secondes de l'opération                                                       |
| Reset counter                      | Compteur des interruptions de l'alimentation                                               |
| Température                        | Température de la carte, non calibrée                                                      |
| Ampere                             | Charge du bus sur le M-Bus                                                                 |
| On time                            | Temps écoulé depuis la dernière interruption de l'alimentation, en secondes                |
| <b>CPU</b>                         | Taux d'exploitation du processeur                                                          |
| Memory                             | Mémoire libre                                                                              |
| Memory $<1>$                       | Mémoire libre de la partition de l'application                                             |
| Memory $<2>$                       | Mémoire libre de la partition pour la base de données                                      |
| <b>RSSI</b>                        | Intensité du champ du signal de téléphonie mobile en dBm (-113 à -51 dBm, -114 : l'absence |
|                                    | d'une connexion)                                                                           |

Table 12 – Valeurs du compteur système

| $-$ -System                                                                                                    | D0803D4D | <b>SLV</b> | Communication<br>controller | 135 | $\bullet$ | [11.05.22, 16.31] |        |              | $\bullet$ |                | $\overline{2}$          | ✓                       |
|----------------------------------------------------------------------------------------------------|----------|------------|-----------------------------|-----|-----------|-------------------|--------|--------------|-----------|----------------|-------------------------|-------------------------|
| $\sim$                                                                                                    |          |            |                             |     |           |                   | $1E+0$ | None         |           | Digital Input  | $\bullet$               | ✔                       |
| $\sim$                                                                                                    |          |            |                             |     |           |                   | $1E+0$ | None         |           | Digital Input  |                         | $\blacktriangledown$    |
| $\sim$                                                                                                    |          |            |                             |     |           |                   | $1E+0$ | None         |           | Digital Input  | $\overline{2}$          | $\blacktriangleright$   |
| $\sim$                                                                                                    |          |            |                             |     |           | $\circ$           | $1E+0$ | None         |           | Digital output | $\overline{\mathbf{3}}$ | $\blacktriangledown$    |
| $\sim$                                                                                                    |          |            |                             |     |           | 19 364 133        | $1E+0$ | i s          |           | Operating time | 4                       | $\blacktriangledown$    |
| $\sim$                                                                                                    |          |            |                             |     |           | 32 <sub>2</sub>   | $1E+0$ | None         |           | Reset counter  | 5                       | $\blacktriangledown$    |
| $\sim$                                                                                                    |          |            |                             |     |           | 38                | 11.40  | Degree C     |           | Temperature    | 6                       | ☑                       |
| $\sim$                                                                                                    |          |            |                             |     |           | 4                 | $1E-3$ | $\mathbf{A}$ |           | Ampere         | 7                       | ✓                       |
| $\frac{1}{2} \left( \frac{1}{2} \right) \left( \frac{1}{2} \right) \left( \frac$ |          |            |                             |     |           | 1 141             | $1E+0$ | s            |           | On time        | 8                       | ✔                       |
| $\frac{1}{2} \left( \frac{1}{2} \right) \left( \frac{1}{2} \right) \left( \frac$ |          |            |                             |     |           | 17                | $1E+0$ | 96           |           | CPU            | ۰                       | $\blacktriangledown$    |
| $\sim$                                                                                                    |          |            |                             |     |           | 27 832            | $1E+0$ | kBytes       |           | Memory         | 10                      | ✔                       |
| <b>STATE</b>                                                                                                    |          |            |                             |     |           | 111 950           | $1E+0$ | kBytes       |           | Memory         | 11                      | $\blacktriangledown$    |
| $\sim$                                                                                                    |          |            |                             |     |           | 2 442 596         | $1E+0$ | kBytes       |           | Memory         | 12 <sup>°</sup>         | $\overline{\mathbf{v}}$ |
| $\sim$                                                                                                    |          |            |                             |     |           | $-104$            | $1E+0$ | dBm          |           | <b>RSSI</b>    | 13                      | $\blacktriangledown$    |

Figure 20 – Compteur système dans l'onglet Meter
<span id="page-36-0"></span>Le compteur système peut être étendu à travers de scripts pour englober plus de valeurs. Vous en trouverez plus dans Section [11.7.3.](#page-117-0)

## **4.5 Onglet Output**

Indépendamment de l'interface, l'onglet **Output** fournit un aperçu des sorties digitales commutables de tous les compteurs connectés et énumérés dans l'onglet **Meter**. Ces sorties digitales peuvent être commutées via une case à cocher.

|                                                                                                | General Meter Output Configuration Server Security User Log Service |            |                                 |         |              |                   |            |             |            |                |     |
|------------------------------------------------------------------------------------------------|---------------------------------------------------------------------|------------|---------------------------------|---------|--------------|-------------------|------------|-------------|------------|----------------|-----|
|                                                                                                |                                                                     |            |                                 |         |              |                   |            |             |            |                |     |
| <b>Output Configuration</b>                                                                    |                                                                     |            |                                 |         |              |                   |            |             |            |                |     |
| Interface                                                                                      | S Serial                                                            | <b>MAN</b> | Medium                          | Version | Link         | Value             |            | Unit        | User label | Description    | ldx |
| System                                                                                         | D0801BC4 SLV                                                        |            | Communication 135<br>controller |         | $\mathbf{0}$ | [01.09.22, 08:37] |            |             |            |                |     |
| $\frac{1}{2} \left( \frac{1}{2} \right) \left( \frac{1}{2} \right) \left( \frac{1}{2} \right)$ |                                                                     |            |                                 |         |              |                   |            | $\Box$ None |            | Digital output |     |
| $-M-Bus$                                                                                       | 00000026                                                            | <b>SLV</b> | Electricity                     |         | $\bullet$    | [01.09.22, 08:37] |            |             |            |                |     |
| $\sim$                                                                                         |                                                                     |            |                                 |         |              |                   | <b>Bin</b> |             |            | Digital output |     |
| $\frac{1}{2}$                                                                                  |                                                                     |            |                                 |         |              |                   | $\Box$ Bin |             |            | Digital output |     |
| $\frac{1}{2} \left( \frac{1}{2} \right) \left( \frac{1}{2} \right) \left( \frac{1}{2} \right)$ |                                                                     |            |                                 |         |              |                   | $\Box$ Bin |             |            | Digital output |     |
|                                                                                                |                                                                     |            |                                 |         |              |                   | $\Box$ Bin |             |            | Digital output |     |

Figure 21 – Onglet Output

Par défaut, seules les entrées S0 et la sortie digitale du compteur système peuvent être commutées. Plus d'information sur le compteur système est repérable en Section [4.4.1.](#page-35-0) En cas de nécessité, cet ajustage peut être étendu via le fichier de configuration *chip. ini* (voir Section [11.3\)](#page-97-0). Sous le **Groupe [SOLVIMUS]**, le paramètre MUC\_SETDEVICES doit être modifié.

## **4.6 Onglet Configuration**

L'onglet **Configuration** permet le paramétrage des interfaces compteur de l'appareil.

#### General Meter Output Configuration WAN Server Security User Log Service

#### $\mathbf{r}$ *<u>All Contract Contract Contract Contract Contract Contract Contract Contract Contract Contract Contract Contract Contract Contract Contract Contract Contract Contract Contract Contract Contract Contract Contract Contract*</u>  $\overline{a}$

| Configuration of meter interfaces |                                  |                         |                        |
|-----------------------------------|----------------------------------|-------------------------|------------------------|
| Readout cycle mode:               | Quarterly                        | ۳                       |                        |
| Readout cycle:                    | 900                              | $\frac{1}{\sqrt{2}}$    |                        |
| Readout cycle date (local):       | 01.11.2023                       | $\overline{\mathbf{v}}$ |                        |
| Readout cycle time (local):       | 00:00<br>$\overline{\mathbf{v}}$ |                         |                        |
| Description mode:                 | Standard                         | ▼                       |                        |
| Maximum device count:             | 500                              | $\frac{4}{7}$           |                        |
| Maximum value count:              | O                                | $\div$                  |                        |
| Store meter values:               | Automatic                        | $\overline{\mathbf{v}}$ |                        |
| Raw log active:                   | $\checkmark$                     |                         |                        |
| M-Bus mode:                       | Master                           | ▼                       |                        |
| M-Bus addressing:                 | Secondary scan                   | $\overline{\mathbf{v}}$ |                        |
| Primary start address:            | 0                                | $\frac{1}{\sqrt{2}}$    |                        |
| Primary final address:            | 250                              | $\frac{1}{2}$           |                        |
| Secondary address mask:           | <b>FFFFFFFF</b>                  |                         |                        |
| M-Bus baud rate:                  | 2 4 0 0                          | $\frac{4}{7}$           |                        |
| M-Bus timeout (ms):               | 500                              | $\frac{4}{7}$           |                        |
| M-Bus idle timeout (ms):          | 100                              | $\div$                  |                        |
| M-Bus full timeout (ms):          | 10 000                           | $\frac{4}{7}$           |                        |
| M-Bus request mode:               | Standard                         | $\overline{\mathbf{v}}$ |                        |
| M-Bus reset mode:                 | Standard                         | $\overline{\mathbf{v}}$ |                        |
| M-Bus max. multipage:             | 3                                | $\div$                  |                        |
| M-Bus transparent port:           | 5 0 0 0                          | ×                       |                        |
| wM-Bus frequency:                 | 868 MHz                          |                         |                        |
| wM-Bus network role:              | Disabled                         | ▼                       |                        |
| wM-Bus mode:                      | C/T-Mode                         | $\overline{\nabla}$     |                        |
| save<br>Reload                    |                                  |                         | <b>A</b> Print<br>Help |

Figure 22 – Onglet Configuration

#### Les paramètres suivants sont à disposition ici :

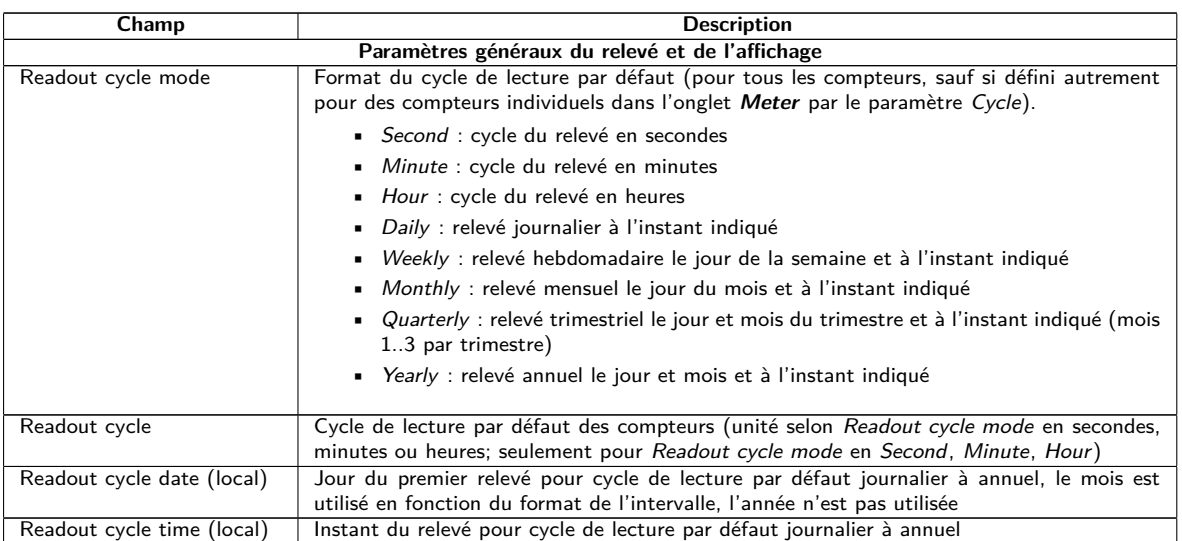

Suite à la page suivante

 $\land$ 

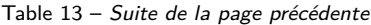

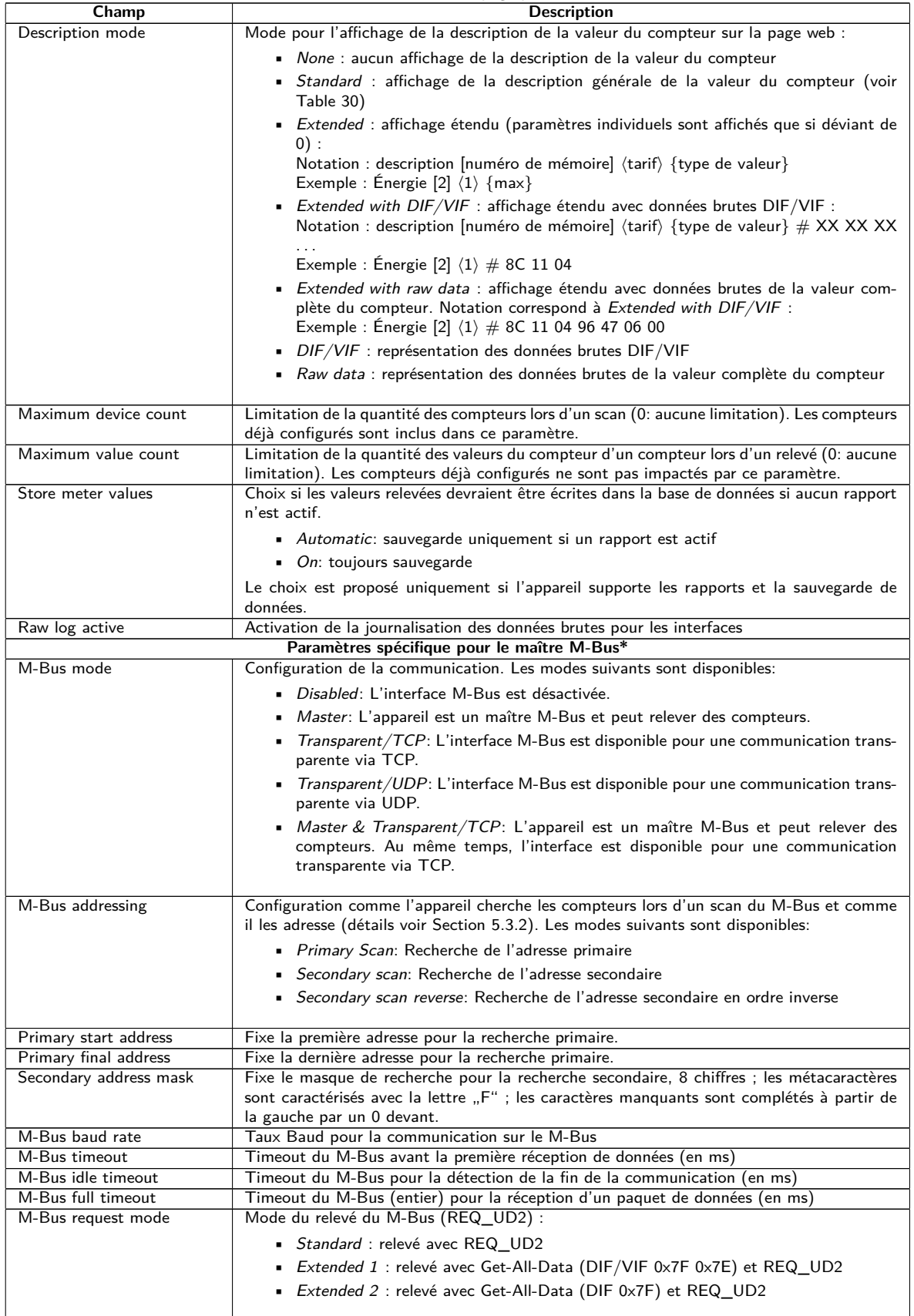

Suite à la page suivante

Table 13 – Suite de la page précédente

| Champ                                | <b>Description</b>                                                                                                    |
|--------------------------------------|----------------------------------------------------------------------------------------------------|
| M-Bus reset mode                     | Mode de la remise du M-Bus (avant le scan et le relevé) :                                                                   |
|                                      | • None : aucune remise                                                                                                    |
|                                      |                                                                                                    |
|                                      | ■ Standard : SND_NKE à l'adresse primaire du compteur resp. à l'adresse broadcast                                           |
|                                      | 0xFF en cas d'adressage secondaire                                                                                          |
|                                      | ■ $Extended 1$ : SND_NKE à l'adresse primaire 0xFD, suivi par un SND_NKE à                                                  |
|                                      | l'adresse primaire du compteur resp. à l'adresse broadcast 0xFF en cas d'adressage                                          |
|                                      | secondaire                                                                                                    |
|                                      | Extended 2 : SND_NKE à l'adresse primaire 0xFD, suivi par un Application Reset à                                            |
|                                      | l'adresse broadcast 0xFF, suivi par un SND_NKE à l'adresse primaire du compteur                                             |
|                                      | resp. à l'adresse broadcast 0xFF en cas d'adressage secondaire                                                              |
|                                      |                                                                                                    |
| M-Bus max. multipage                 | Limite la quantité des requêtes Multipage<br>Port du réseau pour le mode transparent du M-Bus                               |
| M-Bus transparent port               | Paramètres spécifique pour l'esclave M-Bus*                                                                                 |
| M-Bus slave mode                     | Configuration du mode esclave du M-Bus (M-Bus, TCP ou UDP) resp. désactivation de                                           |
|                                      | l'interface                                                                                                    |
| M-Bus slave baud rate                | Sélectionne le taux Baud du réseau M-Bus extérieur                                                                          |
| M-Bus slave port                     | Port du réseau pour l'esclave M-Bus en cas de TCP ou UDP                                                                    |
| M-Bus slave mode (2nd)               | Configuration du mode esclave du M-Bus (instance 2; seulement TCP ou UDP) resp.                                             |
|                                      | désactivation de l'interface                                                                                                |
| M-Bus slave port (2nd)               | Port du réseau pour l'esclave M-Bus (instance 2)                                                                            |
|                                      | Paramètres spécifique pour le wM-Bus*                                                                                       |
| wM-Bus frequency                     | Bande de fréquences pour la communication avec les compteurs wM-Bus                                                         |
| wM-Bus network role                  | Fonction de l'interface wM-Bus. Les modes suivants sont disponibles:                                                        |
|                                      | • Disabled: L'interface wM-Bus est désactivée.                                                                              |
|                                      | • Master (Concentrator): L'interface wM-Bus est exploitée pour le relevé de comp-                                           |
|                                      | teurs.                                                                                                    |
|                                      | • <i>Slave (Meter)</i> : L'interface wM-Bus est exploitée pour la transmission de données                                   |
|                                      | des compteurs.                                                                                                    |
|                                      |                                                                                                    |
| wM-Bus mode                          | Configuration du mode de communication du wM-Bus pour l'interface OMS (mode T, S,                                           |
|                                      | $C$ ou $C/T$ ) resp. désactivation de l'interface                                                                           |
| wM-Bus transparent mode              | Configuration du mode transparent de communication du wM-Bus (Transparent/TCP ou                                            |
|                                      | Transparent/UDP ou Disabled)                                                                                                |
| wM-Bus transparent port              | Port du réseau pour le mode transparent du wM-Bus                                                                           |
| wM-Bus listen                        | Active la détection et l'affichage des participants wM-Bus inconnus et nouvellement reçus                                   |
| Show encryption keys                 | Affiche les clés en texte brut après l'enregistrement                                                                       |
|                                      | Paramètres spécifique pour le wM-Bus (canal 2)*                                                                             |
| wM-Bus2 frequency                    | Bande de fréquences pour la communication avec les compteurs wM-Bus (canal 2)                                               |
| wM-Bus2 mode                         | Configuration du mode de communication du wM-Bus pour l'interface OMS (mode T, S,                                           |
|                                      | C ou $C/T$ ) resp. désactivation de l'interface (canal 2)                                                                   |
| wM-Bus2 transparent mode             | Configuration du mode transparent de communication du wM-Bus (canal 2; Transpa-<br>rent/TCP ou Transparent/UDP ou Disabled) |
| wM-Bus2 transparent port             | Port du réseau pour le mode transparent du wM-Bus (canal 2)                                                                 |
|                                      | Paramètres spécifique pour les entrées d'impulsions*                                                                        |
| S0 mode                              | Sélection du comptage absolu ou relatif des impulsions resp. désactivation de l'interface                                   |
|                                      | Paramètres spécifique pour l'interface série*                                                                               |
| Serial mode                          | Mode de l'interface série (DLDE, Modbus RTU, Transparent/TCP ou Transparent/UDP)                                            |
|                                      | resp. désactivation de l'interface                                                                                          |
| Serial baud rate                     | Taux Baud de la communication sérielle                                                                                      |
| Serial data bits                     | Bits de données de la communication sérielle                                                                                |
| Serial stop bits                     | Bits d'arrêt de la communication sérielle                                                                                   |
| Serial parity                        | Parité de la communication sérielle                                                                                         |
| Serial first timeout                 | Timeout avant la première réception de données (en ms) de la communication sérielle.                                        |
|                                      | Dans le mode Push, toute transmission de données du compteur est interdite dans cette                                       |
| Serial idle timeout                  | période configurée (équivaut le temps de repos)                                                                             |
| Serial full timeout                  | Timeout pour la détection de la fin de la communication (en ms)                                                             |
|                                      | Temps d'attente maximal pour le relevé d'un compteur (en ms)                                                                |
| Serial transparent port<br>DLDE mode | Port du réseau pour la communication transparente<br>Schéma opérationnel pour la communication sérielle DLDE :              |
|                                      |                                                                                                    |
|                                      | Request : requête en accord avec mode A resp. mode B selon IEC 62056-21 (taux                                               |
|                                      | Baud constant)                                                                                                    |
|                                      | Request (C-Mode) : requête et handshake en accord avec mode C selon                                                         |
|                                      | IEC 62056-21 (taux Baud constant)                                                                                           |
|                                      | <b>•</b> <i>Push</i> : réception de données envoyées de manière cyclique du compteur                                        |
|                                      |                                                                                                    |

\*pourvu que l'appareil dispose de cette interface/fonction

Table 13 – Champs dans l'onglet Configuration

La sauvegarde de la configuration se fait à travers le bouton **Save**. Avec **Reload**, les paramètres dernièrement sauvegardés sont chargés, et les modifications récentes sont annulées.

L'appareil est réinitialisé à travers le paramétrage en cliquant le bouton **Save**.

## **4.7 Onglet WAN**

L'onglet **WAN** permet la configuration de la connexion WAN dans un appareil avec modem intégré. Celle-ci est établie lors du redémarrage et maintenue active.

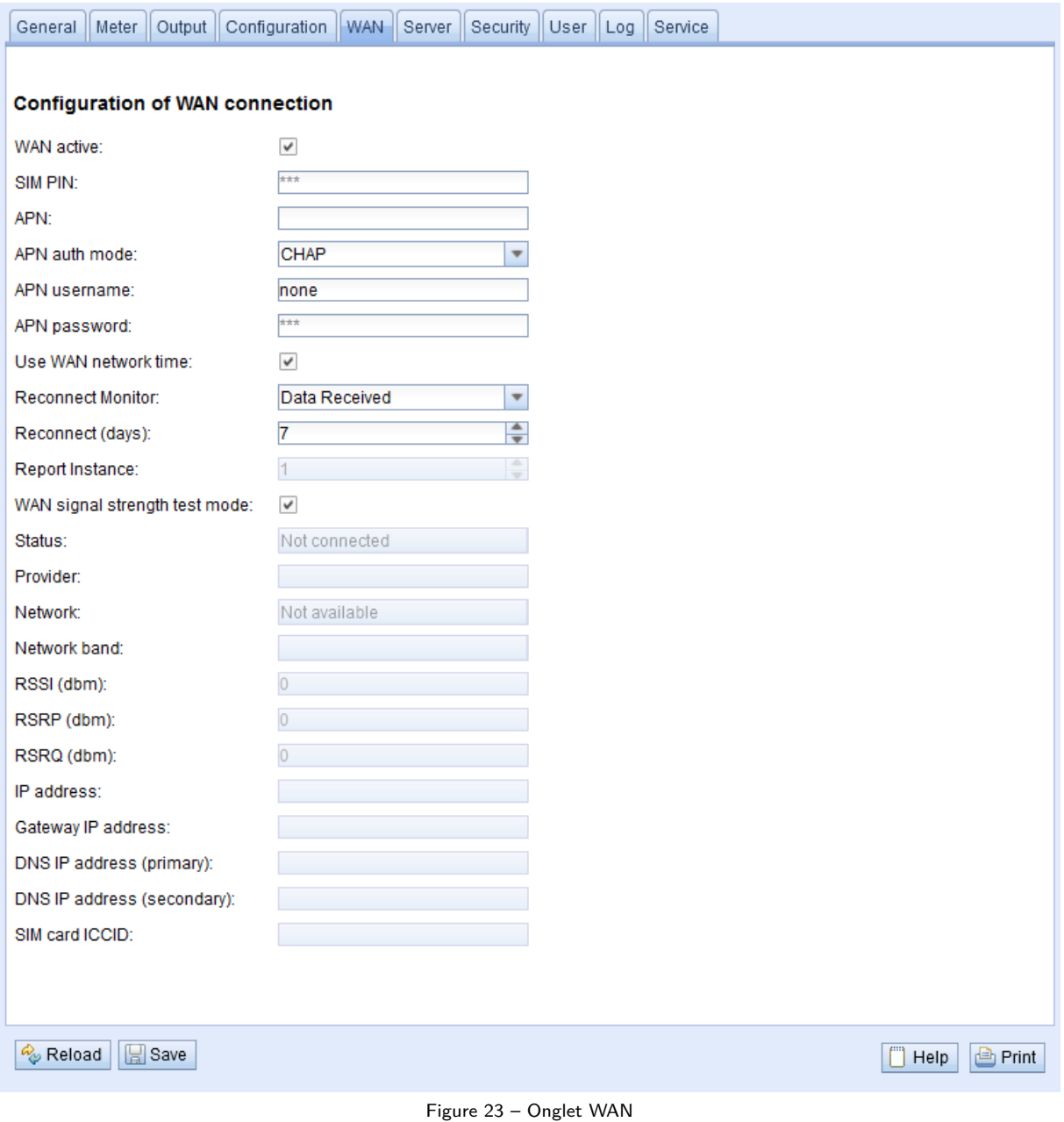

Les paramètres suivants sont à disposition ici :

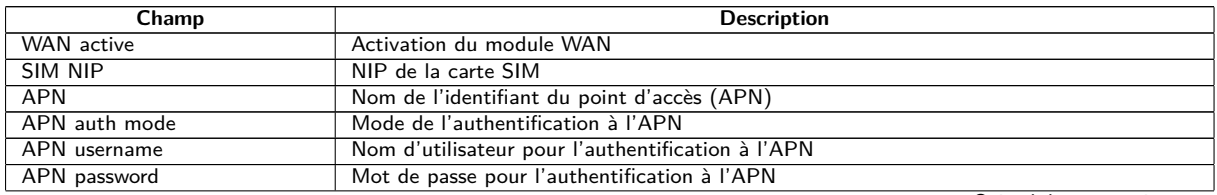

Suite à la page suivante

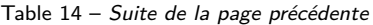

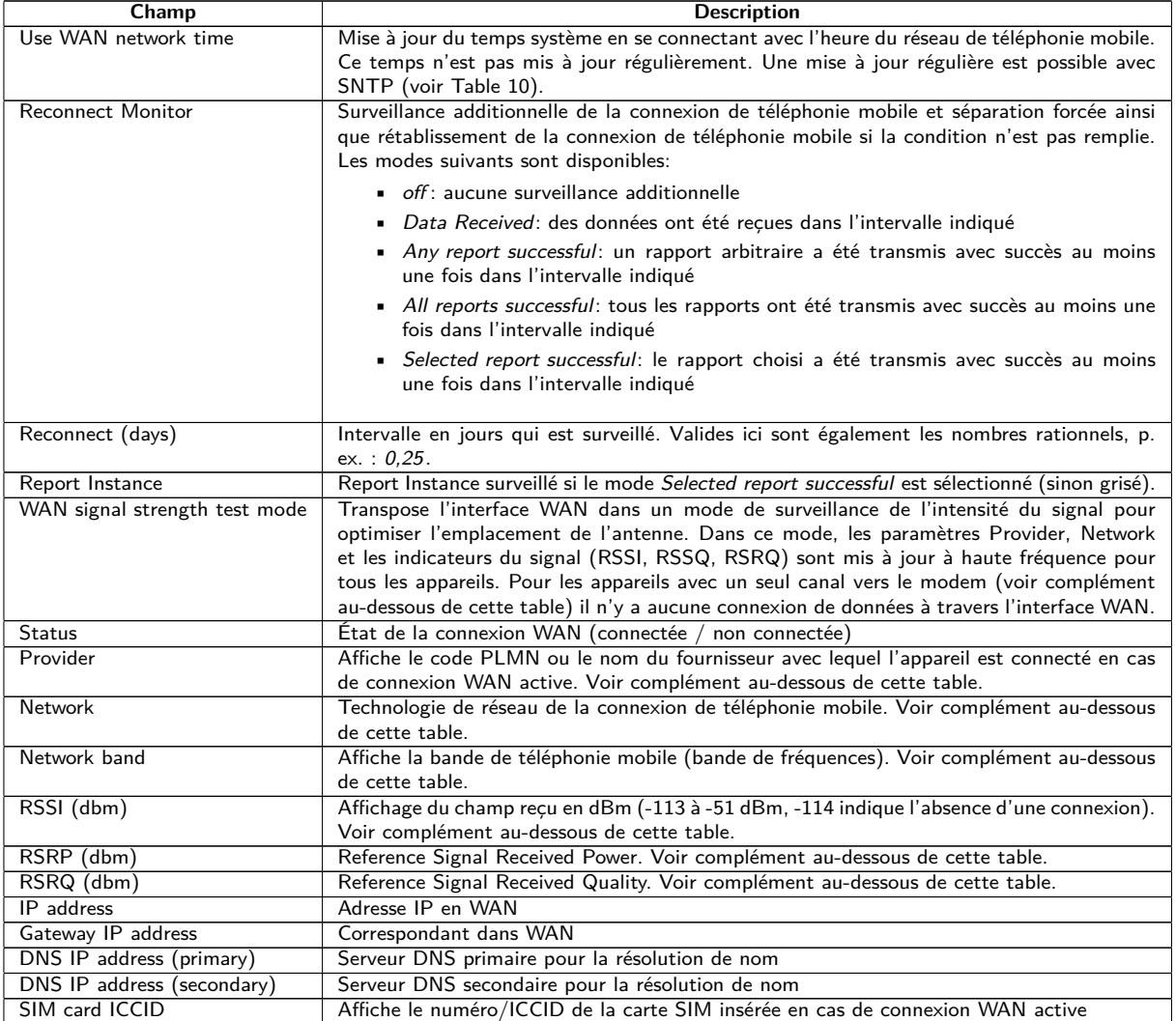

Table 14 – Champs dans l'onglet WAN

Complément relatif à WAN signal strength test mode:

- **–** La mise à jour des champs Provider, Network, Network band, RSSI, RSSP, RSSQ dépend du matériel de l'appareil. Ils sont mis à jour régulièrement pour les appareils avec plusieurs canaux vers le modem (MUC.easyplus 4G/NB-IoT). Pour les appareils avec un seul canal vers le modem les valeurs sont lues seulement lors de l'établissement de la connexion (MUC.easyplus 2G/3G, MUC.one). Pour ces appareils, le mode de test peut être exploité afin de recevoir les valeurs régulièrement et aboutir à l'optimisation de l'emplacement de l'antenne. Celui-ci devrait être activé seulement en cas de connexion locale comme il n'y a aucune connexion de données dans ce mode pour ces appareils.
- **–** Sur l'interface web, seulement RSSI, RSSP et RSSQ sont mis à jour automatiquement. Le bouton **Reload** permet une mise à jour des autres valeurs.

Vous devriez avoir reçu les paramètres requis de la connexion WAN nécessaires avec la carte SIM utilisée de la part de l'opérateur de téléphonie mobile.

- Veuillez bien vérifier si votre contrat de téléphonie mobile couvre la quantité de données attendue, sinon vous risquez des frais supplémentaires resp. la carte SIM pourrait être bloquée.
- Vérifiez l'exactitude des paramètres. La saisie de paramètres incorrects peut entraîner une augmentation des coûts de téléphonie mobile resp. le blocage de la carte SIM.
- Si un code NIP invalide est entré, il ne sera utilisé qu'une seule fois par démarrage du logiciel. Cela signifie que les tentatives de saisie restantes ne sont pas épuisées et que le code NIP peut être saisi à nouveau via la page web.
- Toute modification de la configuration WAN via une connexion de téléphonie mobile active est déconseillée, car l'appareil, le cas échéant, ne sera plus accessible après une configuration modifiée resp. invalide.

La sauvegarde de la configuration se fait à travers le bouton **Save**. Avec **Reload**, les paramètres dernièrement sauvegardés sont chargés, et les modifications récentes sont annulées.

L'appareil est réinitialisé à travers le paramétrage en cliquant le bouton **Save**. Une connexion WAN existante est terminée et réinitialisée.

## **4.8 Onglet Server**

L'onglet **Server** permet le paramétrage de la mise à disposition des données vers des systèmes tiers. Dans certains concentrateurs de données, la fonction "Multi Channel Reporting" (Rapports multicanaux, MCR) permet d'envoyer des rapports avec des données des compteurs à jusqu'à 10 instances (configurations) distinctes et indépendantes en parallèle (voir Chapitre [10\)](#page-78-0).

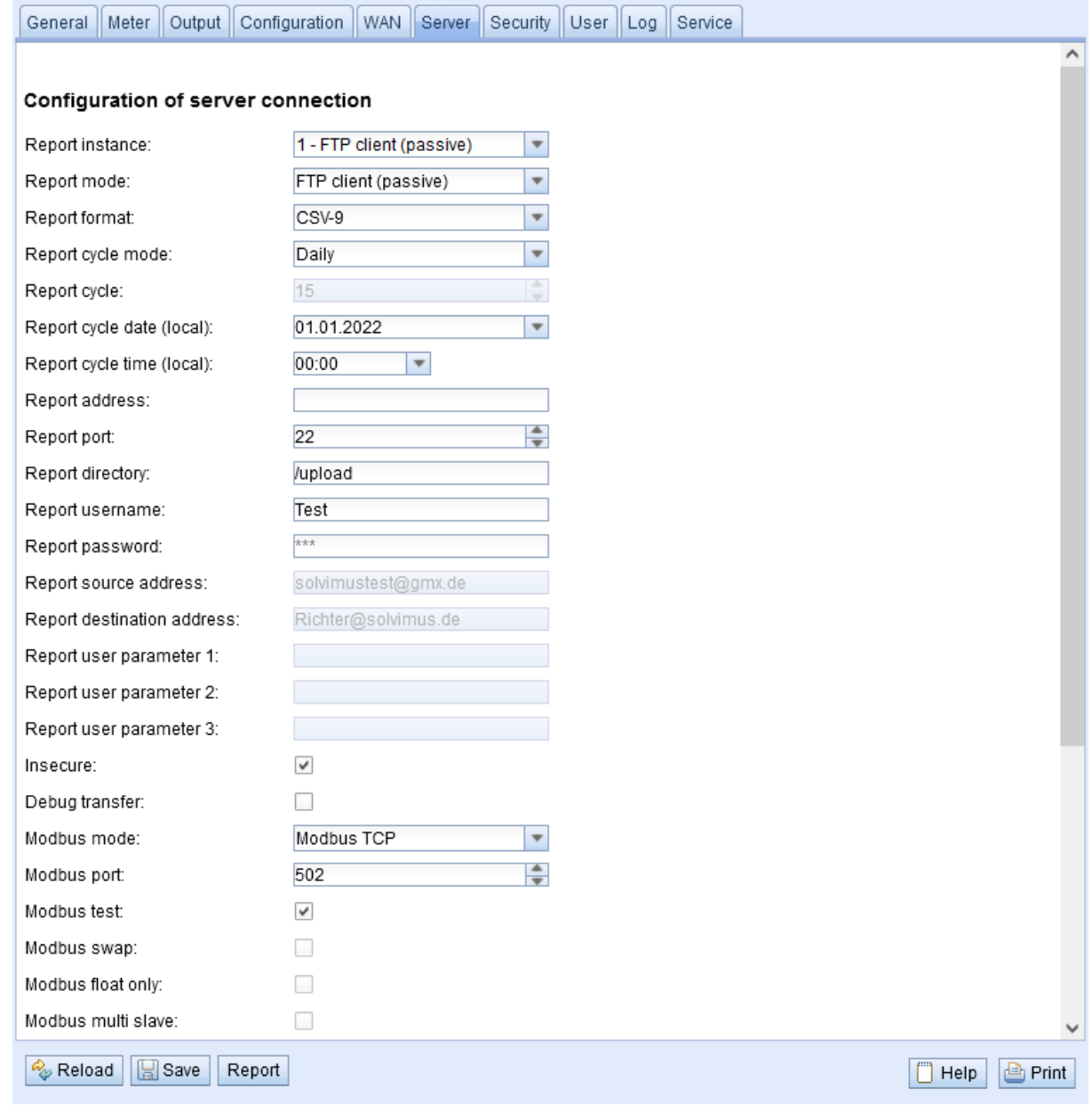

Figure 24 – Onglet Server

Les paramètres suivants sont à disposition ici :

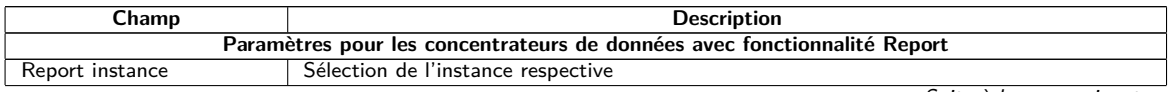

Suite à la page suivante

Table 15 – Suite de la page précédente

| Champ                                              | <b>Description</b>                                                                                                    |
|----------------------------------------------------|----------------------------------------------------------------------------------------------------|
| Report mode                                        | Mode resp. désactivation de l'instance respective. Les modes suivants sont disponibles :                                                                                                    |
|                                                    | • TLS: transmission via Push actif des données à travers un canal TCP crypté au                                                                                                    |
|                                                    | serveur indiqué                                                                                                    |
|                                                    | • TCP: transmission via Push actif des données à travers un canal TCP non crypté                                                                                                    |
|                                                    | au serveur indiqué                                                                                                    |
|                                                    | • $SMTP$ : transmission via Push actif des données par e-mail à l'adresse indiquée. Le                                                                                                    |
|                                                    | rapport se trouve dans le texte de l'e-mail.                                                                                                    |
|                                                    |                                                                                                    |
|                                                    | • SMTP with Attachment: transmission via Push actif des données par e-mail à<br>l'adresse indiquée. Le rapport se trouve dans la pièce jointe de l'e-mail, le texte                             |
|                                                    | de l'e-mail est vide.                                                                                                    |
|                                                    | FTP (client active): transmission via envoi de fichier actif à travers FTP au serveur                                                                                                    |
|                                                    | indiqué (crypté ou non crypté), la connexion de données sera établie par le serveur                                                                                                    |
|                                                    | en cas de FTP non crypté. Les fichiers sont sauvegardés dans un dossier spécifique                                                                                                    |
|                                                    | sur le serveur. Pour un MUC.easy <sup>plus</sup> résulte:                                                                                                    |
|                                                    | - Fichier: <dossier cible="">/MUC_Easy_ID_<id>_TS_<horodatage>.csv</horodatage></id></dossier>                                                                                                  |
|                                                    |                                                                                                    |
|                                                    | - Exemple: /upload/MUC_Easy_ID_6891d0800d89_TS_1372759627. csv                                                                                                    |
|                                                    | Les paramètres en chevrons dénotent respectivement le dossier cible, le numéro de                                                                                                    |
|                                                    | série (ID) de l'appareil et l'horodatage (horodatage Unix) à l'instant de la trans-                                                                                                    |
|                                                    | mission. Les données des compteurs elles-mêmes sont transmises sous format CSV,<br>voir Section 10.4.2.                                                                                         |
|                                                    |                                                                                                    |
|                                                    | $\blacksquare$ FTP (client passive): transmission via envoi de fichier actif à travers FTP au serveur<br>indiqué (crypté ou non crypté), la connexion de données sera établie par l'appareil en |
|                                                    | cas de FTP non crypté. Le dossier cible et le nommage des fichiers sont identiques                                                                                                    |
|                                                    | à FTP (client active).                                                                                                    |
|                                                    | • $MQTT$ : transmission via Push actif des données via client MQTT au serveur/broker                                                                                                    |
|                                                    | indiqué (crypté ou non crypté)                                                                                                    |
|                                                    | • Local File: génération de fichiers locaux pour le tirage postérieur (Pull de données)                                                                                                    |
|                                                    | par des systèmes tiers (p. ex via FTP, voir Section 10.10)                                                                                                    |
|                                                    | • User: déroulement de la connexion spécifique à l'application sur base d'un script en                                                                                                    |
|                                                    | BASH (voir Section 11.7.2)                                                                                                    |
|                                                    |                                                                                                    |
| Report format                                      | Format de données pour la transmission de l'instance respective. Plusieurs formats prédéfinis                                                                                                   |
|                                                    | sont disponibles (voir Section 10.4). En plus, le format User peut être sélectionné (voir                                                                                                    |
|                                                    |                                                                                                    |
|                                                    | Section 10.4.4) afin de définir un formatage souhaité des données à l'aide d'un script XSLT                                                                                                    |
|                                                    | (voir Section $11.7.1$ ).                                                                                                    |
| Report cycle mode                                  | Format du cycle de transmission de l'instance respective                                                                                                    |
|                                                    | • Second: cycle de transmission en secondes                                                                                                    |
|                                                    | • Minute: cycle de transmission en minutes                                                                                                    |
|                                                    | Hour: cycle de transmission en heures                                                                                                    |
|                                                    | <i>• Daily</i> : transmission journalière à l'instant indiqué                                                                                                    |
|                                                    | Weekly: transmission hebdomadaire le jour de la semaine et à l'instant indiqué                                                                                                    |
|                                                    | ■ <i>Monthly</i> : transmission mensuelle le jour du mois et à l'instant indiqué                                                                                                    |
|                                                    |                                                                                                    |
|                                                    | - Quarterly: transmission trimestrielle le jour et mois du trimestre et à l'instant indiqué<br>(mois 13 par trimestre)                                                                          |
|                                                    | Vearly: transmission annuelle le jour et mois et à l'instant indiqué                                                                                                    |
|                                                    | ■ <i>On Readout</i> : rapport transmis immédiatement après le relevé. L'intervalle du rapport                                                                                                   |
|                                                    | est égal à l'intervalle du relevé.                                                                                                    |
|                                                    |                                                                                                    |
| Report cycle                                       | Cycle de transmission de l'instance du rapport respective (unité selon Report cycle mode                                                                                                    |
|                                                    | en secondes, minutes ou heures; seulement pour Report cycle mode en Second, Minute,                                                                                                    |
|                                                    | Hour). Inactif si Report cycle mode est On Readout.                                                                                                    |
| Report cycle date (local)                          | Jour de la première transmission de l'instance respective pour cycle de transmission jour-                                                                                                    |
|                                                    | nalier à annuel, le mois est utilisé en fonction du format de l'intervalle, l'année n'est pas<br>utilisée. Inactif si Report cycle mode est On Readout.                                         |
| Report cycle time (local)                          | Instant de la transmission pour cycle de transmission journalier à annuel. Inactif si Report                                                                                                    |
|                                                    | cycle mode est On Readout.                                                                                                    |
| Report address                                     | Adresse hôte du correspondant resp. du serveur e-mail (serveur d'e-mails sortants)                                                                                                    |
| Report port                                        | Numéro de port du correspondant à connecter                                                                                                    |
| Report directory                                   | Dossier sur le serveur                                                                                                    |
| Report username                                    | Nom d'utilisateur pour l'accès au serveur                                                                                                    |
| Report password                                    | Mot de passe pour l'accès au serveur                                                                                                    |
| Report source address                              | Adresse de l'expéditeur (e-Mail)                                                                                                    |
| Report destination address                         | Adresse cible (e-Mail)                                                                                                    |
| Report user paramètre 1                            | Paramètre 1 spécifique à l'utilisateur (usage de format ou mode User)                                                                                                    |
| Report user paramètre 2<br>Report user paramètre 3 | Paramètre 2 spécifique à l'utilisateur (usage de format ou mode User)<br>Paramètre 3 spécifique à l'utilisateur (usage de format ou mode User)                                                  |
| Insecure                                           | Communication cryptée et non sécurisée par désactivation de la vérification du certificat                                                                                                    |

Suite à la page suivante

Table 15 – Suite de la page précédente

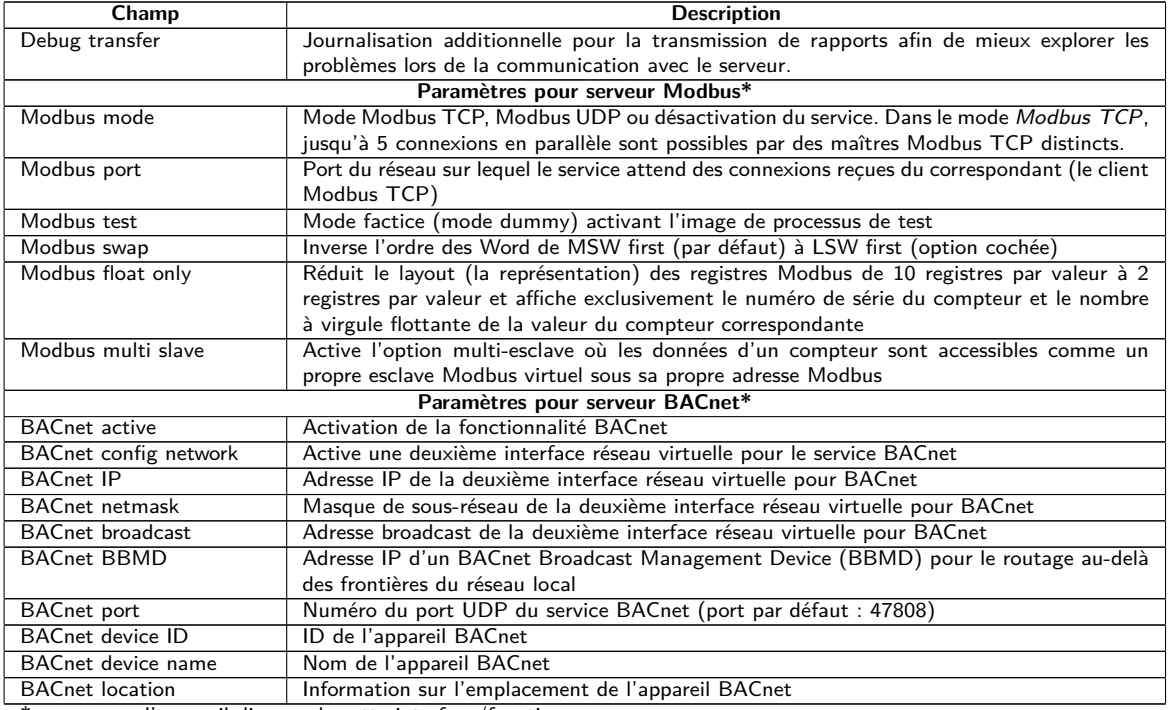

\*pourvu que l'appareil dispose de cette interface/fonction

Table 15 – Champs dans l'onglet Server

Selon le mode de l'interface du serveur, certains paramètres nécessaires pour la configuration sont déverrouillés.

En cas d'utilisation de connexions cryptées (TLS, MQTTS, SMTPS, FTPS), le certificat du serveur ou le certificat racine CA pour le serveur doit être transmis sur l'appareil. Ceci est fait par **Config Import** des certificats dans le format PEM dans l'onglet **Service**.

La sauvegarde de la configuration se fait à travers le bouton **Save**. Avec **Reload**, les paramètres dernièrement sauvegardés sont chargés, et les modifications récentes sont annulées. Le bouton **Report** permet la transmission immédiate des données relevées récemment.

- L'appareil est réinitialisé à travers le paramétrage en cliquant le bouton **Save**.
- Si Report cycle mode n'est pas égal à On Readout, veuillez faire attention à un temps système correct avant l'activation du rapport. Des lacunes peuvent se manifester dans le journal si la synchronisation du temps système, p. ex. par un service SNTP, est effectuée plus tard. Ces lacunes seront transmises au système cible sous forme de fichiers vides.

## **4.9 Onglet Security**

L'onglet **Security** permet le paramétrage des services réseau de l'appareil.

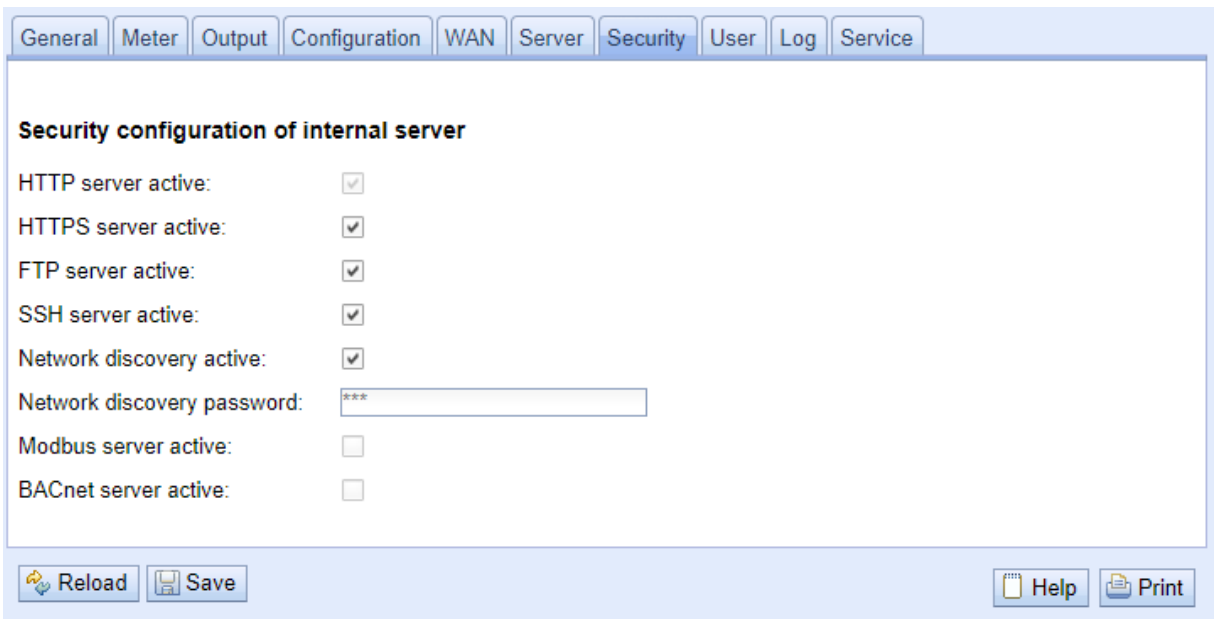

Figure 25 – Onglet Security

Les paramètres suivants sont à disposition ici :

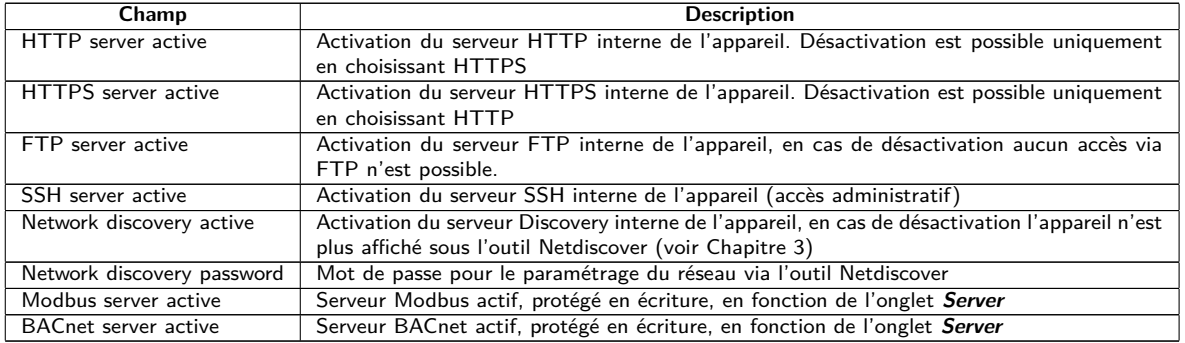

Table 16 – Champs dans l'onglet Security

La sauvegarde de la configuration se fait à travers le bouton **Save**. Avec **Reload**, les paramètres dernièrement sauvegardés sont chargés, et les modifications récentes sont annulées.

L'appareil est réinitialisé à travers le paramétrage en cliquant le bouton **Save**. Une connexion WAN existante est terminée et réinitialisée.

## **4.10 Onglet User**

Dans l'onglet **User**, des utilisateurs peuvent être créés avec leurs droits d'accès spécifiques sur la page web.

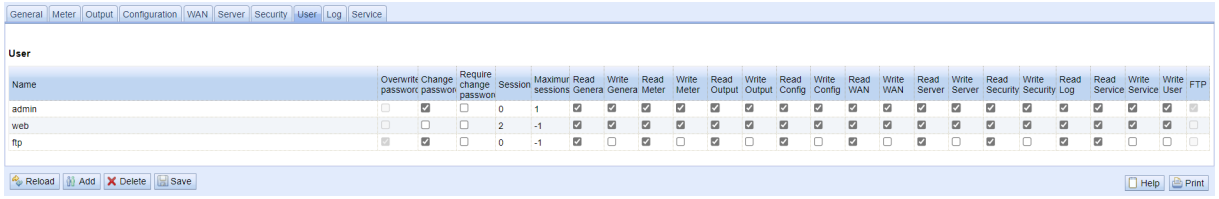

Figure 26 – Onglet User

En état de livraison, les utilisateurs suivants sont pré-configurés :

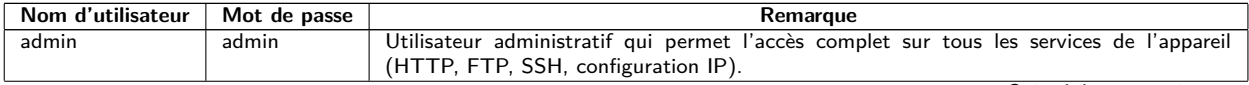

Suite à la page suivante

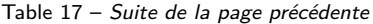

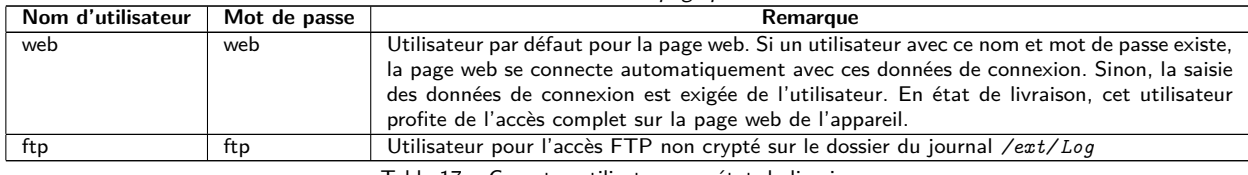

Table 17 – Comptes utilisateurs en état de livraison

Sur la page web, la configuration existante peut être modifiée dans le tableau des utilisateurs :

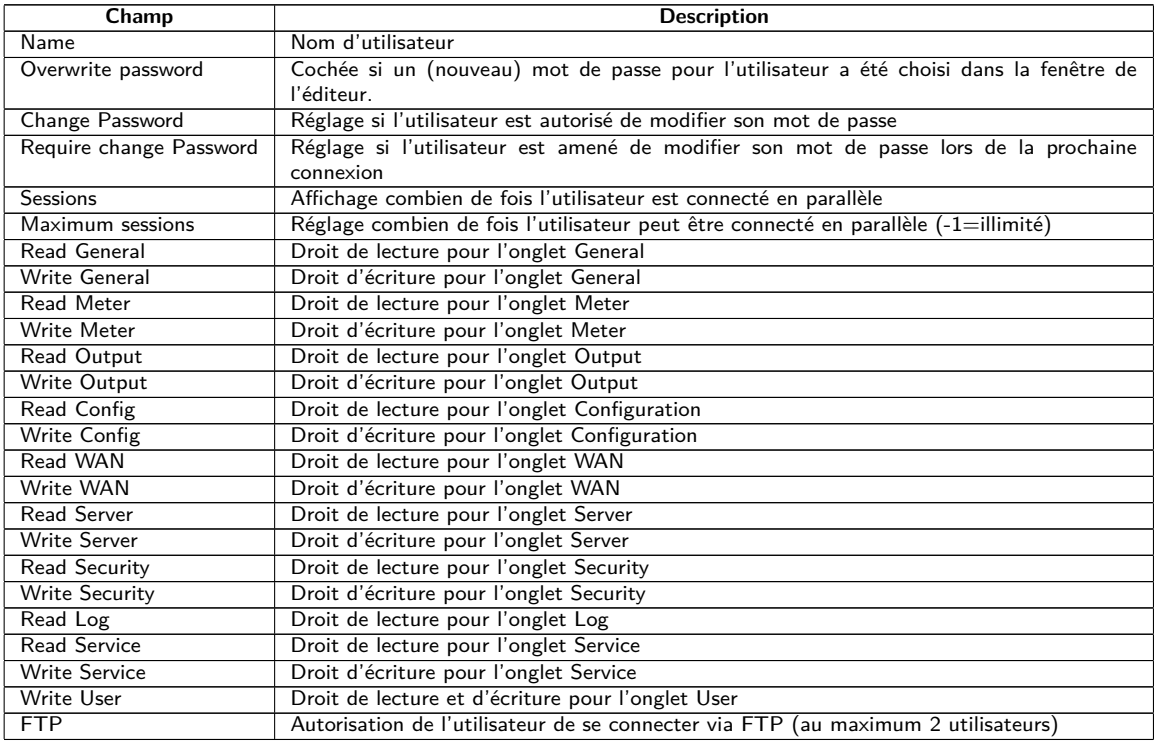

Table 18 – Champs dans l'onglet User

La configuration des utilisateurs peut être modifiée par les boutons dans la partie inférieure resp. le menu contextuel. Un utilisateur individuel, à l'exception de l'utilisateur admin, peut être créé, supprimé ou modifié.

Les utilisateurs peuvent être marqués dans la liste avec un simple clic de souris. Maintenant la touche ⟨**MAJ**⟩ pressée, un tronçon peut, resp. maintenant la touche ⟨**CTRL**⟩ pressée, plusieurs utilisateurs (individuellement) peuvent être marqué(s).

Avec **Reload**, les paramètres dernièrement sauvegardés sont chargés, et les modifications récentes annulées.

L'activation de l'accès en écriture pour un onglet entraîne l'accès en lecture.

- L'utilisateur admin ne se laisse pas modifier ou supprimer dans la configuration des utilisateurs. Le mot de passe de l'administrateur peut être modifié avec le bouton **Change password** uniquement si l'utilisateur admin lui-même est connecté.
- En cas de perte du mot de passe de l'administrateur, l'appareil peut être remis uniquement auprès de la solvimus GmbH comme l'accès aux fichiers sur l'appareil est limité en raison de sécurité. Tous les fichiers de configuration et toutes les données des compteurs sont perdus lors de la remise.
- Seul l'utilisateur admin a l'accès complet sur le système de gestion de fichiers de l'appareil via FTP crypté (SFTP). Le deuxième utilisateur FTP peut accéder seulement */ext/ Log* , aussi sans cryptage.

Des nouveaux utilisateurs peuvent être ajoutés via le bouton **Add** resp. l'entrée correspondante du menu contextuel. La fenêtre suivante s'ouvre :

#### MUC.easyplus - Notice d'utilisation

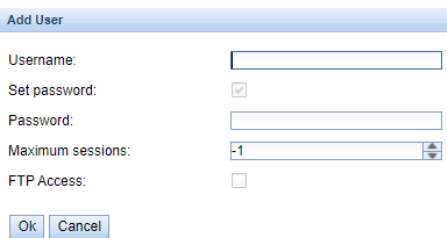

Figure 27 – Masque de saisie pour l'ajout d'un utilisateur

Outre le nom d'utilisateur et le mot de passe, on peut cibler combien de fois un utilisateur peut se connecter en parallèle (-1=aucune limite). À côté de l'utilisateur *admin*, un autre utilisateur peut être accordé un accès FTP sur l'appareil. L'accès FTP non crypté permet exclusivement d'accéder aux données du journal de l'appareil (dossier : */ext/ Log* ). Cet attribut peut être activé uniquement lors de la création de l'utilisateur.

 $\bullet$  Un utilisateur FTP séparé (p. ex. *ftp*) permet le tirage des données du journal enregistrées par un client éloigné (manuel resp. automatisé) au cours duquel celui-ci n'a aucun accès aux autres services resp. données de l'appareil.

Afin de configurer un utilisateur déjà existant, un double-clic sur son entrée ou sur son entrée du menu contextuel **Edit** ouvre la fenêtre de l'éditeur. La disposition de cette fenêtre est pareille à la fenêtre de saisie pour la création d'un utilisateur. Afin de remettre le mot de passe d'un utilisateur existant, la case **Set Password** doit être cochée. Si la case **Set Password** n'est pas cochée, le mot de passe de l'utilisateur ne sera ni modifié ni réinitialisé au cours de cette séance de configuration. Extraire un mot de passe d'un utilisateur s'avère impossible.

La configuration peut être terminée avec le bouton **Ok** resp. annulée avec **Cancel**.

Les droits individuels d'un utilisateur sont définis directement dans la liste des utilisateurs. Pourvu qu'un utilisateur ait un accès en écriture dans un onglet, il profite implicitement le droit d'afficher l'onglet (accès en lecture).

Le bouton **Delete** ou l'entrée du menu contextuel correspondant permet de supprimer tous les utilisateurs marqués (à l'exception de l'utilisateur admin).

La sauvegarde de la configuration des utilisateurs se fait avec le bouton **Save**.

## **4.11 Onglet Log**

L'onglet **Log** permet l'accès aux informations du journal et aux indications d'état. Ceci facilite l'analyse du comportement et le dépannage.

- La taille des entrées du journal est dictée principalement par les réglages du champ **Log mode** dans l'onglet **General** (voir Section [4.3\)](#page-30-0).
- Pour l'enregistrement des interfaces compteurs, le champ **Raw data log** dans l'onglet **Configuration** doit être actif (voir Section [4.6\)](#page-36-0).

|                      |              |             | General Meter Output Configuration WAN Server Security User Log Service                                                                                                    |  |
|----------------------|--------------|-------------|----------------------------------------------------------------------------------------------------|--|
|                      |              |             |                                                                                                    |  |
| System and data log  |              |             |                                                                                                    |  |
| Log source:          | M-Bus        |             | $\overline{\phantom{a}}$                                                                                                    |  |
| Filter active:       | $\checkmark$ |             |                                                                                                    |  |
| Start date (local):  | 05.09.2022   |             | $\overline{\phantom{a}}$                                                                                                    |  |
| End date (local)     | 12.09.2022   |             | $\overline{\phantom{a}}$                                                                                                    |  |
| Filter:              |              |             |                                                                                                    |  |
| Date and time        | Source       | <b>Type</b> | Message                                                                                                    |  |
| 12.09.2022. 12:00:02 | M-Bus        | <b>RX</b>   | 68 c7 c7 68 08 01 72 28 62 00 80 2d 2c 35 0c 82 08 00 00 04 06 e5 0b 00 00 04 ff 07 4e 14 00 00 04 ff 08 e0 09 00 00 04 14 4a 21 00 00 08 440 14 00 00 00 00 04 80 40 10 00 00 04 80 40 14 00 00 00 04 80 40 14 00 00 00 00 00<br>44 48 02 64 44 48 02 61 00 00 04 2d 00 00 00 01 4 2d 00 00 00 04 3b 00 00 00 14 3b 00 00 00 04 522 18 00 00 00 04 6d 2e 2a cc 29 44 06 e5 0b 00 00 04 4 607 4e 14 00 00 44 60 60 00 04 4 60 90 00 04 4 14 4a 21 00 00 c4<br>40 14 00 00 00 00 c4 80 40 14 00 00 00 05 4 2d 00 00 00 00 54 3b 00 00 00 42 6c c1 29 02 ff 1a 01 1b 0c 78 28 62 00 80 04 ff 16 86 0b 20 00 04 ff 17 5d d5 b4 00 15 16       |  |
| 12.09.2022. 12:00:01 | M-Bus        | <b>TX</b>   | 10 7b fd 78 16                                                                                                    |  |
| 12.09.2022 12:00:00  | M-Bus        | <b>RX</b>   | 65                                                                                                    |  |
| 12.09.2022. 12:00:00 | M-Bus        | <b>TX</b>   | 68.04.04.68.53.fd 51.7f 20.16                                                                                                    |  |
| 12.09.2022. 12:00:00 | M-Bus        | <b>RX</b>   | e5                                                                                                    |  |
| 12.09.2022 12:00:00  | M-Bus        | <b>TX</b>   | 68 0b 0b 68 53 fd 52 28 62 00 80 ff ff ff a8 16                                                                                                    |  |
| 12.09.2022. 12:00:00 | M-Bus        | TX          | 10 40 ff 3f 16                                                                                                    |  |
| 12.09.2022. 11:45:02 | M-Bus        | <b>RX</b>   | 68 c7 c7 68 08 01 72 28 62 00 80 2d 2c 35 0c 81 08 00 00 04 06 e5 0b 00 00 04 ff 07 4e 14 00 00 04 ff 08 e0 09 00 00 4 14 4a 21 00 00 84 40 14 00 00 00 00 84 40 00 00 00 00 00 04 22 d3 ab 00 00 34 22 f0 81 00 00 02 59<br>44 48 02 54 44 48 02 61 40 00 00 42 d0 00 00 00 14 2d 00 00 00 00 4 3b 00 00 00 14 3b 00 00 00 00 00 4 ff 22 18 00 00 00 04 6d 20 2a cc 29 44 06 e5 0b 00 00 44 ff 07 4e 14 00 00 44 4f 08 e0 09 00 00 44 14 4a 21 00 00 c4<br>40 14 00 00 00 00 c4 80 40 14 00 00 00 06 54 2d 00 00 00 54 3b 00 00 00 04 2 6c c1 29 02 ff 1a 01 1b 0c 78 28 62 00 80 04 ff 16 86 0b 20 00 04 ff 17 5d d5 b4 00 06 16         |  |
| 12.09.2022. 11:45:01 | M-Bus        | <b>TX</b>   | 10 7b fd 78 16                                                                                                    |  |
| 12.09.2022. 11:45:01 | M-Bus        | <b>RX</b>   | e5                                                                                                    |  |
| 12.09.2022. 11:45:01 | M-Bus        | TX          | 68 04 04 68 53 fd 51 7f 20 16                                                                                                    |  |
| 12.09.2022. 11:45:01 | M-Bus        | <b>RX</b>   | 65                                                                                                    |  |
| 12.09.2022 11:45:00  | M-Bus        | <b>TX</b>   | 68 0b 0b 68 53 fd 52 28 62 00 80 ff ff ff ff a8 16                                                                                                    |  |
| 12.09.2022. 11:45:00 | M-Bus        | <b>TX</b>   | 10:40:ff 3f 16                                                                                                    |  |
| 12.09.2022. 11:30:02 | M-Bus        | <b>RX</b>   | 68 c7 c7 68 08 01 72 28 62 00 80 2d 2c 35 0c 80 08 00 04 06 e5 0b 00 04 ff 07 4e 14 00 00 04 ff 08 e0 09 00 00 04 14 4a 21 00 00 04 40 14 00 00 00 00 04 40 14 00 00 00 00 00 00 00 04 80 40 14 00 00 00 00 00 00 00 00 00 00<br>44 48 02 5d 44 48 02 5d 44 48 02 6d 40 00 00 00 42 d 00 00 00 14 2d 00 00 00 00 00 40 43 b 00 00 00 00 14 3b 00 00 00 00 40 4f 22 18 00 00 00 00 14 6d 11 2a cc 29 44 06 a5 0b 00 00 44 ff 07 4e 14 00 00 44 ff 08 e0 09 00 04<br>14 00 00 00 00 c4 80 40 14 00 00 00 00 54 2d 00 00 00 00 54 3b 00 00 00 00 42 6c c1 29 02 ff 1a 01 1b 0c 78 28 62 00 80 04 ff 16 86 0b 20 00 04 ff 17 5d d5 b4 00 f6 16 |  |
| 12.09.2022, 11:30:01 | M-Bus        | TX          | 10 7b fd 78 16                                                                                                    |  |
| 12 09 2022 11:30:01  | M-Bus        | <b>RX</b>   | 65                                                                                                    |  |
| Reload Export        |              |             | <b>Print</b><br><b>T</b> Help                                                                                                    |  |

Figure 28 – Onglet Log

Les paramètres suivants sont à disposition ici :

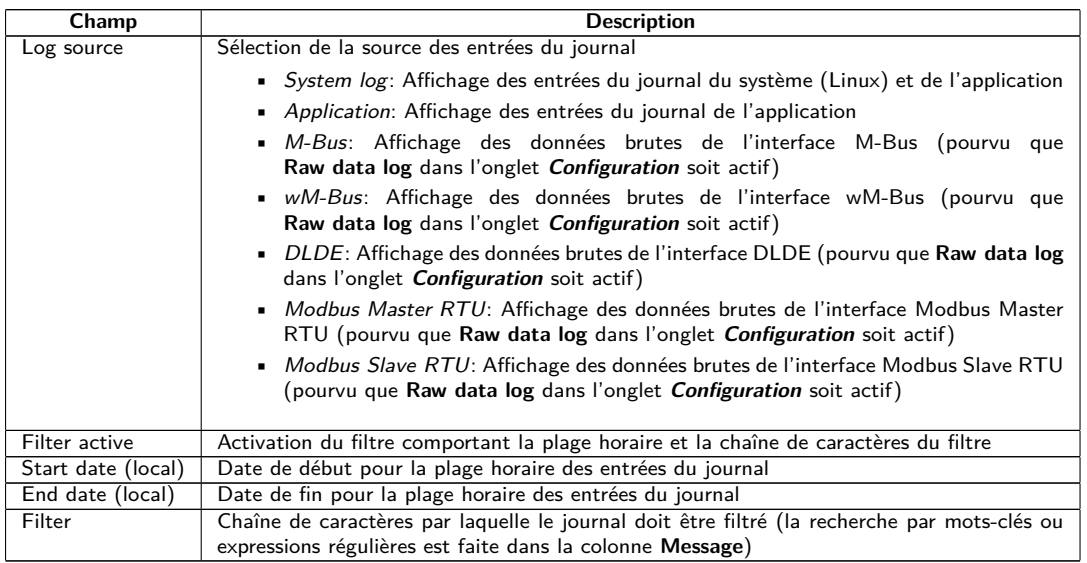

Table 19 – Champs dans l'onglet Log

Le bouton **Reload** met à jour les entrées en fonction de **Log source** et du filtre (y inclus la plage horaire).

- Dans le journal des données brutes, les adresses secondaires peuvent être recherchées avec le filtre spécial serial=, p. ex. serial=12345678. Tous les paquets du compteur en question seront ensuite affichés.
- La génération du tableau peut nécessiter un peu de temps, en fonction de la taille du journal.
- Les paramètres du filtre sont préservés lors du passage d'un onglet à l'autre. Le filtre est donc encore actif en cas de retour à cet onglet. Le dépannage est donc simplifié, mais le temps de chargement peut s'avérer augmenté pour un journal de taille majeure.
- Veuillez vérifier les paramètres si aucune entrée du journal ne s'affiche. Le cas échéant, élargissez la plage horaire indiquée, réinitialisez le filtre ou désactivez-le.
- La quantité des entrées du journal affichées est limitée à 500. Servez-vous du filtre resp. de la plage horaire afin de réduire les entrées.

Le bouton **Export** génère un fichier CSV avec toutes les entrées du journal correspondantes au filtre, qui peut ensuite être téléchargé. Ça peut nécessiter un peu de temps, en fonction de la taille du journal.

## **4.12 Onglet Service**

L'onglet **Service** permet la maintenance et offre des informations resp. fonctions étroitement liées :

#### MUC.easyplus - Notice d'utilisation

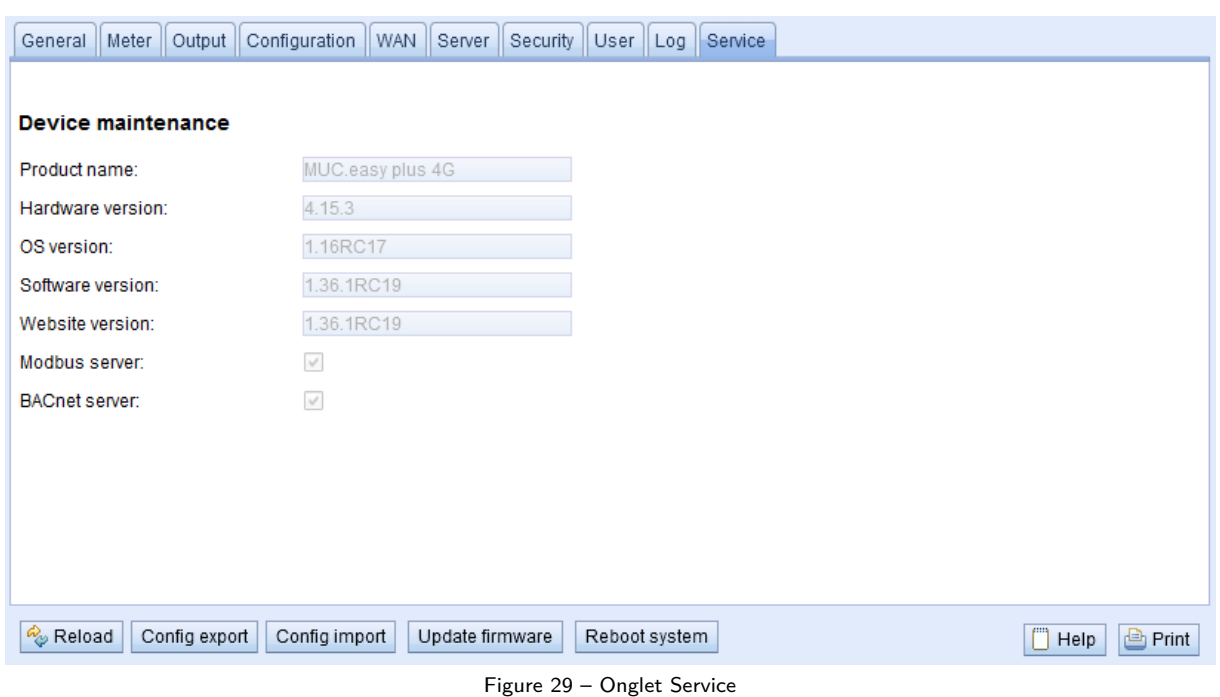

Les paramètres suivants sont à disposition ici :

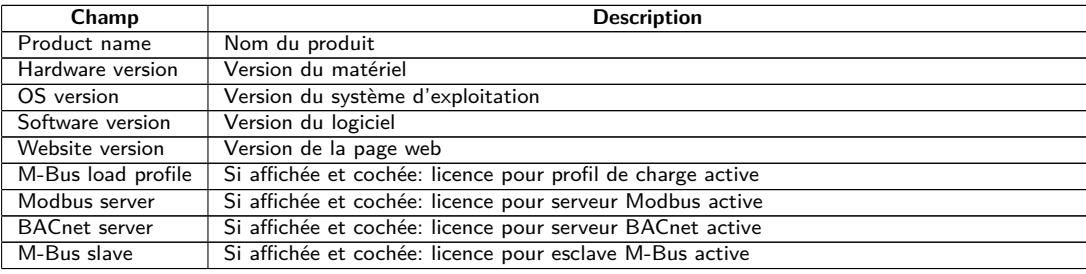

Table 20 – Champs dans l'onglet Service

Les valeurs sont mises à jour avec le bouton **Reload**.

Les boutons **Config export** et **Config import** sont à disposition pour télécharger la configuration de l'appareil vers l'aval ou vers l'amont sur l'appareil.

Lors de l'exportation de la configuration, une fenêtre de sélection permet de spécifier les données à télécharger depuis l'appareil :

- Certificats
- Configuration de l'appareil
- Configuration du réseau
- Nom de l'appareil
- Configuration des compteurs
- La configuration du réseau et le nom de l'appareil sont des éléments de la configuration de l'appareil. Si la configuration de l'appareil doit être transférée sur un autre appareil, il est conseillé de ne pas exporter la configuration du réseau et le nom de l'appareil car ces paramètres ne doivent généralement pas être transférés.

#### MUC.easyplus - Notice d'utilisation

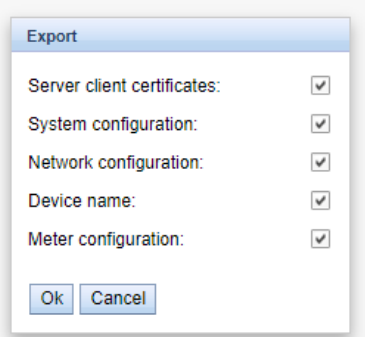

Figure 30 – Options pour l'exportation de la configuration

La configuration est téléchargée vers l'aval sous forme d'un fichier *\*. tar. gz* . Cette archive compressée contient un extrait du système de gestion de fichiers de l'appareil. Celui-ci peut servir de sauvegarde ou être modifié, et être installé sur le même ou un autre appareil ultérieurement. Ceci est utile lors du transfert d'une configuration valide sur un appareil de remplacement ou lors de la mise en service de plusieurs appareils du même type (voir Section [3.7\)](#page-25-0).

Lors de l'importation d'une configuration s'ouvre une fenêtre de sélection des fichiers dans laquelle on peut sélectionner un fichier *\*. tar. gz* .

Une fenêtre de sélection des fichiers s'ouvre également en activant le bouton **Update firmware**. Ici, le fichier pour la mise à jour est sélectionné. La solvimus GmbH met à disposition des fichiers pour une mise à jour dans des intervalles réguliers sous forme de fichier *\*. enc* . Ceux-ci peuvent être installés sur l'appareil. Suite à un téléchargement vers l'amont avec succès, la mise à jour se déroule automatiquement et l'appareil est redémarré. Une démarche alternative pour la mise à jour du firmware est décrite en Section [3.7.](#page-25-0)

L'appareil est redémarré en activant le bouton **Reboot system**. Tous les processus internes sont arrêtés et réinitialisés après le redémarrage. Les données des compteurs qui doivent encore être transmises via l'interface WAN seront transmises après le redémarrage. Utilisez ce bouton si vous désirez ajuster la configuration via FTP(S) manuellement ou faites une mise à jour manuelle.

### **4.13 Page imprimable**

Pour une vue complète de la configuration resp. pour l'exportation de la configuration de l'appareil en utilisant le presse-papiers, une version imprimable de la page web peut être appelée via le bouton **Print** (voir Figure [17,](#page-31-0) en bas à droit). En conformité avec les droits d'accès, la page web crée dans une nouvelle fenêtre du navigateur une vue additionnelle énumérant tous les paramètres configurés et compteurs. La page imprimable sera fermée automatiquement après la déconnexion de l'utilisateur (sur l'interface utilisateur basée sur le web en haut à droit, sauf si déjà fait).

La liste des compteurs affichée se propose également pour une insertion dans un tableur.

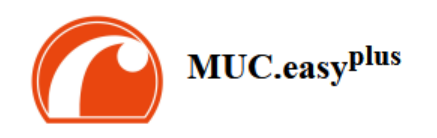

#### Configuration

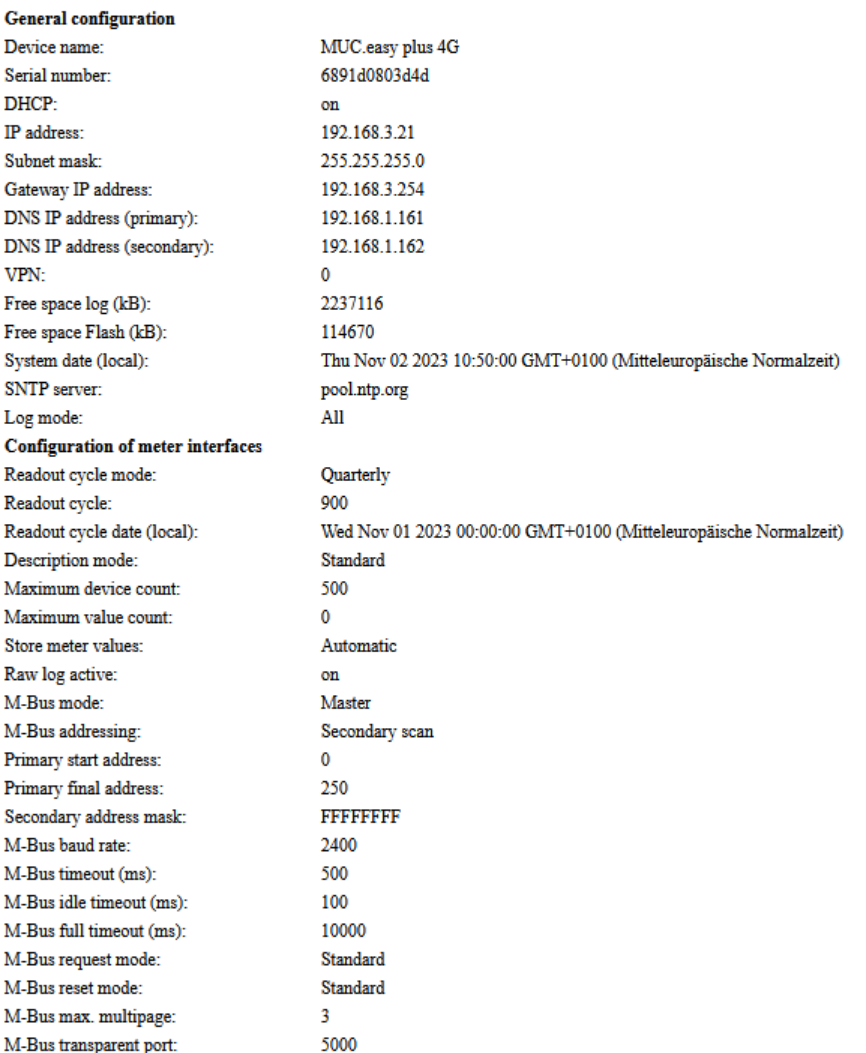

Figure 31 – Page imprimable de l'appareil (extrait), ici à titre d'exemple le MUC.easy<sup>plus</sup>

## **4.14 Dépannage pour l'interface utilisateur**

L'accès au serveur Web de l'appareil à travers un navigateur par défaut rend possible une manipulation simple et intuitive. Néanmoins, des effets négatifs ou un comportement intempestif peut se manifester.

Une source potentielle d'erreurs est le cache du navigateur, notamment si plusieurs appareils sont gérés sous la même adresse IP ou après l'installation d'une mise à jour. Afin d'éradiquer cette source d'erreurs, clôturez d'abord la séance web avec le bouton **Logout** et rechargez la page web ensuite. En fonction du navigateur, ça se passe avec une combinaison de touches, p. ex. ⟨**CTRL+F5**⟩ ou ⟨**CTRL+R**⟩.

#### **4.14.1 Page web resp. interface utilisateur non joignable**

La page web ne peut pas être chargée ou le message "webservice not available" est affiché.

Vérifiez les réglages IP de l'appareil et de votre ordinateur. Les adresses IP devraient se trouver dans le même sous-réseau ou un routeur doit être prévu. Si possible, modifiez les adresses IP à cet effet. Consultez votre administrateur. Alternativement, vous pouvez utiliser également DHCP afin d'assigner une adresse IP valide à l'appareil (voir outil Netdiscover en Chapitre [3\)](#page-20-0). Voici deux exemples d'une configuration valide :

- Appareil : 192.168.1.101 (IP par défaut), masque de sous-réseau :  $255.255.255.0 \rightarrow$  ordinateur : 192.168.1. xxx (xxx = 0-254, sauf 101 et d'autres adresses IP déjà utilisées), conseillé pour la connexion directe 1:1 appareil et ordinateur
- Ordinateur : 192.168.178.21, masque de sous-réseau :  $255.255.255.0 \rightarrow$  Appareil : 192.168.178.xxx (xxx  $= 0$ -254, sauf 1, 21, 254 et d'autres adresses IP déjà utilisées), typique pour une connexion à un routeur dans un réseau domestique

Vérifiez si l'appareil est affiché dans l'outil Netdiscover (voir Chapitre [3\)](#page-20-0). Vérifiez la connectivité générale via un test de ping, également depuis l'outil Netdiscover.

Vérifiez si un pare-feu bloque l'échange de données ou si le routage est configuré à cet effet. Consultez votre administrateur.

En cas d'une connexion HTTPS, il se peut que le navigateur bloque la connexion. Confirmez le certificat déposé dans le navigateur resp. "faites confiance" à la page web et au certificat si vous êtes convaincu d'accéder à l'appareil.

Si vous ne parvenez pas à résoudre le problème, contactez notre SAV : E-Mail: [support@solvimus.de](mailto://{support@solvimus.de}{}) Téléphone :  $+49$  3677 7613065

#### **4.14.2 Connexion pour la page web pas possible**

Vérifiez les réglages relatifs à l'utilisateur et les droits pour la page web et les données de connexion.

Il se peut qu'un autre utilisateur soit déjà connecté et la quantité de séances actives limitée. Dans ce cas, la connexion est également refusée. Vérifiez les données de connexion et la quantité de séances actives dans l'onglet **User**.

Si vous ne parvenez pas à résoudre le problème, contactez notre SAV : E-Mail: [support@solvimus.de](mailto://{support@solvimus.de}{}) Téléphone : [+49 3677 7613065](tel:{+49~3677~7613065}{})

#### **4.14.3 Tous les champs de saisie ou boutons sont grisés**

Des boutons grisés invoquent un droit d'écriture refusé. Un utilisateur au maximum profite d'un droit d'écriture.

Vérifiez si une autre séance est déjà active. Cela peut se produire également en fermant une fenêtre dans le navigateur sans déconnexion préalable. La séance demeure active pour peu de temps. Déconnectez-vous et attendez à peu près une minute. Vérifiez dans l'onglet **User** les droits d'utilisateur et la quantité de séances actives.

Vérifiez si l'utilisateur profite du droit d'écriture.

Si vous ne parvenez pas à résoudre le problème, contactez notre SAV : E-Mail: [support@solvimus.de](mailto://{support@solvimus.de}{}) Téléphone :  $+49$  3677 7613065

#### **4.14.4 Pas tous les onglets sont visibles**

Vérifiez le droit de lecture de l'utilisateur. Seuls les onglets sont visibles pour lesquels le droit de lecture est actif. Vérifiez dans l'onglet **User** les droits d'utilisateur.

Si vous ne parvenez pas à résoudre le problème, contactez notre SAV : E-Mail: [support@solvimus.de](mailto://{support@solvimus.de}{}) Téléphone : [+49 3677 7613065](tel:{+49~3677~7613065}{})

#### **4.14.5 L'exportation des données d'un/de plusieurs compteur(s) est vide**

Visant à optimiser la mémoire, les données des compteurs sont enregistrées uniquement si un Report est actif. Vérifiez dans l'onglet **Server** si un Report est actif.

Vérifiez la plage horaire pour l'exportation. L'instant sélectionné du Report doit être avant un relevé valide. À titre d'exemple, afin d'exporter le relevé du 29 septembre 2020 13:15, l'instant pour l'exportation devrait être fixé p. ex. au 29 septembre 2020 13:10. Le rapport contiendra tous les relevés commençant à 13:10 jusqu'à la fin du **Report cycle** dans l'onglet **Server** de l'instance 1 ou 15 minutes.

Si vous ne parvenez pas à résoudre le problème, contactez notre SAV : E-Mail: [support@solvimus.de](mailto://{support@solvimus.de}{}) Téléphone : [+49 3677 7613065](tel:{+49~3677~7613065}{})

#### **4.14.6 Le journal est vide**

Vérifiez les paramètres du filtre. Si aucun filtre n'est actif, des entrées devraient toujours être disponibles pour Log source System log. Sinon, cela évoque une configuration intempestive sur le plan du système. Ici, la commande solcmd config-partitions via la console SSH peut servir de remède (voir Section [11.1.2\)](#page-95-0).

Vérifiez si le journal des données brutes pour les interfaces est actif (voir onglet **Configuration**). Dans ce cas, uniquement les données brutes pour **Log source**, p. ex. M-Bus, sont créées.

Si vous ne parvenez pas à résoudre le problème, contactez notre SAV : E-Mail: [support@solvimus.de](mailto://{support@solvimus.de}{}) Téléphone : [+49 3677 7613065](tel:{+49~3677~7613065}{})

## **5 Relevé des compteurs via le M-Bus**

## **5.1 Généralités**

Une interface très répandue pour le relevé automatique des données des compteurs est le M-Bus (Meter-Bus) filaire. Initialement, celui-ci a été standardisé dans l'EN 1434-3. L'EN 13757 a initié une série de normes :

- EN 13757-2 Systèmes de communication pour compteurs Partie 2 : communication M-Bus filaire
- EN 13757-3 Systèmes de communication pour compteurs Partie 3 : protocoles d'application
- EN 13757-7 Systèmes de communication pour compteurs Partie 7 : services de transport et de sécurité

Conçu à l'origine pour les compteurs de chaleur, le M-Bus a évolué entretemps pour toutes sortes et tous types de compteurs de consommation et en plus de capteurs et acteurs. Il a donc une grande importance par rapport à la saisie de données de consommation.

Les propriétés et avantages majeurs du M-Bus sont :

- Le M-Bus est une interface digitale pour les relevés électroniques de données des compteurs.
- Tous les compteurs de consommation dans un édifice peuvent être opérés et relevés avec un seul câble.
- Tous les compteurs de consommation sont adressables individuellement.
- Les relevés sont sécurisés contre les erreurs de transmission et très robustes.
- Les données sont lisibles par machine et donc facilement traitables.
- Les données sont auto-descriptives.
- Une vitesse de relevé élevée est possible.
- Le M-Bus est indépendant du fabricant et il existe un grand choix d'appareils.

### **5.2 Signalisation sur le M-Bus**

Le M-Bus est composé d'un seul maître et de plusieurs esclaves (Single-Master-Multiple-Slaves-Bus). Donc, un seul maître contrôle le bus et le flux de données sur lui, et auquel peuvent être connectés plusieurs esclaves, c'est-à-dire compteurs.

Un deuxième maître physique n'est pas admissible sur le M-Bus.

Sur le plan physique, le M-Bus utilise les modulations de la tension et du courant pour la transmission de données. Le maître transmet des télégrammes à travers une modulation de la tension, l'esclave reçoit des télégrammes à travers une modulation du courant. Le graphique suivant reflète ceci (les valeurs du courant et de la tension peuvent dévier) :

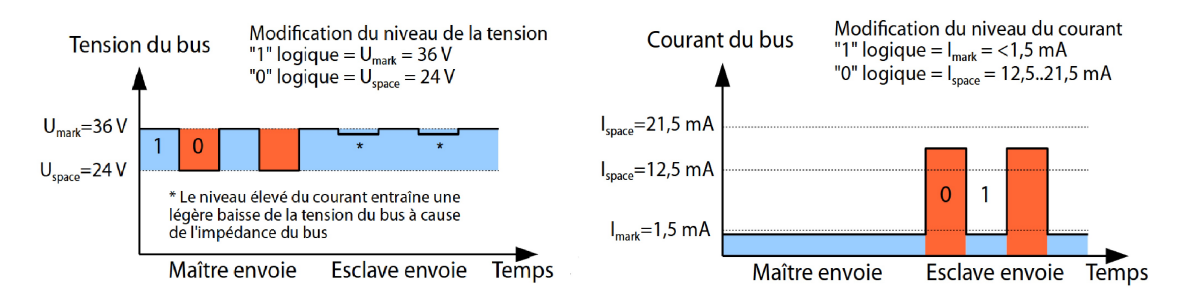

Figure 32 – Signalisation sur le M-Bus

Le M-Bus opère sur le principe requête-réponse, c'est-à-dire le maître initie la communication par une requête/une commande, qui incite l'esclave à répondre / la confirmer. Une transmission spontanée de données de la part des esclaves n'est pas admissible.

La norme du M-Bus emploie une certaine terminologie. Les bases de la communication sont extraites de la norme IEC 60870-5-101. Les termes principaux sont expliqués dans le tableau suivant :

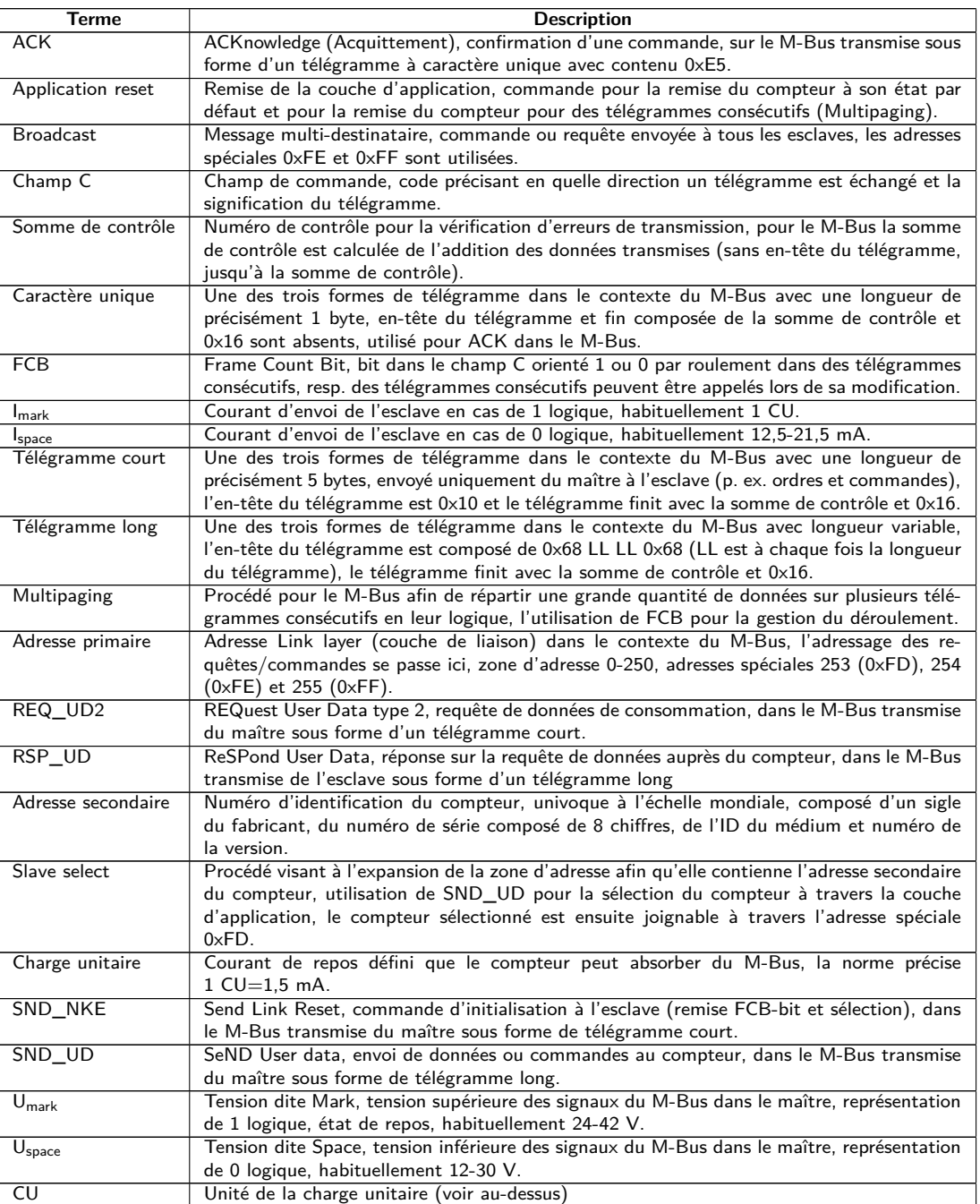

Table 21 – Termes spécifiques pour le M-Bus

## **5.3 Paramétrage de l'interface utilisateur basée sur le web**

#### **5.3.1 M-Bus mode**

Le paramètre **M-Bus mode** dans l'onglet **Configuration** active l'interface M-Bus et détermine la fonctionnalité de base. Les modes suivants sont disponibles:

- Disabled
- Master
- Transparent/TCP
- Transparent/UDP

<span id="page-56-0"></span>• Master & Transparent/TCP

Les modes Transparent permettent l'utilisation de l'interface physique du M-Bus à travers un port TCP resp. UDP. Le train de données est ainsi transmis de l'interface du M-Bus à une interface IP (réseau (LAN) ou téléphonie mobile (WAN)). La performance de l'appareil est donc comparable à celle d'un convertisseur Ethernet-M-Bus ou un routeur de téléphonie mobile avec interface M-Bus. Le paramètre **M-Bus transparent port** définit le port du réseau à utiliser.

En utilisant le mode Transparent, les compteurs peuvent être adressés directement via l'interface M-Bus. Ceci nécessite un logiciel correspondant pour le M-Bus sur le système de contrôle (système hôte). L'appareil assure la connexion physique. Toutes les données peuvent ainsi être échangées avec le compteur, et des protocoles spécifiques au fabricant peuvent être réalisés.

Le mode Master & Transparent/TCP permet une combinaison de la transmission transparente et la fonctionnalité en tant que maître de l'appareil. Tandis qu'aucun client n'est connecté au port TCP transparent, le maître M-Bus utilise l'interface et relève les compteurs en accord avec la configuration du mode Master. Dès qu'un client établit une connexion à un port TCP, il bénéficie d'un accès exclusif sur l'interface égal au mode Transparent/TCP. Le relevé de compteurs ou le scan du M-Bus par l'appareil n'est pas possible tandis que le client est connecté. Tout relevé configuré pour cette période échouera. Une fois la connexion rompue par le client, le maître M-Bus se chargera de l'interface, et les compteurs sont de nouveau relevés. Une connexion inactive au port transparent est fermée à l'échéance de 60 secondes afin d'éviter un blocage du M-Bus par des connexions ouvertes. Un client devrait assurer dans ce mode que la connexion est débloquée après l'utilisation. Comme l'appareil finira un relevé débuté lors de la connexion d'un client, celui-ci devrait prévoir un timeout suffisant pour la première communication après l'établissement de la connexion (≥5 secondes).

#### **5.3.2 Adressage, recherche et espace de recherche**

Chez le M-Bus il faut bien discerner l'adressage primaire et l'adressage secondaire. L'interface M-Bus permet également une configuration mixte. Les compteurs peuvent d'abord être recherchés à l'aide de l'adressage primaire et ensuite, lors d'un deuxième scan, à l'aide de l'adressage secondaire.

L'adresse primaire est utilisée pour le contrôle d'accès sur la couche de liaison (Link layer). Elle sert de base pour la communication entre maître et esclaves sur le M-Bus et est utilisée dans tous les télégrammes à l'exception du télégramme à caractère unique. L'adresse secondaire est une extension de l'adressage et dirige en plus l'accès sur la couche application (Application layer).

La zone d'adresse valide pour les adresses primaires est 0-250, l'adresse 0 se voyant accorder un statut spécial. Selon la norme, elle est admissible uniquement pour les compteurs non configurés (départ usine). L'adresse 253 est une adresse spéciale pour l'exploitation de l'adressage secondaire, les adresses 254 et 255 sont prévues pour le message multi-destinataire (Broadcast) avec et sans réponse. Les adresses 251 et 252 sont réservées.

L'adresse secondaire est composée de 4 éléments. Ceux-ci sont l'ID secondaire (nombre décimal à 8 chiffres), l'ID du fabricant (valeur de 0-65535), l'ID du médium (valeur de 0-255) et la numéro de la version (valeur de 0-255). Théoriquement, la zone d'adresse s'étend sur  $115,19*10^{15}$  valeurs univoques.

→ L'ID du fabricant peut être converti dans un sigle du fabricant soigné par la DLMS User Association. Une liste se trouve sur : [www.dlms.com/flag-id/flag-id-list](https://www.dlms.com/flag-id/flag-id-list)

Avec l'adressage primaire, l'esclave dont l'adresse primaire correspond à l'adresse dans la requête répond. Ainsi se réalise une communication simple et concise.

Si l'adresse primaire lors de l'adressage primaire n'est pas univoque, des collisions et donc une communication perturbée peuvent se produire, car plusieurs esclaves répondent en même temps.

L'adressage secondaire, quant à lui, utilise une sélection (dite Slave-Select) en se référant à l'adresse secondaire afin de pouvoir adresser le compteur avec l'adresse secondaire correspondante à travers l'adresse primaire 253. Les compteurs non correspondants sont désélectionnés en même temps. Donc, une sélection additionnelle avec confirmation est requise, rendant le déroulement plus complexe. La communication nécessite plus de temps. Par contre, la zone d'adresse est beaucoup plus vaste, des collisions ne se produisent plus, et plus de 250 compteurs à un seul bus sont possibles. De plus, la mise en service est plus rapide car il n'est pas nécessaire de configurer chaque compteur sur une adresse primaire unique.

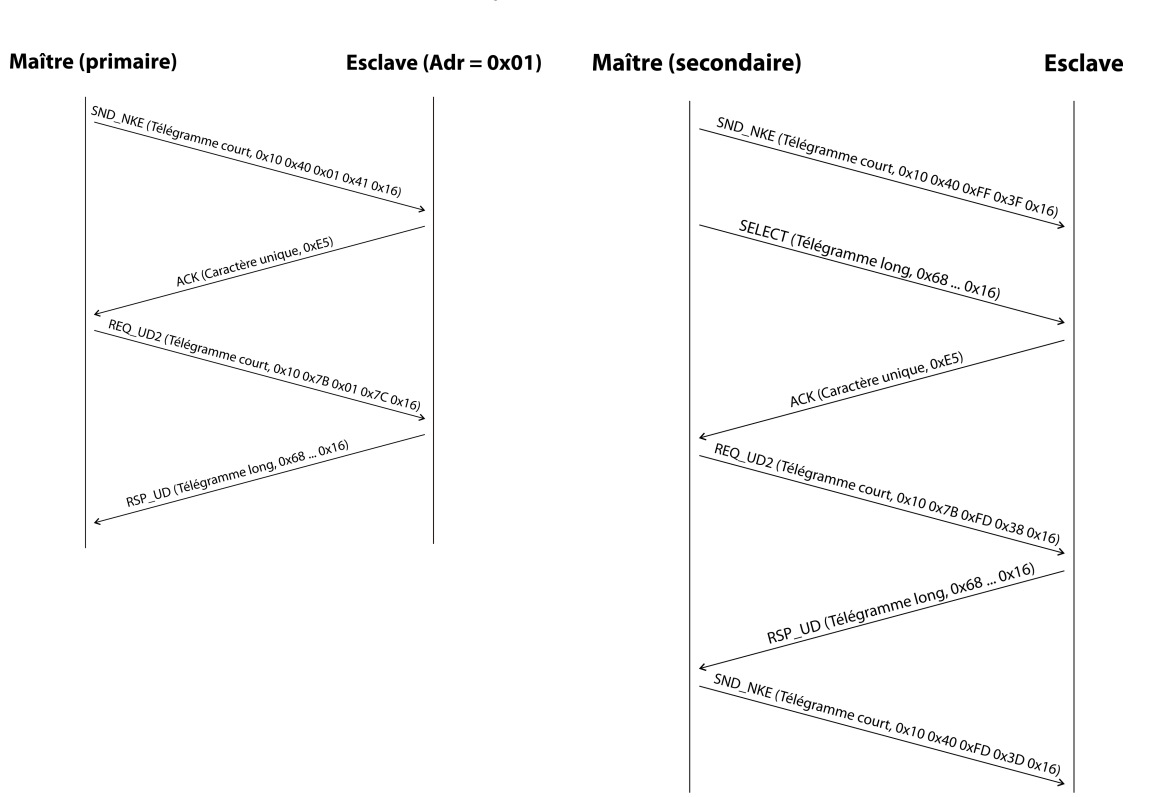

Figure 33 – Exemple de l'adressage primaire et secondaire en comparaison

Les textes de substitution (métacaractères) sont également supportés pour l'adressage secondaire. Ceci permet p. ex. l'usage de seulement l'ID secondaire à 8 chiffres pour la sélection. Les autres parties sont masquées avec le texte de substitution 0xFF (255) resp. 0xFFFF (65535). Des chiffres individuels de l'ID secondaire peuvent être masqués avec 0xF (16).

Le M-Bus utilise la représentation BCD pour l'ID secondaire, et donc le nombre décimal à 8 chiffres est codé par un nombre hexadécimal à 8 chiffres. Les caractères A-F servent à indiquer des fonctions spéciales, mais seul le  $F$  est employé en tant que texte de substitution à la place envisagée.

Les textes de substitution servent aussi de base pour la recherche secondaire. Celle-ci répartit la zone d'adresse secondaire pièce à pièce à l'aide des textes de substitution et vérifie si un compteur est trouvable dans la section respective. Si c'est le cas, cette section est encore subdivisée jusqu'à ce qu'il n'y ait plus qu'un seul compteur par section ou une subdivision supplémentaire n'est pas possible. La démarche classique est le masquage de l'ID du fabricant, ID du médium et numéro de la version et la fouille de l'espace à 8 chiffres de l'ID secondaire.

L'espace 00000000-99999999 est divisé en envoyant la sélection sur 0FFFFFFF, c'est-à-dire en sélectionnant tous les compteurs avec un 0 en haut de l'ID secondaire. Puis suit une requête aux compteurs sélectionnés en utilisant l'adresse primaire 253. Aucun compteur n'est trouvable dans cette section si on ne reçoit aucune réponse. Le chiffre au poids le plus faible et non masqué peut ensuite être incrémenté et on continue avec 1FFFFFFF. Si on obtient une réponse non perturbée, il n'y a qu'un seul compteur dans cette section et on peut enregistrer ce compteur comme trouvé et incrémenter le chiffre non masqué le plus bas et continuer à chercher. Si on obtient une réponse perturbée ou une collision, on procède au prochain chiffre encore masqué et le traverse de 0 à 9. Il est difficile d'estimer au préalable la durée de la recherche du fait de la variabilité du processus en fonction des compteurs et de la répartition des ID secondaire dans la zone d'adresse.

Par contre, la recherche primaire est très directe et déterminée. Chaque adresse primaire est recherchée et en fonction de la réponse, un compteur est enregistré comme trouvé ou non. Donc, une recherche complète regroupe toujours 250 requêtes.

Les paramètres **Primary start address** et **Primary final address** dans l'onglet **Configuration** délimitent la recherche primaire en définissant le début et la fin. Le paramètre **Secondary address mask** sert le masquage de l'ID secondaire, ainsi limitant la recherche de certaines sections. Par exemple, le masque 33FFFFFF limite la recherche sur les compteurs dont l'ID secondaire commence par 33.

#### **5.3.3 M-Bus baud rate**

Le paramètre **M-Bus baud rate** dans l'onglet **Configuration** sert la configuration de la représentation du bit sur l'interface du M-Bus. Le taux Baud est déterminant pour la vitesse de la transmission.

- En règle générale, le M-Bus emploie 2400 bps. D'autres taux Baud répandus sont 300 bps et 9600 bps. Beaucoup de compteurs détectent le taux Baud automatiquement.
- Les autres paramètres pour la représentation du bit de l'interface M-Bus sont réglés fermement à 8 bits de données, parité paire et 1 bit d'arrêt (8-E-1).

#### **5.3.4 M-Bus timeouts**

L'interface M-Bus utilise avec **M-Bus timeout**, **M-Bus idle timeout** et **M-Bus full timeout** trois timeouts distincts (pour le mode transparent seulement **M-Bus idle timeout**) à paramétrer dans l'onglet **Configuration**.

Le M-Bus idle timeout précise pour combien de temps l'interface M-Bus doit être "silencieuse", c'est-à-dire aucunes données ne sont envoyées/reçues avant que la fin d'un télégramme (fin de la communication) ne soit détectée. Il sert principalement la création de paquets du train de données du M-Bus, c'est-à-dire l'affectation des données reçues à un paquet logique (paquet de données).

Le **M-Bus timeout** précise la période d'attente de l'appareil pour une réponse du compteur. Si aucune donnée n'est reçue dans ce délai à partir de la requête, la tentative de relevé est abandonnée.

Le **M-Bus full timeout** spécifie le dernier moment où la réception est interrompue afin de traiter les données des compteurs reçues. Ce paramètre termine la réception aussi si **M-Bus idle timeout** n'est pas atteint, car des données arrivent en permanence (sans repos, p. ex. en cas de perturbations).

#### **5.3.5 M-Bus request mode**

Par défaut, le relevé se fait à l'aide de la commande REQ\_UD2 envoyée du maître au compteur. La riposte du compteur est RSP\_UD qui comporte les données des compteurs habituelles (données de consommation).

De plus, le paramètre **M-Bus request mode** dans l'onglet **Configuration** permet, avant le relevé au sens propre, d'effectuer une sélection explicite des données à relever. Les appareils de la solvimus GmbH offrent ainsi la possibilité d'une requête globale de relevé avant la requête au sens stricte au compteur. À cet effet, un SND UD est envoyé au compteur. Les données d'utilisateur se composent alors d'un ou deux caractères seulement. Il y a deux implémentations à fonction identique, une d'elles est supportée en fonction du fabricant :

- Données d'utilisateur composées de 2 bytes : DIF=0x7F, VIF=0x7E → **M-Bus request mode** Extended 1
- Données d'utilisateur composées de 1 byte : DIF=0x7F → **M-Bus request mode** Extended 2
- En général, cette commande n'est pas nécessaire car toutes les valeurs des compteurs sont transmises par défaut avec la requête normale.
- L'utilisation peut entraîner une modification dans la structure des blocs de données du compteur.

#### **5.3.6 M-Bus reset mode**

Plusieurs variantes et applications d'une remise existent chez le M-Bus. On différencie :

- Remise de la couche de liaison (Link layer)  $\rightarrow$  SND\_NKE
- Remise de la couche application (Application layer)  $\rightarrow$  Application reset à travers SND UD

Conformément à EN 13757, la remise de la couche de liaison se charge uniquement de l'initialisation du déroulement de la communication de la couche de liaison. Donc, elle remet la sélection à l'aide de l'adresse secondaire, désélectionne le compteur, et remet aussi le mécanisme FCB (voir Section [5.3.7\)](#page-59-0).

Par contre, la remise de la couche application remet l'application dans le compteur (resp. l'application de la communication).

Le paramètre **M-Bus reset mode** dans l'onglet **Configuration** permet de choisir laquelle des remises sera envoyée et à quelle adresse. Ensuite, les remises sont envoyées au début de la recherche et avant chaque relevé d'un compteur :

- <span id="page-59-0"></span>• None : Ni une remise de la couche de liaison ni une remise de la couche application ne sont envoyées.
- Standard : Une remise de la couche de liaison est envoyé à l'adresse broadcast 0xFF, et en cas d'un adressage primaire, aussi à l'adresse primaire respective.
- $\bullet$  Extended 1 : Une remise de la couche de liaison est explicitement envovée à l'adresse de sélection 0xFD. et ensuite les remises de la couche de liaison du mode Standard.
- Extended 2 : Suite à la remise de la couche de liaison à l'adresse de sélection 0xFD, une remise de la couche application est envoyée à l'adresse broadcast 0xFF, et ensuite les remises de la couche de liaison du mode Standard.

#### **5.3.7 M-Bus multipaging**

Si les données d'un compteur dépassent un seul télégramme (au maximum 255 bytes de données d'utilisateur), il existe la possibilité de diviser ces données sur plusieurs télégrammes consécutifs liés logiquement. Pour la séquence de relevé, on emploie le mécanisme FCB selon IEC 60870-5-2. Auprès de la solvimus GmbH, ce procédé est nommé "Multipaging".

Afin de relever des télégrammes potentiellement existants du compteur, le maître doit commuter le FCB avec chaque requête REQ\_UD2, instruisant ainsi le compteur d'envoyer le télégramme suivant. Si le maître ne commute pas le FCB, le compteur répond toujours avec le même télégramme. Les REQ\_UD2 consécutifs auront donc un champ C de 0x5B ou 0x7B.

Le paramètre **M-Bus max. multipage** dans l'onglet **Configuration** sert à limiter la quantité maximale de télégrammes relevés et liés. Notamment pour les compteurs avec une grande quantité de données (p. ex. profils de charge, série de dates prévues), le temps de relevé peut être raccourci et les valeurs moins pertinentes ne sont pas relevées en premier lieu.

- L'utilisation du premier télégramme de la suite des télégrammes suffit pour la plupart des applications.
- Le M-Bus ne prescrit aucun mécanisme contraignant d'accéder directement sur certains télégrammes de la suite de télégrammes. En général, le parcours débute avec le premier télégramme. Il faut donc tirer au moins tous les télégrammes pertinents.
- Une "Application reset" au compteur génère une remise au premier télégramme de la suite de télégrammes.

## **5.4 Dépannage chez le M-Bus**

#### **5.4.1 Dépannage physique**

Une vérification physique du réseau du M-Bus est généralement le meilleur moyen de déterminer pourquoi les compteurs du M-Bus ne répondent pas ou ne sont pas trouvés lors de la recherche. Cela permet de déterminer relativement facilement si le M-Bus est au moins correctement câblé.

Un multimètre standard suffit pour une mesure simple. La mesure la plus importante est la mesure de la tension entre les deux conduites du M-Bus. La mesure de la tension démontre que :

- le maître du M-Bus alimente correctement le bus : env. 30-40 V sont présents
- le compteur est correctement connecté au M-Bus : env. 30-40 V sont présents
- la chute de tension n'est pas trop grande : la tension au maître n'est que légèrement supérieure à celle au compteur
- les télégrammes du maître arrivent au compteur : l'envoi fait "osciller" la valeur dans l'affichage du multimètre

Une autre mesure pertinente est la mesure du courant sur les deux conduites du M-Bus. La mesure du courant démontre que :

- la charge sur le M-Bus est dans une plage valide : env. (nombre de compteurs)\*1,5 mA circulent
- absence de courant vagabond : le courant dans les deux conduites est identique
- · les télégrammes du compteur arrivent au maître : la réponse fait "osciller" la valeur dans l'affichage du multimètre

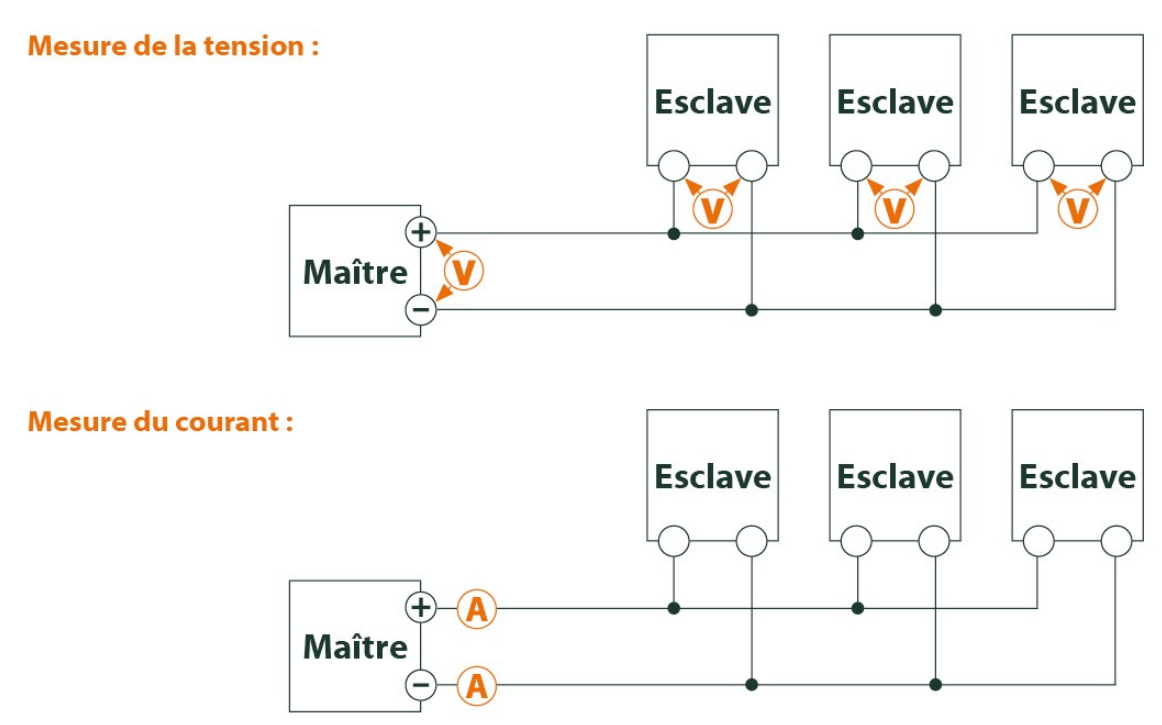

Figure 34 – Dépannage chez le M-Bus à travers des mesures avec multimètre

#### **5.4.2 Des compteurs M-Bus échappent à la détection**

Inspectez les câbles entre l'appareil et le compteur, et, le cas échéant, remplacez des câbles défectueux. Lorsque l'appareil est sous tension, mesurez la tension du M-Bus (env. 30-40 V) entre les deux connecteurs du M-Bus à l'appareil et aussi au compteur.

Assurez que l'interface M-Bus est active à travers le paramètre **M-Bus mode** sur la page web dans l'onglet **Configuration** et que le mode de recherche y configuré (secondaire resp. primaire) est supporté par le(s) compteur(s).

Utilisez des masques de recherche resp. avec une limitation de l'espace de recherche, visant à fouiller le M-Bus progressivement (p. ex. **Primary start address**, **Secondary address mask**).

De plus, la requête sur le M-Bus peut être paramétrée :

- **M-Bus request mode**
- **M-Bus reset mode**

Exécutez un nouveau scan avec un taux Baud modifié sur le M-Bus (p. ex. 300, 2400 ou 9600) resp. augmentez les timeouts.

Déconnectez d'autres compteurs (si existants) afin d'exclure une source potentielle d'erreurs.

Pourvu qu'un autre compteur M-Bus soit disponible (le cas échéant aussi du même type), procédez à un test de la communication avec cet autre compteur afin de limiter la source d'erreurs.

La configuration étendue de l'appareil dans le fichier *app/ chip. ini* (voir Section [11.3\)](#page-97-0) permet d'augmenter la quantité des tentatives pour une requête M-Bus à travers le paramètre **MBUS\_MAXRETRY**. Des compteurs qui ne répondent pas à toute requête sont trouvés plus aisément. La valeur par défaut est 3 ici. Démarrez la recherche encore une fois.

Des collisions peuvent survenir pendant les recherches si des adresses primaires ou secondaires ne sont pas uniques. En cas d'adressage primaire, une double adresse est fréquente, notamment dans les nouvelles installations. Nous préconisons donc l'adressage secondaire. Là aussi, des collisions peuvent survenir, mais avec une moindre probabilité, comme la valeur par défaut du paramètre **MBUS\_SELECTMASK**=14 (voir Section [11.3\)](#page-97-0) limite la recherche au numéro de série composé de 8 chiffres. Ceci peut être étendu sur d'autres

fabricants, médias et versions du compteur avec d'autres valeurs pour **MBUS\_SELECTMASK**.

Activez le journal des données brutes avec **Raw data log** dans l'onglet **Configuration** (voir Section [4.6\)](#page-36-0). Ce journal des données brutes permet d'analyser aisément le déroulement de la communication.

Si vous ne parvenez pas à résoudre le problème, contactez notre SAV : E-Mail: [support@solvimus.de](mailto://{support@solvimus.de}{}) Téléphone : [+49 3677 7613065](tel:{+49~3677~7613065}{})

#### **5.4.3 Des compteurs M-Bus sont détectés, mais sont sans données**

Quelques compteurs contiennent dans le paquet de données des indications fautives sur l'adresse secondaire ou le cryptage. Le cas échéant, ils ne sont donc pas adressables pour le relevé ou sont traités de manière incorrecte.

Le paramètre **MBUS\_SELECTMASK** (voir Section [11.3\)](#page-97-0) permet de masquer des éléments de l'adresse secondaire et donc on parvient toutefois à relever les compteurs. Le décryptage inhabituel des paquets M-Bus peut être désactivé avec le paramètre **MBUS\_DISABLEDECRYPTION**=1 (voir Section [11.3\)](#page-97-0) si ceux-ci prétendent d'être cryptés.

Redémarrez la recherche ou faites un relevé.

Si vous ne parvenez pas à résoudre le problème, contactez notre SAV : E-Mail: [support@solvimus.de](mailto://{support@solvimus.de}{}) Téléphone : [+49 3677 7613065](tel:{+49~3677~7613065}{})

#### **5.4.4 La recherche perdure longtemps**

La recherche de compteurs M-Bus peut durer très longtemps sous certaines conditions, même plus qu'une heure, notamment lors d'une recherche secondaire et des numéros de série de compteurs ascendants.

Utilisez des masques de recherche resp. avec une limitation de l'espace de recherche, visant à fouiller le M-Bus progressivement (p. ex. **Primary start address**, **Secondary address mask**).

Diminuez la valeur du paramètre **MBUS\_MAXRETRY** dans le fichier de configuration *app/ chip. ini* (voir Section [11.3\)](#page-97-0) ou diminuez les timeouts.

Employez un autre mode de recherche dans l'onglet **Configuration** (voir Section [4.6\)](#page-36-0). Notamment la recherche secondaire inverse Secondary scan reverse peut débloquer la situation. Redémarrez la recherche ensuite.

Des perturbations sur le M-Bus peuvent également provoquer des recherches longues, car les perturbations sont traitées comme paquets de données et donc, la présence d'un compteur est soupçonnée en chaque étape.

Si vous ne parvenez pas à résoudre le problème, contactez notre SAV : E-Mail: [support@solvimus.de](mailto://{support@solvimus.de}{}) Téléphone : [+49 3677 7613065](tel:{+49~3677~7613065}{})

#### **5.4.5 L'appareil redémarre pendant la recherche**

Pour des raisons de sécurité, l'appareil travaille avec un chien de garde interne qui empêche que l'appareil ne soit plus joignable. Il se peut que ce chien de garde redémarre l'appareil si la recherche dure très longtemps. Si tel est le cas, l'augmentation de la valeur du paramètre **WATCHDOG\_SCAN** dans le fichier *app/ chip. ini* (voir Section [11.3\)](#page-97-0) est préconisée. Redémarrez la recherche ensuite.

Sous certaines conditions, des collisions majeures dans le bus peuvent survenir, p. ex. si tous les compteurs répondent en même temps. Dans des cas exceptionnels, ces collisions majeures et l'augmentation du courant étroitement liée peuvent produire un redémarrage de l'appareil. Utilisez des masques de recherche resp. avec une limitation de l'espace de recherche, visant à fouiller le M-Bus progressivement (p. ex. **Primary start address**, **Secondary address mask**). Le cas échéant, scindez le M-Bus pour la recherche et fouillez les sections du bus l'une après l'autre.

Si vous ne parvenez pas à résoudre le problème, contactez notre SAV : E-Mail: [support@solvimus.de](mailto://{support@solvimus.de}{}) Téléphone : [+49 3677 7613065](tel:{+49~3677~7613065}{})

## **6 Relevé des compteurs via le wM-Bus**

## **6.1 Généralités**

Une interface très répandue pour le relevé automatique des données des compteurs est le M-Bus sans fil (wM-Bus, wireless M-Bus, wireless Meter-Bus). Comme le M-Bus filaire, il est standardisé dans la série de normes EN 13757 :

- EN 13757-4 Systèmes de communication pour compteurs Partie 4 : communication sans fil M-Bus
- EN 13757-3 Systèmes de communication pour compteurs Partie 3 : protocoles d'application
- EN 13757-7 Systèmes de communication pour compteurs Partie 7 : services de transport et de sécurité

Le wM-Bus est une extension du M-Bus pour une utilisation avec un système radio. Le protocole et les mécanismes sont donc très similaires, les déviations se fondent sur les particularités de la radio. Il a donc une grande importance par rapport à la saisie de données de consommation.

Les propriétés et avantages majeurs du wM-Bus sont :

- Le wM-Bus est une interface digitale pour le relevé électronique de données des compteurs.
- Tous les compteurs de consommation ont un identifiant unique.
- Le relevé est sécurisé contre les erreurs de transmission et très robuste.
- Les données sont lisibles par machine et donc facilement traitables.
- Les données sont auto-descriptives.
- Une vitesse de relevé élevée est possible.
- Le wM-Bus est indépendant du fabricant et il existe un grand choix d'appareils.
- Les données peuvent être cryptées et sont protégées contre les attaques type Replay.
- La fréquence utilisée de 868 MHz offre une pénétration suffisante dans le bâtiment même avec une puissance d'émission faible.
- Le réseau radio peut être étendu par des répéteurs.

## **6.2 Signalisation sur le wM-Bus**

Le wM-Bus est un système radio opérant principalement dans la bande SRD chez 868 MHz. D'autres fréquences, comme 433 MHz ou 169 MHz, sont également définies. La fréquence utilisée et admissible varie entre les continents et pays.

Du point de vue technique, le wM-Bus emploie une modulation par déplacement de fréquence (FSK). Les paramètres physiques et le mode de la modulation sont dictés par le mode du wM-Bus. Des modes divers existent :

- S-Mode : Stationary mode : Mode initialement prévu pour les installations fixes, baisse d'importance
- T-Mode : Frequent transmit mode : Mode prévu à l'origine pour des applications type walk-by, utilisé fréquemment
- R-Mode : Frequent receive mode : Mode prévu spécifiquement pour une réception simultanée sur plusieurs canaux radio
- C-Mode : Compact mode : Variante optimisée au niveau énergétique similaire au mode T, importance croissante
- N-Mode : Narrowband VHF : Mode réservé pour l'utilisation de 169 MHz
- F-Mode : Frequent receive and transmit mode : Mode réservé pour l'utilisation de 433 MHz

Les modes S, T, C et N sont définis soit en sens unidirectionnel (p. ex. S1 ou T1), soit en sens bidirectionnel (p. ex. S2 ou T2). Les modes R et F sont toujours bidirectionnels. Dans le contexte d'une interface compteur, unidirectionnel exprime que le compteur envoie seulement, mais ne reçoit pas. Donc, aucunes données ne sont envoyées au compteur. En cas d'une communication bidirectionnelle, la fenêtre de réception dans le compteur reste ouverte pour très peu de temps après l'envoi d'un télégramme à cause de l'alimentation par batterie. Le correspondant doit ensuite répondre dans ce créneau afin de maintenir le récepteur actif, sinon celui-ci est arrêté.

Les appareils de la solvimus GmbH sont prévus pour l'opération unidirectionnelle et servent donc exclusivement la réception de données des compteurs.

## **6.3 Paramétrage de l'interface utilisateur basée sur le web**

Le paramètre **wM-Bus mode** dans l'onglet **Configuration** active l'interface wM-Bus et détermine la fonctionnalité de base :

- Disabled
- T-Mode
- S-Mode
- C-Mode
- $\bullet$  C/T-Mode

Le paramètre **wM-Bus transparent mode** dans l'onglet **Configuration** active les modes Transparent de l'interface wM-Bus :

- Disabled
- Transparent/TCP
- Transparent/UDP

Une fois le mode configuré, les deux dernières options font passer en transmission transparente. Les modes Transparent permettent l'utilisation de la physique de l'interface du wM-Bus à travers un port TCP resp. UDP. Le train de données est ainsi transmis de l'interface du wM-Bus à une interface IP (réseau (LAN) ou téléphonie mobile (WAN)). La performance de l'appareil est donc comparable à celle d'un convertisseur Ethernet-wM-Bus ou un routeur de téléphonie mobile avec interface wM-Bus. Le port du réseau à utiliser est défini à travers le paramètre **wM-Bus transparent port**.

En utilisant les modes Transparent, les compteurs peuvent être adressés directement via l'interface wM-Bus. Ceci nécessite un logiciel correspondant pour le wM-Bus sur le système de contrôle (système hôte). L'appareil assure la connexion physique. Toutes les données peuvent ainsi être échangées avec le compteur, et des protocoles spécifiques au fabricant peuvent être réalisés.

Ça s'applique également pour une deuxième interface wM-Bus, pourvu que l'appareil en dispose.

### **6.4 Dépannage chez le wM-Bus**

#### **6.4.1 Des compteurs wM-Bus échappent à la détection**

Assurez que l'interface wM-Bus est configurée à travers le paramètre **wM-Bus mode** sur la page web dans l'onglet **Configuration** (voir Section [4.6\)](#page-36-0) et conformément à la configuration du compteur pour le mode T-, C-, C/T- ou S.

Vérifiez la connexion de la communication à une distance faible. Positionnez le compteur à un écart d'un mètre environ par rapport à l'appareil.

Vérifiez la configuration interne du compteur (p. ex.: mode et intervalle d'envoi). Vérifiez le raccordement de l'antenne et sa position.

Vérifiez si le paramètre **wM-Bus listen** dans l'onglet **Configuration** est actif. Si non, des compteurs nouveaux ne seront pas ajoutés.

Pourvu qu'un autre compteur wM-Bus soit disponible, procédez à un test de la communication avec cet autre compteur, le cas échéant avec un mode de communication modifié, afin de limiter la source d'erreurs.

Activez le journal des données brutes avec **Raw data log** dans l'onglet **Configuration**. Ce journal des données brutes permet d'analyser aisément le déroulement de la communication.

Si vous ne parvenez pas à résoudre le problème, contactez notre SAV : E-Mail: [support@solvimus.de](mailto://{support@solvimus.de}{}) Téléphone : [+49 3677 7613065](tel:{+49~3677~7613065}{})

#### **6.4.2 Des compteurs wM-Bus sont détectés, mais sont sans données**

Ça se manifeste dans la plupart des cas si les données des compteurs sont cryptées. Vérifiez si un cryptage est actif dans le compteur, et si la clé déposée est correcte. Ouvrez l'onglet **Meter** et insérez-là la clé correcte (colonne Encryption key, voir Section [4.4\)](#page-32-0).

Si vous ne parvenez pas à résoudre le problème, contactez notre SAV : E-Mail: [support@solvimus.de](mailto://{support@solvimus.de}{}) Téléphone : [+49 3677 7613065](tel:{+49~3677~7613065}{})

# **7 Relevé des compteurs via Modbus RTU ou Modbus TCP**

## **7.1 Généralités**

À l'origine, le protocole Modbus a été conçu par la société Modicon (maintenant : Schneider Electric) pour le flux de données avec leurs contrôleurs. Les données étaient transmises sous forme de registres d'une taille de 16 bits (format integer, entiers) ou comme informations d'état sous forme de bits de données. Dans la foulée, le protocole a connu une évolution constante.

En fonction de l'interface, on différencie principalement :

- Modbus RTU : transmission de données binaires à travers une interface série
- Modbus ASCII : transmission de données lisibles par les humains à travers une interface série
- Modbus TCP : transmission de données binaires via paquets TCP dans le réseau

En fonction de l'interface en question, Modbus RTU (interface série, p. ex. RS-485) ou Modbus TCP (interface Ethernet) est utilisé habituellement. Modbus ASCII et la variante mixte Modbus RTU over TCP sont rarement employés.

 $\rightarrow$  Une spécification est consultable sur : <http://www.modbus.org>

Le protocole Modbus est un protocole avec un seul maître (Single-Master). Le maître dirige la transmission en intégralité et surveille les timeouts potentiels (aucune réponse de l'appareil adressé). Les appareils connectés sont autorisés d'envoyer des télégrammes uniquement après requête par le maître.

Sur ce principe se fonde Modbus RTU via RS-485 et également Modbus TCP via Ethernet.

Le paramétrage d'un compteur avec interface Modbus est fait manuellement. Tandis que l'interface Ethernet est toujours active dans les appareils de la solvimus GmbH, mettant à disposition Modbus TCP en continu, l'interface série pour Modbus RTU nécessite une activation et un paramétrage.

La description des paramètres se trouve en Section [9.2.](#page-74-0) Le paramètre **Serial mode** réglé sur Modbus RTU permet d'utiliser l'interface RS-485 pour Modbus RTU.

## **7.2 Paramétrage du compteur dans l'interface utilisateur basée sur le web**

Cette section décrit comment paramétrer un compteur avec interface Modbus.

Le paramétrage est identique pour Modbus TCP et Modbus RTU. Il existe une seule différence au sujet de l'adressage. L'utilisation de Modbus RTU exige d'abord l'activation de l'interface série (RS-485).

Un compteur Modbus peut être ajouté dans l'onglet **Meter**, voir Section [9.3.](#page-76-0)

Le compteur est d'abord créé à travers le bouton **Add** resp. le menu contextuel. L'interface **Interface** doit être réglée sur Modbus.

Le champ **Link** indique comment le compteur peut être adressé. Pour Modbus RTU, l'adresse esclave du compteur doit y être renseignée.

- ◆ La zone d'adresse valide est 1..247
- L'adresse 0 est l'adresse broadcast
- Les adresses 248..255 sont réservées

Modbus TCP utilise une vaste zone d'adresse. L'adresse IP et le port TCP s'ajoutent ici. Le schéma des adresses est en conformité avec cette convention: IP:port/adresse esclave, p. ex.: 192.168.1.124:502/1.

Le port TCP pour Modbus TCP est habituellement 502.

Le champ **Byte order** précise la représentation des données via Modbus. Modbus emploie la représentation des données big endian pour les bytes et mots. Si le compteur diffère du standard, un autre arrangement peut être choisi avec little endian, big endian et big endian.

L'affectation des valeurs aux compteurs est assurée par les paramètres **Serial** et **Manufacturer**, leur saisie est forcément impérative (voir Figure 35 et Figure 36). D'autres paramètres comme **Medium** ou **User label** sont facultatifs et peuvent être renseignés. Pour le champ **Medium**, l'utilisateur peut se référer à la Table [29.](#page-117-0) Ceci favorise la représentation uniforme pour l'ensemble des compteurs. Le bouton **Ok** confirme les paramètres et le compteur et ajouté dans la liste des compteurs dans l'onglet **Meter**.

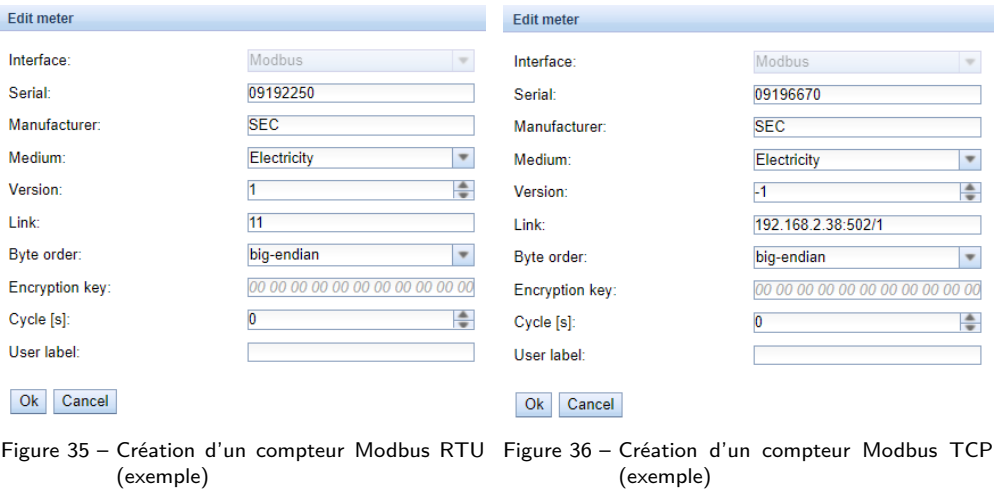

Une valeur doit être ajoutée au compteur nouvellement créé. Ça se passe via un clic droit de souris sur le compteur Modbus nouvellement créé et la commande **Add value** dans le menu contextuel. Il en résulte un dialogue pour la saisie des paramètres de la valeur.

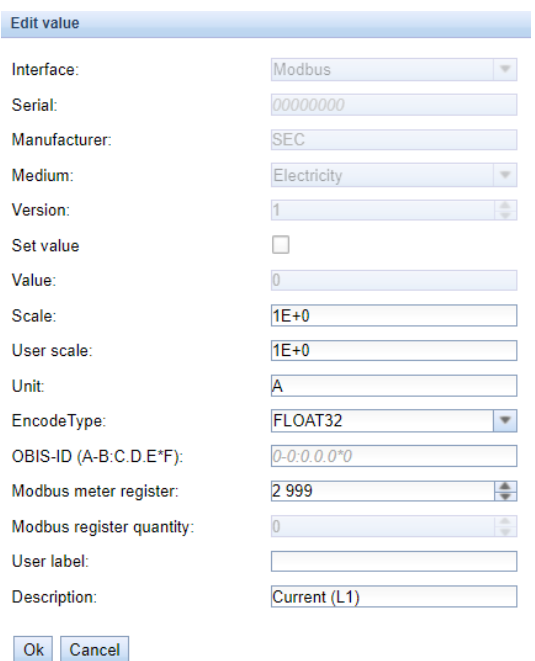

Figure 37 – Création d'une valeur d'un compteur Modbus (exemple)

L'affectation des valeurs des compteurs en cas de Modbus est basée sur les codes de fonction et adresses. Les appareils de la solvimus GmbH supportent les codes de fonction 0x03 (Read Holding Register) et 0x04 (Read Input Register) pour le relevé des données des compteurs. La zone d'adresse est 0..65535.

Sur cette base se fonde la configuration du champ **Modbus register address**. Pour l'utilisation du code de fonction 0x03 (Read Holding Register), l'adresse désirée est saisie directement ou le nombre 300000 est additionné à l'adresse désirée. Pour l'utilisation du code de fonction 0x04 (Read Input Register), le nombre 400000 est additionné à l'adresse désirée. L'addition d'un offset permet de changer aisément entre les registres Input et Holding. Voici quelques exemples pour Modbus register address:

- 17  $\rightarrow$  Read Holding Register, adresse de début 17
- 300017  $\rightarrow$  Read Holding Register, adresse de début 17
- 400017  $\rightarrow$  Read Input Register, adresse de début 17
- En fonction du fabricant, les adresses dans les fiches techniques peuvent être conformes à Modbus et débutent à partir de 0, où déviants et débutent à partir de 1. Le dernier cas a pour conséquence que l'adresse doit être décrémenté de 1.

Le paramètre **Encode type** indique la quantité des registres à être relevés et leur format de données. C'est une condition pour une interprétation correcte des données relevées. Plusieurs formats sont supportés et doivent être accordés avec la fiche technique du compteur.

| FLOAT32             | ۰ |
|---------------------|---|
| NODATA              |   |
| INT8                |   |
| INT16               |   |
| INT <sub>24</sub>   |   |
| <b>INT32</b>        |   |
| <b>INT48</b>        |   |
| INT64               |   |
| UINT8               |   |
| UINT <sub>16</sub>  |   |
| <b>UINT24</b>       |   |
| UINT32              |   |
| UINT48              |   |
| UINT64              |   |
| BCD <sub>2</sub>    |   |
| BCD4                |   |
| BCD <sub>6</sub>    |   |
| BCD <sub>8</sub>    |   |
| BCD <sub>12</sub>   |   |
| FLOAT32             |   |
| DOUBLE64            |   |
| DATE                |   |
| TIME                |   |
| DATETIMENOSEC       |   |
| <b>DATETIME</b>     |   |
| <b>VARIABLEDATA</b> |   |
| VARIABLEDATABCDPOS  |   |
| VARIABLEDATABCDNEG  |   |
| VARIABLEDATABINARY  |   |
| VARIABLEDATAFLOAT   |   |
| <b>OTHER</b>        |   |

Figure 38 – Les Encode Types chez Modbus

Les paramètres **Unit** et **Scale** devraient également être réglés en harmonie avec la fiche technique.

Nous préconisons d'utiliser les unités de base telles que Wh et un facteur de normalisation **Scale** de 1e+3 par rapport à l'unité standard kWh, souvent utilisée pour les compteurs d'énergie, avec un facteur  $1e+0$ .

Pour les champs **Description** et **Unit**, l'utilisateur peut s'orienter auprès de la Table [30](#page-118-0) et Table [31.](#page-119-0) Ceci favorise la représentation uniforme pour l'ensemble des compteurs.

La valeur ainsi paramétrée est désormais relevée du compteur de manière cyclique. Souvent, plusieurs valeurs sont transmises dans des registres divers par les compteurs Modbus, donc des valeurs additionnelles peuvent être ajoutées au compteur.

## **7.3 Utilisation de modèles (templates)**

Contrairement aux compteurs M-Bus, la création automatique de données des compteurs n'est pas possible pour Modbus. Afin de permettre une intégration rapide, les appareils de la solvimus GmbH offrent la possibilité d'affecter automatiquement une certaine configuration à un compteur nouvellement créé en utilisant des modèles (templates). L'ajout manuel des valeurs n'est donc plus nécessaire.

## **7.4 Dépannage pour l'interface Modbus**

Si vous ne parvenez pas à résoudre le problème, contactez notre SAV : E-Mail: [support@solvimus.de](mailto://{support@solvimus.de}{}) Téléphone : [+49 3677 7613065](tel:{+49~3677~7613065}{})

## **8 Relevé des compteurs via interface d'impulsions**

## **8.1 Généralités**

Une interface d'impulsions offre une simple possibilité de relever les données de consommation par voie digitale.

Le procédé de numérisation consiste dans l'émission d'une certaine quantité d'impulsions par unité de consommation. Ainsi, chaque impulsion est dotée d'une pondération. Le comptage des impulsions permet de retracer la consommation et donc le relevé du compteur. La pondération des impulsions est spécifique pour le compteur et, en général, indiquée sur le compteur. Exemple : inscription "1000 Imp/kWh"  $\rightarrow$  1 impulsion = 1 Wh, donc chaque impulsion incrémente le registre de l'énergie par 1 Wh.

En général, cette interface d'impulsions est nommée interface S0. Cette désignation n'est qu'un synonyme. Pour l'essentiel, on différencie 3 variantes distinctes :

- S0 type A selon EN 62053-31
- S0 type B selon EN 62053-31
- Contact sec

La physique des types est différente : Les interfaces S0 vraies et conformes à EN 62053-31 sont des interfaces digitales de courant. Une impulsion est représentée par un courant supérieur à 10 mA. Le courant est inférieur à 2 mA dans l'état de repos. Les types A et B diffèrent seulement dans la tension pic admise. Type A emploie au maximum 27 V, type B au maximum 15 V. Le courant maximal de 27 mA pour le type A prescrit, une résistance interne minimale de 1 kOhm en résulte. Une tension minimale est requise selon la variante.

Le contact sec est facile à réaliser sur le côté donateur (compteur). En général, celui-ci emploie la sortie d'un transistor d'un optocoupleur qui est adressé en direct. La résistance interne correspond à celle de l'optocoupleur, et aucune tension minimale n'est nécessaire.

L'appareil dispose d'une interface d'impulsions compatible aux interfaces S0 de type A et au contact sec. Donc, tous les compteurs standard avec interface d'impulsions peuvent être connectés.

## **8.2 Paramétrage d'un compteur dans l'interface utilisateur basée sur le web**

Le paramétrage d'un compteur avec interface d'impulsions est fait manuellement.

Il faut d'abord activer l'interface d'impulsions. Ça s'effectue dans l'onglet **Configuration** avec le paramètre **S0 mode** (voir Section [4.6\)](#page-36-0). Trois modes sont sélectionnables ici :

- Disabled
- Absolute
- Relative

Le mode habituellement utilisé est Absolute. Le relevé est constamment incrémenté par chaque impulsion en proportion avec sa pondération. Le relevé devrait toujours être harmonieux avec l'affichage du compteur.

En mode Relative, le relevé est également incrémenté, mais remis à 0 après la fin de la période du relevé afin d'incrémenter à nouveau. C'est avantageux pour relever la consommation par période.

Suite à l'activation et le paramétrage du mode de l'interface d'impulsions, le compteur peut être ajouté dans l'onglet **Meter**.

Le compteur est d'abord créé à travers le bouton **Add** resp. le menu contextuel. L'interface **Interface** doit être réglée sur  $SO-n$  (n = numéro du canal) dans le dialogue. Les données comme le sigle du fabricant,
le numéro de série, **Medium** ou **User label** sont facultatives et peuvent être renseignées. Pour le champ **Medium**, l'utilisateur peut se référer à la Table [29.](#page-117-0) Ceci favorise la représentation uniforme pour l'ensemble des compteurs. Le bouton **Ok** confirme les paramètres et le compteur et ajouté dans la liste des compteurs dans l'onglet **Meter**.

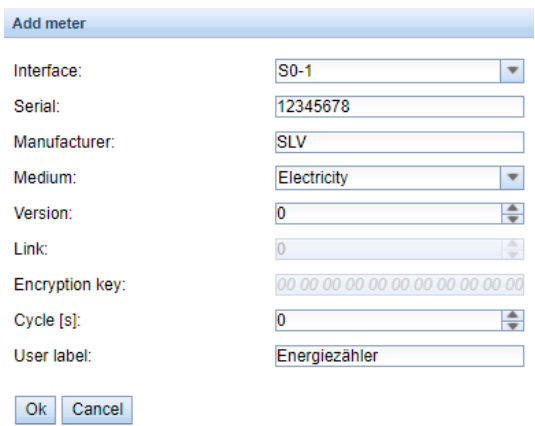

Figure 39 – Création d'un compteur d'impulsions (données à titre d'exemple)

Une valeur doit être ajoutée au compteur nouvellement créé. Ça se passe via un clic droit de souris sur le compteur d'impulsions nouvellement créé et la commande **Add value** dans le menu contextuel. En résulte un dialogue pour la saisie des paramètres de la valeur.

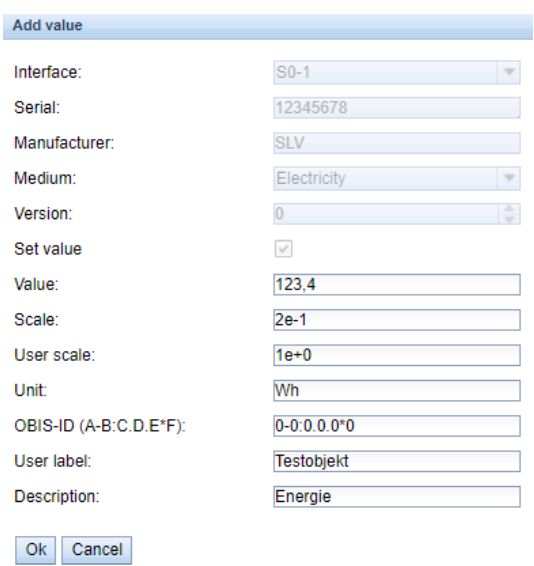

Figure 40 – Création d'une valeur d'un compteur d'impulsions (données à titre d'exemple)

Les paramètres **Value** et **Unit** devraient être réglés sur les valeurs dans l'affichage du compteur. Le cas échéant, l'unité peut différer, nous préconisons d'utiliser les unités de base telles que Wh par rapport à l'unité standard kWh, souvent utilisée pour les compteurs d'énergie.

Le paramètre **Scale** signale la pondération. La valeur **Value** est incrémentée par ce paramètre pour chaque impulsion. Le calcul de la pondération des impulsions découle de l'affichage sur le compteur, voici quelques exemples :

- 1000 Imp/kWh  $\rightarrow$  0,001 = 1e-3 avec unité kWh ou 1 = 1e+0 avec unité Wh
- 5000  $\text{Imp}/\text{kWh} \rightarrow 0,0002 = 2e-4$  avec unité kWh ou  $0.2 = 2e-1$  avec unité Wh
- 200  $\text{Imp/m}^3 \rightarrow 0.5 = 5e-1$  avec unité m<sup>3</sup>

Les paramètres **Value** et **Scale** sont forcément requis pour un comptage correct, tandis que les autres paramètres servent une représentation bien lisible des données. Pour les champs **Description** et **Unit**, l'utilisateur peut s'orienter auprès de la Table [30](#page-118-0) et Table [31.](#page-119-0) Ceci favorise la représentation uniforme pour l'ensemble des compteurs.

La valeur ainsi paramétrée sera actualisée pour chaque relevé par incrémentation en fonction de la quantité des impulsions détectées. Une seule valeur peut être attribuée pour les compteurs S0.

## **8.3 Dépannage pour l'interface d'impulsions**

### **8.3.1 Le compteur n'incrémente pas**

Vérifiez la spécification technique du générateur d'impulsions, notamment sa résistance interne resp. le courant absorbé dans l'état actif et passif. Le seuil de reconnaissance est environ 8-10 mA.

Vérifiez la polarité.

Si vous ne parvenez pas à résoudre le problème, contactez notre SAV : E-Mail: [support@solvimus.de](mailto://{support@solvimus.de}{}) Téléphone : [+49 3677 7613065](tel:{+49~3677~7613065}{})

# **9 Relevé des compteurs via interface série**

## **9.1 Généralités**

Une possibilité de relever les compteurs est l'interface de communication série. Son aspect physique peut être implémenté sous forme de RS-485, RS-232, interface optique (D0) ou interface boucle de courant (C0).

Quelques-uns des appareils de la solvimus GmbH sont équipés d'une interface RS-485 ou RS-232. Le couplage d'un aspect physique alternatif nécessite des convertisseurs correspondants (p. ex. tête de lecture optique pour RS-485).

Conjointement avec la physique, le protocole du compteur est décisif. On différencie les variantes suivantes :

- EN 62056-21, aussi IEC 61107 resp. IEC 1107 (protocole ASCII, ici nommé DLDE), partie de DLMS
- · DLMS "vrai" selon la série de normes EN 62056
- SML
- Modbus RTU

Les appareils de la solvimus GmbH supportent SML ainsi qu'EN 62056-21 (mode A et mode C). Tandis que SML est traité seulement comme courant de réception (Push des données du compteur), EN 62056-21 est capable de non seulement traiter le Push des données, mais encore de lancer une requête les données du compteur (Data-Request).

Les appareils avec une interface série sont capables d'accéder aux données des compteurs via Modbus RTU, en plus de SML et EN 62056-21. Vous en trouvez plus dans le Chapitre [7.](#page-66-0) En plus des paramètres généraux, les sections suivantes sont principalement consacrées à SML et EN 62056-21.

## **9.2 Paramétrage de l'interface utilisateur basée sur le web**

Le paramétrage d'un compteur avec interface série est fait manuellement.

Il faut d'abord activer et paramétrer l'interface série. Ça s'effectue dans l'onglet **Configuration** avec les paramètres **Serial...** et **DLDE...** (voir Section [4.6\)](#page-36-0).

### **9.2.1 Serial mode**

Le paramètre **Serial mode** active l'interface série et détermine la fonctionnalité de base :

- Disabled
- DLDE
- Modbus RTU
- Transparent/TCP
- Transparent/UDP

Les modes Transparent permettent l'utilisation de l'aspect physique de l'interface série à travers un port TCP resp. UDP. Le train de données est ainsi transmis de l'interface série à une interface IP (réseau (LAN) ou téléphonie mobile (WAN)). La performance de l'appareil est donc comparable à celle d'un convertisseur Ethernet-interface série ou un routeur de téléphonie mobile avec interface série. Le port du réseau à utiliser est défini à travers le paramètre **Serial transparent port**.

En utilisant les modes Transparent, les compteurs peuvent être adressés directement via l'interface série, même si leur protocole n'est pas directement supporté par l'appareil. Le protocole peut ainsi être traité dans le système de contrôle (système hôte), tandis que l'appareil assure la connexion physique.

Les modes DLDE et Modbus RTU activent le relevé de compteurs par l'appareil lui-même. Le traitement du protocole se déroule directement dans l'appareil et le compteur doit être paramétré conformément (voir Section [9.3\)](#page-76-0).

Indépendamment du mode, les paramètres du taux Baud, de la représentation du bit et des timeouts doivent être réglés conformément (voir Section 9.2.2).

### **9.2.2 Serial baud rate, data bits, stop bits et parity**

Les paramètres **Serial baud rate**, **Serial data bits**, **Serial stop bits** et **Serial parity** servent la configuration de la représentation du bit sur l'interface série.

Le taux Baud est déterminant pour la vitesse de la transmission. Les autres paramètres servent la représentation des bytes :

- Le nombre des bits de données est 7 ou 8.
- La parité active un bit additionnel, permettant la détection d'erreurs. Tandis que la parité None (aucune parité, N) renonce à ce bit additionnel, les modes Even (parité paire, E) ou Odd (parité impaire, O) ajoutent un tel bit complétant les bits de données afin d'arriver à une quantité paire ou impaire d'unités (1) dans le train de données. Les modes Mark (caractère, M) et Space (espace, S) ajoutent soit une unité, soit un zéro, mais ne sont pratiquement pas utilisés.
- Le nombre des bits d'arrêt est soit 1, soit 2.

Des réglages habituels sont à titre d'exemple :

- $= 2400 8 E 1$  (p. ex. pour le M-Bus)
- 300-7-E-1 (p. ex. pour les compteurs conformes à EN 62056-21)
- 9600-8-N-1 (p. ex. pour les compteurs avec Push SML ou DLMS)
- 19200-8-N-1 (p. ex. pour Modbus RTU)

### **9.2.3 DLDE mode**

Trois variantes pour l'implémentation du protocole conforme à EN 62056-21 sont supportées. Elle est choisie par le paramètre **DLDE mode**.

Le mode Push est prévu pour les compteurs qui envoient leurs données de manière cyclique, sans requête. Les compteurs selon EN 62056-21 et le protocole SML peuvent être traités.

Les compteurs nécessitants une requête conforme à EN 62056-21 peuvent être adressés à travers le mode Request ou Request (C-Mode). Request ici est le mode A décrit dans la norme. Lorsque le compteur est interrogé, il donne directement ses valeurs de compteur en guise de réponse. Le mode C décrit dans la norme permet une modification du taux Baud avant la réponse avec les données du compteur. Un échange de télégrammes supplémentaires est obligatoire pour cela (négociation du taux Baud). Ceci est supporté dans le mode Request (C-Mode), mais il faut bien respecter le taux Baud négocié.

### **9.2.4 Serial timeouts**

Les trois timeouts distincts **Serial first timeout**, **Serial idle timeout** et **Serial full timeout** sont employés dans l'interface série (dans le mode Transparent seulement **Serial idle timeout**, pour Modbus RTU seulement **Serial first timeout**).

Serial idle timeout précise pour combien de temps l'interface série doit être "silencieuse", c'est-à-dire aucunes données ne sont envoyées/reçues avant que la fin d'un télégramme (fin de la communication) ne soit détectée. Il sert principalement la création de paquets du train de données en série, c'est-à-dire l'affectation des données recues à un paquet logique (paquet de données). En mode *Push*, ce temps est utilisé pour identifier le début d'un télégramme, donc aucunes données ne peuvent être envoyées depuis le compteur pendant ce temps.

**Serial first timeout** précise pour quelle période l'appareil devrait attendre la réponse du compteur. Si aucune donnée n'est reçue dans ce délai à partir de la requête, la tentative de relevé est abandonnée.

<span id="page-76-0"></span>**Serial full timeout** précise quand la réception sera interrompue au plus tard afin de traiter les données des compteurs reçues. Ce paramètre termine la réception aussi si **Serial idle timeout** n'est pas atteint parce que des données arrivent en continu (sans repos, p. ex. en cas de perturbations).

## **9.3 Paramétrage du compteur dans l'interface utilisateur basée sur le web**

Cette section décrit comment paramétrer un compteur avec interface DLDE (EN 62056-21) et se réfère uniquement à un appareil MUC.easy<sup>plus</sup>. Pour les compteurs avec une interface Modbus RTU, veuillez se référer à Section [7.2.](#page-66-0)

Suite à l'activation et le paramétrage de l'interface série, le compteur peut être ajouté dans l'onglet **Meter**.

Le compteur est d'abord créé à travers le bouton **Add** resp. le menu contextuel. L'interface **Interface** doit être réglée sur DLDE dans le dialogue. L'affectation des données des compteurs au compteur se fait par les paramètres **Serial** et **Manufacturer**, leur saisie est donc obligatoire. Les données comme **Medium** ou **User label** sont facultatives et peuvent être renseignées. Pour le champ **Medium**, l'utilisateur peut se référer à la Table [29.](#page-117-0) Ceci favorise la représentation uniforme pour l'ensemble des compteurs. Le bouton **Ok** confirme les paramètres et le compteur et ajouté dans la liste des compteurs dans l'onglet **Meter**.

| Interface:      | <b>DLDE</b><br>$\overline{\mathbf{v}}$ |
|-----------------|----------------------------------------|
| Serial:         | 12345678                               |
| Manufacturer:   | SLV                                    |
| Medium:         | Electricity                            |
| Version:        | O                                      |
| Link:           | ۰<br>$-1$                              |
| Encryption key: | 00 00 00 00 00 00 00 00 00 00 00       |
| Cycle [s]:      | O                                      |
| User label:     | Testzähler                             |

Figure 41 – Création d'un compteur DLDE (données à titre d'exemple)

Une valeur doit être ajoutée au compteur nouvellement créé. Ça se passe via un clic droit de souris sur le compteur DLDE nouvellement créé et la commande **Add value** dans le menu contextuel. Il en résulte un dialogue pour la saisie des paramètres de la valeur.

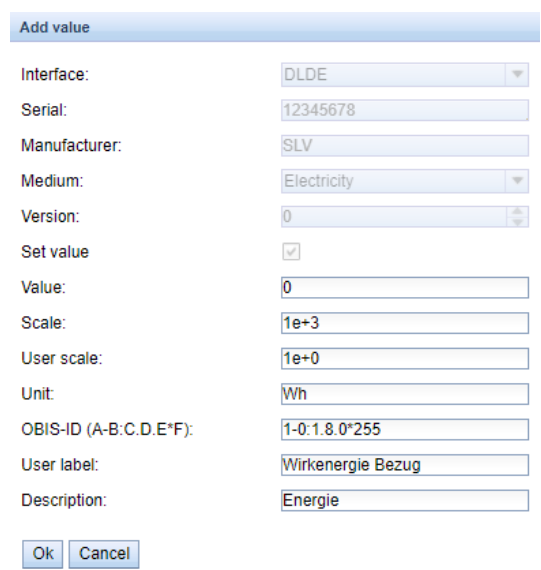

Figure 42 – Création d'une valeur d'un compteur DLDE (données à titre d'exemple)

L'affectation des valeurs des compteurs en cas d'EN 62056-21 (DLDE) est basée sur les codes OBIS. Le code à 6 chiffres est standardisé à l'échelle mondiale et est univoque pour toute valeur. Ainsi, l'attribution d'un paramètre **OBIS-ID (A-B:C.D.E\*F)** correct est obligatoire. Les paramètres **Unit** et **Scale** devraient être réglés conformément au compteur.

Nous préconisons d'utiliser les unités de base telles que Wh et un facteur de normalisation **Scale** de  $1e+3$  par rapport à l'unité standard  $kWh$ , souvent utilisée pour les compteurs d'énergie, avec un facteur  $1e+0$ .

Pour les champs **Description** et **Unit**, l'utilisateur peut s'orienter auprès de la Table [30](#page-118-0) et Table [31.](#page-119-0) Ceci favorise la représentation uniforme pour l'ensemble des compteurs.

La valeur ainsi paramétrée est désormais relevée du compteur de manière cyclique. Avec les compteurs DLDE, plusieurs valeurs pour divers codes OBIS sont souvent transmises, de sorte que des valeurs de compteur supplémentaires peuvent être ajoutées au compteur. Voici quelques exemples pour des codes OBIS fréquemment utilisés, notamment pour les compteurs d'énergie :

- 1-0:1.8.0\*255  $\rightarrow$  valeur accumulée de l'énergie active importation
- 1-0:1.8.1\*255  $\rightarrow$  valeur accumulée de l'énergie active importation (tarif 1)
- 1-0:1.8.2\*255  $\rightarrow$  valeur accumulée de l'énergie active importation (tarif 2)
- 1-0:2.8.0\*255  $\rightarrow$  valeur accumulée de l'énergie active exportation
- 1-0:3.8.0\*255  $\rightarrow$  valeur accumulée de l'énergie apparente importation
- 1-0:4.8.0\*255  $\rightarrow$  valeur accumulée de l'énergie apparente exportation
- 1-0:1.7.0\*255  $\rightarrow$  valeur instantanée puissance active importation
- 1-0:31.7.0\*255  $\rightarrow$  valeur instantanée courant phase 1
- 1-0:51.7.0\*255  $\rightarrow$  valeur instantanée courant phase 2
- 1-0:71.7.0\*255  $\rightarrow$  valeur instantanée courant phase 3
- 1-0:32.7.0\*255  $\rightarrow$  valeur instantanée tension phase 1
- 1-0:52.7.0\*255  $\rightarrow$  valeur instantanée tension phase 2
- 1-0:72.7.0\*255  $\rightarrow$  valeur instantanée tension phase 3

## **9.4 Dépannage pour l'interface série**

### **9.4.1 Les compteurs ne sont pas relevés**

Vérifiez si les paramètres de l'interface série dans l'onglet **Configuration** sont corrects.

Vérifiez si le compteur supporte le protocole selon EN 62056-21 (**DLDE mode** Request) ou envoie des données de manière cyclique selon EN 62056-21 ou SML (**DLDE mode** Push).

Vérifiez les paramètres Timeout de l'interface série dans l'onglet **Configuration** (voir Section [4.6\)](#page-36-0).

Activez le journal des données brutes avec **Raw data log** dans l'onglet **Configuration**. Ce journal des données brutes permet d'analyser le déroulement de la communication.

Si vous ne parvenez pas à résoudre le problème, contactez notre SAV : E-Mail: [support@solvimus.de](mailto://{support@solvimus.de}{}) Téléphone : [+49 3677 7613065](tel:{+49~3677~7613065}{})

# **10 Transmission des données des compteurs**

## **10.1 Généralités**

Au sujet de la transmission des données des compteurs aux systèmes tiers, que ce soit pour la gestion des données des compteurs ou de l'énergie ou pour la surveillance, on différencie strictement entre l'envoi actif des données (Push) et le tirage des données (Pull).

Pour le Push des données, l'appareil de la solvimus GmbH agit en tant que client et le système tiers en tant que serveur dans le modèle client et serveur. Pour le Pull des données, l'appareil de la solvimus GmbH est le serveur et le système tiers est le client. En tout cas, le client établit la connexion et contrôle l'échange des données, le serveur répond aux requêtes et exécute les commandes du client.

Ce chapitre se consacre au Push des données qui peut être configuré pour les concentrateurs de données de la solvimus GmbH dans l'onglet **Server**.

Le Pull des données est décrit séparément p. ex. en Section [10.10,](#page-91-0) Chapitre [12,](#page-121-0) Chapitre [13](#page-130-0) ou encore en Section [2.7.](#page-16-0)

## **10.2 Instances et base de données**

Les appareils de la solvimus GmbH avec la fonction "Multi Channel Reporting" (MCR) permettent le paramétrage de 10 instances indépendantes du rapport. Les paramètres comme temps de cycle, le format de données, le mode de l'instance et d'autres sont réglés dans l'onglet **Server** (voir Section [4.8\)](#page-42-0).

Les données prévues pour l'envoi dans les rapports sont sauvegardées dans les appareils de la solvimus GmbH dans une base de données. La base de données est basée sur les fichiers et exploite SQLITE. Les instances du rapport peuvent donc accéder aux mêmes données.

- La base de données, contenant les valeurs des compteurs et les métadonnées, est active à condition qu'au moins une instance du rapport soit active ou le paramètre de configuration MUC\_FORCESTOREREADOUT dans le fichier de configuration *chip. ini* (voir Table [27](#page-97-0) et champ 'Store meter values' dans Table [13\)](#page-37-0) soit égal à 1. Sinon (valeur 0, et aucun rapport défini), les données des compteurs ne seront pas sauvegardées dans la base de données.
- Seules des valeurs actives (colonne Active dans l'onglet **Meter**) sont écrites dans la base de données. Les autres valeurs ne seront pas disponibles plus tard.

## **10.3 Paramètres généraux**

Chaque instance se caractérise par un jeu de paramètres. Celui-ci peut être configuré via l'interface web dans l'onglet **Server**. Certains paramètres sont impératifs, tandis que d'autres dépendent du mode choisi.

Les paramètres suivants sont disponibles et à configurer pour chaque instance :

- **Report mode** : Mode resp. désactivation de l'instance respective (voir aussi Section [4.8\)](#page-42-0)
- **Report format** : Format de données pour la transmission de l'instance respective (voir aussi Section [4.8\)](#page-42-0)
- **Report cycle mode** : Format du cycle de transmission de l'instance respective (voir aussi Section [4.8\)](#page-42-0)
- **Report cycle** : Cycle de transmission de l'instance respective (voir aussi Section [4.8\)](#page-42-0)
- **Report cycle date (local)** : Jour de la première transmission de l'instance respective pour cycle de transmission journalier à annuel, le mois est utilisé en fonction du format de l'intervalle, l'année n'est pas utilisée (voir aussi Section [4.8\)](#page-42-0)
- **Report cycle time (local)** : Instant de la transmission pour cycle de transmission journalier à annuel (voir aussi Section [4.8\)](#page-42-0)

## **10.4 Formats définis de données resp. fichiers**

Les appareils de la solvimus GmbH proposent des formats définis de données.

### **10.4.1 Format XML**

Plusieurs formats XML sont disponibles. XML est un train de données, balisé en utilisant des tags (balises; entrées/éléments et attributs), pour la représentation de données structurées de manière hiérarchique. Celles-ci sont majoritairement en texte brut et donc lisibles par humains et par machines.

Le format XML se spécifie comme suit :

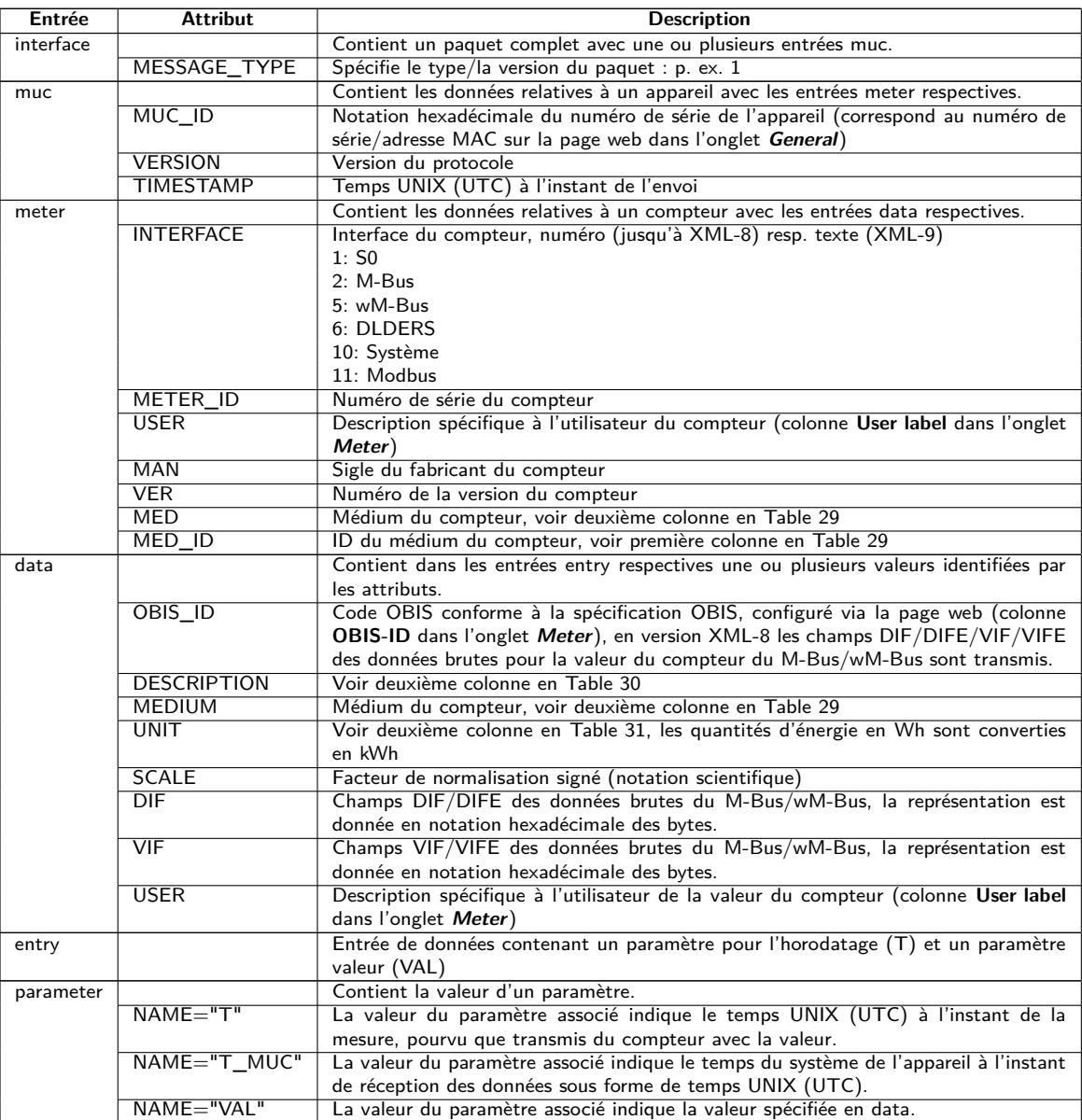

Table 22 – Format des données XML

La table suivante affiche les différentes versions du protocole :

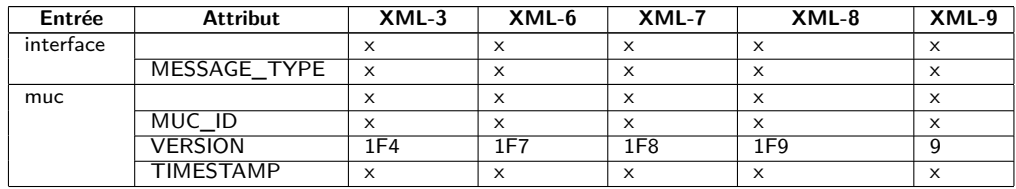

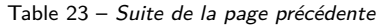

| Entrée    | <b>Attribut</b>         | $XML-3$   | $XML-6$   | $XML-7$   | $XML-8$        | $XML-9$  |
|-----------|-------------------------|-----------|-----------|-----------|----------------|----------|
| meter     |                         | $\times$  | $\times$  | $\times$  | $\times$       | $\times$ |
|           | <b>INTERFACE</b>        | numérique | numérique | numérique | numérique      | texte    |
|           | <b>METER ID</b>         | $\times$  | $\times$  | $\times$  | $\times$       | $\times$ |
|           | <b>USER</b>             |           | X         | $\times$  | $\times$       | $\times$ |
|           | <b>MAN</b>              |           |           | $\times$  | $\times$       | $\times$ |
|           | VER                     |           |           | $\times$  | $\times$       | $\times$ |
|           | <b>MED</b>              |           |           | $\times$  | $\times$       | $\times$ |
|           | MED ID                  |           |           |           |                | $\times$ |
| data      |                         | $\times$  | $\times$  | $\times$  | $\times$       | $\times$ |
|           | OBIS_ID                 | $\times$  | X         | $\times$  | Données brutes | $\times$ |
|           | <b>DESCRIPTION</b>      | X         | $\times$  | $\times$  | $\times$       | $\times$ |
|           | <b>MEDIUM</b>           | X         | $\times$  | $\times$  | $\times$       |          |
|           | <b>UNIT</b>             | $\times$  | $\times$  | $\times$  | $\times$       | $\times$ |
|           | <b>SCALE</b>            | $\times$  | X         | $\times$  | $\times$       | $\times$ |
|           | $\overline{\text{VIF}}$ |           |           |           |                | $\times$ |
|           | $\overline{DIF}$        |           |           |           |                | $\times$ |
|           | <b>USER</b>             |           | $\times$  | $\times$  | $\times$       | $\times$ |
| entry     |                         | $\times$  | X         | $\times$  | $\times$       | $\times$ |
| parameter |                         | $\times$  | $\times$  | $\times$  | $\times$       | $\times$ |
|           | $NAME="T"$              | $\times$  | $\times$  | $\times$  | $\times$       | $\times$ |
|           | NAME="T MUC"            | $\times$  | $\times$  | X         | $\times$       | $\times$ |
|           | NAME="VAL"              | $\times$  | X         | $\times$  | $\times$       | $\times$ |

Table 23 – Données dans les versions XML différentes

Voici un paquet typique sous forme XML, en version XML-3 :

```
<?xml version="1.0" encoding="utf-8"?>
<interface MESSAGE_TYPE="1">
<muc MUC_ID="13fd0" VERSION="1F4" TIMESTAMP="1252004322">
<meter METER_ID="92752244" INTERFACE="5">
<data DESCRIPTION="VOLUME" UNIT="m^3" SCALE="0.001" MEDIUM="WATER"
OBIS_ID="8-0:1.0.0*255">
<entry>
 <parameter NAME="T">1253000282</parameter>
 <parameter NAME="T_MUC">1253000282</parameter>
 <parameter NAME="VAL">2850427</parameter>
 </entry>
<entry>
 <parameter NAME="T">1253000482</parameter>
 <parameter NAME="T_MUC">1253000482</parameter>
 <parameter NAME="VAL">2850428</parameter>
</entry>
</data>
<data ...>
 ...
</data>
</meter>
<meter ...>
 ...
</meter>
\langle/muc\rangle</interface>
```
### **10.4.2 Format CSV**

Plusieurs formats CSV sont à disposition pour la transmission des données brutes. CSV est un format de données tabulaire utilisant un certain caractère, auprès de la solvimus GmbH un point-virgule ";" (déviant en **CSV-10** une virgule) afin de séparer valeurs et textes (colonnes). Leur traitement ou visionnage, p. ex. avec Excel, est ainsi rendu très aisé.

L'en-tête du fichier (dans toutes les versions du protocole à l'exception de **CSV-0** et **CSV-1**) regroupe les intitulés des colonnes, dans les lignes suivantes sont énumérées les données du compteur et les valeurs à un instant du relevé précis.

Les données CSV ont le format suivant :

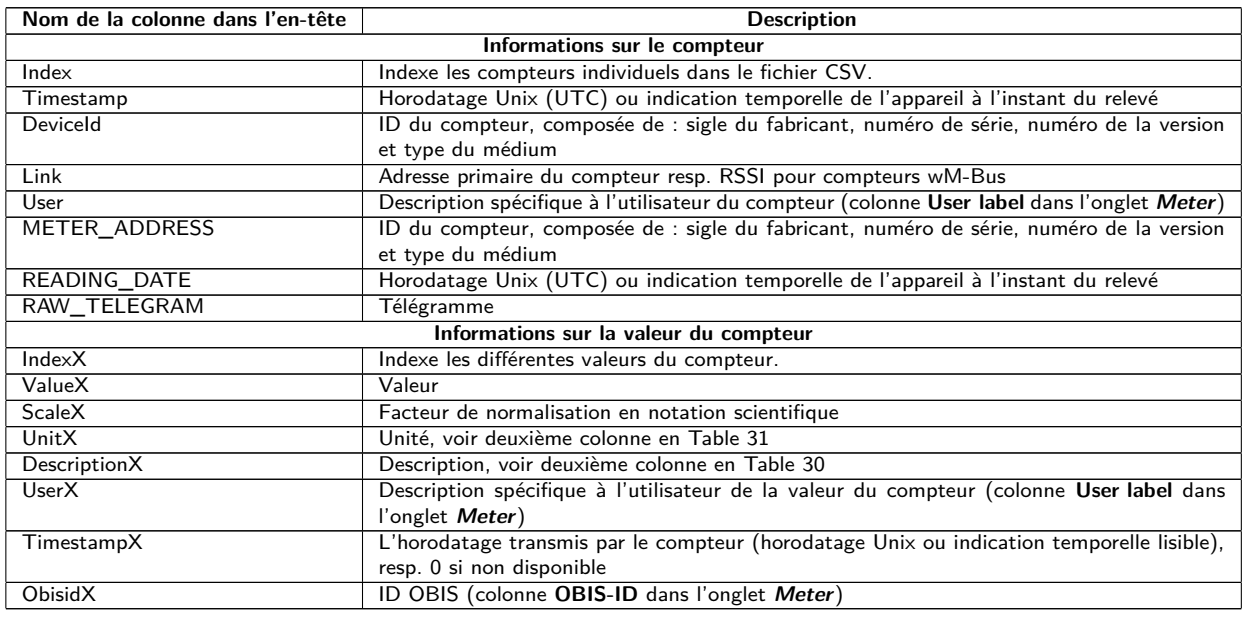

Table 24 – Format CSV

Les premières colonnes comportent les données du compteur, y inclus l'identification du compteur (l'adresse) et l'instant du relevé des données. Les autres colonnes sont insérées dynamiquement en fonction du compteur configuré resp. du nombre de valeurs de compteur, les valeurs de compteur (p. ex. : Value0) étant insérées à partir de 0.

La table suivante affiche les différentes versions du protocole :

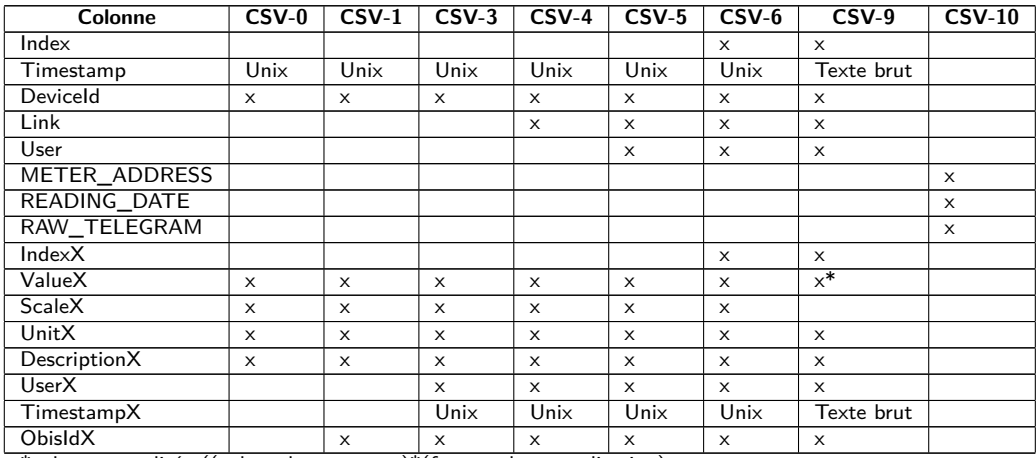

\*valeur normalisée ((valeur du compteur)\*(facteur de normalisation)

Table 25 – Données dans les versions CSV différentes

À titre d'exemple, la figure suivante démontre un jeu de données sous forme de la version **CSV-3** :

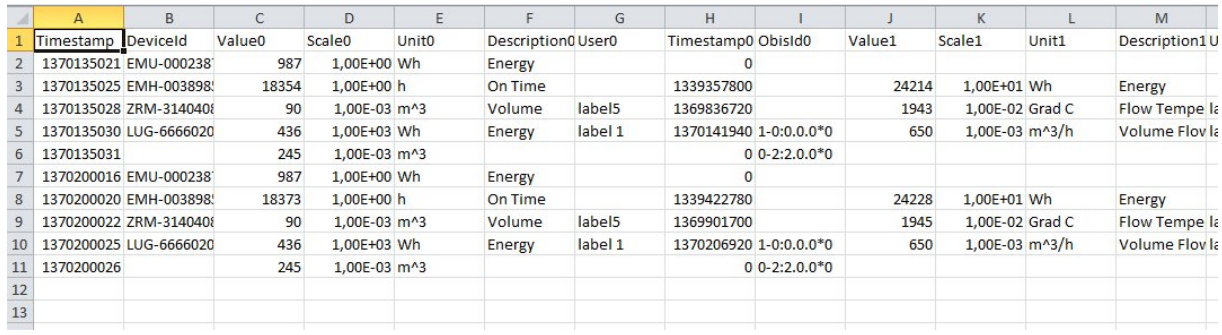

Figure 43 – Extrait d'un fichier CSV

Afin de transmettre des données dans le format **CSV-10**, il est indispensable d'activer dans le fichier de configuration *app/ chip. ini* (voir Section [11.3\)](#page-97-0) que les trames des compteurs soient jointes aux données en définissant le paramètre de configuration  $MUC\_SHOWDATAFRAME=1$ . Pourvu que les compteurs aient étés créés antérieurement, il faut activer les valeurs pour les trames. Des données exemplaires dans le format **CSV-10** ressemblent à ça (retours de chariot insérés pour la visualisation):

METER\_ADDRESS, READING\_DATE, RAW\_TELEGRAM

15686402,23/07/2021 13:45:56,4544B4090264681509077A3D2000000C13420100000F1B2C16870111201623 07210E00000E00000E00000E00000E00000E00000E00000E00000E00000E00000E00000E000000 00000048,23/07/2021 13:46:54,1E44B05C48000000011B7AA20000002F2F0A66310202FD971D00002F2F2F2F

### **10.4.3 Format JSON**

Un format JSON est disponible. JSON est un train de données compact et sérialisé pour la représentation de données bien structurées. En général, celles-ci sont lisibles par les humains et par machine et sont scindées par un séparateur.

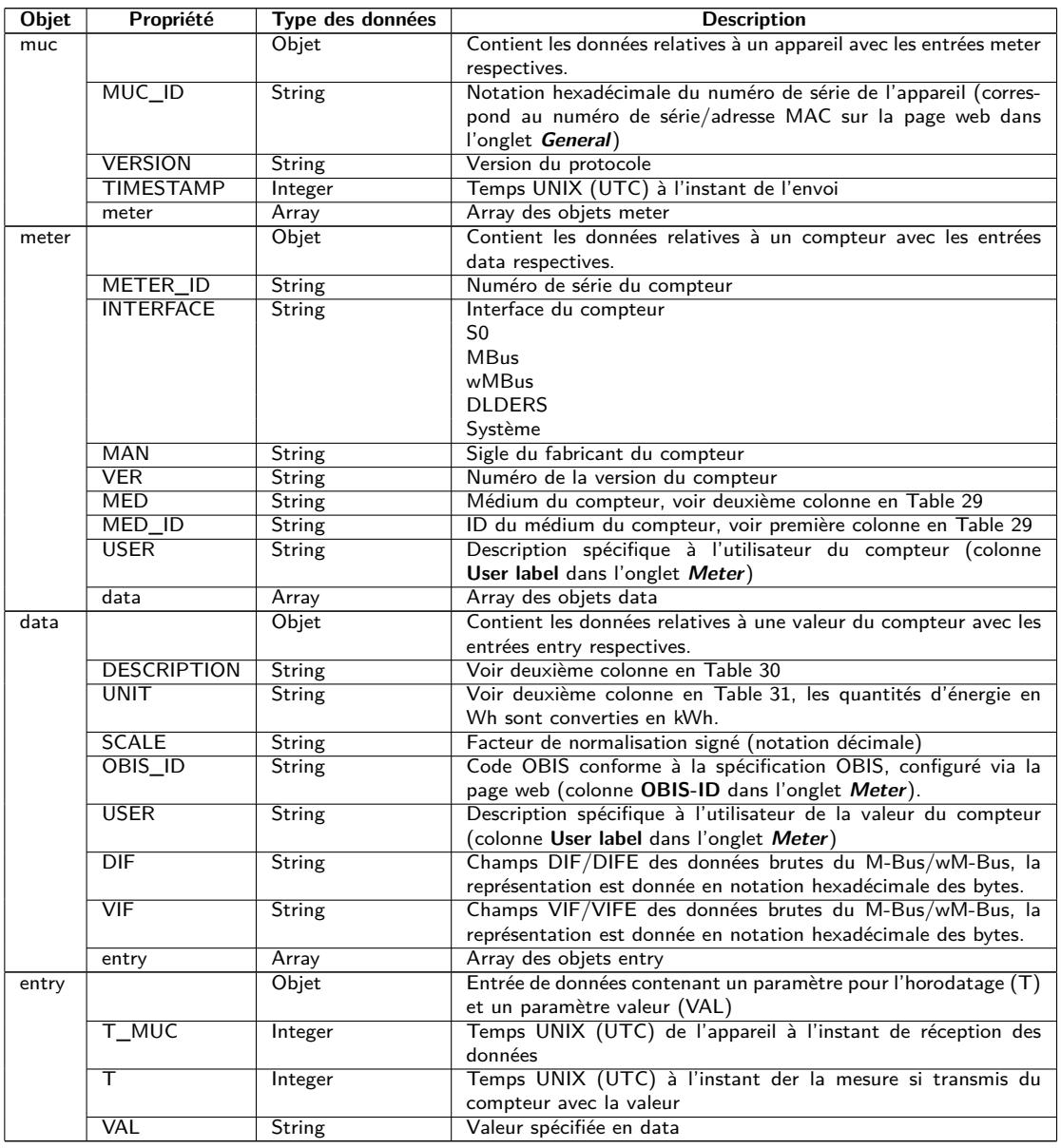

Table 26 – Format des données JSON

Voici un paquet typique sous forme JSON (retours de chariot insérés pour la visualisation) :

{"muc":{ "MUC\_ID":"6891d0800e62","VERSION":"1","TIMESTAMP":1601297784,"meter":[ {"METER\_ID":"00000001","INTERFACE":"MBus","MAN":"SIE","VER":21,"MED":"Electricity", "MED\_ID":2,"USER":"metering1","data":[ {"DESCRIPTION":"Energy","UNIT":"kWh","SCALE":0.001,"OBIS\_ID":"1-0:1.8.0\*255",

```
"USER":"energy3","DIF":"04","VIF":"03","entry":[
{"T_MUC":1601297679,"VAL":"537980"},{"T_MUC":1601297761,"VAL":"537980"},
{"T_MUC":1601297765,"VAL":"537980"},{"T_MUC":1601297770,"VAL":"537980"}]}]},
{"METER_ID":"00094824","INTERFACE":"MBus","MAN":"BEC","VER":32,"MED":"Electricity",
"MED_ID":2,"data":[
{"DESCRIPTION":"Energy","UNIT":"kWh","SCALE":0.01,"DIF":"0E","VIF":"84 00","entry":[
{"T_MUC":1601297679,"VAL":"2887897"},{"T_MUC":1601297761,"VAL":"2887897"},
{"T_MUC":1601297765,"VAL":"2887897"},{"T_MUC":1601297770,"VAL":"2887897"}]},
{"DESCRIPTION":"Power","UNIT":"W","SCALE":0.01,"DIF":"04","VIF":"A9 00","entry":[
{"T_MUC":1601297679,"VAL":"382207"},{"T_MUC":1601297761,"VAL":"382207"},
{"T_MUC":1601297765,"VAL":"382207"},{"T_MUC":1601297770,"VAL":"382207"}]}]}]}}
```
### **10.4.4 Format User**

Si les possibilités mentionnées au-dessus ne conviennent pas ou s'avèrent insuffisantes, le rapport peut être modifié dans l'onglet **Server** avec **Report format** User en Scripting.

L'utilisateur peut ainsi profiter d'un parser (analyseur syntaxique) XSLT afin de générer des formats de données spécifiques. Vous en trouverez plus en Section [11.7](#page-115-0) et spécifiquement en Section [11.7.1.](#page-115-0)

Un format User individuel peut être déposé pour chaque instance. L'affectation se fait à travers le nom du fichier.

## **10.5 Envoi de données par TCP**

Un mode de communication répandu pour la transmission de données est l'usage du contenu de paquets TCP. Les données sont ainsi envoyées au correspondant sous forme d'un train de données et y sont collectionnées et traitées.

En TCP, les données sont transmises non cryptées. Pourvu qu'un cryptage soit désiré, l'envoi de données par TLS est conseillé (voir Section [10.6\)](#page-85-0).

Comme les systèmes de traitement de données sont généralement des bases de données ou similaires, un format de données traitable automatiquement tel que XML ou JSON est préféré ici. Mais des formats arbitraires de données sont transmissibles.

Les paramètres **Report address**, **Report port** et **Report directory** sont à configurer en harmonie avec la destination. Un chemin d'accès vide en **Report directory** génère un train de données TCP, la saisie d'un chemin d'accès génère un train de données HTTP (p. ex. "/", "/upload").

#### <span id="page-85-0"></span>Configuration of server connection

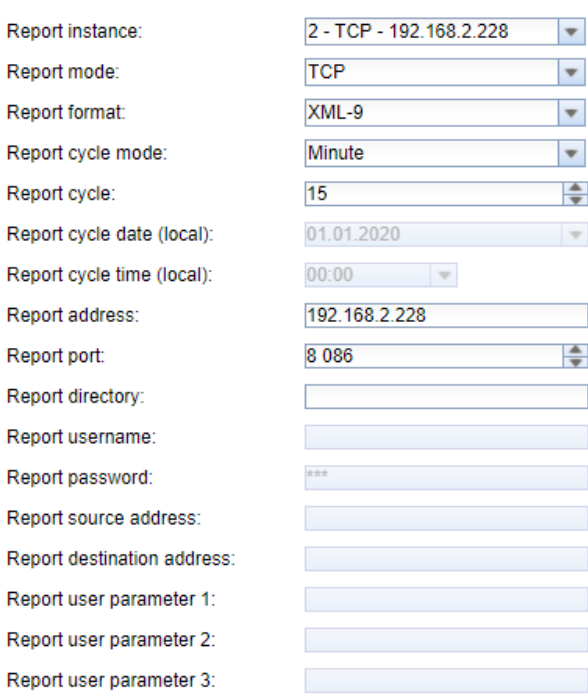

Figure 44 – Configuration à titre d'exemple pour une transmission de données XML via TCP toutes les 15 minutes

### **10.6 Envoi de données par TLS**

Ì

ń

En général, une connexion TCP non cryptée pour la transmission de données (voir Section [10.5\)](#page-84-0) est déconseillée en industrie et commerce. Un cryptage est courant ici.

En utilisant TLS, le train de données est crypté de manière asymétrique par TCP. Chaque participant possède une clé privée connue à lui seul, et aussi une clé publique connue communément. Données prévues pour l'échange sont cryptées avec la clé publique de l'autre participant. Côté réception, le décryptage se déroule avec la clé privée secrète.

#### **Configuration of server connection**

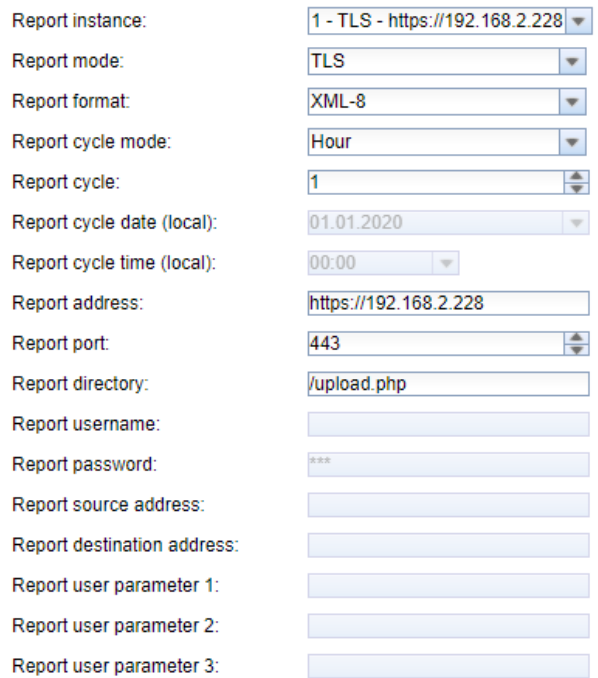

Figure 45 – Configuration à titre d'exemple pour une transmission de données XML via TLS d'heure en heure

TLS propose également la vérification mutuelle de l'authenticité du client et du serveur à l'aide de certificats signés, ce qui offre un très haut niveau de sécurité. On différencie ici l'authentification côté serveur et côté client, en fonction de la côté qui s'authentifie. Toutes les deux variantes, et aussi leur combinaison, sont supportées par les produits de la solvimus GmbH.

◆ Les appareils de la solvimus GmbH utilisent des certificats en format PEM (RFC 7468).

Dans le cas d'une authentification côté serveur, l'appareil de la solvimus GmbH vérifie si le serveur est fiable. Cela nécessite l'installation d'un certificat (clé publique) issu de l'organisme de certification auquel on fait confiance, et qui a signé le certificat du serveur.

Sauf indication contraire et si disponible, les appareils de la solvimus GmbH utilisent *app/ cacert. pem* pour la vérification de l'authenticité du serveur (RFC 4945).

Dans le cas d'une authentification côté client, l'authentification est faite par le client lui-même; dans le cas de concentrateurs de données et passerelles c'est l'appareil. Cela nécessite un certificat délivré et une clé secrète privée.

- Sauf indication contraire et si disponible, les appareils de la solvimus GmbH utilisent *app/ clicert. pem* comme fichier du certificat de l'appareil (RFC 5280).
- Sauf indication contraire et si disponible, les appareils de la solvimus GmbH utilisent *app/ clikey. pem* comme fichier de la clé privée de l'appareil (RFC 5958).

L'installation des certificats peut se faire manuellement par SFTP (voir aussi Section [3.5\)](#page-22-0). Mais l'importation via l'onglet **Service** est également possible (voir Section [4.12\)](#page-48-0). Pour ce faire, les fichiers doivent être compressés dans un fichier *\*. tar. gz* .

**→** Pour la création d'une archive *\*. tar. qz* se propose p. ex. le logiciel libre et à code source ouvert 7-Zip. Par exemple, le fichier *cacert. pem* se laisse ainsi compresser sans sous-dossier d'abord dans un *\*. tar* -Ball et ensuite dans une archive *\*. gz* .

Si les fichiers sont nommés différemment ou des certificats variés sont requis en fonction de l'instance configurée du serveur, les noms des fichiers et leurs chemins d'accès sont à saisir manuellement dans le fichier *app/ chip. ini* (voir aussi Section [11.3\)](#page-97-0).

Les paramètres suivants sont à saisir pour l'affectation au rapport respectif dans le fichier *app/ chip. ini* dans la section  $[REPORT_x]$  :

- CA\_FILE : clé publique de l'organisme de certification, correspondante au certificat du serveur, p. ex.: CA\_FILE=app/srv\_instance1.pem
- CERT\_FILE : le certificat de l'appareil pour le rapport respectif, p. ex. : CERT\_FILE=app/dcu.pem
- KEY\_FILE : la clé privée et correspondante au certificat de l'appareil, p. ex. : KEY\_FILE=app/key.pem

## **10.7 Envoi de fichiers par FTP**

Un autre mode de communication répandu pour la transmission de données est l'usage du protocole FTP, notamment pour une transmission basée sur les fichiers.

Le FTP classique transmet les données sans cryptage. En général, une connexion FTP non cryptée pour la transmission de fichiers est déconseillée en industrie et commerce. Un cryptage est possible en utilisant FTP à travers une connexion TLS (FTPS) ou SFTP.

L'appareil supporte les protocoles suivants:

- ftp: FTP non crypté
- ftpes: Explicit FTPS, établissement de la connexion non crypté et démarrage ultérieur du cryptage à travers de STARTTLS
- ftps: Implicit FTPS, protocole FTP via une connexion TLS cryptée
- sftp: transmission via SSH (voir Section [10.7.1\)](#page-87-0)

<span id="page-87-0"></span>Le protocole prévu doit précéder l'adresse du serveur dans le champ **Report address**. Dans l'absence d'un protocole, ftpes est supposé.

Communément, les serveurs FTP permettent l'utilisation d'un cryptage via Explicit FTPS sur le même port comme FTP non crypté.

Pour tous les protocoles cryptés, la connexion et la transmission se déroulent avec cryptage.

Afin d'utiliser FTPS, les certificats racine CA autorisant le serveur doivent être chargés sur l'appareil (voir Section [10.6\)](#page-85-0).

Le format CSV est avantageux comme des fichiers sont transmis. Il permet, entre autres, une importation simple dans Excel ou dans une base de données. Mais d'autres formats de données peuvent être transmis également.

Les paramètres **Report address**, **Report port**, **Report directory**, **Report username** et **Report password** sont à configurer en harmonie avec la destination.

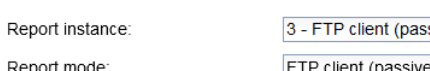

Configuration of server connection

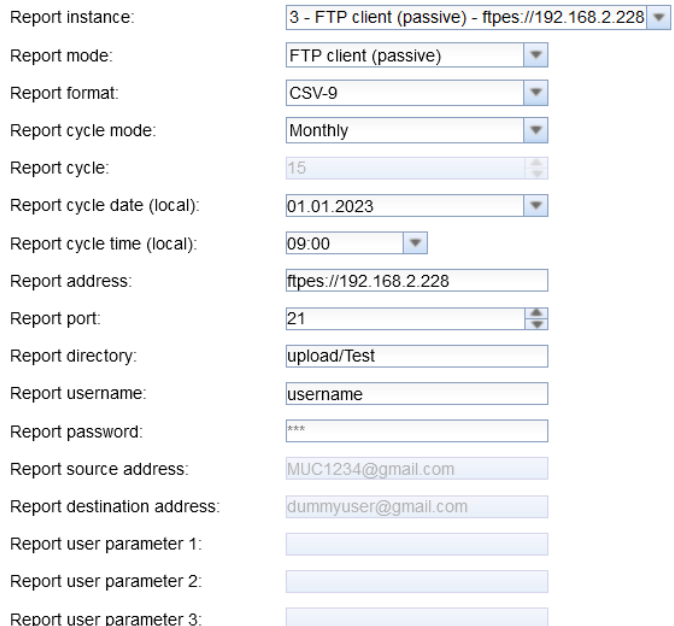

Figure 46 – Configuration à titre d'exemple pour une transmission mensuelle de fichiers CSV via FTP

Le **Report mode** est soit FTP (active), soit FTP (passive). Leur déroulement se différencie par le choix du port prévu pour la connexion de données. FTP emploie un port TCP pour la connexion de contrôle, p. ex. pour la transmission de commandes de contrôle, et un deuxième port TCP pour la connexion de données. En mode active, le client (l'appareil) définit le deuxième port, en mode passive le serveur. Donc, en général on utilise FTP (passive), comme les pare-feux autorisent souvent sur la côté serveur seulement la connexion sortante sur un port "arbitraire".

Si **Report port** n'est pas renseigné, le port par défaut 21 est utilisé.

### **10.7.1 Envoi de fichiers par SFTP ou FTPS**

SFTP, faisant des émules de FTP via SSH, permet une transmission cryptée. Contrairement à FTPS, SFTP a l'avantage que SSH et donc un seul port est utilisé (en général le port 22).

#### **Configuration of server connection**

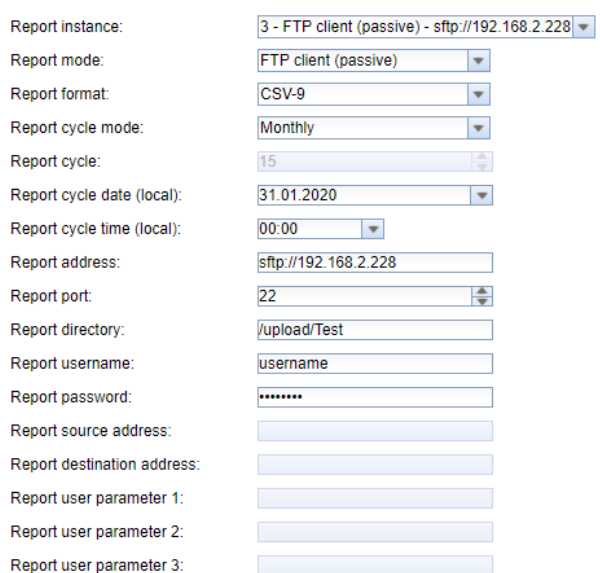

Figure 47 – Configuration à titre d'exemple pour une transmission mensuelle de fichiers CSV via SFTP

Des certificats correspondants ou des empreintes digitales (Finger prints) sont à déposer et à configurer. Les dessous des certificats et la démarche sont décrits en Section [10.6.](#page-85-0)

La démarche pour les empreintes digitales utilisées spécifiquement pour SSH se démarque de celle pour les certificats. SSH et donc SFTP utilisent également un cryptage asymétrique avec sécurisation par certificats. Les deux correspondants possèdent une clé privée et une clé publique. On utilise une PKI (infrastructure à clés publiques (ICP) / infrastructure de gestion de clés (IGC)) pour la vérification de l'authenticité. Celle-ci est en règle générale liée avec un effort administratif. Donc, l'authenticité peut être confirmée par l'utilisateur.

Lors de la connexion initiale, une empreinte digitale (Finger print) identifiant le correspondant est échangée. L'empreinte digitale est la clé publique du correspondant. L'utilisateur peut procéder à une vérification manuelle et lui faire confiance. Si le correspondant est un hôte fiable, son empreinte digitale doit être inscrite dans le fichier *app/ ssh/ known\_ hosts* . Ceci est fait par une telle ligne dans le fichier :

• 192.168.2.34 ecdsa-sha2-nistp256 AAAAE2VjZHNhLXNoYTItbmlzdHAyNTYAAAAIbmlzdHAy[...]

Il faut donc lancer une requête pour l'empreinte digitale correspondante du serveur, et puis l'insérer dans ce fichier. Il y en a deux possibilités :

- L'empreinte digitale est tirée directement du serveur et insérée manuellement dans *app/ ssh/ known\_ hosts* .
- Le serveur est accédé par l'appareil via SSH et son empreinte digitale acceptée par affirmation de la demande de confirmation. Puis, l'empreinte digitale est écrite automatiquement dans *app/ ssh/ known\_ hosts* .

Ceci peut être accompli directement depuis l'appareil via la console SSH :

```
> ssh admin@192.168.2.34 <ENTER>
The authenticity of host '192.168.2.34 (192.168.2.34)' can't be established. ECDSA key
fingerprint is SHA256:HtAa1pkvafJSmAiMJmi1ZvJi6spgf5i0yt/A2rJ/OnY. Are you sure you
want to continue connecting (yes/no/[fingerprint])?
yes <ENTER>
Warning: Permanently added '192.168.2.13' (ECDSA) to the list of known hosts.
```
Un téléchargement vers l'amont crypté et cyclique de données des compteurs peut suivre par SFTP.

## **10.8 Envoi d'e-mails par SMTP**

Les données peuvent également être envoyées par e-mail. SMTP est utilisé à ce but.

SMTP lui-même est non crypté. L'extension STARTTLS offre une connexion sécurisée sur base de TLS, lors de laquelle la connexion est d'abord établie de manière non cryptée pour des raisons de compatibilité, mais

qui sera cryptée directement avant la connexion. Une autre alternative est smtps qui crée immédiatement une connexion cryptée par TLS.

Le protocole figurant devant l'adresse du serveur dans le champ **Report address** détermine la variante SMTP. L'appareil supporte les protocoles suivants:

- smtp: SMTP non crypté
- smtps: SMTP via connexion cryptée par TLS
- smtpes: SMTP avec cryptage par l'extension STARTTLS

Dans l'absence d'un protocole, smtpes est supposé.

Les paramètres **Report address**, **Report port**, **Report username**, **Report password**, **Report source address** et **Report destination address** sont à configurer en conformité avec le serveur d'e-mails et des données des e-mails.

- $\blacktriangleright$  L'utilisation des ports suivants est courante : 25 pour SMTP non crypté, 587 pour SMTP avec START-TLS et 465 pour SMTPS.
- En cas d'utilisation de TLS (SMTP avec STARTTLS ou SMTPS), des certificats correspondants sont à déposer. Vous en trouverez plus dans Section [10.6.](#page-85-0) Contactez notre SAV si besoin.

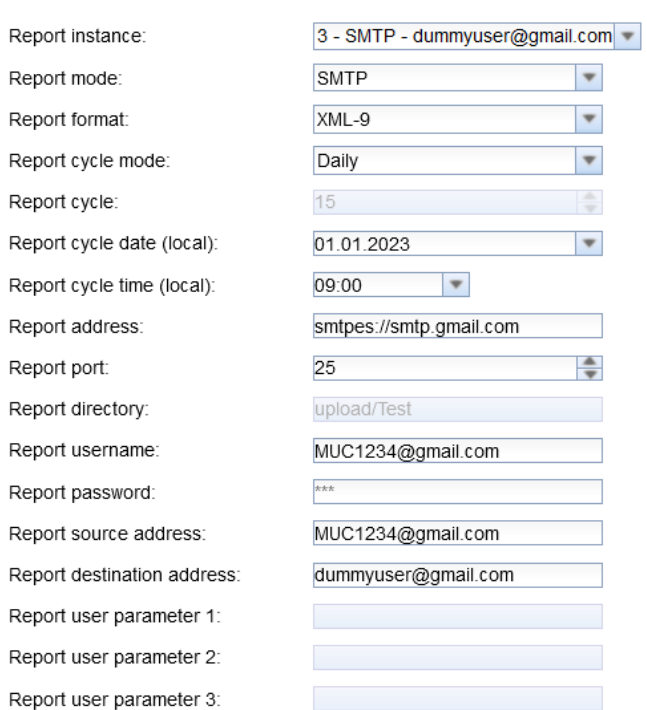

#### **Configuration of server connection**

Figure 48 – Configuration à titre d'exemple pour une transmission journalière de données XML via e-Mail

Selon les besoins, il peut être nécessaire d'envoyer les données dans le texte de l'e-mail ou en pièce jointe.

### **10.8.1 Rapport sous forme du contenu de l'e-mail**

Pour les appareils de la solvimus GmbH, les données sont transmises en **Report mode** STMP par défaut dans le contenu (le texte) de l'e-mail. Il suffit de renseigner conformément les paramètres dans l'onglet **Server**.

### **10.8.2 Rapport sous forme de pièce jointe à un e-mail**

Pour les appareils de la solvimus GmbH, les données sont transmises en **Report mode** STMP with Attachment par défaut sous forme de pièce jointe à l'e-mail, le contenu (le texte) de l'e-mail reste vide. Il suffit de renseigner conformément les paramètres dans l'onglet **Server**.

## **10.9 Envoi de données par MQTT**

MQTT est un standard très répandu pour la communication dans le domaine des clouds (nuages), et plus particulièrement pour l'envoi de données à un système cloud. Il s'agit d'un protocole libre pour réseaux qui peut être exploité dans le domaine de la communication M2M en dépit de délais potentiellement considérables et de réseaux parfois inaccessibles. Pour MQTT, les ports TCP 1883 et 8883 sont réservés, ce dernier sert la communication cryptée via le protocole TLS.

MQTT fait la distinction entre :

- Publisher : appareil ou service envoyant les données, p. ex. un capteur ou un concentrateur de données.
- Subscriber : appareil ou service traitant les données, p. ex. une visualisation ou un logiciel de facturation.
- Broker : plaque tournante des données chez MQTT, elle gère en plus le réseau et assure la robustesse.

MQTT emploie des soi-disant topics pour hiérarchiser des messages. C'est comparable à la saisie d'un chemin d'accès. Le Publisher envoie les données de ces topics envers le broker. Celui-ci répartit les données aux abonnés resp. Subscribers.

Des certificats sont à prévoir sur l'appareil pour la connexion cryptée via le port 8883. Vous en trouvez les bases en Section [10.6.](#page-85-0) Consultez votre administrateur.

MQTT non crypté exige le schéma mqtt:// au début de l'adresse du serveur.

### **10.9.1 Exemple cloud Azure**

Pour la connexion d'un cloud Azure, les paramètres sont à configurer comme suit :

- **Report address** : adresse sur internet du serveur du cloud Azure
- **Report directory** : ID de l'appareil et topic pour le cloud Azure
- **Report user name** : nom d'utilisateur pour le cloud Azure, constitué dans la plupart des cas de l'adresse sur internet, nom de l'appareil et version API
- **Report password** : mot de passe pour le cloud Azure, dans la plupart des cas une composition de la clé d'accès, signature et date d'expiration

L'exemple suivant sert à illustrer les paramètres :

- **Report address**: SolvimusHub.azure-devices.net
- **Report directory**: devices/MUC063C/messages/events
- **Report user name**: SolvimusHub.azure-devices.net/MUC063C/?api-version=2018-06-30
- **Report password**: SharedAccessSignature sr=SolvimusHub.azure-devices.net%2fdevices%2f MUC063C&sig=rQXaVuN%2bjWqh0vVr9E6ybo7VbMBQ4QQNOidzMtoqI2g%3d&se=1639260907

#### Configuration of server connection Report instance 2 - MQTT - SolvimusHub.azure-devices.net |v| **MOTT** Report mode  $\overline{\mathbf{v}}$ Report format: **JSON**  $\overline{\phantom{a}}$ Report cycle mode Minute  $\overline{\mathbf{v}}$ Report cycle: 15  $\frac{4}{7}$ 01.01.2020 Report cycle date (local):  $\overline{\phantom{a}}$  $00:00$   $\blacktriangledown$ Report cycle time (local): Report address: SolvimusHub.azure-devices.net Report port 8883 A Report directory: devices/MUC063C/messages/eve SolvimusHub.azure-devices.net/M Report username Report password: Report source address: Report destination address: Report user parameter 1: Report user parameter 2: Report user parameter 3:

Figure 49 – Configuration à titre d'exemple pour un cloud Azure

### <span id="page-91-0"></span>**10.9.2 Exemple cloud AWS**

Pour la connexion d'un cloud AWS, les paramètres sont à configurer comme suit :

- **Report address** : adresse sur internet du serveur du cloud AWS
- **Report directory** : nom d'utilisateur et topic pour le cloud AWS
- **Report user name** : nom d'utilisateur pour le cloud AWS
- **Report password** : mot de passe pour le cloud AWS

L'exemple suivant sert à illustrer les paramètres :

- **Report address**: b-fbf31b71-1234-5678-a052-3b5a4fafabcd-1.mq.eu-central-1.amazonaws.com
- **Report directory**: demo201909/testing
- **Report user name**: demo201909
- **Report password**: YXcajMTbZ7WUBzrsst

de la construcción de la construcción de

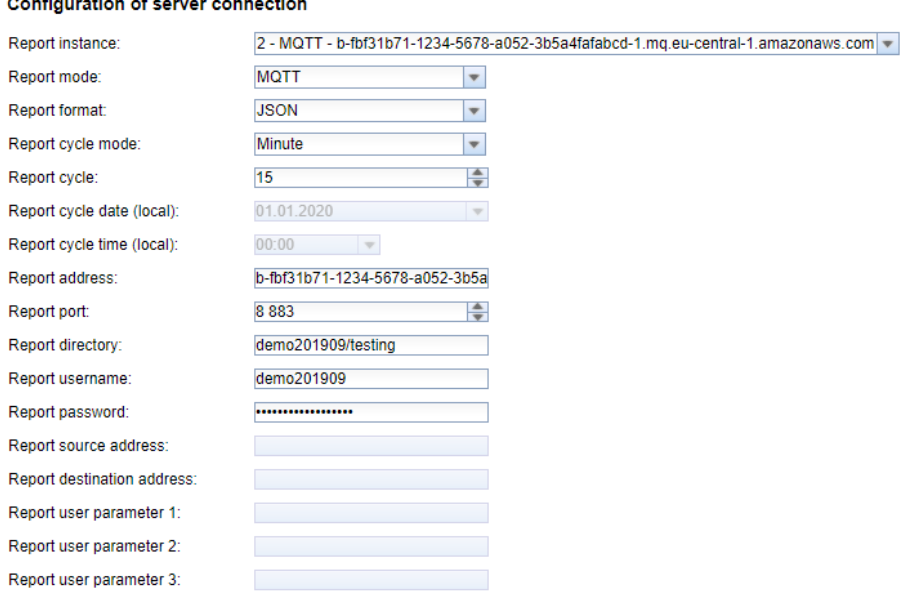

Figure 50 – Configuration à titre d'exemple pour le cloud AWS

## **10.10 Stockage de fichiers local**

Les données des compteurs peuvent également être stockées directement sur l'appareil. Ceci peut être exploité si on a intention de tirer les données p. ex. par FTP. On parle du Pull de données.

Ici, comme pour les autres rapports, les formats prédéfinis et le format utilisateur sont à disposition.

Le stockage s'effectue conformément aux paramètres configurés dans le dossier *ext/ Log/ YYYY/ MM* , où YYYY dénote l'année respective et MM le mois respectif pour le rapport (selon le temps système de l'appareil).

À titre d'exemple, le paramétrage suivant mène à la création journalière à 01:00 heure locale d'un fichier CSV avec tous les relevés de la période précédente du rapport et à son stockage sur le système :

#### **Configuration of server connection**

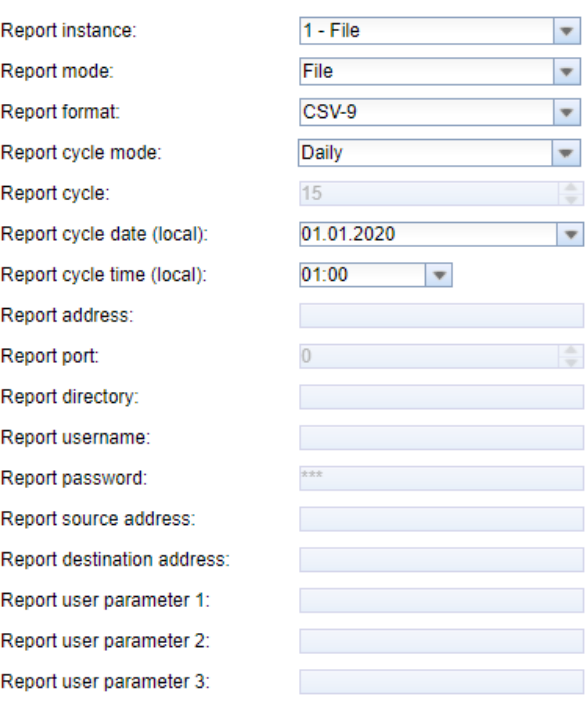

Figure 51 – Exemple d'un rapport par stockage de fichiers local

### **10.11 Rapport basé sur scripts**

Si les possibilités mentionnées au-dessus ne conviennent pas ou s'avèrent insuffisantes, le rapport peut être modifié dans l'onglet **Server** avec **Report port** User en Scripting.

Les puissants outils Linux fournis avec l'appareil sont librement accessibles à l'utilisateur. À chaque instance est assigné un propre script. Vous en trouverez plus en Section [11.7](#page-115-0) et spécifiquement avec exemples en Section [11.7.2.](#page-116-0)

Comme le rapport basé sur les scripts bénéficie d'une grande liberté, les paramètres **Report user parameter 1**, **Report user parameter 2** et **Report user parameter 3** servent l'instance et auxquels des textes arbitraires peuvent être insérés. Ces informations seront ensuite accessibles au script. Les paramètres de l'instance du rapport peuvent être utilisés dans le script, mais c'est facultatif.

#### **Configuration of server connection**

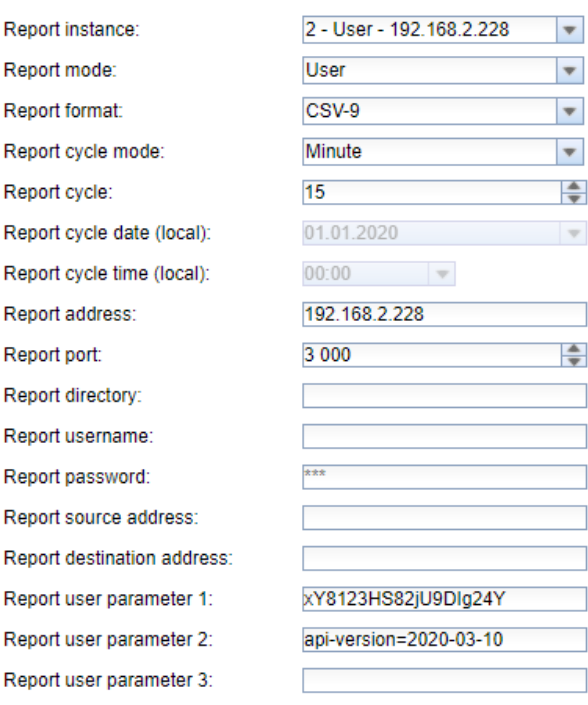

Figure 52 – Configuration à titre d'exemple pour une transmission de données CSV par un script User toutes les 15 minutes

## **10.12 Dépannage pour le rapport**

Le dépannage pour la transmission des données des compteurs est varié. Typiquement, la connectivité ou l'authentification/le cryptage en est la cause. Vous trouvez des indications pour le dépannage dans l'onglet **Log**.

Vérifiez si le correspondant est accessible. Utilisez pour cela p. ex. la commande ping depuis la console SSH de l'appareil (voir aussi Section [11.1.2\)](#page-95-0). En même temps, vérifiez la résolution de noms (DNS). Utilisant ping, un nom de hôte devrait être converti en une adresse IP.

Vérifiez si un pare-feu bloque l'échange de données ou si le routage est configuré à cet effet. Consultez votre administrateur.

Dans le cas d'un cryptage TLS, vérifiez si tous les certificats nécessaires ont été déposés, plus particulièrement le certificat CA du correspondant.

Vérifiez la saisie correcte de **Report username** et **Report password** aussi bien que de **Report address**, **Report port** et **Report directory** de l'instance respective.

Si vous ne parvenez pas à résoudre le problème, contactez notre SAV : E-Mail: [support@solvimus.de](mailto://{support@solvimus.de}{}) Téléphone : [+49 3677 7613065](tel:{+49~3677~7613065}{})

## **10.13 Retransmission d'un relevé**

Le comportement par défaut en cas d'une transmission échouée est comme suit:

- $\bullet$  Si un rapport échoue, p. ex. par manque de connexion à l'Internet, il sera envoyé de nouveau après  $1/10$ de **Report cycle time (local)** (voir Table [15\)](#page-42-0) ou au moins 10 minutes. Cela continue jusqu'à ce que le rapport puisse être envoyé avec succès.
- Pour un rapport avec un intervalle selon **Report cycle mode** (voir Table [15\)](#page-42-0): La plage temporaire du rapport n'est pas modifiée lors de la retransmission. Si la perturbation persiste et un rapport consécutif devrait être envoyé, la transmission de celui-ci est reportée. Il sera envoyé dès que le rapport original est transmis avec succès. Donc, plusieurs rapports peuvent s'enchainer.

• Pour un rapport selon On Readout pour **Report cycle mode** (voir Table [15\)](#page-42-0): La plage temporaire est étendue si d'autres rapports s'accumulent pendant que la connexion reste perturbée. Lors de tentatives répétées, les données de nouveaux relevés sont intégrées dans le rapport.

Les paramètres RETRY\_INTERVAL, MIN\_SEND\_INTERVAL et MAX\_BACKLOG dans le fichier de configuration *chip. ini* (voir Section [11.3\)](#page-97-0) permettent des réglages spécifiques à l'utilisateur.

# <span id="page-95-0"></span>**11 Possibilités de configuration étendues**

## **11.1 Système d'exploitation Linux**

Les appareils de la solvimus GmbH se fondent sur le système d'exploitation Linux. Ce choix assure que les appareils suivent continûment l'état de l'art et des erreurs dans le logiciel sont repérables et corrigées grâce à la grande communauté. Outre, il assure à l'utilisateur une certaine fonctionnalité de base et sécurité.

Le système d'exploitation Linux est créé par un environnement Yocto/openembedded-Build où tous les composants sont intégrés conformément à la version la plus récente, et aussi les patchs de sécurité. Linux lui-même est inchangé à part quelques outils et ajustements spécifiques (p. ex. solcmd). La documentation correspondante à Linux est donc utilisable directement. Pour des projets client, la mise à disposition sur le système cible de composants supplémentaires est possible en les intégrant sur la plate-forme Yocto/openembedded.

### **11.1.1 Rôles d'utilisateur et droits d'utilisateur**

Linux supporte et offre les rôles d'utilisateur. L'utilisateur root existe au sein du système d'exploitation et bénéficie d'un accès complet sur toutes les fonctions. D'autres utilisateurs avec droits limités peuvent être créés. Leurs droits sont gérables en fonction de groupes et noms. Dans la vaste majorité de ces cas, les droits d'accès sont impliqués (lecture, écriture ou exécution).

Sur les appareils de la solvimus GmbH sont prédéfinis l'utilisateur root et l'utilisateur admin. Les droits de lecture et d'écriture lui sont accordés sur les partitions *app* et *ext* , et il peut exécuter les fichiers y stockés. L'utilisateur admin est capable de configurer l'appareil entièrement.

- L'utilisateur web est conçu comme utilisateur par défaut pour l'interface web, mais il ne profite pas des droits d'accès sur le système de gestion de fichiers.
- $\blacktriangleright$  L'utilisateur ftp a été conçu pour des raisons de compatibilité descendante comme l'utilisateur par défaut pour l'accès par FTP sur le dossier *ext/ Log* .
- L'utilisateur root est nié l'accès de dehors sur l'appareil. La sécurité de l'utilisateur est ainsi protégée. Seul l'utilisateur admin peut accorder l'autorisation à l'utilisateur root.
- Le mot de passe de l'utilisateur root est généré de manière aléatoire et spécifique à l'appareil pendant la production et stocké dans une base de données avec protection d'accès.

### **11.1.2 Interface en ligne de commande**

Le système d'exploitation Linux sur les appareils de la solvimus GmbH intègrent une interface en ligne de commande sur la base de BASH. Elle permet à l'utilisateur et aussi aux applications l'exécution de commandes.

L'utilisateur peut accéder à l'interface en ligne de commande via la console SSH. L'outil Netdiscover (voir Chapitre [3\)](#page-20-0) ouvre une console SSH avec un client Putty.

### **Commandes standard**

Le système d'exploitation Linux et l'interface en ligne de commande BASH mettent à disposition certaines commandes standard intégrées. Exemples :

- help: afficher une liste de toutes les commandes intégrées
- cd: naviguer dans l'arborescence
- ls: lister le contenu d'un dossier
- cat: lire le contenu d'un fichier
- cp: copier des fichiers/dossiers
- mv: déplacer/renommer des fichiers/dossiers
- rm: supprimer des fichiers/dossiers
- sync: écriture des données de la mémoire tampon RAM (mémoire vive) sur le support de données
- chmod: gérer la distribution des droits d'accès
- **•** grep: rechercher dans les fichiers
- echo: afficher du texte
- date: afficher la date et le temps système
- **•** *ps*: lister tous les processus en cours
- tail: afficher les dernières lignes d'un fichier
- netstat: requête de l'état de toutes les interfaces réseau
- **·** ping: vérification de la connectivité du réseau
- nslookup: afficher la configuration DNS
- /sbin/ifconfig: aperçu de toutes les interfaces réseau

Des commandes supplémentaires sont mises à disposition par des logiciels :

- tcpdump: capturer le trafic du réseau
- openssl: utilisation de cryptage, certificats et PKI
- curl: récupération et transmission de fichiers via HTTP, FTP ou SMTP/e-mail
- socat: liaison de deux interfaces
- vi: éditer un fichier
- xsltproc: exécution d'une transformation XSL

#### **Interpréteur de commandes solcmd**

À cause des droits d'accès au système, la solvimus GmbH intègre un interpréteur de commandes solcmd pour des fonctions spécifiques des applications. Celui-ci accepte des paramètres divers et offre ainsi l'accès aux applications et leur gestion.

Les paramètres suivants sont supportés :

- format-partition-app: formatage de la partition de configuration *app*
- format-partition-ext: formatage de la partition de journalisation *ext*
- config-partitions: remise des droits d'accès aux partitions
- config-users: confirmation du réglage relatif à l'utilisateur modifié
- config-hostname: confirmation du nom de l'appareil modifié
- config-timezone: confirmation du choix du fuseau horaire modifié
- restart-eth0: redémarrage de l'interface Ethernet
- restart-wifi: redémarrage de l'interface WLAN (si WLAN intégré)
- filter-vlan: filtre VLAN pour l'interface réseau (si Switch intégré)
- start-ppp0: création d'une ligne sélective PPP (réseau de téléphonie mobile)
- stop-ppp0: fermeture de la ligne sélective PPP (réseau de téléphonie mobile)
- start-vpn: établissement d'une connexion VPN (OpenVPN)
- stop-vpn: fermeture d'une connexion VPN (OpenVPN)
- manual-vpn: établissement d'une connexion VPN (OpenVPN) au premier plan, p. ex. pour la saisie manuelle du mot de passe
- restart-server: redémarrage des services du serveur
- regenerate-server-keys: recréation des clés pour les services sécurisés du serveur
- start-solapp: démarrage de l'application principale
- stop-solapp: fermeture de l'application principale
- start-transparent-tty: activation de la transmission transparente d'une interface série vers un port Ethernet
- <span id="page-97-0"></span>• stop-transparent-tty: désactivation de la transmission transparente d'une interface série vers un port Ethernet
- start-virtual-tty: activation d'une interface virtuelle à travers un port Ethernet
- stop-virtual-tty: désactivation d'une interface virtuelle à travers un port Ethernet
- update-rtc: écriture de l'heure du système sur l'horloge temps réel à tampon
- factory-reset: remise de l'appareil à la configuration d'usine
- update-system: exécution d'une mise à jour du système
- reboot-system: redémarrage du système
- help: aperçu des commandes avec explications et exemples

## **11.2 Mise à jour**

La mise à jour du firmware peut se faire manuellement ou en toute sérénité via l'interface web (voir Section [4.12\)](#page-48-0).

Une mise à jour manuelle requiert l'accès à travers SSH et la démarche la plus facile est l'installation du fichier pour la mise à jour sur l'appareil via SFTP au préalable. Les outils nécessaires sont mis à disposition par l'outil Netdiscover (voir Chapitre [3\)](#page-20-0).

Cela nécessite d'abord le chargement du fichier pour la mise à jour approprié et signé *\*. enc* via SFTP dans le dossier *ext/ Upd* (voir Section [3.5\)](#page-22-0). Seul admin y est autorisé.

Après ce téléchargement vers l'amont du fichier, l'utilisateur doit se connecter en tant qu'admin per SSH (voir Section [3.6\)](#page-24-0). Sur l'interface en ligne de commande (voir Section [11.1.2\)](#page-95-0), la commande solcmd update-system doit être exécutée. Un redémarrage avec la commande solcmd reboot-system conclut le processus.

## **11.3 Fichier de configuration chip.ini**

Le fichier *app/ chip. ini* contient les paramètres généraux du système et sert donc en tant que fichier de configuration central. Les paramètres sont regroupés dans plusieurs sections. Les valeurs par défaut sont utilisées pour les paramètres non configurés en *chip. ini* .

- Afin que les modifications au fichier *chip. ini* soient lues par l'appareil, il faut le redémarrer via l'interface utilisateur basée sur le web avec le bouton **Reboot system** dans l'onglet **Service** ou via l'interface en ligne de commande.
- Les paramètres modifiés manuellement ne sont enregistrés de manière pérenne sur la mémoire flash qu'après quelques minutes. Par conséquent et le cas échéant, ces modifications ne sont acceptées qu'après une réinitialisation de l'alimentation électrique.
- $\bullet$  Une plage de valeurs ... 0, 1" sans explication supplémentaire implique :  $0 =$  inactif/non, et  $1 =$  actif/oui.
- Le fichier *chip. ini* peut être transféré sur un autre appareil via FTPS en respectant la configuration du réseau (p. ex. autre adresse IP).

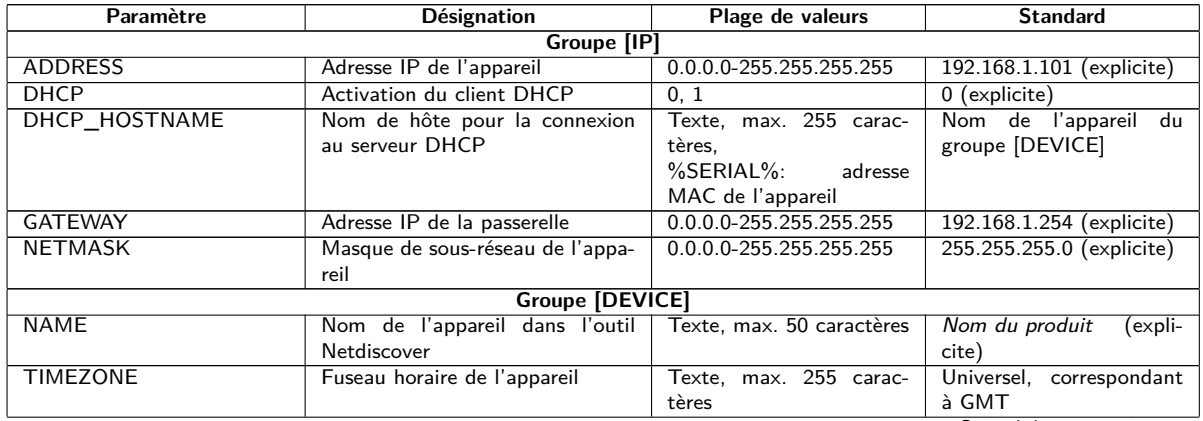

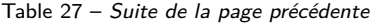

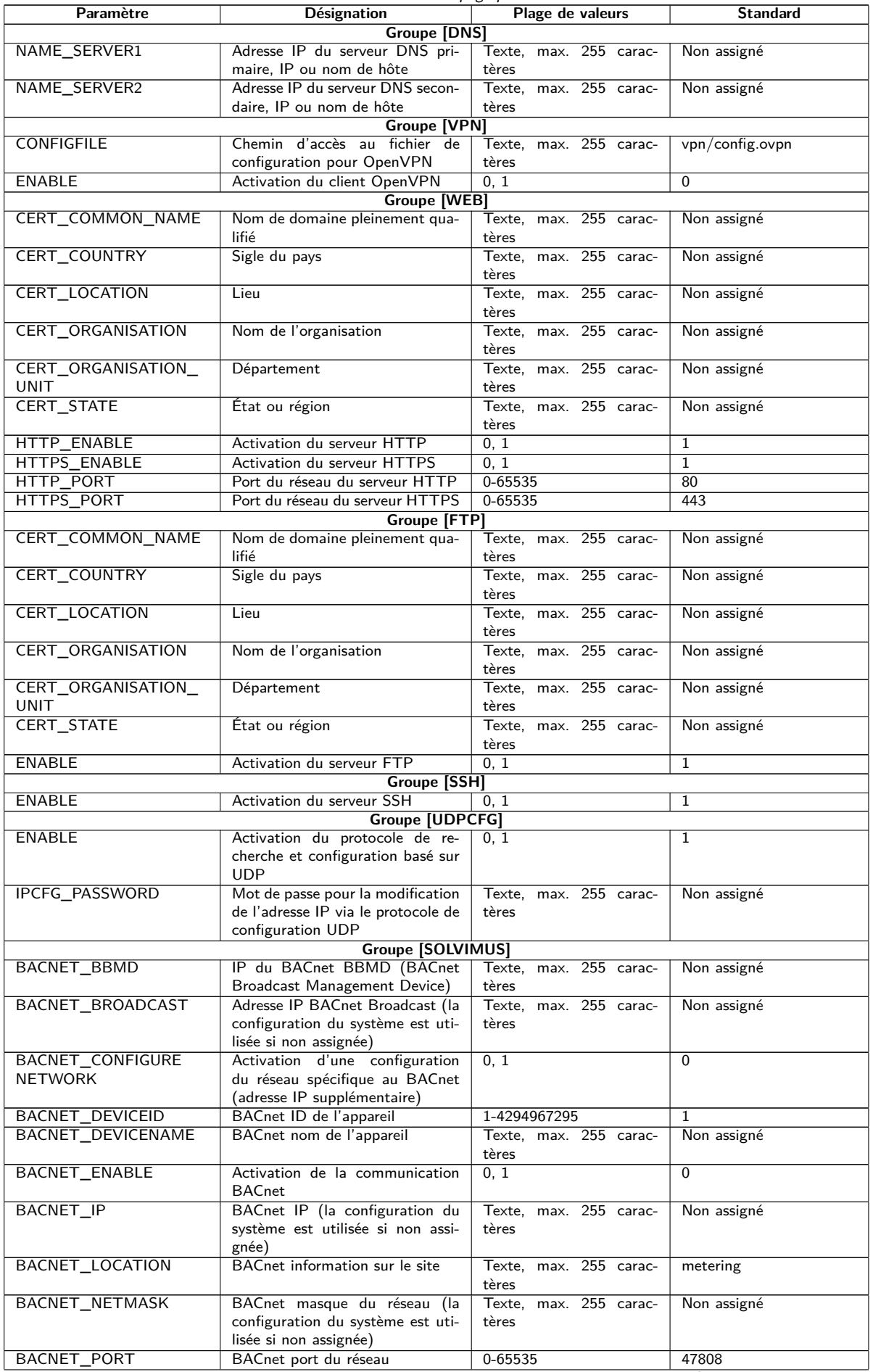

Table 27 – Suite de la page précédente

| Paramètre                                    | <b>Désignation</b>                                                      | Plage de valeurs         | <b>Standard</b>               |
|----------------------------------------------|-------------------------------------------------------------------------|--------------------------|-------------------------------|
| <b>DLDERS_ADDRESS</b>                        | Requête DLDE avec numéro de                                             | 0, 1                     | $\Omega$                      |
| <b>DISABLE</b>                               | série du compteur $(=0)$ resp. avec                                     |                          |                               |
|                                              | requête de métacaractères $(=1)$ .<br>Dans le second cas, seul 1 comp-  |                          |                               |
|                                              | teur peut être connecté.                                                |                          |                               |
| DLDERS_BAUDRATE                              | Taux Baud pour la communica-                                            | 300, 600, 1200, 1800,    | 9600                          |
|                                              | tion sérielle DLDE                                                      | 2400, 4800, 9600, 19200, |                               |
|                                              |                                                                         | 38400, 57600, 115200,    |                               |
| <b>DLDERS_DATABITS</b>                       | Bits de données pour la commu-                                          | 230400, 460800           | $\overline{7}$                |
|                                              | nication sérielle DLDE                                                  | 7, 8                     |                               |
| <b>DLDERS_DEVPATH</b>                        | Chemin d'accès Linux pour l'in-                                         | Texte, max. 255 carac-   | Non assigné                   |
|                                              | terface série                                                           | tères                    |                               |
| DLDERS_ENABLE                                | Activation de l'interface série                                         | 0, 1                     | $\overline{0}$                |
|                                              | <b>DLDE</b>                                                             | $0 - 65535$              | 3000                          |
| DLDERS_FIRSTTIMEOUT                          | Mode requête : temps d'at-<br>tente avant la réception des              |                          |                               |
|                                              | premières données du compteur.                                          |                          |                               |
|                                              | Mode Push : temps sans récep-                                           |                          |                               |
|                                              | tion de données (Wait idle, repos,                                      |                          |                               |
|                                              | en ms)                                                                  |                          |                               |
| DLDERS_FIXEDLAYOUT<br>DLDERS_                | Contrôle de flux pour la commu-                                         | 0, 1<br>0, 1, 2, 8, 9    | $\mathbf 0$<br>$\overline{0}$ |
| <b>FLOWCONTROL</b>                           | nication sérielle DLDE :                                                |                          |                               |
|                                              | $0:$ aucun,                                                             |                          |                               |
|                                              | 1: XON/XOFF en émettant,                                                |                          |                               |
|                                              | 2: RTS/CTS,                                                             |                          |                               |
|                                              | 8: XON/XOFF en recevant,<br>9: XON/XOFF en émettant et re-              |                          |                               |
|                                              | cevant                                                                  |                          |                               |
| DLDERS_FULLTIMEOUT                           | Temps d'attente maximale pour le                                        | 0-65535                  | 30000                         |
|                                              | relevé du compteur (en ms)                                              |                          |                               |
| DLDERS_IDLETIMEOUT                           | Temps de repos pour la détection                                        | 0-65535                  | 100                           |
|                                              | de la fin de la communication (en<br>ms)                                |                          |                               |
| <b>DLDERS</b>                                |                                                                         | 0-65535                  | 366                           |
| LOADPROFILE                                  |                                                                         |                          |                               |
| <b>MAXRDAYS</b>                              |                                                                         |                          |                               |
| DLDERS_                                      |                                                                         | 0, 1                     | $\Omega$                      |
| LOADPROFILE<br>SKIPINVALIDENTRY              |                                                                         |                          |                               |
| DLDERS_MODE                                  | Mode de communication pour                                              | REQUEST,                 | REQUEST_ECHO                  |
|                                              | l'interface série DLDE                                                  | REQUEST_ECHO,            |                               |
|                                              |                                                                         | <b>PUSH</b>              |                               |
| DLDERS_PARITY                                | Parité DLDE :                                                           | $0 - 4$                  | $\overline{2}$                |
|                                              | 0: aucune,<br>$1:$ odd (impaire),                                       |                          |                               |
|                                              | 2: even (paire),                                                        |                          |                               |
|                                              | 3: mark,                                                                |                          |                               |
|                                              | 4: space                                                                |                          |                               |
| <b>DLDERS RAWLOG</b><br><b>ENABLE</b>        | Activation de la journalisation des<br>données brutes envers le dossier | 0, 1                     | $\Omega$                      |
|                                              | ext/                                                                    |                          |                               |
| DLDERS_RS485ENABLE                           | Activation de l'interface RS-485                                        | 0, 1                     | $\mathbf{1}$                  |
|                                              | pour la communication DLDE                                              |                          |                               |
| DLDERS_SMLENABLE                             | Activation du traitement des don-                                       | 0, 1                     | $\Omega$                      |
|                                              | nées du protocole SML                                                   |                          |                               |
| <b>DLDERS_STOPBITS</b><br>DLDERS_TRANSPARENT | Bits d'arrêt pour l'interface série<br>Activation de la transmission    | 1, 2<br>NONE, TCP, UDP   | $\mathbf{1}$<br><b>NONE</b>   |
|                                              | transparente de l'interface série                                       |                          |                               |
|                                              | DLDE envers un port du réseau :                                         |                          |                               |
|                                              | NONE: transmission désactivée,                                          |                          |                               |
|                                              | TCP: transmission envers un port                                        |                          |                               |
|                                              | TCP,<br>UDP: transmission envers un port                                |                          |                               |
|                                              | <b>UDP</b>                                                              |                          |                               |
| DLDERS_TRANSPARENT                           | Port du réseau pour la trans-                                           | $0 - 65535$              | $\Omega$                      |
| PORT                                         | mission transparente via TCP ou                                         |                          |                               |
|                                              | <b>UDP</b>                                                              |                          |                               |
| FASTRESCAN_TIME                              | Temps de cycle pour l'actuali-<br>sation de la liste éphémère des       | 1-4294967295             | 60                            |
|                                              | compteurs pour les compteurs                                            |                          |                               |
|                                              | wM-Bus reçus (en s)                                                     |                          |                               |

Table 27 – Suite de la page précédente

| Paramètre                               | rable 21 Sance at ha page precedente<br><b>Désignation</b>               | Plage de valeurs         | <b>Standard</b> |
|-----------------------------------------|--------------------------------------------------------------------------|--------------------------|-----------------|
| I2C_DEBUGOUT                            | Activation de la sortie des don-                                         | 0, 1                     | $\Omega$        |
|                                         | nées brutes pour la communica-                                           |                          |                 |
|                                         | tion interne I2C dans le journal                                         |                          |                 |
| MBUS_ALLOWINSECURE                      | Désactivation de la vérification de                                      | 0, 1                     | $\Omega$        |
|                                         | l'authenticité pendant le décryp-<br>tage                                |                          |                 |
| MBUS_BAUDRATE                           | Taux Baud pour la communica-                                             | 300, 600, 1200, 1800,    | 2400            |
|                                         | tion M-Bus                                                               | 2400, 4800, 9600, 19200, |                 |
|                                         |                                                                          | 38400, 57600, 115200,    |                 |
|                                         |                                                                          | 230400, 460800           |                 |
| <b>MBUS DATABITS</b>                    | Bits de données pour la commu-                                           | 7.8                      | $\overline{8}$  |
| MBUS_DEVPATH                            | nication M-Bus<br>Chemin d'accès Linux pour l'in-                        | Texte, max. 255 carac-   | Non assigné     |
|                                         | terface M-Bus                                                            | tères                    |                 |
| MBUS_DISABLE                            | Désactivation du décryptage des                                          | 0, 1                     | $\Omega$        |
| <b>DECRYPTION</b>                       | paquets du M-Bus (champ d'état)                                          |                          |                 |
| MBUS ENABLE                             | Activation de l'interface M-Bus                                          | 0, 1                     | $\mathbf{1}$    |
| MBUS_FIRST                              | Débute le relevé des compteurs                                           | 0, 1                     | $\overline{0}$  |
| FCBBIT_NEG                              | M-Bus avec une valeur spécifique<br>pour le bit FCB:                     |                          |                 |
|                                         | 0: premier bit FCB assigné,                                              |                          |                 |
|                                         | 1: premier bit FCB non assigné                                           |                          |                 |
| MBUS_FIXEDLAYOUT                        |                                                                          | 0, 1                     | 0               |
| MBUS_FLOWCONTROL                        | Contrôle de flux pour la commu-                                          | 0, 1, 2, 8, 9            | $\mathbf 0$     |
|                                         | nication M-Bus :                                                         |                          |                 |
|                                         | 0: aucun,                                                                |                          |                 |
|                                         | 1: XON/XOFF en émettant,<br>2: RTS/CTS,                                  |                          |                 |
|                                         | 8: XON/XOFF en recevant,                                                 |                          |                 |
|                                         | 9: XON/XOFF en émettant et re-                                           |                          |                 |
|                                         | cevant                                                                   |                          |                 |
| MBUS_FORCE                              | Mode de compatibilité pour le re-                                        | $0 - 2$                  | $\Omega$        |
|                                         | levé de compteurs M-Bus défec-                                           |                          |                 |
|                                         | tueux, émule ACK corrects                                                |                          |                 |
| MBUS_FREEZE<br>STORAGENUM               | Numéro de mémoire pour les don-<br>nées des compteurs Freeze             | 0-4294967295             | $\Omega$        |
| MBUS_FULLTIMEOUT                        | Temps d'attente maximale pour le                                         | 0-65535                  | 10000           |
|                                         | relevé du compteur (en ms)                                               |                          |                 |
| MBUS_IDLETIMEOUT                        | Temps de repos pour la détection                                         | 0-65535                  | 100             |
|                                         | de la fin de la communication (en                                        |                          |                 |
|                                         | ms)                                                                      |                          | $\Omega$        |
| MBUS_IGNORECRCFIELD                     | Mode de compatibilité pour le re-<br>levé de compteurs M-Bus défec-      | 0, 1                     |                 |
|                                         | tueux, ignore le champ CRC                                               |                          |                 |
| MBUS_IGNORELENGTH                       | Mode de compatibilité pour le re-                                        | 0, 1                     | $\mathbf{0}$    |
| FIFLD                                   | levé de compteurs M-Bus défec-                                           |                          |                 |
|                                         | tueux, ignore le champ de lon-                                           |                          |                 |
|                                         | gueur                                                                    |                          |                 |
| MBUS_LOADPROFILE<br><b>MANUFACTURER</b> | Sigle du fabricant servant à l'iden-<br>tification des compteurs de pro- | 0-65535                  | 5544            |
|                                         | fil de charge, selon la norme                                            |                          |                 |
|                                         | M-Bus: "EMH"= $(0 \times A8 0 \times 15)$ $\rightarrow$                  |                          |                 |
|                                         | $0x15A8 = 5544$                                                          |                          |                 |
| MBUS LOADPROFILE                        | Quantité des entrées de profil de                                        | 1-65535                  | 65535           |
| <b>MAXCOUNT</b>                         | charge qui sont tirées initialement                                      |                          |                 |
| MBUS LOADPROFILE                        | du compteur<br>Activation du relevé de profil de                         | DISABLED, DIZH, DIZG     | <b>DISABLED</b> |
| MODE                                    | charge pour les compteurs d'élec-                                        |                          |                 |
|                                         | tricité via M-Bus                                                        |                          |                 |
| MBUS_MAXMULTIPAGE                       | Limite la quantité de requêtes                                           | $0 - 255$                | 3               |
|                                         | Multipage                                                                |                          |                 |
| MBUS_MAXPRIMARY                         | Adresse supérieure pour la re-                                           | $0 - 250$                | 250             |
| <b>ADDRESS</b>                          | cherche primaire du M-Bus                                                |                          |                 |
| MBUS_MAXRETRY                           | Répétition de la tentative pour<br>une requête M-Bus resp. Multi-        | $0 - 255$                | 3               |
|                                         | page                                                                     |                          |                 |
| <b>MBUS_MINPRIMARY</b>                  | Adresse inférieure pour la re-                                           | $0 - 250$                | $\Omega$        |
| <b>ADDRESS</b>                          | cherche primaire du M-Bus                                                |                          |                 |
| MBUS_NOADDRESS                          | Désactivation de la vérification                                         | 0, 1                     | $\Omega$        |
| <b>VERIFY</b>                           | de l'adresse pour l'adressage pri-                                       |                          |                 |
|                                         | maire                                                                    |                          |                 |

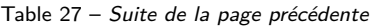

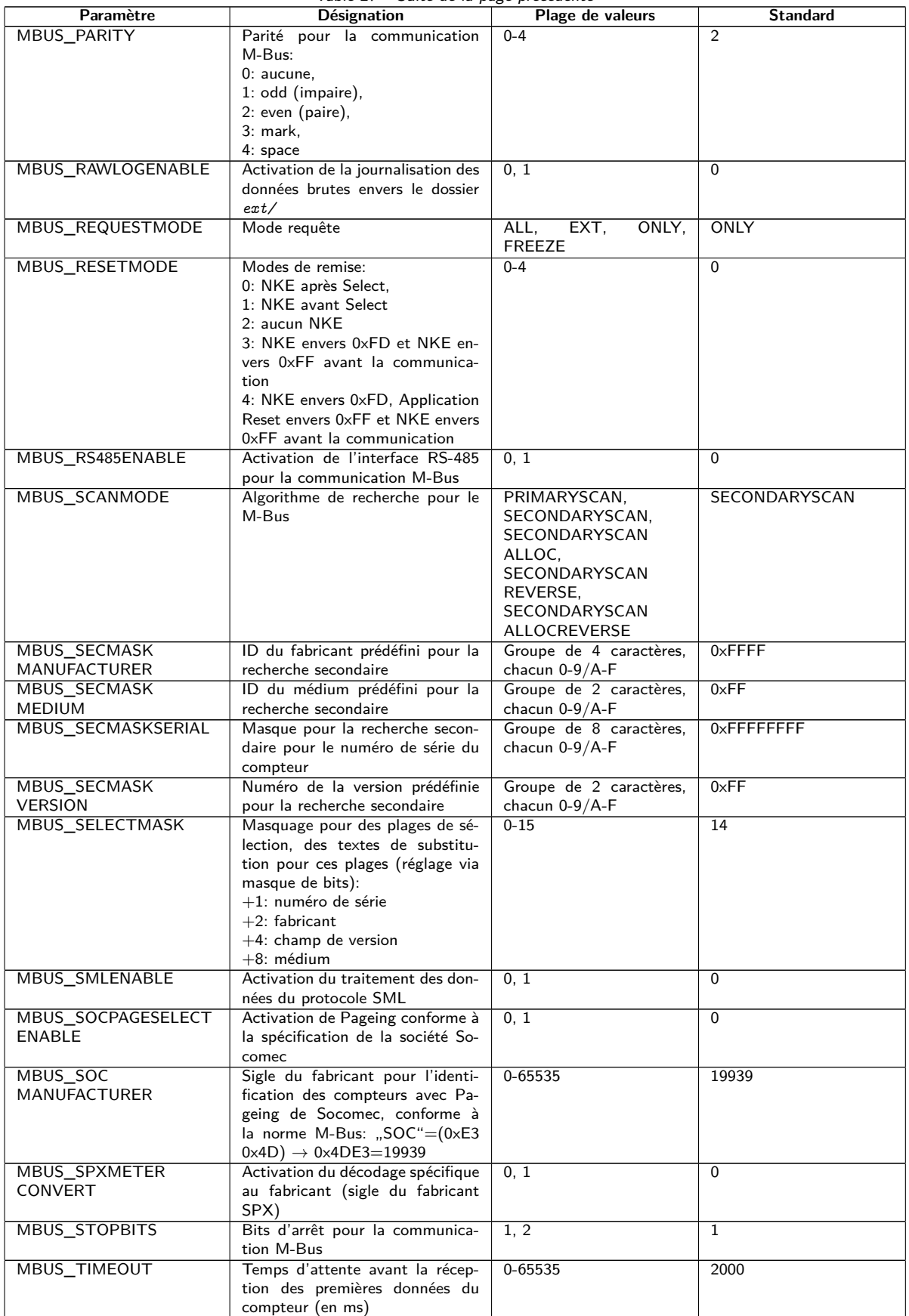

Table 27 – Suite de la page précédente

| Paramètre                    | <b>Désignation</b>                                                      | Plage de valeurs         | <b>Standard</b> |
|------------------------------|-------------------------------------------------------------------------|--------------------------|-----------------|
| MBUS_TRANSPARENT             | Activation de la transmission                                           | NONE,<br>MASTER,         | <b>NONE</b>     |
|                              | transparente de l'interface M-Bus                                       | TCP,<br>UDP,<br>$TCP_$   |                 |
|                              | envers un port du réseau ou à une<br>interface esclave du M-Bus:        | ONDEMAND                 |                 |
|                              | NONE: transmission désactivée,                                          |                          |                 |
|                              | MBUS: Maître,                                                           |                          |                 |
|                              | TCP: transmission envers un port                                        |                          |                 |
|                              | TCP.                                                                    |                          |                 |
|                              | UDP: transmission envers un port                                        |                          |                 |
|                              | UDP,<br>TCP_ONDEMAND: Master &                                          |                          |                 |
|                              | Transparent/TCP                                                         |                          |                 |
| MBUS_TRANSPARENT             | Port du réseau pour la trans-                                           | 0-65535                  | $\Omega$        |
| <b>PORT</b>                  | mission transparente via TCP ou                                         |                          |                 |
|                              | <b>UDP</b>                                                              |                          |                 |
| MBUS_WAKEUPENABLE            | Activation de la requête spéci-                                         | 0, 1                     | $\mathbf{0}$    |
| MBUSSLV_BAUDRATE             | fique Wakeup<br>Taux Baud pour la communica-                            | 300, 600, 1200, 1800,    | 2400            |
|                              | tion esclave M-Bus                                                      | 2400, 4800, 9600, 19200, |                 |
|                              |                                                                         | 38400, 57600, 115200,    |                 |
|                              |                                                                         | 230400, 460800           |                 |
| MBUSSLV_DATABITS             | Bits de données pour la commu-                                          | 7, 8                     | 8               |
|                              | nication esclave M-Bus                                                  |                          |                 |
| <b>MBUSSLV_DEBUGOUT</b>      | Activation de la sortie des don-<br>nées brutes pour la communica-      | 0, 1                     | $\Omega$        |
|                              | tion esclave M-Bus dans le jour-                                        |                          |                 |
|                              | nal                                                                     |                          |                 |
| MBUSSLV_DEVPATH              | Chemin d'accès Linux pour l'in-                                         | Texte, max. 255 carac-   | Non assigné     |
|                              | terface esclave M-Bus                                                   | tères                    |                 |
| MBUSSLV<br>FLOWCONTROL       | Contrôle de flux pour la commu-<br>nication esclave M-Bus :             | 0, 1, 2, 8, 9            | $\Omega$        |
|                              | $0:$ aucun,                                                             |                          |                 |
|                              | 1: XON/XOFF en émettant,                                                |                          |                 |
|                              | 2: RTS/CTS,                                                             |                          |                 |
|                              | 8: XON/XOFF en recevant,                                                |                          |                 |
|                              | 9: XON/XOFF en émettant et re-                                          |                          |                 |
| MBUSSLV_                     | cevant<br>Temps d'attente maximale pour                                 | 0-65535                  | 10000           |
| <b>FULLTIMEOUT</b>           | la requête d'un compteur (en ms)                                        |                          |                 |
| MBUSSLV_                     | Temps de repos pour la détection                                        | 0-65535                  | 100             |
| IDLETIMEOUT                  | de la fin de la communication (en                                       |                          |                 |
|                              | ms)                                                                     |                          |                 |
| MBUSSLV_PARITY               | Parité pour la communication es-                                        | $0 - 4$                  | 2               |
|                              | clave M-Bus:<br>$0:$ aucune,                                            |                          |                 |
|                              | 1: odd (impaire),                                                       |                          |                 |
|                              | 2: even (paire),                                                        |                          |                 |
|                              | 3: mark,                                                                |                          |                 |
|                              | 4: space                                                                |                          |                 |
| MBUSSLV_RS485ENABLE          | Activation de l'interface RS-485                                        | 0, 1                     | $\Omega$        |
|                              | pour la communication esclave<br>M-Bus                                  |                          |                 |
| MBUSSLV_STOPBITS             | Bits d'arrêt pour la communica-                                         | 1, 2                     | $\mathbf{1}$    |
|                              | tion esclave M-Bus                                                      |                          |                 |
| MBUSSLVMETER MODE            | Activation de l'interface esclave                                       | DEFAULT, NONE, TCP,      | <b>DEFAULT</b>  |
|                              | M-Bus:                                                                  | UDP, MBUS                |                 |
|                              | DEFAULT: activé en fonction du<br>produit.                              |                          |                 |
|                              | NONE: désactivé,                                                        |                          |                 |
|                              | TCP: activation via un port TCP,                                        |                          |                 |
|                              | UDP: activation via un port UDP,                                        |                          |                 |
|                              | MBUS: activation via l'interface                                        |                          |                 |
|                              | esclave physique du M-Bus                                               |                          |                 |
| MBUSSLVMETER_PORT            | Port du réseau pour l'accès à l'in-<br>terface esclave M-Bus via TCP ou | $0 - 65535$              | 5040            |
|                              | <b>UDP</b>                                                              |                          |                 |
| MBUSSLVMETER                 | Activation de la transmission                                           | 0, 1                     | $\Omega$        |
| WMBUSALLOW                   | cryptée de compteurs wM-Bus via                                         |                          |                 |
| ENCRYPTED                    | l'interface esclave M-Bus                                               |                          |                 |
| MBUSSLVMETER_                | Activation la transmission des                                          | 0, 1                     | $\Omega$        |
| WMBUSALLOW<br>EXTENDEDHEADER | données d'en-tête spécifiques<br>wM-Bus (p. ex. AFL/ELL) via            |                          |                 |
|                              | l'interface esclave M-Bus                                               |                          |                 |

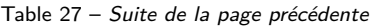

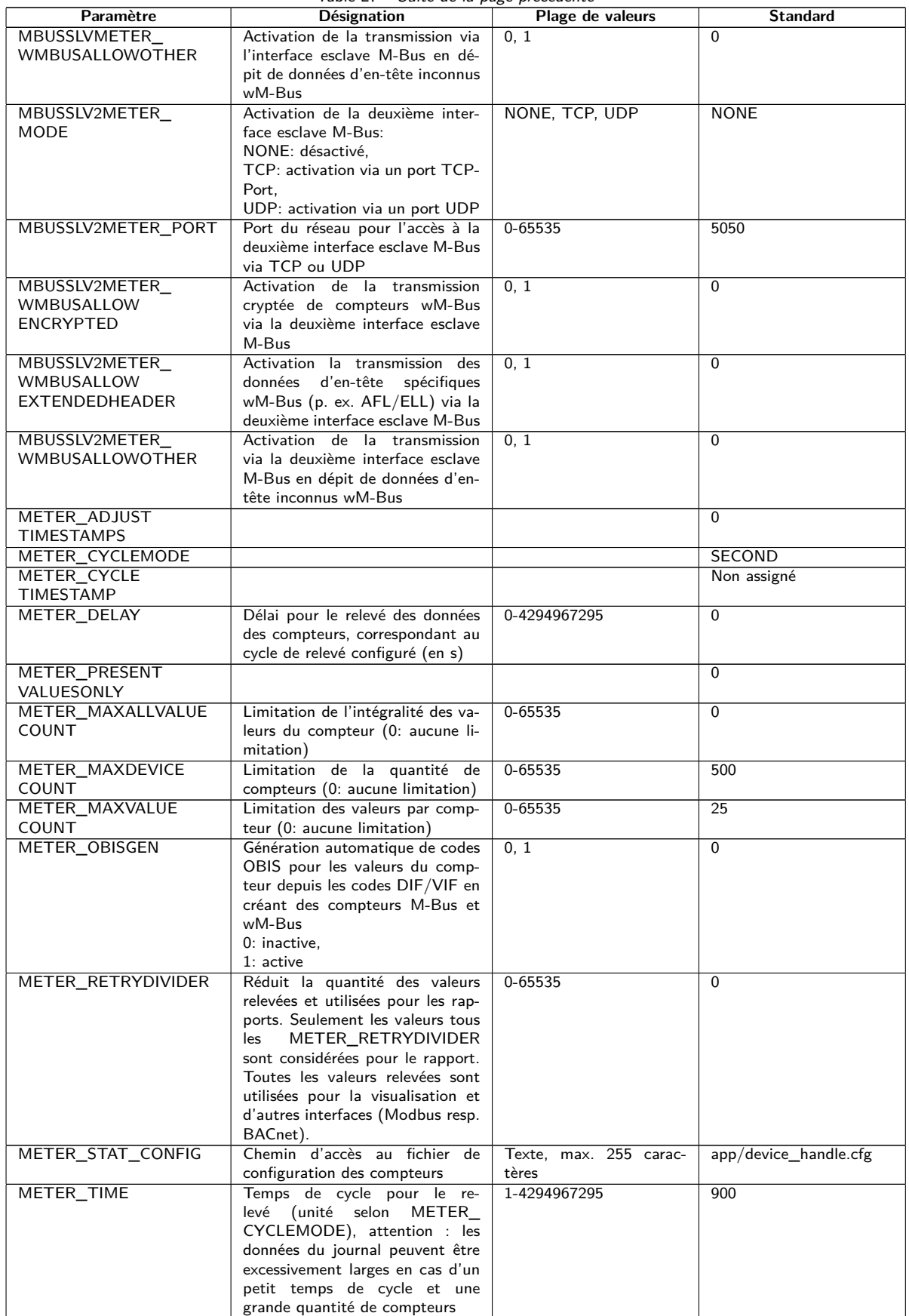

Table 27 – Suite de la page précédente

| Place de la chaîne de caractères<br>METER<br>0, 1<br>$\mathbf{1}$<br>VIFSTRINGMODE<br>VIF dans le train de données:<br>0: chaîne VIF après le dernier<br>VIFE.<br>1: chaîne VIF suit immédiatement<br>après l'identification de la chaîne<br><b>VIF</b><br>Activation de la fonctionnalité de<br>METERSYSTEM<br>0, 1<br>$\mathbf 1$<br>ENABLE<br>compteur système<br>METERSYSTEM_SCRIPT<br>Temps d'attente après lequel les<br>$0 - 65535$<br>$\Omega$<br><b>TIMEOUT</b><br>scripts du compteur système sont<br>abandonnés (en secondes)<br>MODBUS ADDRESS<br>Adresse primaire Modbus resp.<br>$0 - 255$<br>$\mathbf{0}$<br>identifiant Unit<br>MODBUS_APPLICATION<br>Texte, max. 255 carac-<br>Modbus TCP Gateway<br>Information sur l'application au<br>sein de Device Identification<br>tères<br>MODBUS_BAUDRATE<br>300, 600, 1200, 1800,<br>Taux Baud de la communication<br>19200<br>2400, 4800, 9600, 19200,<br>sérielle Modbus (RTU)<br>38400, 57600, 115200,<br>230400, 460800<br>Timeout de la connexion Mod-<br>MODBUS CONNECTION<br>0-65535<br>60<br><b>TIMEOUT</b><br>bus TCP (en secondes)<br>MODBUS_DATABITS<br>Bits de données pour la commu-<br>7, 8<br>8<br>nication sérielle Modbus (RTU)<br>MODBUS_DEBUGOUT<br>Activation de la sortie des don-<br>0, 1<br>$\Omega$<br>nées brutes pour la communica-<br>tion Modbus dans le journal<br>MODBUS_DEVPATH<br>Texte, max. 255 carac-<br>Chemin d'accès Linux pour l'in-<br>Non assigné<br>terface série Modbus<br>tères<br>MODBUS_DISCONNECT<br>$0 - 1000$<br>Temps d'attente après lequel les<br>60<br><b>TIMEOUT</b><br>connexions Modbus TCP inac-<br>tives sont coupées (en secondes)<br>Activation de l'esclave Modbus<br>MODBUS ENABLE<br>0, 1<br>$\mathbf 0$<br>MODBUS_<br>0, 1, 2, 8, 9<br>Contrôle de flux pour la commu-<br>$\Omega$<br><b>FLOWCONTROL</b><br>nication sérielle Modbus (RTU) :<br>$0:$ aucun,<br>1: XON/XOFF en émettant,<br>2: RTS/CTS,<br>8: XON/XOFF en recevant,<br>9: XON/XOFF en émettant et re-<br>cevant<br>MODBUS_IP<br>Non assigné<br><b>MODBUS</b><br>Quantité maximale de connexions<br>$0 - 80$<br>5<br><b>MAXCONNECTIONS</b><br>Modbus TCP parallèles<br>TCP<br>MODBUS MODE<br>Serial, TCP, UDP<br>MODBUS_MODEL<br>Information sur l'appareil au sein<br>lexte, max. 255 carac-<br>Standard<br>de la Device Identification<br>tères<br>MODBUS_NWPORT<br>$0 - 65535$<br>Port du réseau de l'esclave Mod-<br>502<br>bus TCP<br>$\overline{0}$<br>MODBUS_PARITY<br>Parité pour la communication sé-<br>$0 - 4$<br>rielle Modbus (RTU):<br>0: aucune.<br>1: odd (impaire),<br>2: even (paire),<br>3: mark,<br>4: space<br>MODBUS PRODUCT<br>Code de l'appareil pour la fonc-<br>Texte<br>Un code défini par solvi-<br>CODE<br>mus GmbH et spécifique<br>tion Modbus "Read Device Iden-<br>tification"<br>à l'appareil est retourné.<br>MODBUS_RS485ENABLE<br>Activation de l'interface RS-485<br>0, 1<br>$\Omega$<br>pour la communication sérielle<br>Modbus (RTU)<br>MODBUS_SPAN<br>1<br>MODBUS_STOPBITS<br>Bits d'arrêt pour la communica-<br>1, 2<br>$\mathbf{1}$<br>tion sérielle Modbus (RTU)<br>Information sur le fabricant au<br>MODBUS_VENDOR<br>Texte, max. 255 carac-<br>solvimus GmbH<br>sein de la Device Identification<br>tères<br>MODBUS_VENDORURL<br>Page d'accueil du fabricant au<br>Texte, max. 255 carac-<br>www.solvimus.de<br>sein de la Device Identification<br>tères | Paramètre | rable 21 Suite de la page précedente<br>Désignation | Plage de valeurs | <b>Standard</b> |
|----------------------------------------------------------------------------------------------------|-----------|-----------------------------------------------------|------------------|-----------------|
|                                                                                                    |           |                                                     |                  |                 |
|                                                                                                    |           |                                                     |                  |                 |
|                                                                                                    |           |                                                     |                  |                 |
|                                                                                                    |           |                                                     |                  |                 |
|                                                                                                    |           |                                                     |                  |                 |
|                                                                                                    |           |                                                     |                  |                 |
|                                                                                                    |           |                                                     |                  |                 |
|                                                                                                    |           |                                                     |                  |                 |
|                                                                                                    |           |                                                     |                  |                 |
|                                                                                                    |           |                                                     |                  |                 |
|                                                                                                    |           |                                                     |                  |                 |
|                                                                                                    |           |                                                     |                  |                 |
|                                                                                                    |           |                                                     |                  |                 |
|                                                                                                    |           |                                                     |                  |                 |
|                                                                                                    |           |                                                     |                  |                 |
|                                                                                                    |           |                                                     |                  |                 |
|                                                                                                    |           |                                                     |                  |                 |
|                                                                                                    |           |                                                     |                  |                 |
|                                                                                                    |           |                                                     |                  |                 |
|                                                                                                    |           |                                                     |                  |                 |
|                                                                                                    |           |                                                     |                  |                 |
|                                                                                                    |           |                                                     |                  |                 |
|                                                                                                    |           |                                                     |                  |                 |
|                                                                                                    |           |                                                     |                  |                 |
|                                                                                                    |           |                                                     |                  |                 |
|                                                                                                    |           |                                                     |                  |                 |
|                                                                                                    |           |                                                     |                  |                 |
|                                                                                                    |           |                                                     |                  |                 |
|                                                                                                    |           |                                                     |                  |                 |
|                                                                                                    |           |                                                     |                  |                 |
|                                                                                                    |           |                                                     |                  |                 |
|                                                                                                    |           |                                                     |                  |                 |
|                                                                                                    |           |                                                     |                  |                 |
|                                                                                                    |           |                                                     |                  |                 |
|                                                                                                    |           |                                                     |                  |                 |
|                                                                                                    |           |                                                     |                  |                 |
|                                                                                                    |           |                                                     |                  |                 |
|                                                                                                    |           |                                                     |                  |                 |
|                                                                                                    |           |                                                     |                  |                 |
|                                                                                                    |           |                                                     |                  |                 |
|                                                                                                    |           |                                                     |                  |                 |
|                                                                                                    |           |                                                     |                  |                 |
|                                                                                                    |           |                                                     |                  |                 |
|                                                                                                    |           |                                                     |                  |                 |
|                                                                                                    |           |                                                     |                  |                 |
|                                                                                                    |           |                                                     |                  |                 |
|                                                                                                    |           |                                                     |                  |                 |
|                                                                                                    |           |                                                     |                  |                 |
|                                                                                                    |           |                                                     |                  |                 |
|                                                                                                    |           |                                                     |                  |                 |
|                                                                                                    |           |                                                     |                  |                 |
|                                                                                                    |           |                                                     |                  |                 |
|                                                                                                    |           |                                                     |                  |                 |
|                                                                                                    |           |                                                     |                  |                 |
|                                                                                                    |           |                                                     |                  |                 |
|                                                                                                    |           |                                                     |                  |                 |
|                                                                                                    |           |                                                     |                  |                 |
|                                                                                                    |           |                                                     |                  |                 |
|                                                                                                    |           |                                                     |                  |                 |
|                                                                                                    |           |                                                     |                  |                 |

Table 27 – Suite de la page précédente

| Paramètre                              | Désignation                                                     | Plage de valeurs       | <b>Standard</b>         |
|----------------------------------------|-----------------------------------------------------------------|------------------------|-------------------------|
| MODBUS_VERSION                         | Version du firmware indiquée au                                 | Texte, max. 255 carac- |                         |
|                                        | sein de la Device Identification de                             | tères                  |                         |
|                                        | Modbus. Si non précisée explicite-                              |                        |                         |
|                                        | ment, elle correspond à la version                              |                        |                         |
|                                        | du logiciel sur la page de configu-<br>ration.                  |                        |                         |
| MODBUS_WRITEACCESS                     |                                                                 |                        | <b>READONLY</b>         |
| MODBUSMETER_                           | Version du protocole des données                                | $0 - 16$               | $\Omega$                |
| <b>PROTOCOLVERSION</b>                 | des compteurs Modbus:                                           |                        |                         |
|                                        | Bit 0: 2 registres par valeur (seule-                           |                        |                         |
|                                        | ment nombre à virgule flottante),                               |                        |                         |
|                                        | Bit 1: Multislave activé,                                       |                        |                         |
|                                        | Bit 2: Word-Swapping de nombres<br>à virgule flottante 32-bits, |                        |                         |
|                                        | Bit 3: mode factice (dummy)                                     |                        |                         |
| MUC_CONFIG_VER                         | Version de la configuration en                                  | 0-65535                |                         |
|                                        | fonction de la version du firmware                              |                        |                         |
|                                        | qui l'a enregistrée. Utilisée exclu-                            |                        |                         |
|                                        | sivement par l'application.                                     |                        |                         |
| MUC                                    | Mode de la base de données res-                                 | 0, 1                   | $\Omega$                |
| <b>FORCESTOREREADOUT</b>               | pectif à "Store meter values" (voir<br>Table 13)                |                        |                         |
|                                        | 0: automatique                                                  |                        |                         |
|                                        | $1:$ actif                                                      |                        |                         |
| MUC_LOG                                | Définit l'étendue des sorties du                                | DEFAULT,               | <b>DEFAULT</b>          |
|                                        | système pour le journal                                         | NONE.                  |                         |
|                                        |                                                                 | ERRORONLY,             |                         |
| MUC_LOGCYCLE                           |                                                                 | ALL                    | $\mathbf 1$             |
| <b>DIVIDER</b>                         |                                                                 |                        |                         |
| MUC_METER                              | Afficher les flags (indicateurs)                                | $0 - 16$               | $\mathbf{1}$            |
| DESCRIPTION_                           | pour la représentation de la Des-                               |                        |                         |
| ENABLEFLAGS                            | cription sur la page web:                                       |                        |                         |
|                                        | Bit 0: Description<br>Bit 1: Storage number, Tariff, Va-        |                        |                         |
|                                        | lue Type                                                        |                        |                         |
|                                        | Bit 2: données brutes DIF/VIF                                   |                        |                         |
|                                        | Bit 3: données brutes intégrales de                             |                        |                         |
|                                        | la valeur                                                       |                        |                         |
| MUC_PASSMUC_                           | Activation du cryptage des mots                                 | 0, 1, 2                | $\Omega$                |
| <b>ENCMODE</b>                         | de passe dans les fichiers de confi-<br>guration:               |                        |                         |
|                                        | 0: aucun cryptage,                                              |                        |                         |
|                                        | 1: cryptage sans MAC,                                           |                        |                         |
|                                        | 2: cryptage avec MAC                                            |                        |                         |
| MUC REPORT                             |                                                                 |                        | 0                       |
| <b>FATALREBOOTTIMEOUT</b>              |                                                                 |                        |                         |
| MUC_REPORT<br>SCRIPTABORTTIMEOUT       |                                                                 |                        | 30                      |
| MUC_SCALEVALUES                        | Valeurs normalisées dans les jour-                              | 0, 1                   | $\Omega$                |
|                                        | naux des fichiers CSV et XML                                    |                        |                         |
| MUC_SETDEVICES                         | Activation de la fixation de va-                                | <b>INTERNAL,</b>       | <b>INTERNAL</b>         |
|                                        | leurs du compteur. Si activée, le                               | INTERNALORDIGTAL-      |                         |
|                                        | support de la part du compteur                                  | OUT.                   |                         |
|                                        | est impératif.<br>INTERNAL: S0 et sorties digitales             | ALL,<br><b>NONE</b>    |                         |
|                                        | du compteur système,                                            |                        |                         |
|                                        | INTERNALORDIGTALOUT: S0                                         |                        |                         |
|                                        | et sorties digitales,                                           |                        |                         |
|                                        | ALL: toutes les valeurs,                                        |                        |                         |
|                                        | NONE: aucune valeur                                             |                        |                         |
| MUC_SETDEVICETIME<br>MUC_SHOWDATAFRAME | Énumération explicite de la trame                               | 0, 1                   | $\mathbf 0$<br>$\Omega$ |
|                                        | de données brutes sous forme                                    |                        |                         |
|                                        | de valeur du compteur, pour les                                 |                        |                         |
|                                        | compteurs Multipage une entrée                                  |                        |                         |
|                                        | est ajoutée par trame                                           |                        |                         |
| MUC_SHOWMETER                          | Énumération explicite du byte                                   | 0, 1                   | $\Omega$                |
| STATUSBYTE                             | d'état du compteur (M-Bus et                                    |                        |                         |
|                                        | wM-Bus) sous forme de valeur du<br>compteur                     |                        |                         |
| MUC_SHOWTIMESTAMP                      | Énumération explicite du horoda-                                | 0, 1                   | $\Omega$                |
| <b>ENTRIES</b>                         | tage d'un compteur                                              |                        |                         |

Table 27 – Suite de la page précédente

| Paramètre         | Désignation                                                           | bane as in page precedence<br>Plage de valeurs | <b>Standard</b> |
|-------------------|-----------------------------------------------------------------------|------------------------------------------------|-----------------|
| MUC_SHOWVENDOR    | Énumération explicite des don-                                        | 0, 1                                           | $\Omega$        |
| <b>RAWDATA</b>    | nées spécifiques au fabricant sous                                    |                                                |                 |
|                   | forme de valeur du compteur                                           |                                                |                 |
| MUC_SHOWVENDOR    | Représentation de données bi-                                         | 0, 1                                           | $\Omega$        |
| <b>RAWDATAWEB</b> | naires sur la page web (spécifique<br>au fabricant resp. conteneur de |                                                |                 |
|                   | données)                                                              |                                                |                 |
| MUC_SHOWWMBUS     |                                                                       |                                                | $\Omega$        |
| RSSIVALUE         |                                                                       |                                                |                 |
| MUC_TRIMVALUES    |                                                                       |                                                | 0               |
| MUC_USE_FREEZE    | Activation de la commande                                             | 0, 1                                           | $\overline{0}$  |
|                   | Freeze pour le relevé des comp-                                       |                                                |                 |
|                   | teurs<br>Afficher les données de décryp-                              |                                                | $\mathbf{1}$    |
| SHOW_KEYS         | tage sur la page web                                                  | 0, 1                                           |                 |
| SNTP_ENABLE       | Activation de la lecture du temps                                     | 0, 1                                           | $\mathbf{1}$    |
|                   | du serveur SNTP                                                       |                                                |                 |
| SNTP_REQTIMEOUT   | Temps d'attente pour une requête                                      | 1-65535                                        | 15000           |
|                   | SNTP (en ms)                                                          |                                                |                 |
| SNTP_RETRY        | Quantité pour la répétition de la                                     | $0 - 255$                                      | 2               |
| SNTP_TIMEOUT      | tentative d'une requête SNTP<br>Temps d'attente pour une nou-         |                                                | 86400           |
|                   | velle tentative de lecture du temps                                   | 1-4294967295                                   |                 |
|                   | de SNTP (explicite, en s)                                             |                                                |                 |
| <b>SNTPIP</b>     | Adresse du serveur d'horloge                                          | Texte, max. 255 carac-                         | pool.ntp.org    |
|                   | (SNTP)                                                                | tères                                          |                 |
| SNULL ENABLE      | Activation de l'interface S0                                          | 0, 1                                           | $\Omega$        |
| SNULL_MODE        | Mode de décomptage pour S0                                            | RELATIVE,                                      | <b>RELATIVE</b> |
|                   |                                                                       | ABSOLUTE                                       |                 |
| WAN_APN           | Identifiant du point d'accès pour                                     | Texte, max. 255 carac-                         | Non assigné     |
| WAN_AUTH          | WAN<br>Procédure d'authentification pour                              | tères<br>NONE, PAP,                            | <b>CHAP</b>     |
|                   | l'accès à WAN                                                         | CHAP                                           |                 |
| WAN_BAUDRATE      | Taux Baud pour la communica-                                          | 300, 600, 1200, 1800,                          | 115200          |
|                   | tion WAN                                                              | 2400, 4800, 9600, 19200,                       |                 |
|                   |                                                                       | 38400, 57600, 115200,                          |                 |
|                   |                                                                       | 230400, 460800                                 |                 |
| WAN_DATABITS      | Bits de données pour la commu-                                        | 7, 8                                           | 8               |
| WAN_DEBUGOUT      | nication WAN<br>Activation de la sortie des don-                      | 0, 1, 2, 3                                     | $\overline{0}$  |
|                   | nées brutes pour la communica-                                        |                                                |                 |
|                   | tion WAN dans le journal du sys-                                      |                                                |                 |
|                   | tème                                                                  |                                                |                 |
|                   | 0: inactive (défaut),                                                 |                                                |                 |
|                   | 1: affichage de la communication                                      |                                                |                 |
|                   | AI et des Power Cycles,                                               |                                                |                 |
|                   | 2: comme 1 et des requêtes sup-<br>plémentaires au modem comme        |                                                |                 |
|                   | e. g. les réglages de la carte SIM                                    |                                                |                 |
|                   | respectifs à des fournisseurs pré-                                    |                                                |                 |
|                   | férés.                                                                |                                                |                 |
|                   | 3: comme 2 et données de com-                                         |                                                |                 |
|                   | munication brutes binaires et des                                     |                                                |                 |
| WAN_DEVPATH       | réponses après analyse syntaxique<br>Chemin d'accès Linux pour l'in-  | Texte, max. 255 carac-                         | Non assigné     |
|                   | terface WAN                                                           | tères                                          |                 |
| <b>WAN ENABLE</b> | Activation de la communication                                        | 0, 1                                           | $\overline{0}$  |
|                   | WAN (téléphonie mobile)                                               |                                                |                 |
| WAN FLOWCONTROL   | Contrôle de flux pour la commu-                                       | 0, 1, 2, 8, 9                                  | $\Omega$        |
|                   | nication WAN:                                                         |                                                |                 |
|                   | $0:$ aucun,                                                           |                                                |                 |
|                   | 1: XON/XOFF en émettant,<br>2: RTS/CTS,                               |                                                |                 |
|                   | 8: XON/XOFF en recevant,                                              |                                                |                 |
|                   | 9: XON/XOFF en émettant et re-                                        |                                                |                 |
|                   | cevant                                                                |                                                |                 |
| WAN_FULLTIMEOUT   |                                                                       |                                                | $\mathbf 0$     |
| WAN_IDLETIMEOUT   |                                                                       |                                                | $\mathbf 0$     |
| WAN MAXRETRY      | Quantité pour la répétition de                                        | $0 - 255$                                      | $\Omega$        |
|                   | tentative pour l'établissement de                                     |                                                |                 |
|                   | la connexion WAN (0: illimitée)                                       |                                                |                 |

Table 27 – Suite de la page précédente

| Paramètre                     | Désignation                                                          | Plage de valeurs                         | <b>Standard</b>       |
|-------------------------------|----------------------------------------------------------------------|------------------------------------------|-----------------------|
| WAN_OLDBAUDRATE               | Taux Baud pour la communica-                                         | 0, 300, 600, 1200, 1800,                 | $\Omega$              |
|                               | tion WAN, s'applique uniquement                                      | 2400, 4800, 9600, 19200,                 |                       |
|                               | aux appareils plus anciens (0: in-                                   | 38400, 57600, 115200,                    |                       |
| <b>WAN_PARITY</b>             | actif)<br>Parité pour la communication                               | 230400, 460800<br>$0 - 4$                | $\Omega$              |
|                               | WAN:                                                                 |                                          |                       |
|                               | 0: aucune,                                                           |                                          |                       |
|                               | $1:$ odd (impaire),                                                  |                                          |                       |
|                               | 2: even (paire),                                                     |                                          |                       |
|                               | 3: mark,                                                             |                                          |                       |
| WAN_PASSWORD                  | 4: space<br>Mot de passe pour l'accès à WAN                          | Texte, max. 255 carac-                   | Non assigné           |
|                               |                                                                      | tères                                    |                       |
| WAN PIN                       | NIP pour la carte SIM                                                | Texte, max. 255 carac-                   | Non assigné           |
|                               |                                                                      | tères                                    |                       |
| WAN_PROVIDER                  |                                                                      |                                          | Non assigné           |
| WAN PUK                       | PUK pour la carte SIM                                                | Texte, max. 255 carac-                   | Non assigné           |
|                               | Sélection manuelle de la Radio                                       | tères<br>$0 - 9$                         | $\overline{0}$        |
| WAN_RADIOACCESS<br>TECHNOLOGY | Access Technology:                                                   |                                          |                       |
|                               | 0: standard du modem,                                                |                                          |                       |
|                               | 1: uniquement GSM (MUC 3G,                                           |                                          |                       |
|                               | MUC 4G).                                                             |                                          |                       |
|                               | 2: uniquement UMTS (MUC 3G,                                          |                                          |                       |
|                               | MUC 4G rev. 3),<br>3: d'abord GSM (MUC 3G),                          |                                          |                       |
|                               | 4: d'abord UMTS (MUC 3G,                                             |                                          |                       |
|                               | MUC 4G rev. 3),                                                      |                                          |                       |
|                               | 5: uniquement LTE (MUC 4G),                                          |                                          |                       |
|                               | 6: d'abord UMTS, puis LTE                                            |                                          |                       |
|                               | (MUC 4G rev. 3),                                                     |                                          |                       |
|                               | 7: d'abord LTE, puis UMTS<br>(MUC 4G rev. 3),                        |                                          |                       |
|                               | 8: d'abord GSM, puis LTE (MUC                                        |                                          |                       |
|                               | 4G),                                                                 |                                          |                       |
|                               | 9: d'abord LTE, puis GSM (MUC                                        |                                          |                       |
|                               | 4G)                                                                  |                                          |                       |
| WAN_RECONNECT<br>TIMEOUT      | Secondes                                                             | 1800-4294967295                          | 604800                |
| WAN RS485ENABLE               | Activation de l'interface RS-485                                     | 0, 1                                     | $\Omega$              |
|                               | pour la communication WAN                                            |                                          |                       |
| WAN_RSSITEST                  |                                                                      |                                          | 0                     |
| WAN_STOPBITS                  | Bits d'arrêt pour la communica-                                      | 1, 2                                     | $\mathbf{1}$          |
|                               | tion WAN                                                             |                                          |                       |
| WAN TECHNOLOGY                | Réglage de la technologie de té-<br>léphonie mobile sélectionnée. Le | DEFAULT, LTE, GSM,<br>UMTS. NBIOT. CATM. | <b>DEFAULT</b>        |
|                               | mode par défaut DEFAULT est                                          | LTE_GSM, LTE_UMTS,                       |                       |
|                               | interprété avec la valeur prévue                                     | UMTS_GSM,                                |                       |
|                               | resp. judicieuse en fonction du                                      | LTE_UMTS_GSM                             |                       |
|                               | type du modem. Si le mode choisi                                     |                                          |                       |
|                               | n'est pas supporté par le modem                                      |                                          |                       |
|                               | (p. ex. LTE sur NB-loT), une er-<br>reur est enregistrée et le modem |                                          |                       |
|                               | demeure dans l'état précédant.                                       |                                          |                       |
| WAN_USER                      | Nom d'utilisateur pour l'accès à                                     | Texte, max. 255 carac-                   | Non assigné           |
|                               | <b>WAN</b>                                                           | tères                                    |                       |
| <b>WATCHDOG_IDLE</b>          | Timeout pour le chien de garde                                       | 1-4294967295                             | 120                   |
| WATCHDOG_PROCESS              | dans l'état de repos (idle, en s)<br>Timeout pour le chien de garde  | 1-4294967295                             |                       |
|                               | dans l'état d'activité (busy, en s)                                  |                                          | 900                   |
| WATCHDOG_READOUT              | Timeout pour le chien de garde                                       | 1-4294967295                             | Quadruple du cycle de |
|                               | pendant le relevé (en s)                                             |                                          | Readout,<br>minimum   |
|                               |                                                                      |                                          | WATCHDOG_PROCESS      |
| WATCHDOG_SCAN                 | Timeout pour le chien de garde                                       | 1-4294967295                             | 43200000              |
|                               | pendant le scan (en s)                                               |                                          |                       |
| WEBCOM PASSWORD<br>PATTERN    |                                                                      |                                          | Non assigné           |
| WEBCOM_                       |                                                                      | 0, 1                                     | $\mathbf 1$           |
| ADMINLOGIN_                   |                                                                      |                                          |                       |
| <b>SWITCHREQ</b>              |                                                                      |                                          |                       |
| WEBCOM_USESWITCH              |                                                                      |                                          | Non assigné           |
Table 27 – Suite de la page précédente

| Paramètre                                 | Désignation                                                       | sante de la page precedente<br>Plage de valeurs   | <b>Standard</b> |  |  |
|-------------------------------------------|-------------------------------------------------------------------|---------------------------------------------------|-----------------|--|--|
| WEBCOM_TIMEOUT                            | Temps d'attente pour une session                                  | 1-4294967295                                      | 60000           |  |  |
|                                           | web après la déconnexion auto-                                    |                                                   |                 |  |  |
|                                           | matique d'un utilisateur (en ms)                                  |                                                   |                 |  |  |
| WMBUS ALLOW                               |                                                                   |                                                   | $\Omega$        |  |  |
| <b>INSECURE</b>                           |                                                                   |                                                   |                 |  |  |
| WMBUS_BAUDRATE                            | Taux Baud de la communication<br>wM-Bus                           | 300, 600, 1200, 1800,<br>2400, 4800, 9600, 19200, | 19200           |  |  |
|                                           |                                                                   | 38400, 57600, 115200,                             |                 |  |  |
|                                           |                                                                   | 230400, 460800                                    |                 |  |  |
| WMBUS_CACHESIZE                           | Taille du cache du wM-Bus, pour                                   | 1-500                                             | 500             |  |  |
|                                           | l'entreposage des paquets de don-                                 |                                                   |                 |  |  |
|                                           | nées reçus                                                        |                                                   |                 |  |  |
| <b>WMBUS CACHE</b>                        | Temps de rétention pour les pa-                                   | 0-4294967295                                      | $\mathbf 0$     |  |  |
| <b>TIMEOUT</b>                            | quets wM-Bus reçus dans la liste                                  |                                                   |                 |  |  |
|                                           | du cache (en s, 0: illimité)                                      |                                                   |                 |  |  |
| WMBUS_DATABITS                            | Bits de données pour la commu-<br>nication wM-Bus                 | 7,8                                               | 8               |  |  |
| WMBUS_DECRYPTUSE                          |                                                                   |                                                   | $\mathbf{0}$    |  |  |
| LINKLAYERID                               |                                                                   |                                                   |                 |  |  |
| <b>WMBUS DEVPATH</b>                      | Chemin d'accès Linux pour l'in-                                   | Texte, max. 255 carac-                            | Non assigné     |  |  |
|                                           | terface wM-Bus                                                    | tères                                             |                 |  |  |
| WMBUS_FIXEDLAYOUT                         |                                                                   | $\overline{0, 1}$                                 | $\overline{0}$  |  |  |
| WMBUS_FLOW                                | Contrôle de flux pour la commu-                                   | 0, 1, 2, 8, 9                                     | $\Omega$        |  |  |
| CONTROL                                   | nication wM-Bus:                                                  |                                                   |                 |  |  |
|                                           | $0:$ aucun,                                                       |                                                   |                 |  |  |
|                                           | 1: XON/XOFF en émettant,<br>2: RTS/CTS,                           |                                                   |                 |  |  |
|                                           | 8: XON/XOFF en recevant,                                          |                                                   |                 |  |  |
|                                           | 9: XON/XOFF en émettant et re-                                    |                                                   |                 |  |  |
|                                           | cevant                                                            |                                                   |                 |  |  |
| WMBUS_FULLTIMEOUT                         | Temps maximal (en ms) pour un                                     | 0-65535                                           | 1000            |  |  |
|                                           | "paquet" dans le mode trans-                                      |                                                   |                 |  |  |
|                                           | parent du wM-Bus qui est re-                                      |                                                   |                 |  |  |
|                                           | groupé et transmis via TCP/UDP.                                   |                                                   |                 |  |  |
|                                           | Le Idle Timeout selon WMBUS                                       |                                                   |                 |  |  |
| WMBUS_IDLETIMEOUT                         | IDLETIMEOUT est respecté.                                         | 0-65535                                           | 20              |  |  |
|                                           | Temps de repos (en ms) après le-<br>quel le "paquet" dans le mode |                                                   |                 |  |  |
|                                           | transparent du wM-Bus qui est re-                                 |                                                   |                 |  |  |
|                                           | groupé et transmis via TCP/UDP                                    |                                                   |                 |  |  |
|                                           | est considéré complet.                                            |                                                   |                 |  |  |
| WMBUS_MODE                                | Mode du module wM-Bus                                             | $S, T, C, C_T$                                    | $C_{T}$         |  |  |
| WMBUS_NETWORK_                            | Fonction de l'interface wM-Bus                                    | DISABLED,<br>MASTER,                              | <b>MASTER</b>   |  |  |
| <b>ROLE</b>                               |                                                                   | <b>SLAVE</b>                                      |                 |  |  |
| WMBUS_PARITY                              | Parité pour la communication<br>wM-Bus:                           | $0 - 4$                                           | $\mathbf{0}$    |  |  |
|                                           | 0: aucune,                                                        |                                                   |                 |  |  |
|                                           | 1: odd (impaire),                                                 |                                                   |                 |  |  |
|                                           | 2: even (paire),                                                  |                                                   |                 |  |  |
|                                           | 3: mark,                                                          |                                                   |                 |  |  |
|                                           | 4: space                                                          |                                                   |                 |  |  |
| WMBUS                                     |                                                                   | 0, 1                                              | $\Omega$        |  |  |
| RAWDATAINCLUDERSSI<br><b>WMBUS RAWLOG</b> | Activation de la journalisation des                               | 0, 1                                              | $\overline{0}$  |  |  |
| <b>ENABLE</b>                             | données brutes envers le dossier                                  |                                                   |                 |  |  |
|                                           | ext/                                                              |                                                   |                 |  |  |
| WMBUS_RS485ENABLE                         | Activation de l'interface RS-485                                  | 0, 1                                              | $\Omega$        |  |  |
|                                           | pour la communication wM-Bus                                      |                                                   |                 |  |  |
| WMBUS_SMLENABLE                           | Activation du traitement des don-                                 | 0, 1                                              | $\overline{0}$  |  |  |
|                                           | nées du protocole SML                                             |                                                   |                 |  |  |
| WMBUS_STOPBITS                            | Bits d'arrêt pour la communica-                                   | 1, 2                                              | $\mathbf{1}$    |  |  |
|                                           | tion wM-Bus<br>Activation de la<br>transmission                   | NONE, TCP, UDP                                    | <b>NONE</b>     |  |  |
| WMBUS_TRANSPARENT                         | transparente<br>de<br>l'interface                                 |                                                   |                 |  |  |
|                                           | wM-Bus envers un port du ré-                                      |                                                   |                 |  |  |
|                                           | seau :                                                            |                                                   |                 |  |  |
|                                           | NONE: transmission désactivée,                                    |                                                   |                 |  |  |
|                                           | TCP: transmission envers un port                                  |                                                   |                 |  |  |
|                                           | TCP.                                                              |                                                   |                 |  |  |
|                                           | UDP: transmission envers un port<br><b>UDP</b>                    |                                                   |                 |  |  |
|                                           |                                                                   |                                                   |                 |  |  |

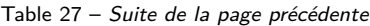

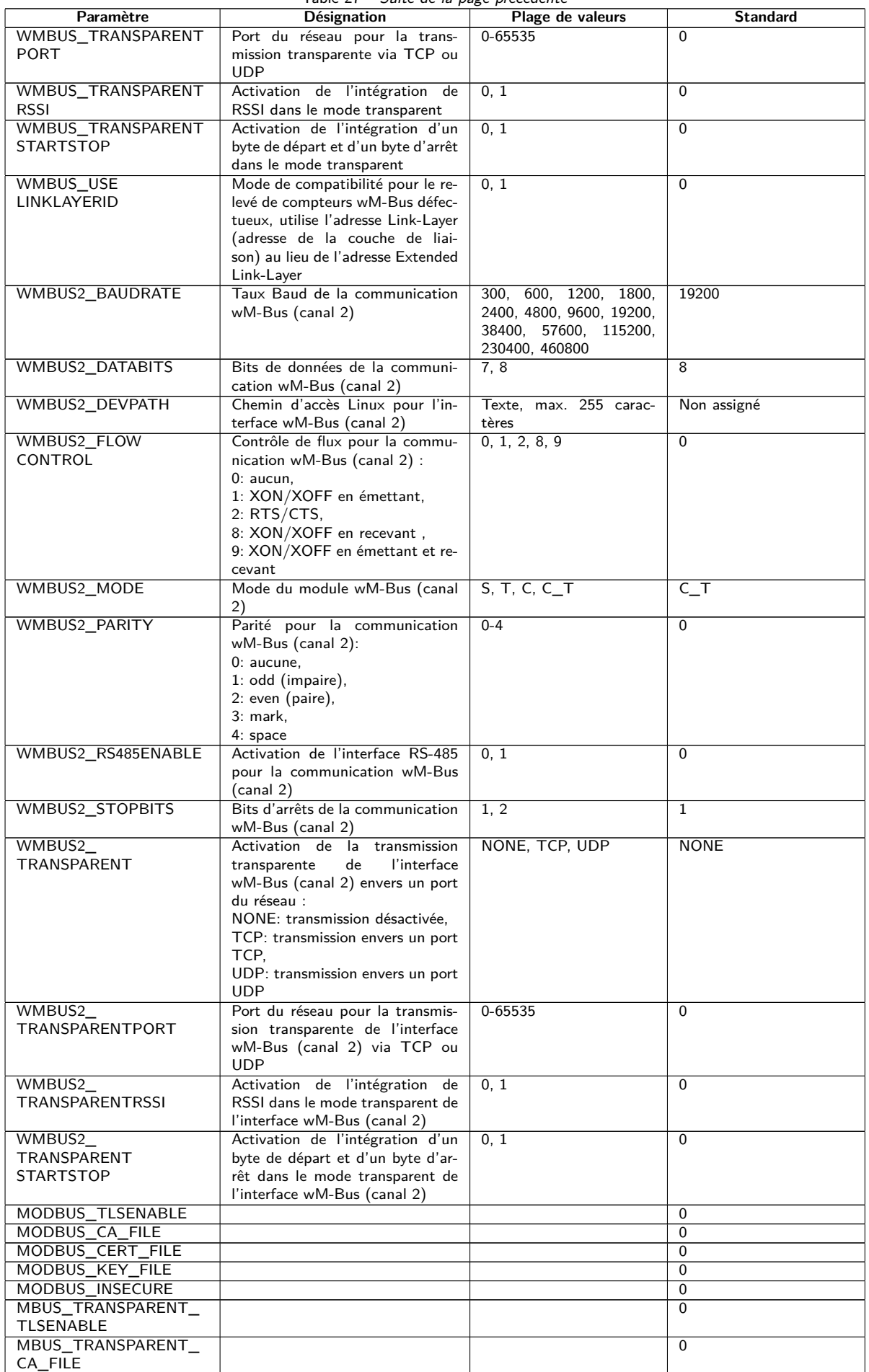

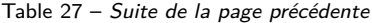

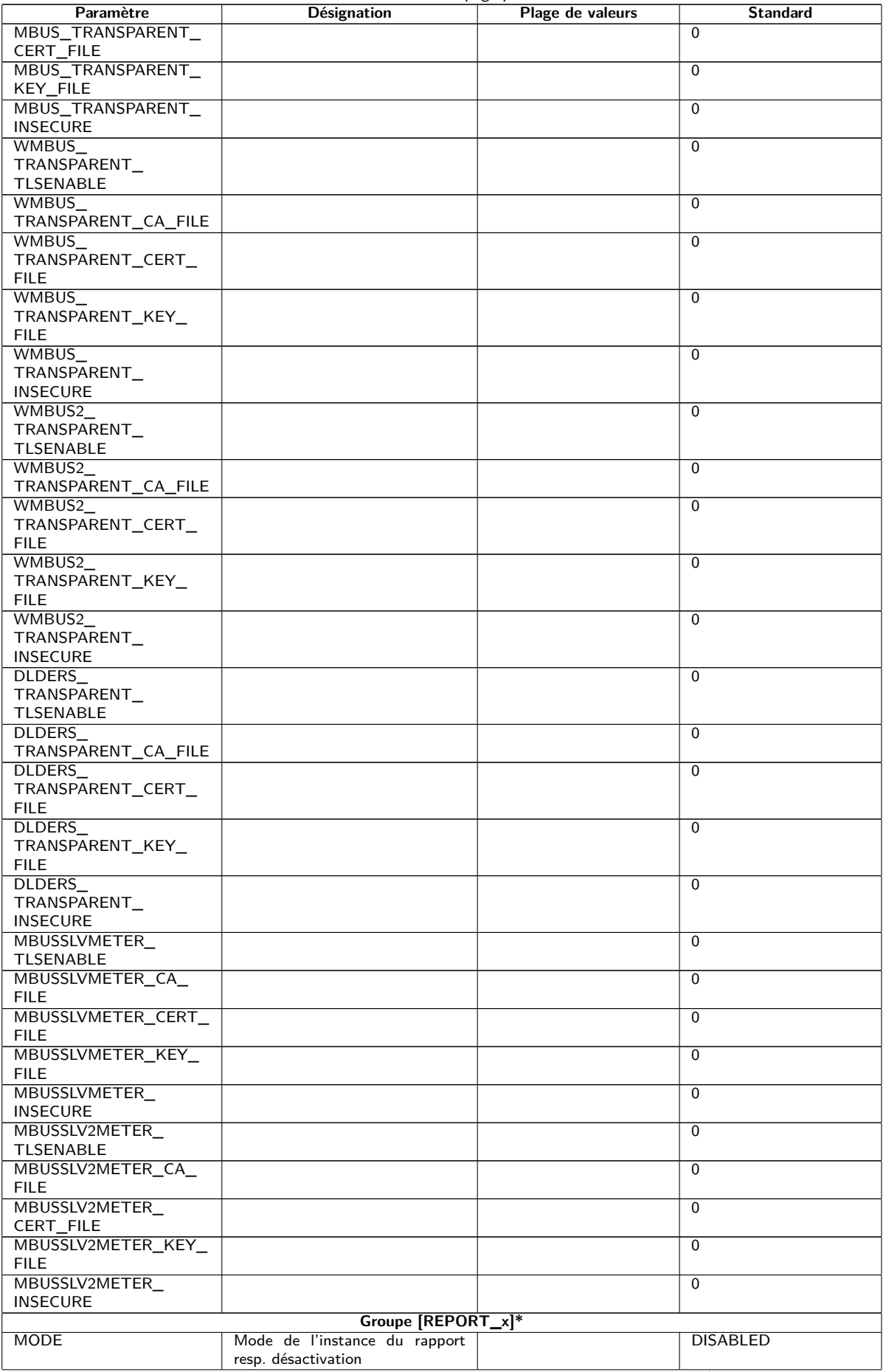

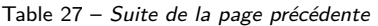

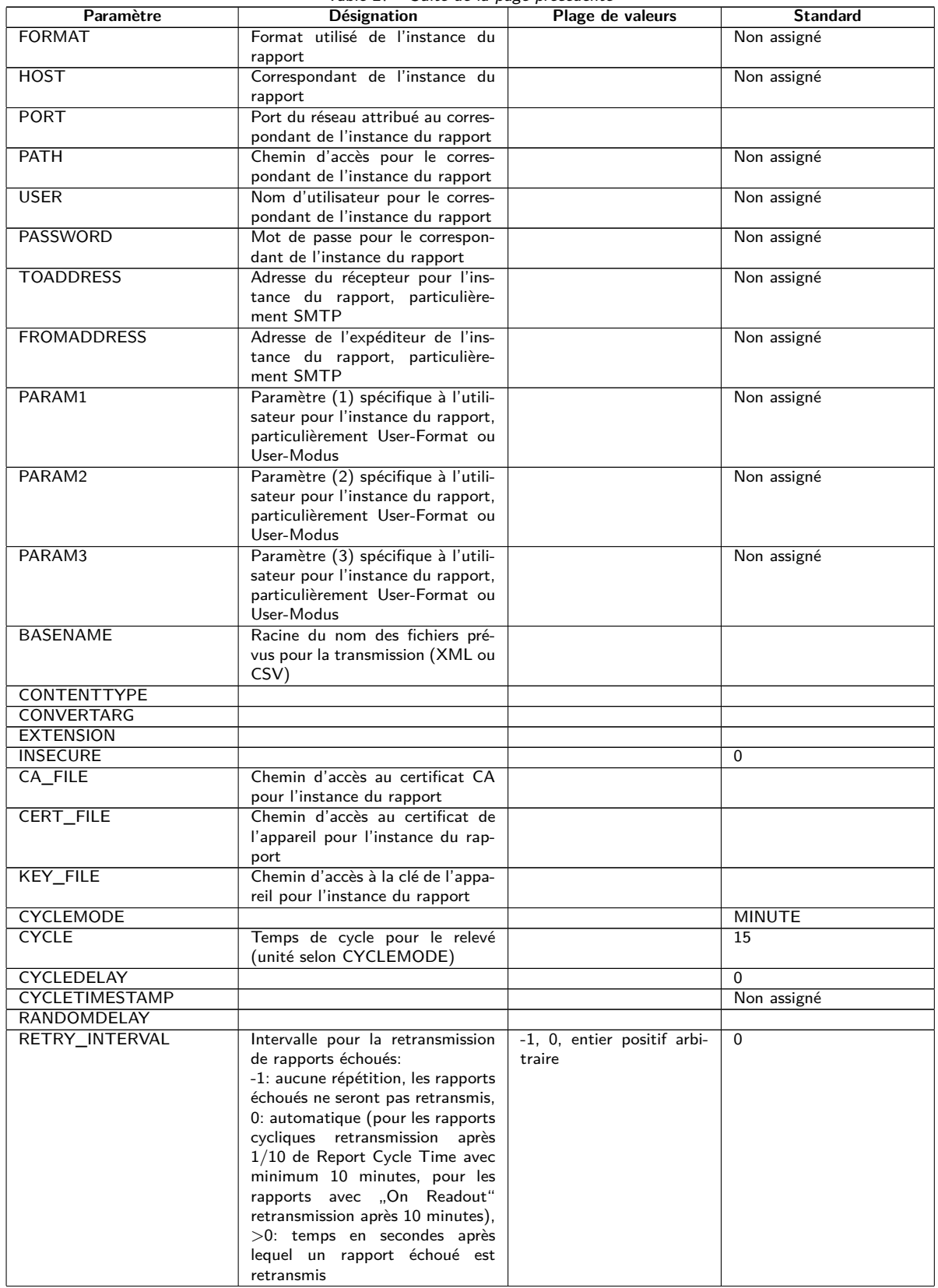

Table 27 – Suite de la page précédente

| Paramètre         | <b>Désignation</b>                                                                                                    | <b>Standard</b>              |          |
|-------------------|----------------------------------------------------------------------------------------------------|------------------------------|----------|
| MIN SEND INTERVAL | Intervalle minimale pour la trans-<br>mission du rapport. Assure qu'au<br>moins cet écart temporel est res-<br>pecté après la transmission d'un<br>rapport avec succès ou l'échec<br>d'un rapport avant la l'envoi du<br>prochain rapport. Ce paramètre<br>n'a aucune signification si un rap-<br>port est déclenché par Readout ou<br>manuellement à travers la page | 0, entier positif arbitraire | $\Omega$ |
|                   | web.                                                                                                    |                              |          |
| MAX BACKLOG       | Temps maximale dans le passé<br>pour lequel des rapports sont en-<br>voyés (en secondes). Voir complé-<br>ment au-dessous de cette table                                                                                                    | entier positif arbitraire    | $\Omega$ |

\*x dénote l'instance du rapport 1-10

Table 27 – Paramètres dans le fichier chip.ini

#### Complément relatif à MAX\_BACKLOG:

- **–** Pour les rapports cycliques, seulement des rapports sont envoyés dont la plage des données n'est pas complètement plus ancienne que ce temps. Si le début de la plage des données est plus ancien et la fin plus récente que ce temps, le rapport sera envoyé avec l'intégralité de la plage des données.
- **–** Pour les rapports déclenchés par "On Readout", le début de la plage des données est limité à ce temps Backlog.
- **–** L'évaluation est faite lors du démarrage du système, une reconfiguration ou le déclenchement d'un rapport par échéance, retransmission après échec ou Readout. Si les rapports échouent de façon permanente, les rapports plus anciens que l'heure spécifiée ne seront plus répétés.

# **11.4 Fichier de configuration Device\_Handle.cfg**

Le fichier *app/ Device\_ Handle. cfg* mémorise la configuration des compteurs. Si ce fichier n'existe pas, il peut être créé via la page web dans l'onglet **Meter**. Des compteurs wM-Bus détectés au cours de l'opération sont reconnus seulement suite à un scan resp. par la sauvegarde manuelle de la configuration. Seuls les paramètres déviants du standard doivent être enregistrés dans le fichier (à l'exception de la version).

- Le fichier doit être sauvegardé sous forme d'un fichier XML codé sous UTF8.
- A Pour les appareils avec un ancien logiciel sans base de données (jusqu'à 1.34) : suite à une modification de la configuration des compteurs, tous les fichiers dans le dossier *ext/ Tmp* doivent être supprimés manuellement (si existants). Les données des compteurs (rapport) pas encore transmises sont rejetées avec chaque modification de la configuration des compteurs.
- A Pour les appareils avec un logiciel plus récent avec base de données (à partir de 1.34) : une modification manuelle du fichier *Device\_ Handle. cfg* requiert l'incrémentation du paramètre *<*layoutversion*>* y défini.
- Afin que la modification manuelle du fichier *Device\_ Handle. cfg* soit acceptée par l'appareil, il doit être redémarré via l'interface utilisateur basée sur le web avec le bouton **Reboot system** dans l'onglet Service ou via l'interface en ligne de commande.
- Les paramètres modifiés manuellement ne sont enregistrés de manière pérenne sur la mémoire flash qu'après quelques minutes. Par conséquent et le cas échéant, ces modifications ne sont acceptées qu'après une réinitialisation de l'alimentation électrique.
- Le fichier *Device\_ Handle. cfg* peut être transféré via FTPS sur un autre appareil en respectant les compteurs connectés.

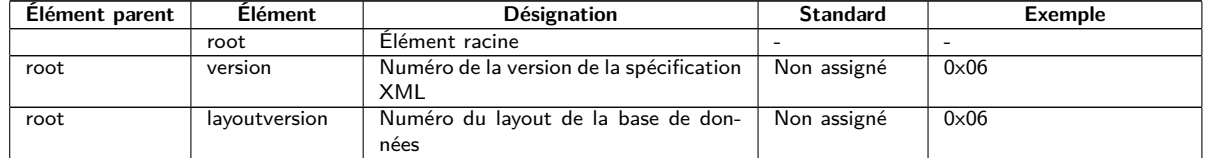

Le fichier est codé sous forme XML et est structuré comme suit :

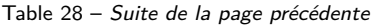

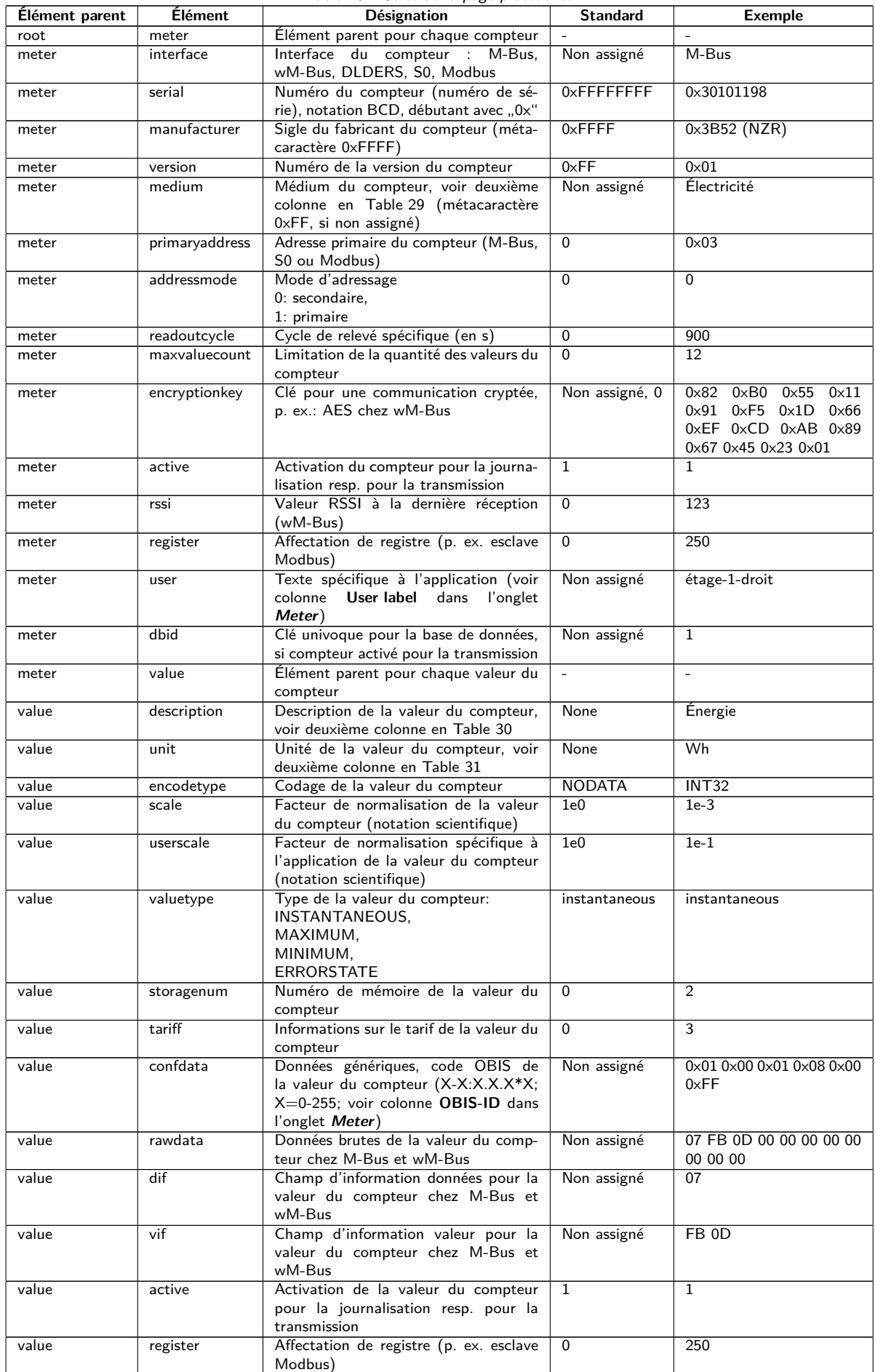

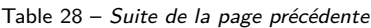

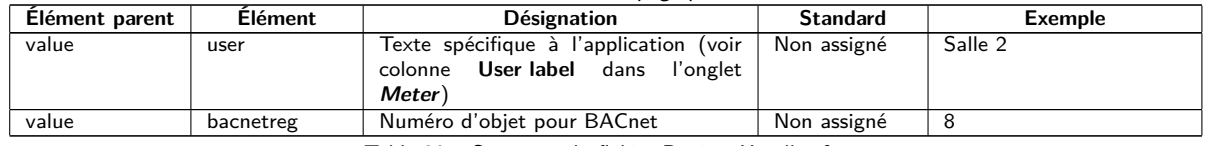

Table 28 – Structure du fichier Device\_Handle.cfg

# **11.5 Client OpenVPN**

Un client OpenVPN est implémenté sur les appareils de la solvimus GmbH afin de permettre un accès à distance crypté et donc une voie confortable pour la configuration et la manipulation. La configuration sur les appareils est très simple et intuitive.

L'utilisation d'un VPN est restreinte, voire interdite par la loi dans certains états. Chaque utilisateur est tenu de s'informer sur les lois applicables dans son état.

## **11.5.1 Configuration de l'appareil**

L'utilisation du client OpenVPN nécessite seulement la sauvegarde d'un fichier de configuration pour le client *config. ovpn* dans le dossier *app/ vpn* . Ce dossier peut être créé lors d'une connexion via FTP. Vous recevez ce fichier de configuration du client auprès de l'administrateur de votre VPN. L'appareil doit être redémarré avec le bouton **Reboot system** dans l'onglet **Service** ou via l'interface en ligne de commande. L'activation est faite via le champ de sélection **VPN** dans l'onglet **General** (voir Section [4.3\)](#page-30-0).

Respectez le nom du fichier prescrit : *config. ovpn* .

Le client OpenVPN est démarré et la connexion VPN établie lors de la sauvegarde de la configuration via la page web.

- O OpenVPN utilise habituellement le port UDP 1194. Celui doit être approuvé par le pare-feu.
- → Pour la mise à disposition d'un fichier de configuration du client veuillez s'adresser à votre administrateur.

# **11.6 Préconfiguration de la liste des compteurs**

Dans les installations étendues avec de nombreux compteurs, l'édition manuelle de la liste des compteurs prend du temps.

Deux approches permettent une automatisation.

#### **11.6.1 Fichier meter-conf-import.csv**

La première démarche exploite le fichier *app/ meter-conf-import. csv* . Ce fichier est utilisé lors du scan/du listage d'un compteur, visant à ajouter des méta-informations comme **Encryption key** ou **User label**.

Les données ne sont pas récupérées du fichier si le compteur est déjà énuméré resp. configuré dans l'onglet **Meter**. Dans ce cas, il faut supprimer le compteur de la liste au préalable.

Le fichier peut être transféré sur l'appareil manuellement via FTPS (voir aussi Section [3.5\)](#page-22-0). Mais l'importation via l'onglet **Service** est également possible (voir Section [4.12\)](#page-48-0). À ce faire, il faut d'abord compresser le fichier sous forme de fichier *\*. tar. gz* .

**→** Pour la création d'une archive *\*. tar. qz* se propose p. ex. le logiciel libre et à code source ouvert 7-Zip. Le fichier *meter-conf-import. csv* se laisse ainsi compresser sans sous-dossier d'abord dans un *\*. tar* -Ball et ensuite dans une archive *\*. gz* .

Les colonnes suivantes dans le fichier CSV peuvent être utilisées :

- Interface: interface à travers laquelle le compteur est relevé (M-Bus, wM-Bus).
- Serial: numéro du compteur, 8 chiffres
- Encryption key: clé du compteur en notation byte hexadécimale (option)
- user label: texte spécifique à l'utilisateur pour le compteur (option)
- Cycle: intervalle de relevé pour le compteur (option)

Voici un exemple :

Interface; Serial; Encryptionkey; user label WMBUS;12345670;00 01 02 03 04 05 06 07 08 09 0A 0B 0C 0D 0E 0F;Logement 01 WMBUS;12345671;01 01 02 03 04 05 06 07 08 09 0A 0B 0C 0D 0E 0F;Logement 02 WMBUS;12345672;02 01 02 03 04 05 06 07 08 09 0A 0B 0C 0D 0E 0F;Logement 03 WMBUS;12345673;03 01 02 03 04 05 06 07 08 09 0A 0B 0C 0D 0E 0F;Logement 04 WMBUS;12345674;04 01 02 03 04 05 06 07 08 09 0A 0B 0C 0D 0E 0F;Logement 05 WMBUS;12345675;05 01 02 03 04 05 06 07 08 09 0A 0B 0C 0D 0E 0F;Logement 06 WMBUS;12345676;06 01 02 03 04 05 06 07 08 09 0A 0B 0C 0D 0E 0F;Logement 07 WMBUS;12345677;07 01 02 03 04 05 06 07 08 09 0A 0B 0C 0D 0E 0F;Logement 08 WMBUS;12345678;08 01 02 03 04 05 06 07 08 09 0A 0B 0C 0D 0E 0F;Logement 09 WMBUS;12345679;09 01 02 03 04 05 06 07 08 09 0A 0B 0C 0D 0E 0F;Logement 10

## **11.6.2 Fichier Device\_Config.cfg**

La deuxième démarche est l'exploitation du fichier *app/ Device\_ Config. cfg* .

# **11.7 Scripting**

Scripting est défini comme une extension de la gamme des fonctions de l'appareil dans sa version standard afin de pouvoir exécuter resp. interpréter des fonctionnalités client sur la base de code source sur le système cible, c'est-à-dire sur l'appareil.

Sur les appareils de la solvimus GmbH, des environnements standard comme XSLTPROC ou BASH servent en tant qu'interpréteur. La transformation des données des compteurs est effectuée par le langage de transformation XSL. Les scripts peuvent être lancés dans ces environnements et réaliser des fonctions variées.

## **11.7.1 Parser XSLT**

XSLTPROC est un interpréteur pour l'application de feuilles de style XSLT sur des documents XML.

 $\rightarrow$  Des informations additionnelles se trouvent sur : <http://xmlsoft.org/XSLT/xsltproc.html>

Extensible Stylesheet Language Transformation (XSLT) est un langage de balisage pour la conversion d'un document XML envers un autre document. Ceci peut être un document XML, un document texte (p. ex. un fichier CSV ou JSON) ou un fichier binaire.

Les fichiers source et cible sont vus comme arbres logiques pour XSLT. La règle de conversion décrit quels nœuds de l'arbre seront traités et comment en est généré le nouveau contenu. Des instructions conditionnelles et des boucles sont possibles.

L'usage de XSLT sur les appareils de la solvimus GmbH est prévu pour la création de formats de données spécifiques à l'utilisateur. En interne, l'appareil utilise un format XML propriétaire pour la mise à disposition des données des compteurs. Une règle de conversion XSLT sera utilisée afin d'en créer le format utilisé ou préféré par l'utilisateur. Ainsi sont créés les formats disponibles par défaut et des formats supplémentaires spécifiques à l'utilisateur peuvent être déposés (voir aussi Section [4.8\)](#page-42-0).

Un seul format spécifique à l'utilisateur est disponible pour les modes par défaut des instances du rapport (p. ex. TCP ou FTP). Si plusieurs formats spécifiques à l'utilisateur sont désirés, les autres instances doivent être réglées sur le mode User.

Des applications possibles sont, à titre d'exemple :

- Fichier CSV par compteur
- Train de données JSON pour la communication IoT
- Affichage du temps sous forme d'une chaîne de caractères ASCII lisible au lieu d'horodatage UNIX
- Notation sous forme de nombres en virgule fixe dans un fichier CSV
- <span id="page-116-0"></span>• Arrangement modifié des colonnes dans un fichier CSV
- Groupement de plusieurs types de valeurs pareilles à un instant dans une ligne

Les fichiers de transformation peuvent être utilisés soit au sein des scripts pour la transformation du format, ou à travers la page web dans l'onglet **Meter** (bouton **Export**, format: USER) pour une exportation. Ils peuvent être déposés aux chemins d'accès suivants. Les fichiers *\*. xsl* sont stockés dans le dossier *app/ report* . Le nom du fichier est spécifique à l'instance et composé de report\_ et de l'index de l'instance  $(n = 1-10)$ . Donc, un format spécifique à l'utilisateur est ainsi réalisable pour chaque instance du rapport: report\_1.xsl, report\_2.xsl, ... Pour un **Report format** User (voir Section [10.4.4\)](#page-84-0) sélectionné sur l'interface utilisateur basée sur le web, le fichier associé *app/ report/ report n. xsl* est appelé pour chaque instance (n = 1-10). Dans l'absence du fichier spécifique à l'instance, le chemin d'accès *app/ report/ report. xsl* sera utilisé qui est également employé pour l'exportation des valeurs des compteurs. Le contrôle du chemin d'accès est effectué lors de l'initialisation de l'application.

## **11.7.2 Script Report**

Non seulement l'utilisateur, mais aussi l'application est capable de lancer des commandes à travers l'interface en ligne de commande (voir Section [11.1.2\)](#page-95-0). Ceci est proposé afin de réaliser un déroulement spécifique à l'utilisateur sur les appareils de la solvimus GmbH.

Cette fonction se manifeste si le mode d'une instance du rapport est réglé sur User. Le script BASH déposé sera lancé au lieu d'un déroulement rigidement codé comme TCP ou FTP. La suite de commandes y programmée sera parcourue et puis, le script sera terminé. Des outils de prestataires tiers sont ainsi exploitables sous Linux afin de transmettre des données ou réaliser des fonctions indépendantes. Des applications possibles sont, à titre d'exemple :

- MQTT envers une communication IoT
- Connexion à une InfluxDB
- Requête au serveur avant l'envoi de données (envoi de données conditionnel)
- Envoi envers des serveurs différents, conformément à **User label** sélectionné
- Vérification des seuils et mise en alerte

Les fichiers des scripts sont sauvegardés sous forme de fichiers *\*. sh* dans le dossier *app/ report* . Le nom du fichier est spécifique à l'instance et composé de report\_ et de l'index de l'instance (n = 1-10). Donc, un script spécifique à l'utilisateur est ainsi réalisable pour chaque instance du rapport: report\_1.sh, report\_2.sh, ... Pour un **Report mode** User (voir Section [10.4.4\)](#page-84-0) sélectionné via l'interface utilisateur basée sur le web, le fichier associé *app/report/report\_n. sh* sera utilisé pour l'instance respective (n = 1-10). Dans l'absence du fichier spécifique à l'instance, le chemin d'accès *app/ report/ report. sh* sera utilisé. Le contrôle du chemin d'accès est effectué lors de l'initialisation de l'application.

L'exemple suivant envoie des données spécifiques à l'utilisateur par MQTT. Ici, XSLTPROC est lancé avant l'appel propre de MQTT avec *mosquitto\_pub* (les lignes longues sont justifiées):

```
#!/bin/bash
exec 1> >(logger -t report) 2>&1
set -e
set -o pipefail
shopt -s nullglob
rm -rf /tmp/reportfiles || true
mkdir /tmp/reportfiles
mcsvtoxml -m -c | xsltproc --stringparam serial "$SOLAPP_SERIAL"
  --stringparam timestamp "$(date +%s)" /mnt/app/report/report.xsl -
for file in /tmp/reportfiles/*/*; do
  subpath=$(echo ${file#/tmp/reportfiles/} | cut -d "." -f 1)
  mosquitto_pub -u "$SOLAPP_REPORT_USER" -P "$SOLAPP_REPORT_PASSWORD"
    -h "$SOLAPP_REPORT_HOST" -p "$SOLAPP_REPORT_PORT"
    --cafile "/var/conf/app/cacert.pem" --cert "/var/conf/app/clicert.pem"
    --key "/var/conf/app/clikey.pem" -t "$SOLAPP_REPORT PATH/$subpath"
    -f "$file" --id "$HOSTNAME" --insecure
done
```
## <span id="page-117-0"></span>**11.7.3 Script de compteur système**

Par analogie avec l'envoi de rapports par les scripts (voir Section [11.7.2\)](#page-116-0), le compteur système (voir Section [4.4.1\)](#page-35-0) peut également profiter d'une extension en utilisant des scripts de compteur système spécifiques à l'utilisateur.

Un script BASH est appelé à l'instant du relevé, rendant une valeur du compteur après terminaison. Le retour doit comporter les valeurs suivantes dans cet ordre est séparées par newline :

- Désignation de la valeur du compteur, colonne Description
- Unité de la valeur du compteur, colonne Unit
- Valeur du compteur, colonne Value

Des applications possibles sont, à titre d'exemple :

- Mesure du temps pour ping pour une surveillance de la qualité du réseau
- Affichage de la température extérieure via accès web API

Les scripts sont sauvegardés sous forme de fichier *\*. sh* dans le dossier *app/ metersystem* . Le nom du fichier est composé de value et un nombre croissant de 1. Des valeurs spécifiques à l'utilisateur sont ainsi réalisables: value1.sh, value2.sh, ...

L'exemple suivant rajoute le temps pour le ping à <example.com> au compteur système :

```
#!/bin/bash
echo -ne "Ping\nms\n"
ping=$(ping -n -c 3 example.com 2> /dev/null)
if [ $? -eq 0 ]; then
  echo $ping | awk -F '/' 'END {print $4}'
else
  echo -1
fi
```
# **11.8 Types de médias, types de valeurs et unités**

La norme EN 13757-3 prédéfinit les types des médias, les types de valeurs (descriptions des valeurs) et unités. Ceci est respecté dans les appareils de la solvimus GmbH pour une représentation homogène des données.

La table suivante énumère les valeurs prédéfinies pour les médias :

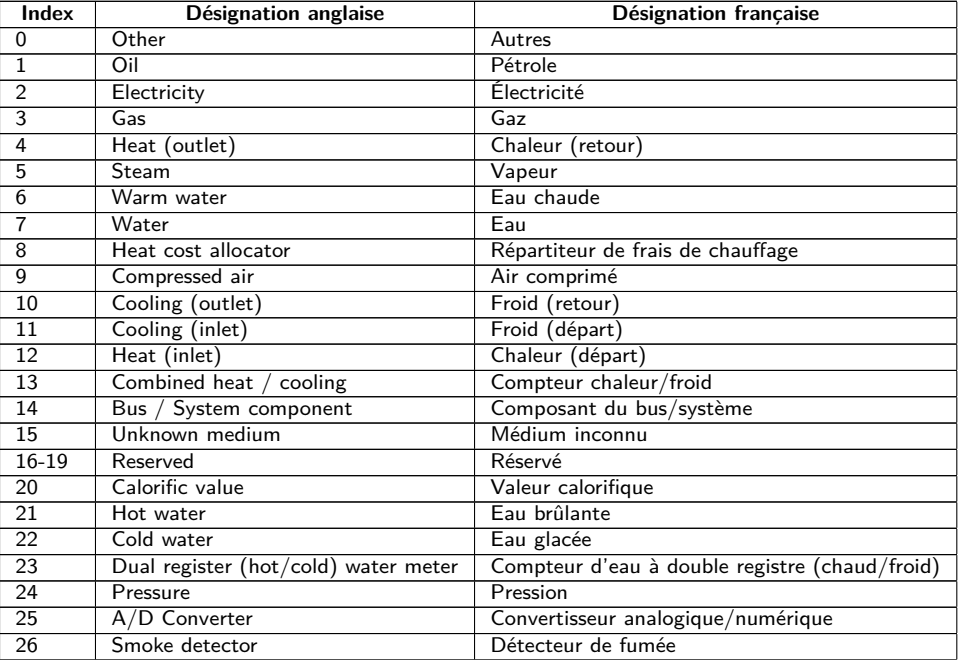

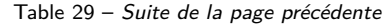

<span id="page-118-0"></span>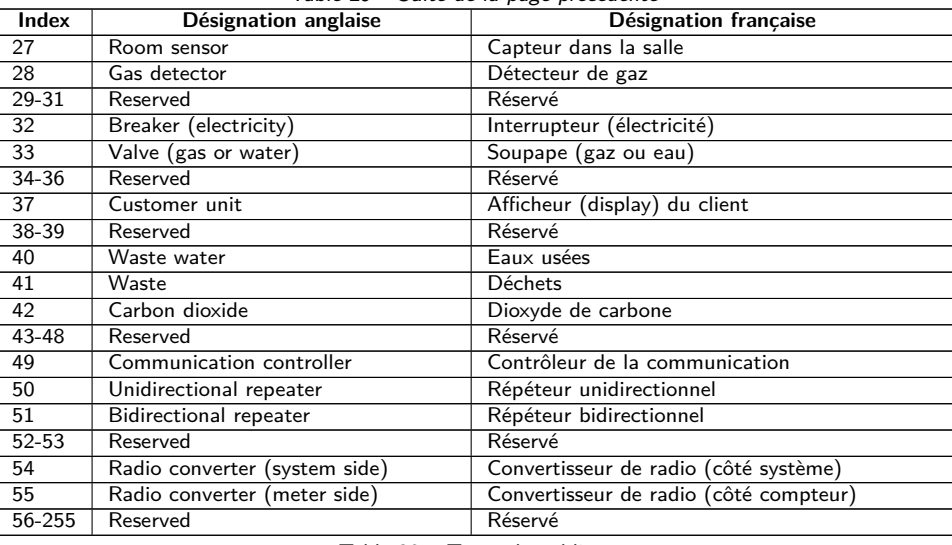

Table 29 – Types de médias

La table suivante énumère les valeurs prédéfinies pour les types de valeurs (descriptions de la valeur). En plus, des types de valeurs texte (indication en utilisant l'index 31) peuvent être configurés en fonction de l'interface compteur.

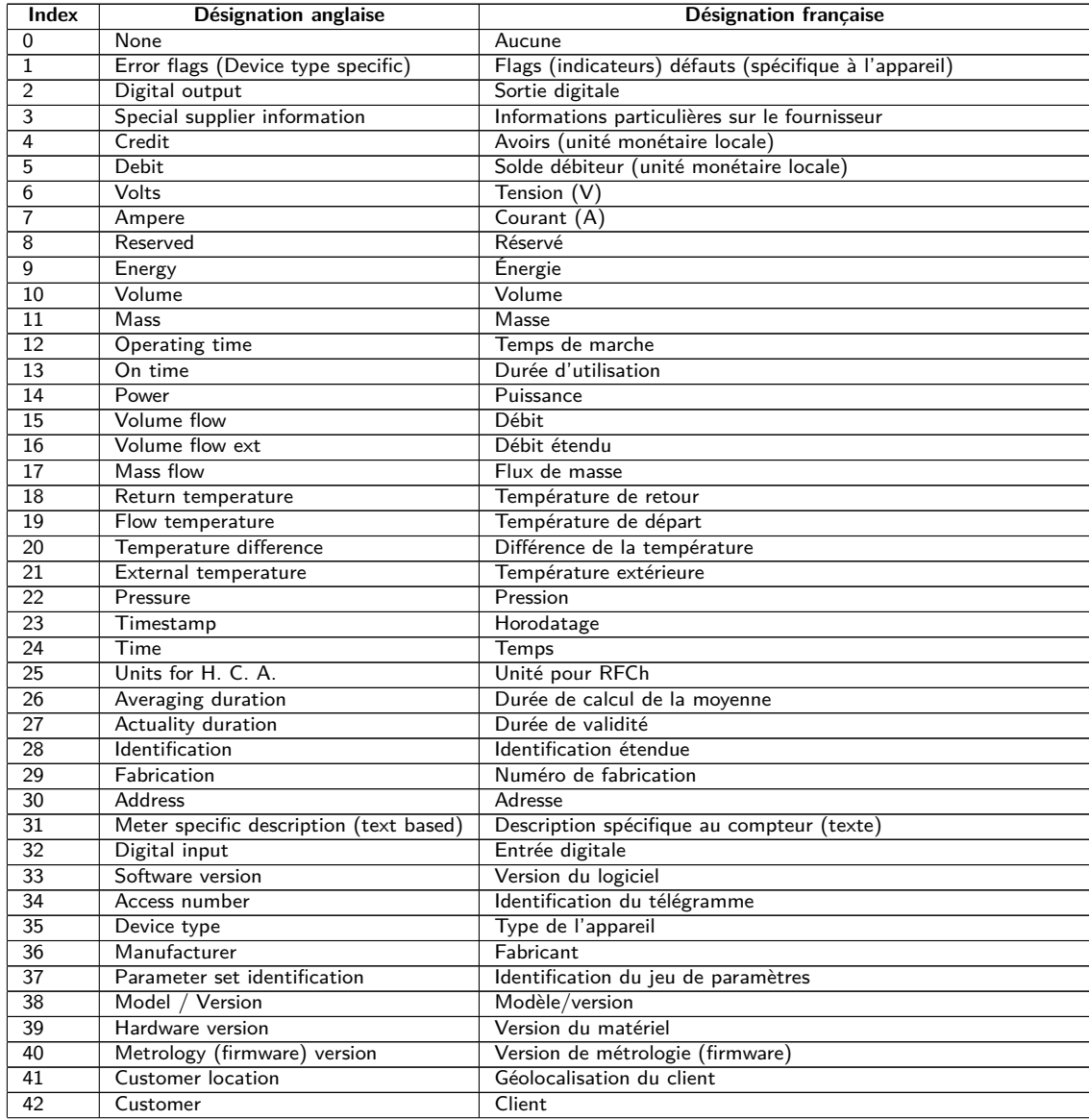

#### MUC.easyplus - Notice d'utilisation

<span id="page-119-0"></span>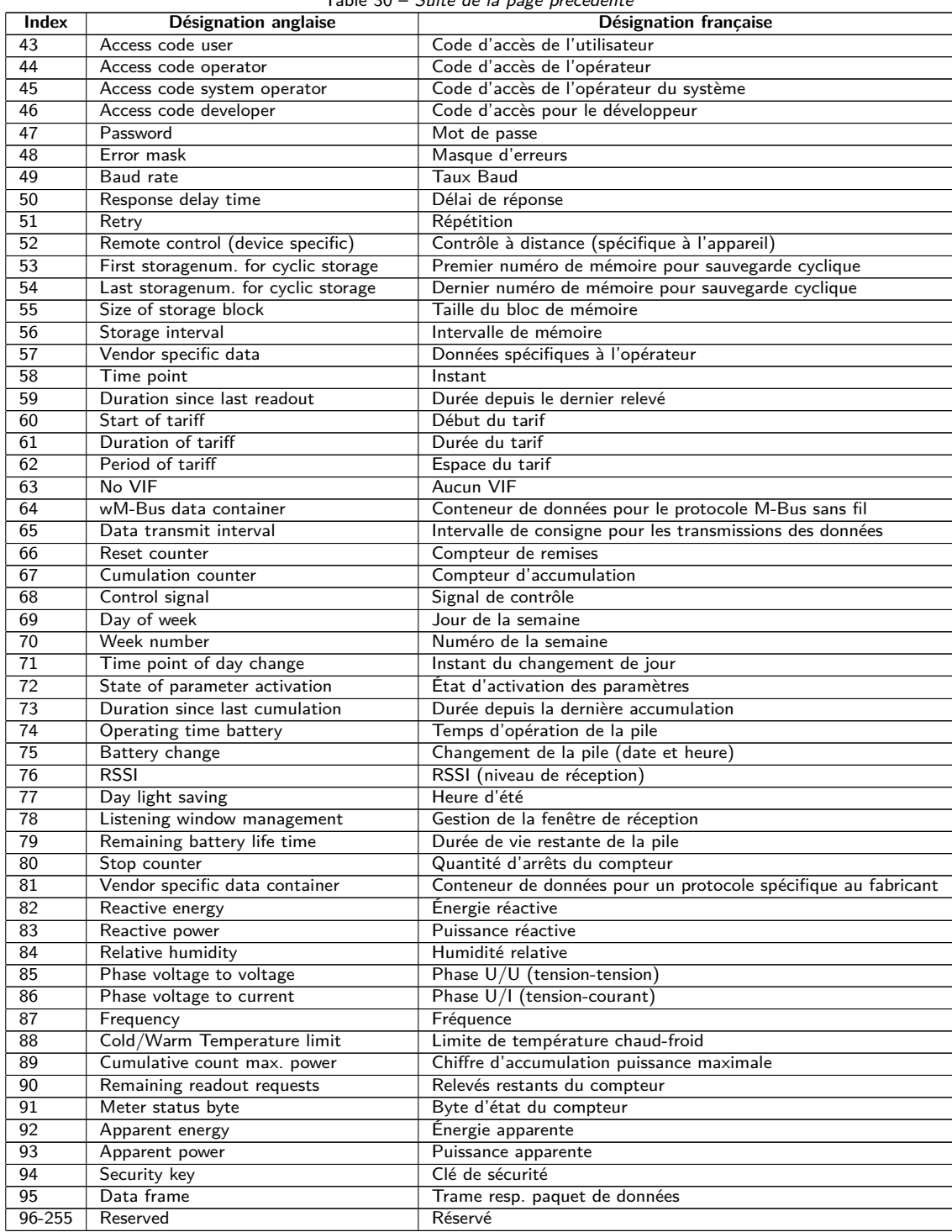

Table 30 – Suite de la page précédente

Table 30 – Types de valeurs

La table suivante énumère les unités prédéfinies. En plus, des propres champs d'unités peuvent être configurés en fonction de l'interface compteur.

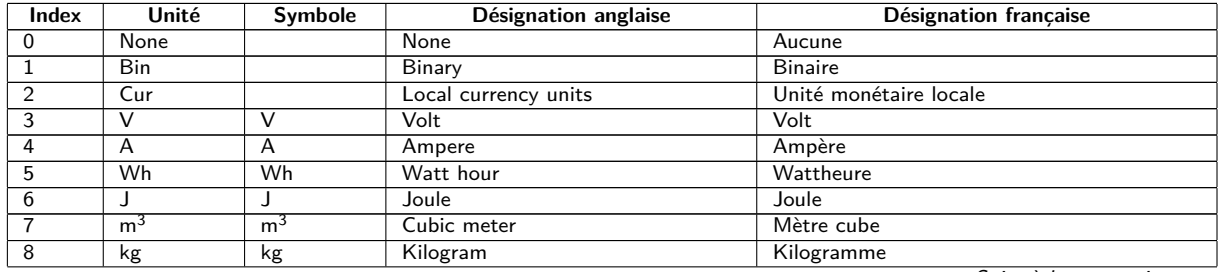

#### MUC.easyplus - Notice d'utilisation

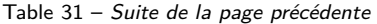

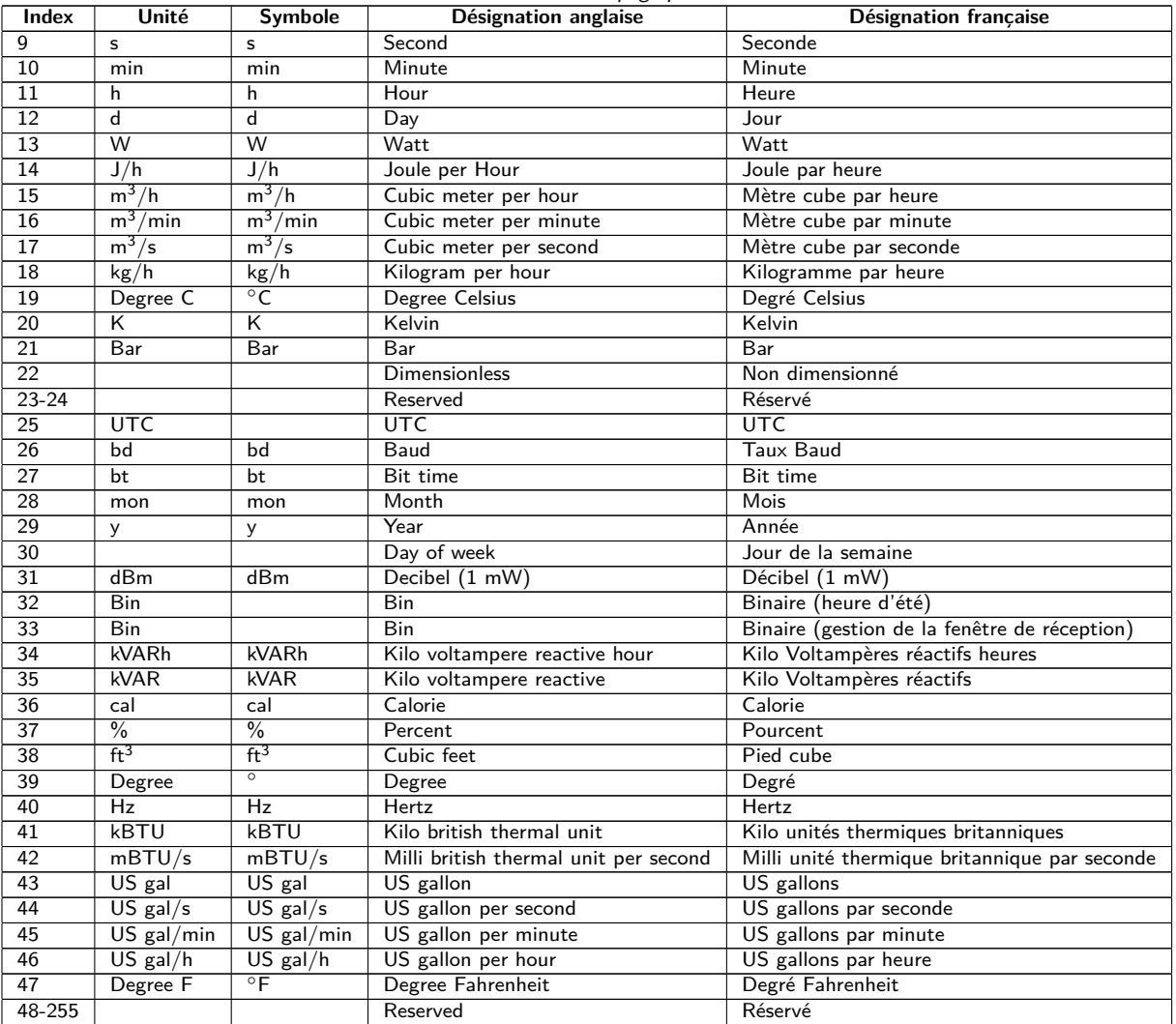

Table 31 – Unités

# <span id="page-121-0"></span>**12 Transmission des données des compteurs via Modbus TCP**

# **12.1 Généralités**

À l'origine, le protocole Modbus a été conçu par la société Modicon (maintenant : Schneider Electric) pour le flux de données avec leurs contrôleurs. Les données étaient transmises sous forme de registres d'une taille de 16 bits (format integer, entiers) ou comme informations d'état sous forme de bits de données. Dans la foulée, le protocole a connu une évolution constante. Modbus TCP en est une variation.

- $\rightarrow$  Modbus TCP fait partie de la norme IEC 61158
- $\rightarrow$  Une spécification est consultable sur : <http://www.modbus.org>

Le protocole Modbus est un protocole avec un seul maître (Single-Master). Le maître dirige la transmission en intégralité et surveille les timeouts potentiels (aucune réponse de l'appareil adressé). Les appareils connectés sont autorisés d'envoyer des télégrammes uniquement après requête par le maître.

Pourvu que l'option soit implémentée, les appareils de la solvimus GmbH actent en tant que serveur Modbus TCP et donc esclave Modbus TCP.

La communication Modbus nécessite une connexion TCP entre le client (p. ex. : PC ou commande) et un serveur (cet appareil). La communication utilise le port TCP réservé pour Modbus dans l'onglet **Server**. Par défaut, celui-ci est configuré sur 502 (voir Section [4.8\)](#page-42-0).

Prévoir un port TCP approuvé si un pare-feu existe entre le serveur et le client.

Les appareils de la solvimus GmbH permettent dans leur configuration par défaut plusieurs connexions TCP simultanées. C'est-à-dire, outre un API classique, une GTB ou un affichage capable de gérer Modbus peut être connecté sans interaction pernicieuse entre les requêtes des clients Modbus. Le paramètre de configuration MODBUS\_MAXCONNECTIONS (*app/ chip. ini* , voir Section [11.3\)](#page-97-0) détermine la quantité maximale des requêtes simultanées Modbus. Si cette limite est dépassée, la connexion Modbus TCP la plus ancienne est coupée et la connexion récente est admise.

- L'appareil supporte dans sa configuration par défaut jusqu'à 5 connexions Modbus TCP simultanées.
- L'appareil supporte Modbus TCP et aussi le rare Modbus UDP. Le mode est configuré via **Modbus mode** dans l'onglet **Server**. Le comportement est identique dans les deux modes à l'exception des particularités de la connexion.

# **12.2 Codes de fonction et adressage**

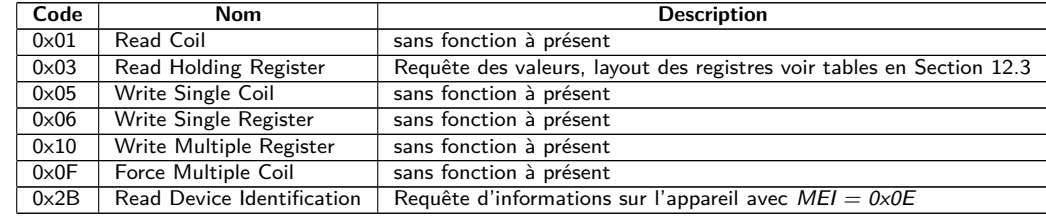

Les codes de fonction suivants sont supportés dans les appareils de la solvimus GmbH :

Table 32 – Codes de fonction pour Modbus TCP resp. Modbus UDP

Les codes "sans fonction" suscitent la réponse ILLEGAL DATA ADDRESS (0x02), tout autre code non énuméré le message d'erreur ILLEGAL FUNCTION (0x01).

Si le code de fonction  $0x2B$  est utilisé avec  $MEI = 0x0E$ , l'appareil répond avec un paquet d'information. Pour Read Device ID code, les codes 0x01 et 0x02 sont supportés, et donc les données d'information simples <span id="page-122-0"></span>(basic device identification) et les données d'information normales (regular device identification) peuvent être demandées. Les données suivantes sont consultables via l'identification de l'appareil :

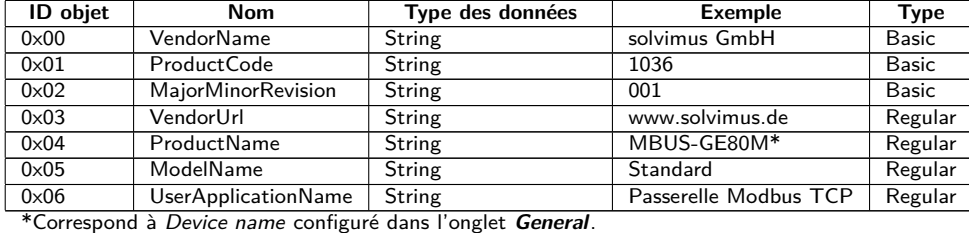

Table 33 – Identification de l'appareil

Plusieurs participants sur le bus peuvent être adressés chez Modbus avec une seule adresse esclave. Chez Modbus TCP l'adressage passe principalement via l'adresse IP de l'appareil. Donc, l'adresse esclave n'est pas utilisée en général. Par conséquent, 0xFF (255) est conseillée pour Modbus TCP.

- Les appareils de la solvimus GmbH ne vérifient pas l'adresse esclave dans la configuration par défaut, mais répondent toujours si l'adresse IP est identique.
- Dans l'implémentation par défaut du serveur Modbus, les données des compteurs connectés ne sont pas séparées logiquement et sont consultables globalement avec une requête Modbus.

# **12.3 Représentation des données**

L'arrangement des données dans les registres Modbus correspond à l'emplacement habituel chez la solvimus GmbH. L'adressage commence par  $\theta$  et la représentation big endian est employée, et donc le byte supérieur est envoyé d'abord dans les registres à 16-bit, ensuite le bit inférieur (connu comme most significant byte first ou MSB).

Exemple : valeur  $0x1234 \rightarrow$  transmission: d'abord  $0x12$ , puis  $0x34$ 

Des nombres et des plages de données dépassant 16 bits sont représentés pareillement. Ici aussi, le registre à 16-bit au poids fort est envoyé d'abord, il est donc positionné à l'adresse de registre la plus faible (connu comme most significant word first ou MSW ).

Exemple: valeur 0x12345678  $\rightarrow$  transmission: d'abord 0x12, puis 0x34, 0x56 et 0x78

Les appareils utilisent pour chaque entrée dans la liste des compteurs 10 registres Modbus pour la métainformation, comme instant du relevé, unité et état du relevé. En suit la spécification suivante des registres Modbus avec une grille fixe de 10 registres Modbus chacun.

- Les adresses des registres sont décomptés à partir de 0.
- Pour les types des données dépassant un registre, le mot au poids fort est codé à l'adresse basse.
- $\bullet$  Les registres Modbus sont relevés via le code de fonction 0x03 (Read holding register) (voir Section [12.2\)](#page-121-0).
- Dans le protocole Modbus les données sont transmises sous forme d'entiers (integer) ou nombres à virgule flottante (float). D'autres formats de données définis pour le M-Bus (p. ex. : BCD) sont convertis en entiers au préalable avant la transmission.

Les 10 registres Modbus à partir de l'adresse 0 sont registres d'état de l'appareil lui-même et définis conformément à la table suivante :

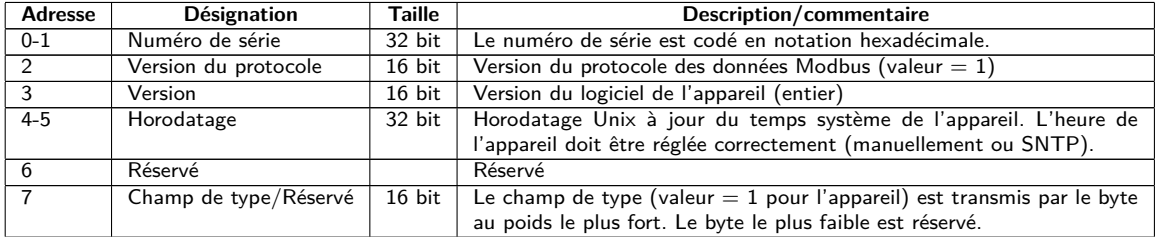

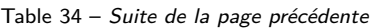

<span id="page-123-0"></span>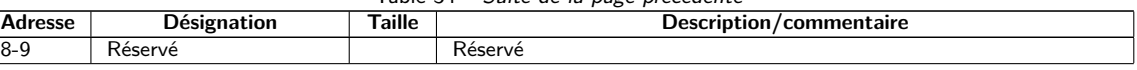

Table 34 – Registres Modbus pour le bloc de données de l'appareil

À ces 10 premiers registres Modbus s'ajoutent, conformément à la hiérarchie dans la liste des compteurs, les entrées pour les compteurs et les entrées pour les valeurs du compteur. Une entrée pour un compteur est suivie par l'entrée respective pour la valeur, avant qu'une nouvelle entrée pour le compteur prochain ne soit ajoutée, et ainsi de suite.

Les 10 registres Modbus pour une entrée d'un compteur sont définis selon la table suivante, dans laquelle l'offset doit être ajouté à l'adresse Modbus configurée (**Register**) dans l'onglet **Meter**.

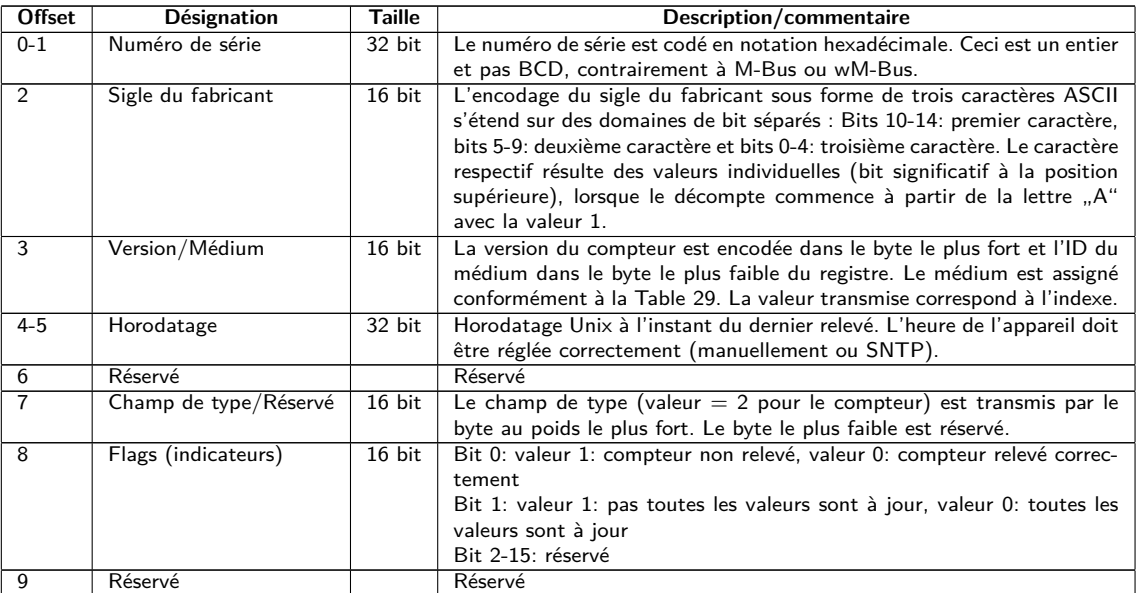

Table 35 – Registres Modbus pour le bloc de données d'un compteur

Les 10 registres Modbus pour l'entrée d'une valeur du compteur sont définis selon la table suivante, dans laquelle l'offset doit être ajouté à l'adresse Modbus configurée (**Register**) dans l'onglet **Meter**:

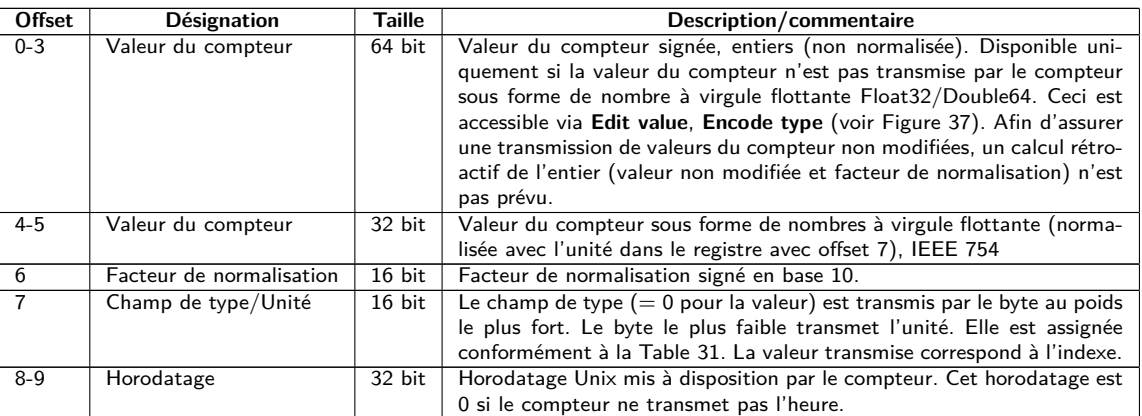

Table 36 – Registres Modbus pour le bloc de données d'une valeur

Sous certaines conditions, les registres avec offset 0-3 ne contiennent aucune valeur du compteur, mais 0. Tel est le cas si le compteur transmet des valeurs sous forme de FLOAT32, p. ex. via M-Bus. Ni un "prochain" entier ni une normalisation sont calculés. Ceci est discernable aussi de la présence ou absence d'une virgule dans la colonne Value de la valeur du compteur respective sur la page web. La présence d'une virgule révèle, en général, une valeur FLOAT32 et donc non d'un entier et la valeur du compteur est transmise uniquement par les registres avec offset 4 et 5.

- Les nombres à virgule flottante ont une résolution limitée. Cela peut entraîner de légers écarts entre la valeur représentée et la valeur exacte.
	- Exemple :  $0 \times 449a522b = 1234,5677490234375$  au lieu de 1234,5678
- Pour les valeurs de type string (chaîne de caractères, p. ex. nom du client) via M-Bus, tout est égal à 0.
- Le facteur de normalisation comprend seulement l'exposant. Pour les compteurs S0 avec certains rapports de pulsations (mantisse différente de 1), le facteur de conversion n'est pas fourni.
	- Exemple : normalisation 0,01 m<sup>3</sup>/impulsion  $\rightarrow$  Scale = 1e-2  $\rightarrow$  registre Modbus = -2 = 0xFFFE
	- Exemple : normalisation 0,005 m<sup>3</sup>/impulsion  $\rightarrow$  Scale = 5e-3  $\rightarrow$  registre Modbus = -3 = 0xFFFD
- **Ici, "Scale**" se réfère à la colonne éponyme sur la page web dans l'onglet Meter (voir Section [4.4\)](#page-32-0) resp. à l'entrée éponyme dans le dialogue **Add value** pour la création d'une valeur du compteur (voir la section en fonction de l'interface).

Le tableau suivant démontre une configuration à titre d'exemple des adresses Modbus sur l'interface utilisateur:

|                                                                                                    | 600106 | LUG |  |       |                           |  |
|----------------------------------------------------------------------------------------------------|--------|-----|--|-------|---------------------------|--|
| $\frac{1}{2} \left( \frac{1}{2} \right) \left( \frac{1}{2} \right) \left( \frac$ |        |     |  |       | <b>Actuality Duration</b> |  |
| $\frac{1}{2} \left( \frac{1}{2} \right) \left( \frac{1}{2} \right) \left( \frac$ |        |     |  |       | <b>Averaging Duration</b> |  |
| $\frac{1}{2} \left( \frac{1}{2} \right) \left( \frac{1}{2} \right) \left( \frac$ |        |     |  | le+3  |                           |  |
| <b>Contract Contract Contract</b>                                                                                                    |        |     |  | 1e-2  |                           |  |
| <b>STATE OF GROOM</b>                                                                                                    |        |     |  | 10+2. |                           |  |

Figure 53 – Registres Modbus configurés sur la page web

Le maître Modbus est ainsi instruit avec les données suivantes :

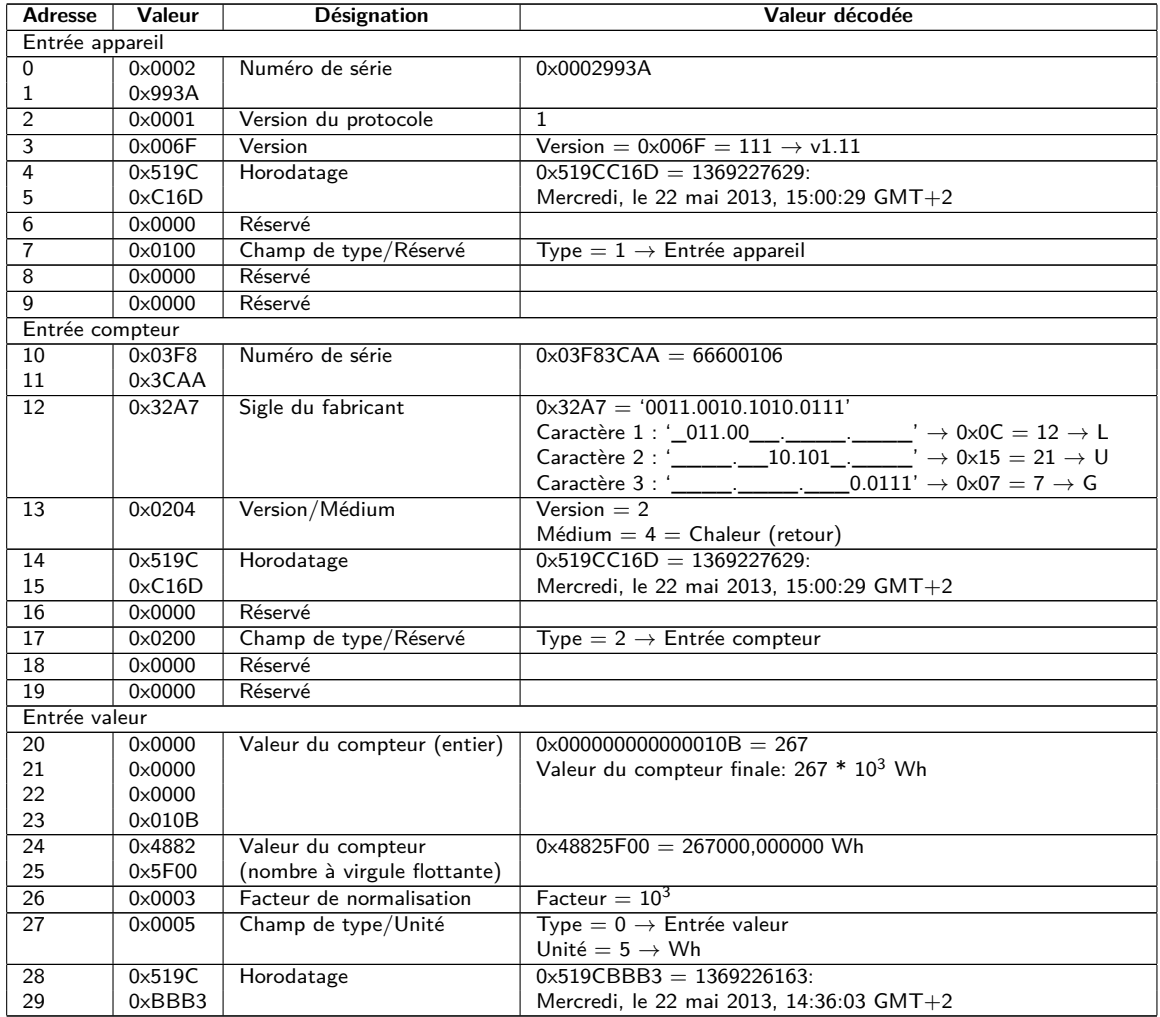

Table 37 – Données à titre d'exemple pour Modbus

# <span id="page-125-0"></span>**12.4 Configuration via l'interface utilisateur basée sur le web**

La fonction Modbus est activée et configurée sur l'onglet **Server**. Les paramètres sont décrits en Section [4.8.](#page-42-0) Les réglages sont détaillés ici.

### **12.4.1 Modbus mode et Modbus port**

Le paramètre Modbus mode sert pour activer la fonction Modbus et pour opter entre Modbus TCP ou Modbus UDP.

Modbus TCP est la variante Modbus la plus répandue et habituelle sur base IP et exploite TCP pour la communication. L'utilisation du mode UDP avec Modbus UDP est inhabituelle, mais a été mise à disposition.

Tous les deux protocoles sur base IP utilisent le port saisi pour le paramètre Modbus port. Par défaut, il s'agit du port 502.

G Si le paramètre Modbus port précise un autre port utilisé par d'autres services (p. ex. : HTTP: Port 80), ces services peuvent se bloquer et l'accès sur l'appareil est restreint.

#### **12.4.2 Modbus test**

L'arrangement et l'adressage peuvent varier entre les participants du Modbus en fonction de son implémentation. L'onglet **Server** propose la transmission de données statiques en activant le paramètre Modbus test afin de vérifier si les paramètres de transmission sont corrects (voir Section [4.8\)](#page-42-0). Les données suivantes seront transmises via Modbus et selon la répartition des registres de Section [12.3](#page-122-0) :

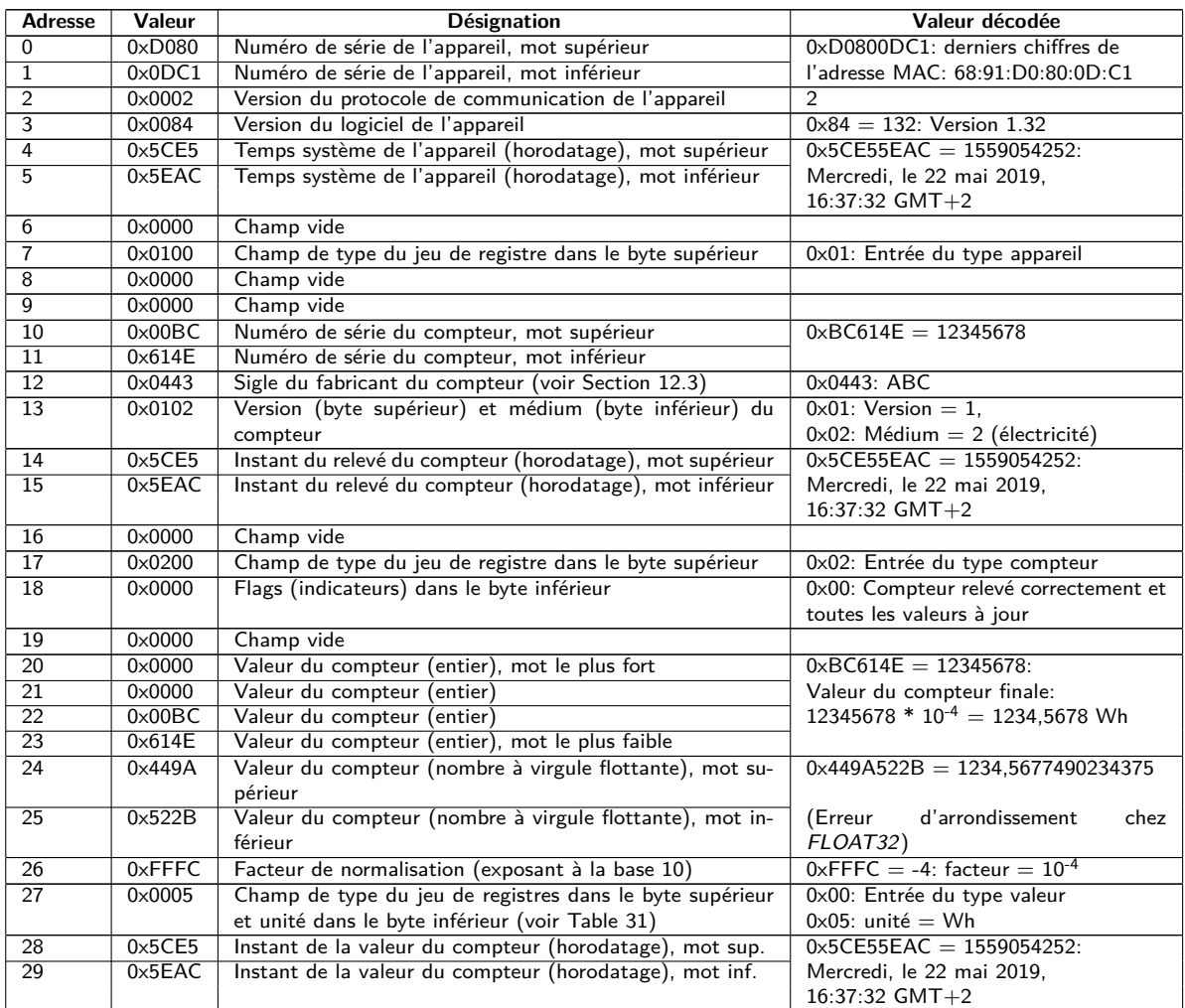

Table 38 – Données censées pour le test de Modbus TCP resp. Modbus UDP

Les données énumérées ci-dessus devraient être reproduites à l'identique (!) dans le maître Modbus. Sinon, le mode d'adressage et/ou l'ordre des bytes ne correspondent vraisemblablement pas.

## <span id="page-126-0"></span>**12.4.3 Modbus swap**

Modbus utilise la représentation des données big endian pour bytes et mots (registres individuels) et l'adressage commence à partir de 0. Pour les types des données dépassant 16 bits, le décompte des adresses et l'ordre des données peuvent dévier entre les participants en fonction du fabricant et de l'implémentation.

Tandis que les deux modes de l'adressage à partir de 0 ou 1 sont relativement faciles à corriger par un offset additif, c'est un peu plus complexe pour l'ordre des mots.

Les valeurs du compteur sont, parmi d'autres, transmises sous forme de nombres à virgule flottante (FLOAT32). La valeur FLOAT32 est représentée sous forme de 32 bits et donc 4 bytes. Ces 4 bytes sont stockés dans deux registres Modbus. Chacun des bytes adhère à la notation big endian, mais l'ordre des bytes n'est pas toujours uniforme. Les ordres possibles sont cités à l'aide d'un exemple.

L'exemple se réfère à une valeur du compteur extraite des données censées pour le test de 12345678 \*  $10^{-4}$  = 1234,5678 Wh (voir Table [38\)](#page-125-0). Cette valeur est convertie en le nombre FLOAT32 0x449A522B.

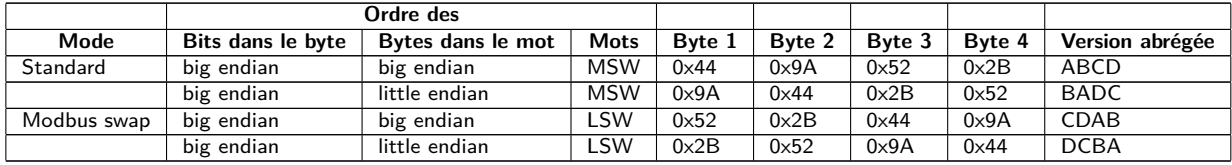

Table 39 – Ordre des données en Modbus, exemple

Les bits et bytes dans le registre sont toujours représentés conformément au standard de Modbus, chez les appareils de la solvimus GmbH sous forme de *big endian*. Les registres eux-mêmes sont représentés soit sous forme most significant word first (MSW) en mode Modbus swap désactivé (mode standard), soit sous forme least significant word first (LSW) en mode Modbus swap activé.

#### **12.4.4 Modbus float only**

Dans la plupart des applications, seule la valeur est utilisée pour le traitement ultérieur. Ici, la représentation via Modbus sous forme de nombres à virgule flottante se propose particulièrement.

Renonçant à la méta-information, la représentation des données via Modbus est plus compacte, épargnant de la mémoire libre ou l'effort pour la communication. Cochant le paramètre Modbus float only dans l'onglet **Server** entraîne une consolidation de la zone d'adresse du Modbus, et transmis sont seulement le numéro de série du compteur sous forme d'entiers les nombres à virgule flottante des entrées pour les valeurs du compteur. La grille est ainsi réduite à 2 registres Modbus. L'entrée appareil n'est pas disponible par la suite.

L'entrée compteur comporte seulement le numéro de série du compteur et est formatée comme suit :

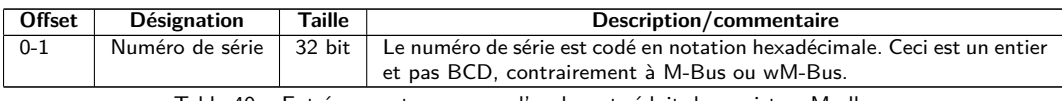

Table 40 – Entrée compteur en cas d'un layout réduit des registres Modbus

L'entrée valeur comporte seulement le nombre à virgule flottante normalisé, calculé depuis l'entier du compteur pourvu que celui-ci ne fournisse aucun nombre à virgule flottante. La valeur est formattée comme suit :

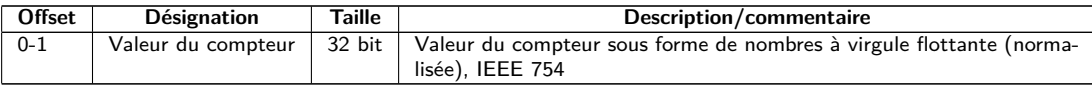

Table 41 – Entrée valeur en cas d'un layout réduit des registres Modbus

#### **12.4.5 Modbus multi slave**

En fonction de l'utilisation et du traitement ultérieur des données, il peut s'avérer raisonnable de séparer logiquement les valeurs de compteurs différents.

Le cochage du paramètre Modbus multi slave dans l'onglet **Server** réalise une propre zone d'adresse pour chaque compteur Modbus. Chaque esclave M-Bus dans la liste des compteurs sera géré en guise d'un esclave

Modbus séparé virtuel avec une propre adresse Modbus. L'adresse esclave du compteur respectif sera affichée chez l'entrée compteur dans la colonne Register dans l'onglet **Meter** et y peut être modifiée (voir Section [4.4\)](#page-32-0). Les entrées valeur affichent les adresses respectives des registres Modbus au sein de cet esclave Modbus virtuel.

- Une activation ou désactivation de la fonctionnalité Multi-Slave nécessite une nouvelle affectation des adresses, pourvu que la liste des compteurs soit peuplée de compteurs.
- Une sélection multiple est possible en maintenant la clé ⟨**MAJ**⟩ ou ⟨**CTRL**⟩ pressée au sein de la liste des compteurs.
- Après la sélection de tous les compteurs, les fonctions **Allocate** et **Deallocate** du menu contextuel permettent de remettre ou réassigner les adresses esclave et adresses des registres Modbus.

Un seul compteur sera ainsi sélectionné. Le décompte des registres recommence pour chaque compteur. Ceci facilite la création de macros et d'autres démarches visant une automatisation pour la programmation du client Modbus, si plusieurs exemplaires d'un type de compteur sont présents.

- Comme les adresses esclave s'étendent sur la plage 1-247, pas plus que 247 compteurs sont adressables logiquement.
- L'adresse esclave 0 est une adresse broadcast.
- L'adresse esclave 255 est employée par l'appareil lui-même.
- Pour chaque adresse esclave, le layout des registres est conforme à la Section [12.3](#page-122-0) ou Section [12.4.4.](#page-126-0)

# **12.5 Conseils d'utilisation**

## **12.5.1 À quelle fréquence les données sont-elles mises à jour ?**

La requête des données des compteurs se réalise indépendamment des requêtes Modbus. Les données des compteurs sont mises à jour suite à chaque relevé automatique ou manuel d'un compteur et sont ainsi disponible via Modbus. Le temps de cycle nécessaire peut être réglé pour tous les compteurs dans l'onglet **Configuration** ou individuellement pour un compteur dans l'onglet **Meter** dans la colonne Cycle.

#### **12.5.2 Comment savoir si le compteur a été relevé ou si la valeur est à jour ?**

La qualité de la valeur est fréquemment décisive pour une surveillance comme dans la technologie d'automation (p. ex. : système SCADA, API). Il est donc conseillé de vérifier si un compteur a été relevé et si la valeur est à jour.

Le jeu de registres d'une entrée compteur comporte, parmi d'autres, aussi l'horodatage du relevé et un registre des flags qui renseignent sur l'état du relevé.

Si le registre des flags a la valeur  $0$ , le dernier relevé était complet et les valeurs de ce compteur sont à jour. Une explication des valeurs se trouve en Table [35.](#page-123-0) L'horodatage, lui aussi, renseigne sur l'état de fiabilité et revèle si les valeurs sont à jour (aussi en cas de panne).

## **12.5.3 Quel type des données faut-il utiliser ?**

Le jeu de registres de l'entrée valeur comporte la valeur non normalisée sous forme de INT64, jointe à un facteur de normalisation, et la valeur normalisée sous forme de FLOAT32.

Si une facturation précise est requise, la valeur *INT64* est préférable comme elle peut être traitée sans perte de précision. Cependant, tous les clients Modbus ne sont pas capables de traiter des données 64-bits. En outre, il reste prendre en compte qu'il faut multiplier avec le facteur de normalisation. La valeur INT64 est donc à considérer comme un nombre en virgule fixe.

Il n'est pas exclu que la normalisation subit une modification pendant l'opération, comme la normalisation est fixée et transmise par le compteur.

La valeur FLOAT32 est mieux adaptée pour une surveillance à la technologie d'automation (p. ex. : système SCADA, API). Une normalisation différée est ainsi évitée et la précision avec à peu près 7 chiffres est suffisante dans la plupart des cas.

## **12.5.4 Quelle est l'unité de la valeur ?**

Le jeu de registres d'une entrée compteur comporte, parmi d'autres, l'unité et la normalisation de la valeur. Une explication se trouve en Table [36.](#page-123-0)

#### **12.5.5 Combien de maîtres Modbus peuvent être relevés simultanément ?**

Dans leur configuration par défaut, les appareils de la solvimus GmbH permettent jusqu'à 5 connexions Modbus TCP simultanées.

#### **12.5.6 Comment affecter les données automatiquement ?**

Chaque jeu de registres, donc entrée appareil, entrée compteur et entrée valeur, comporte un champ de type (voir Table [34,](#page-122-0) Table [35](#page-123-0) et Table [36\)](#page-123-0). Ce champ de type permet d'identifier de quelle entrée il s'agit.

Si les adresses des registres dans l'onglet **Meter** sont assignées automatiquement (voir Section [4.4\)](#page-32-0), les valeurs sont placées logiquement l'une après l'autre dans la mémoire Modbus :

- Entrée appareil
	- **–** Entrée compteur 1
		- ∗ Entrée valeur 1
		- ∗ Entrée valeur 2 .
		- . ∗ Entrée valeur x
	- **–** Entrée compteur 2

.

. . .

. . .

- ∗ Entrée valeur x+1
- ∗ Entrée valeur x+2
- ∗ Entrée valeur x+y
- **–** Entrée compteur n
	- ∗ Entrée valeur x+y+..+1
	- ∗ Entrée valeur x+y+..+2 .
	- . .
	- ∗ Entrée valeur x+y+..+z

Il est donc possible de parcourir par itération l'intégralité du bloc de données Modbus dans la grille de 10 registres, et d'identifier la hiérarchie et l'affectation. Une image de la liste des compteurs de l'onglet **Meter** est ainsi créée par l'utilisation des contenus des entrées respectives.

#### **12.5.7 Écrire des entrées valeur via Modbus**

Modbus peut également accéder en écriture. Les états des sorties digitales, les valeurs du compteur ou d'autres paramètres peuvent ainsi être définis. Cependant, l'implémentation est généralement très spécifique et varie fortement. Cette option est désactivée par défaut.

Contactez notre SAV pour plus d'informations: E-Mail: [support@solvimus.de](mailto://{support@solvimus.de}{}) Téléphone :  $+49$  3677 7613065

# **12.6 Dépannage chez l'esclave Modbus**

#### **12.6.1 Pourquoi a-t-il une déviation pour la valeur entre Modbus et la page web ?**

Une multitude de causes est possible pour la déviation. L'énumération suivante éclaircit les causes les plus répandues :

- Si un espace de temps considérable a écoulé depuis l'ouverture de la page web resp. l'onglet **Meter**, les valeurs affichées ne sont plus à jour. Rechargez l'onglet **Meter** avec le bouton **Reload**.
- En contrastant l'affichage de la page web avec la représentation FLOAT32, des petits écarts peuvent se manifester à partir du 7e chiffre environ. Ce sont des écarts de précision liés au format.
- Vérifiez si le bon type des données a été choisi, les valeurs sont disponibles sous forme INT64 avec normalisation et FLOAT32.
- Vérifiez l'ordre des données, particulièrement l'ordre des mots sur MSW ou LSW (voir Section [12.4.3\)](#page-126-0).
- Vérifiez l'adresse des registres. Respectez notamment le décompte en base  $0$  ou 1. Prenez en compte les offsets additifs dans le jeu de registres respectif (p. ex. pour l'utilisation de la valeur FLOAT32).
- Dans le cas d'une représentation en entiers, vérifiez si votre maître Modbus supporte un type des données avec une taille de 64 bits.
- En cas du traitement avec nombres à virgule flottante, vérifiez si votre maître Modbus supporte FLOAT32. Les nombres en virgule fixe ne sont pas supportés.
- Référez-vous aux données censées pour le test pour la vérification du paramétrage (voir Section [12.4.2\)](#page-125-0).

Si vous ne parvenez pas à résoudre le problème, contactez notre SAV : E-Mail: [support@solvimus.de](mailto://{support@solvimus.de}{}) Téléphone : [+49 3677 7613065](tel:{+49~3677~7613065}{})

## **12.6.2 Pourquoi il n'y a aucune réponse de l'appareil/du serveur Modbus ?**

La perturbation d'une connexion Modbus TCP ou Modbus UDP peut avoir des causes variées. L'énumération suivante éclaircit les causes les plus répandues :

- Vérifiez vos réglages IP. Le client Modbus et le serveur Modbus se trouvent-ils dans la même zone d'adresse IP resp. dans le même sous-réseau ? Sinon, sont la passerelle et la route réglées correctement ? Un ping de la part du client peut aider ici.
- Vérifiez si Modbus est bien activé pour l'appareil dans l'onglet **Server**.
- Vérifiez l'accord du port entre le maître et le client (habituellement 502). Vérifiez aussi si un autre service bloque le port sur l'appareil par erreur.
- Vérifiez si un pare-feu bloque la communication.
- Vérifiez si une correcte adresse esclave est utilisée pour Modbus.

Si vous ne parvenez pas à résoudre le problème, contactez notre SAV : E-Mail: [support@solvimus.de](mailto://{support@solvimus.de}{}) Téléphone : [+49 3677 7613065](tel:{+49~3677~7613065}{})

# **13 Transmission des données des compteurs via BACnet IP**

# **13.1 Généralités**

BACnet (Building Automation and Control Networks) est un protocole de réseau dans le domaine de l'immotique. Il est standardisé par ASHRAE, ANSI et aussi ISO 16484-5.

◆ Cet appareil est un serveur BACnet.

Pourvu que l'option soit implémentée, les appareils de la solvimus GmbH actent en tant que serveur BACnet IP. La communication BACnet nécessite une connexion UDP entre le client (p. ex. : ordinateur, commande ou GTB) et un serveur (cet appareil). La communication utilise le port UDP réservé pour BACnet dans l'onglet **Server**. Par défaut, celui-ci est configuré sur 47808 (voir Section [4.8\)](#page-42-0).

Prévoir un port UDP approuvé et une transmission broadcast si un pare-feu existe entre le serveur et le client.

## **13.1.1 Services implémentés**

Les services BACnet suivants sont supportés par l'appareil :

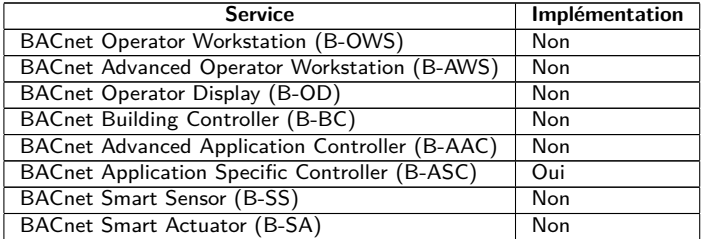

Table 42 – Services BACnet implémentés

## **13.1.2 BACnet Interoperability Building Blocks supportés (Annex K)**

Les BACnet Interoperability Building Blocks additionnels suivants sont supportés par cet appareil :

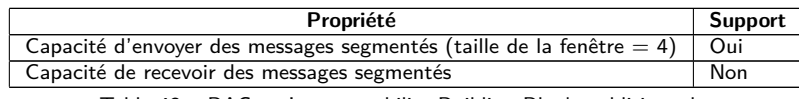

Table 43 – BACnet Interoperability Building Blocks additionnels

# **13.2 Configuration via l'interface utilisateur basée sur le web**

La fonction BACnet est activé et configuré sur l'onglet **Server**. Les paramètres sont décrits en Section [4.8.](#page-42-0) Les réglages sont détaillés ici.

#### **13.2.1 BACnet active**

Le paramètre BACnet active active la fonction BACnet IP. BACnet IP est une variante BACnet sur base IP très répandue et habituelle qui utilise UDP pour la communication.

### **13.2.2 BACnet config network, BACnet IP, BACnet netmask et BACnet broadcast**

L'appareil supporte l'activation d'une deuxième interface réseau virtuelle pour le service BACnet. Donc, l'appareil peut être intégré dans deux réseaux logiques à travers un réseau physique. Cette fonction est activée par le paramètre BACnet config network.

La deuxième interface réseau virtuelle est configurée par les paramètres BACnet IP, BACnet netmask et BACnet broadcast.

Les paramètres BACnet IP et BACnet netmask sont indépendants des réglages par défaut dans l'onglet **General**

## **13.2.3 BACnet BBMD**

Chez BACnet IP, des messages divers envers l'adresse MAC broadcast (FF:FF:FF:FF:FF:FF) sont envoyés dans le réseau local. Tous les appareils BACnet dans le réseau local reçoivent le message et y répondent conformément. Néanmoins, les routeurs qui connectent à d'autres sous-réseaux ne transmettent pas ces messages. Le BACnet Broadcast Management Device (BBMD) a été créé afin de résoudre cette problématique. Le BBMD transmet des messages IP broadcast dans d'autres sous-réseaux en se référant au tableau Broadcast Distribution Table (BDT). Le paramètre BACnet BBMD détermine l'adresse IP du BBMD dans le réseau.

## **13.2.4 BACnet port**

Le port précisé par le paramètre BACnet port est utilisé pour tous les deux protocoles sur base IP. Par défaut, il s'agit du port 47808 (0xBAC0).

G Si le paramètre *BACnet port* précise un autre port utilisé par d'autres services (p. ex. : HTTP: Port 80), ces services peuvent se bloquer et l'accès sur l'appareil est restreint.

#### **13.2.5 BACnet device ID, BACnet device name et BACnet location**

Les paramètres BACnet device ID, BACnet device name et BACnet location servent à l'identification de l'appareil dans le réseau BACnet.

Par défaut, les valeurs suivantes sont assignées :

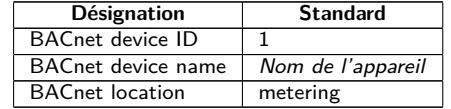

Table 44 – Valeurs par défaut des paramètres pour l'identification

# **13.3 Représentation des données**

#### **13.3.1 Valeurs du compteur**

L'intégralité des valeurs du compteur sont représentées sous forme de "Analog Value" à l'interface BACnet. Les données sont structurées comme suit, où un point d'interrogation sert de texte de substitution pour des valeurs spécifiques :

```
Analog Value [1..n]
{
  object-identifier: (analog-value,1)
  object-name: "Name Meter 1"
  object-type: analog-value
  present-value: ?
  description: "Description Meter 1"
  status-flags: ?
  event-state: ?
  out-of-service: ?
  priority-array: {NULL, NULL, NULL, NULL, NULL, NULL, NULL,
    NULL, NULL, NULL, NULL, NULL, NULL, NULL, NULL, NULL}
```

```
units: 95
 relinquish-default: ?
 cov-increment: 0.2
}
```
## **13.3.2 Objet BACnet Device**

L'objet Device de l'appareil est structuré comme suit, où un point d'interrogation sert de texte de substitution pour des valeurs spécifiques :

```
object-identifier: (device,2)
{
 object-name: "ctrl_cb_buero1"
 object-type: device
 system-status: ?
 vendor-name: www.bektasic.de
 vendor-identifier: 725
 model-name: "www-ctrl"
 firmware-revision: "1.3.2"
 application-software-version: "14"
 location: "Buero CB"
 description: "www-controller for Automation"
 protocol-version: 1
 protocol-revision: 12
 protocol-services-supported:
  (
   +-- readProperty
   +-- readPropertyMultiple
   +-- deviceCommunicationControl
   +-- i-Have
   +-- i-Am
  }
  object-list:
  {
    (device,2),
    (analog-output,1),(analog-output,2),(analog-output,3),
    (analog-output,4),(analog-value,1),(analog-value,2),
    (analog-value,3),(analog-value,4),(analog-value,5),
    (analog-value,6),(analog-value,7),(analog-value,8),
    (analog-value,9),(analog-value,10),(analog-value,11),
    (analog-value,12),(analog-value,13)..(analog-value,n))
  }
 max-apdu-length-accepted: 1476
  segmentation-supported: 1 // only transmit
 max-segments-accepted: 4
 local-date: ?
 local-time: ?
 utc-offset: -60
 daylight-savings-status: ?
 apdu-segment-timeout: 3000
 apdu-timeout: 3000
 number-of-apdu-retries: 3
 device-address-binding: ?
 database-revision: 1
```
# **13.4 Dépannage spécifique**

## **13.4.1 Pourquoi il n'y a aucune réponse de l'appareil/du serveur BACnet ?**

La perturbation d'une connexion BACnet IP peut avoir des causes variées. L'énumération suivante éclaircit les causes les plus répandues :

- Vérifiez vos réglages IP. Le client BACnet IP et le serveur BACnet IP se trouvent-ils dans la même zone d'adresse IP resp. dans le même sous-réseau ? Sinon, est la passerelle, le BBMD et la route réglé(e) correctement ? Un ping de la part du client peut aider ici.
- Vérifiez si BACnet IP est bien activé pour l'appareil dans l'onglet **Server**.
- Vérifiez l'accord du port entre le maître et le client (habituellement 47808). Vérifiez aussi si un autre service bloque le port sur l'appareil par erreur.
- Vérifiez si un pare-feu bloque la communication.

Pour des analyses additionnelles il est avantageux de capturer le trafic sur le réseau. À ces fins, des outils comme Wireshark sur un ordinateur au sein du réseau ou tcpdump sur l'interface en ligne de commande de l'appareil (voir Section [11.1.2\)](#page-95-0) peuvent être utilisés.

- L'outil Wireshark est téléchargeable de : <https://www.wireshark.org/>
- Une instruction pour tcpdump se trouve sur : <https://www.tcpdump.org/manpages/tcpdump.1.html>

Si vous ne parvenez pas à résoudre le problème, contactez notre SAV : E-Mail: [support@solvimus.de](mailto://{support@solvimus.de}{}) Téléphone : [+49 3677 7613065](tel:{+49~3677~7613065}{})

# **14 Accessoire**

L'utilisation d'accessoires non recommandés est à vos risques et périls. Respectez impérativement Section [1.2.5.](#page-6-0)